## **Fujitsu M10/SPARC M10 Systems**

Product Notes for XCP Version 2232

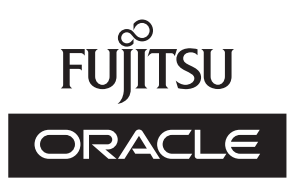

Manual Code: C120-0010-01EN November 2014

#### Copyright © 2007, 2014, Fujitsu Limited. All rights reserved.

Oracle and/or its affiliates provided technical input and review on portions of this material.

Oracle and/or its affiliates and Fujitsu Limited each own or control intellectual property rights relating to products and technology described in this document, and such products, technology and this document are protected by copyright laws, patents, and other intellectual property laws and international treaties.

This document and the product and technology to which it pertains are distributed under licenses restricting their use, copying, distribution, and decompilation. No part of such product or technology, or of this document, may be reproduced in any form by any means without prior written authorization of Oracle and/or its affiliates and Fujitsu Limited, and their applicable licensors, if any. The furnishings of this document to you does not give you any rights or licenses, express or implied, with respect to the product or technology to which it pertains, and this document does not contain or represent any commitment of any kind on the part of Oracle or Fujitsu Limited or any affiliate of either of them. This document and the product and technology described in this document may incorporate third-party intellectual property copyrighted by and/or licensed from the suppliers to Oracle and/or its affiliates and Fujitsu Limited, including software and font technology.

Per the terms of the GPL or LGPL, a copy of the source code governed by the GPL or LGPL, as applicable, is available upon request by the End User. Please contact Oracle and/or its affiliates or Fujitsu Limited. This distribution may include materials developed by third parties. Parts of the product may be derived from Berkeley BSD systems, licensed from the University of California.

UNIX is a registered trademark of The Open Group.

Oracle and Java are registered trademarks of Oracle and/or its affiliates.

Fujitsu and the Fujitsu logo are registered trademarks of Fujitsu Limited.

SPARC Enterprise, SPARC64, SPARC64 logo and all SPARC trademarks are trademarks or registered trademarks of SPARC International, Inc. in the United States and other countries and used under license.

Other names may be trademarks of their respective owners.

If this is software or related documentation that is delivered to the U.S. Government or anyone licensing it on behalf of the U.S. Government, the following notice is applicable: U.S. GOVERNMENT END USERS: Oracle programs, including any operating system, integrated software, any programs installed on the hardware, and/or documentation, delivered to U.S. Government end users are "commercial computer software" pursuant to the applicable Federal Acquisition Regulation and agency-specific supplemental regulations. As such, use, duplication, disclosure, modification, and adaptation of the programs, including any operating system, integrated software, any programs installed on the hardware, and/or documentation, shall be subject to license terms and license restrictions applicable to the programs. No other rights are granted to the U.S. Government.

Disclaimer: The only warranties granted by Oracle and Fujitsu Limited, and/or any affiliate in connection with this document or any product or technology described herein are those expressly set forth in the license agreement pursuant to which the product or technology is provided.

EXCEPT AS EXPRESSLY SET FORTH IN SUCH AGREEMENT, ORACLE OR FUJITSU LIMITED, AND/OR THEIR AFFILIATES MAKE NO REPRESENTATIONS OR WARRANTIE S OF ANY KIND (EXPRESS OR IMPLIED) REGARDING SUCH PRODUCT OR TECHNOLOGY OR THIS DOCUMENT, WHICH ARE ALL PROVIDED AS IS, AND ALL EXPRESS OR IMPLIED CONDITIONS, REPRESENTATIONS AND WARRANTIES, INCLUDING WITHOUT LIMITATION ANY IMPLIED WARRANTY OF MERCHANTABILITY, FITNESS FOR A PARTICULAR PURPOSE OR NONINFRINGEMENT, ARE DISCLAIMED, EXCEPT TO THE EXTENT THAT SUCH DISCLAIMERS ARE HELD TO BE LEGALLY INVALID. Unless otherwise expressly set forth in such agreement, to the extent allowed by applicable law, in no event shall Oracle or Fujitsu Limited, and/or any of their affiliates have any liability to any third party under any legal theory for any loss of revenues or profits, loss of use or data, or business interruptions, or for any indirect, special, incidental or consequential damages, even if advised of the possibility of such damages.

DOCUMENTATION IS PROVIDED "AS IS" AND ALL EXPRESS OR IMPLIED CONDITIONS, REPRESENTATIONS AND WARRANTIES, INCLUDING ANY IMPLIED WARRANTY OF MERCHANTABILITY, FITNESS FOR A PARTICULAR PURPOSE OR NON-INFRINGEMENT, ARE DISCLAIMED, EXCEPT TO THE EXTENT THAT SUCH DISCLAIMERS ARE HELD TO BE LEGALLY INVALID.

#### Copyright © 2007, 2014, Fujitsu Limited. Tous droits réservés.

Oracle et/ou ses affiliés ont fourni et vérifié des données techniques de certaines parties de ce composant.

Oracle et/ou ses affiliés et Fujitsu Limited détiennent et contrôlent chacun des droits de propriété intellectuelle relatifs aux produits et technologies décrits dans ce document. De même, ces produits, technologies et ce document sont protégés par des lois sur le droit d'auteur, des brevets, et d'autres lois sur la propriété intellectuelle et des traités internationaux. Ce document, le produit et les technologies afférents sont exclusivement distribués avec des licences qui en restreignent l'utilisation, la copie, la distribution et la décompilation. Aucune partie de ce produit, de ces technologies ou de ce document ne peut être reproduite sous quelque forme que ce soit, par quelque moyen que ce soit, sans l'autorisation écrite préalable d'Oracle et/ou ses affiliés et de Fujitsu Limited, et de leurs éventuels concédants de licence. Ce document, bien qu'il vous ait été fourni, ne vous confère aucun droit et aucune licence, exprès ou tacites, concernant le produit ou la technologie auxquels il se rapporte. Par ailleurs, il ne contient ni ne représente aucun engagement, de quelque type que ce soit, de la part d'Oracle ou de Fujitsu Limited, ou des sociétés affiliées de l'une ou l'autre entité.

Ce document, ainsi que les produits et technologies qu'il décrit, peuvent inclure des droits de propriété intellectuelle de parties tierces protégés par le droit d'auteur et/ou cédés sous licence par des fournisseurs à Oracle et/ou ses sociétés affiliées et Fujitsu Limited, y compris des logiciels et des technologies relatives aux polices de caractères.

Conformément aux conditions de la licence GPL ou LGPL, une copie du code source régi par la licence GPL ou LGPL, selon le cas, est disponible sur demande par l'Utilisateur Final. Veuillez contacter Oracle et/ou ses affiliés ou Fujitsu Limited. Cette distribution peut comprendre des composants développés par des parties tierces. Des parties de ce produit pourront être dérivées des systèmes Berkeley BSD licenciés par l'Université de Californie.

UNIX est une marque déposée de The OpenGroup.

Oracle et Java sont des marques déposées d'Oracle Corporation et/ou de ses affiliés.

Fujitsu et le logo Fujitsu sont des marques déposées de Fujitsu Limited.

SPARC Enterprise, SPARC64, le logo SPARC64 et toutes les marques SPARC sont utilisées sous licence et sont des marques déposées de SPARC International, Inc., aux Etats-Unis et dans d'autres pays.

Tout autre nom mentionné peut correspondre à des marques appartenant à leurs propriétaires respectifs.

Si ce logiciel, ou la documentation qui l'accompagne, est concédé sous licence au Gouvernement des Etats-Unis, ou à toute entité qui délivre la licence de ce logiciel ou l'utilise pour le compte du Gouvernement des Etats-Unis, la notice suivante s'applique :

U.S. GOVERNMENT END USERS: Oracle programs, including any operating system, integrated software, any programs installed on the hardware, and/or documentation, delivered to U.S. Government end users are "commercial computer software" pursuant to the applicable Federal Acquisition Regulation and agency-specific supplemental regulations. As such, use, duplication, disclosure, modification, and adaptation of the programs, including any operating system, integrated software, any programs installed on the hardware, and/or documentation, shall be subject to license terms and license restrictions applicable to the programs. No other rights are granted to the U.S. Government.

Avis de non-responsabilité : les seules garanties octroyées par Oracle et Fujitsu Limited et/ou toute société affiliée de l'une ou l'autre entité en rapport avec ce document ou tout produit ou toute technologie décrits dans les présentes correspondent aux garanties expressément stipulées dans le contrat de licence régissant le produit ou la technologie fournis. SAUF MENTION CONTRAIRE EXPRESSEMENT STIPULEE AU DIT CONTRAT, ORACLE OU FUJITSU LIMITED ET/OU LES SOCIETES AFFILIEES A L'UNE OU L'AUTRE ENTITE DECLINENT TOUT ENGAGEMENT OU GARANTIE, QUELLE QU'EN SOIT LA NATURE (EXPRESSE OU IMPLICITE) CONCERNANT CE PRODUIT, CETTE TECHNOLOGIE OU CE DOCUMENT, LESQUELS SONT FOURNIS EN L'ETAT. EN OUTRE, TOUTES LES CONDITIONS, DECLARATIONS ET GARANTIES EXPRESSES OU TACITES, Y COMPRIS NOTAMMENT TOUTE GARANTIE IMPLICITE RELATIVE A LA QUALITE MARCHANDE, A L'APTITUDE A UNE UTILISATION PARTICULIERE OU A L'ABSENCE DE CONTREFACON, SONT EXCLUES, DANS LA MESURE AUTORISEE PAR LA LOI APPLICABLE. Sauf mention contraire expressément stipulée dans ce contrat, dans la mesure autorisée par la loi applicable, en aucun cas Oracle ou Fujitsu Limited et/ou l'une ou l'autre de leurs sociétés affiliées ne sauraient être tenues responsables envers une quelconque partie tierce, sous quelque théorie juridique que ce soit, de tout manque à gagner ou de perte de profit, de problèmes d'utilisation ou de perte de données, ou d'interruptions d'activités, ou de tout dommage indirect, spécial, secondaire ou consécutif, même si ces entités ont été préalablement informées d'une telle éventualité. LA DOCUMENTATION EST FOURNIE "EN L'ETAT" ET TOUTE AUTRE CONDITION, DECLARATION ET GARANTIE, EXPRESSE OU TACITE, EST FORMELLEMENT EXCLUE, DANS LA MESURE AUTORISEE PAR LA LOI EN VIGUEUR, Y COMPRIS NOTAMMENT TOUTE GARANTIE IMPLICITE RELATIVE A LA QUALITE MARCHANDE, A L'APTITUDE A UNE UTILISATION PARTICULIERE OU A L'ABSENCE DE CONTREFACON.

# **Contents**

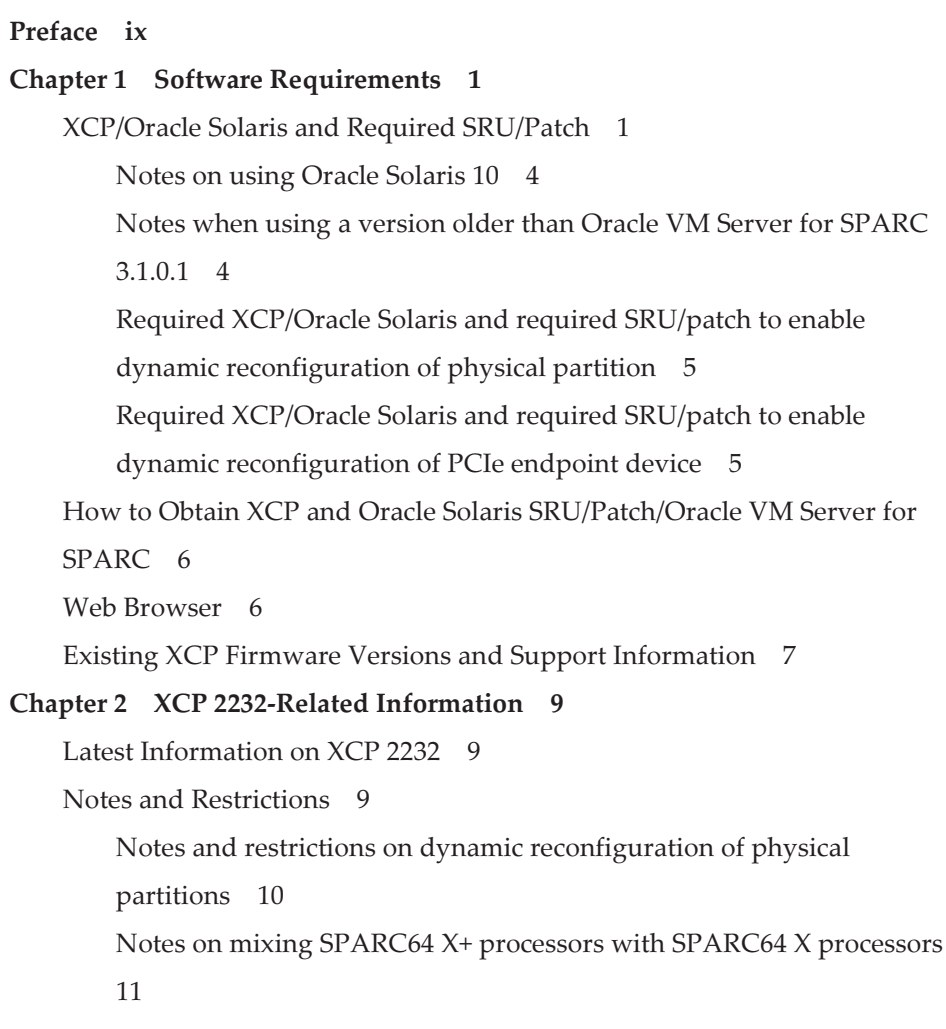

Notes and [restrictions](#page-24-1) on the SR-IOV functions 11 Notes on [OpenBoot](#page-25-0) PROM 12 Notes on maintenance for CPU memory units and [motherboard](#page-26-0) unit 13 Notes on CPU [Activation](#page-27-0) 14 Notes and [restrictions](#page-27-1) on XSCF Web 14 Notes on [firmware](#page-29-0) update 16 Notes on [configurations](#page-30-0) with a PCI expansion unit connected 17 Notes on dual power feed [setting](#page-32-0) 19 Notes on Active [Directory](#page-33-0) 20 Notes on [LDAP](#page-33-1) over SSL 20 Notes on the logical [domain](#page-33-2) time 20 Notes on [Timezones](#page-36-0) 23 Notes on power supply [interlock](#page-36-1) function (RCIL) 23 Other notes and [restrictions](#page-37-0) 24 XCP 2232 Problems and [Workarounds](#page-42-0) 29 Chapter 3 [Information](#page-44-0) on Software 31 Notes and [Restrictions](#page-44-1) 31 Notes on [support](#page-44-2) for disks with an EFI (GPT) label 31 Notes on Oracle VM Server for [SPARC](#page-46-0) 33 Notes on live [migration](#page-48-0) of Oracle VM Server for SPARC 35 Notes on a case when [recovery](#page-50-0) mode of Oracle VM Server for SPARC is [enabled](#page-50-0) 37 Notes on a case where [openssl](#page-51-0) is used 38 Notes on remote [maintenance](#page-51-1) service 38 Notes on [SNMP](#page-52-0) 39 Problems with XCP and [Workarounds](#page-53-0) 40 Problems that might occur with XCP 2232 and [workarounds](#page-53-1) 40 [Problems](#page-95-0) resolved in XCP 2232 82 [Problems](#page-95-1) resolved in XCP 2231 82

[Problems](#page-95-2) resolved in XCP 2230 82

[Problems](#page-101-0) resolved in XCP 2221 88

[Problems](#page-101-1) resolved in XCP 2220 88

[Problems](#page-111-0) resolved in XCP 2210 98

[Problems](#page-118-0) resolved in XCP 2092 105

[Problems](#page-119-0) resolved in XCP 2091 106

[Problems](#page-120-0) resolved in XCP 2090 107

[Problems](#page-129-0) resolved in XCP 2080 116

[Problems](#page-132-0) resolved in XCP 2070 119

[Problems](#page-143-0) resolved in XCP 2052 130

[Problems](#page-143-1) resolved in XCP 2051 130

[Problems](#page-144-0) resolved in XCP 2050 131

[Problems](#page-149-0) resolved in versions prior to XCP 2050 136

Problems with Oracle Solaris and [Workarounds](#page-163-0) 150

[Problems](#page-163-1) that might occur in any versions of Oracle Solaris and

[workarounds](#page-163-1) 150

Problems that might occur with Oracle Solaris 11 and [workarounds](#page-170-0) 157

Problems that might occur with Oracle Solaris 10 and [workarounds](#page-171-0) 158

[Problems](#page-172-0) resolved in Oracle Solaris 11.2 159

### Chapter 4 [Information](#page-182-0) on SPARC M10-1 Hardware 169

Notes and [Restrictions](#page-182-1) 169

Notes on using [external](#page-182-2) DVD drive 169

Notes on using USB [memory](#page-182-3) 169

Problems with Hardware and [Workarounds](#page-183-0) 170

### Chapter 5 [Information](#page-184-0) on SPARC M10-4 Hardware 171

Notes and [Restrictions](#page-184-1) 171

Notes on using [external](#page-184-2) DVD drive 171

Notes on using USB [memory](#page-184-3) 171

Problems with Hardware and [Workarounds](#page-185-0) 172

Chapter 6 [Information](#page-186-0) on SPARC M10-4S Hardware 173

Notes and [Restrictions](#page-186-1) 173

Notes on using [external](#page-186-2) DVD drive 173

Notes on using USB [memory](#page-186-3) 173

[Restrictions](#page-187-0) on replacing crossbar box 174

[Restrictions](#page-188-0) on adding expansion rack 2 175

Problems with Hardware and [Workarounds](#page-188-1) 175

### Chapter 7 [Information](#page-190-0) on PCI Expansion Unit Hardware 177

Direct I/O Function for the PCI [Expansion](#page-190-1) Unit 177

[Setting/displaying](#page-190-2) the direct I/O function 177

Problems with PCI Expansion Units and [Workarounds](#page-191-0) 178

Problems and their [workarounds](#page-191-1) for all versions of the PCI expansion unit [firmware](#page-191-1) 178

Problems resolved in version 1170 of the PCI [expansion](#page-193-0) unit firmware 180

Problems resolved in version 1150 of the PCI [expansion](#page-196-0) unit firmware 183

Problems resolved in version 1130 of the PCI [expansion](#page-197-0) unit firmware 184

Problems resolved in version 1120 of the PCI [expansion](#page-199-0) unit firmware 186

Problems resolved in version 1110 of the PCI [expansion](#page-199-1) unit firmware 186

Problems resolved in version 1100 of the PCI [expansion](#page-200-0) unit firmware 187

### Chapter 8 Contents of Revision of [Documentation](#page-202-0) 189

Contents of revision of Fujitsu [M10/SPARC](#page-202-1) M10 Systems Installation Guide 189

Mounting the SPARC [M10-4/SPARC](#page-203-0) M10-4S in a rack (for new-type cable [support\)](#page-203-0) 190 Mounting the PCI [expansion](#page-217-0) unit in a rack (for new-type cable support) 204

Mounting the PCI [expansion](#page-228-0) unit in a rack (for new-type rail) 215 Contents of Revision of Fujitsu [M10-1/SPARC](#page-237-0) M10-1 Service Manual 224 Contents of Revision of Fujitsu [M10/SPARC](#page-238-0) M10 Systems RCIL User Guide 225

viii Fujitsu M10/SPARC M10 Systems Product Notes for XCP Version <sup>2232</sup> ・ November 2014

## <span id="page-8-0"></span>Preface

This document describes the latest information about XSCF Control Package (XCP) and the important and latest information regarding hardware, firmware, software, and documents of SPARC M10 Systems.

Note - If a newer version of XCP than the version supported in this document is released, only the document supporting the latest version of XCP is updated. In addition to reading this document, visit the following websites to see the document supporting the latest version of XCP. Check the contents and usage to confirm whether there are any corrections in the documents related to XCP version that you use.

■ Japanese site <http://jp.fujitsu.com/platform/server/sparc/manual/> ■ Global site <http://www.fujitsu.com/global/services/computing/server/sparc/downloads/manual/>

Fujitsu M10 is sold as SPARC M10 Systems by Fujitsu in Japan. Fujitsu M10 and SPARC M10 Systems are identical products.

This preface includes the following sections:

- [Audience](#page-8-1)
- How to Use This [Document](#page-9-0)
- Related [Documentation](#page-10-0)
- Disposal and [recycling](#page-11-0)
- **[Documentation](#page-12-0) Feedback**

# <span id="page-8-1"></span>Audience

This document is designed for system administrators with advanced knowledge of a computer network and Oracle Solaris.

# <span id="page-9-0"></span>How to Use This Document

This document supports all models of SPARC M10 Systems. Depending on the server you use, read the related items listed in the following table.

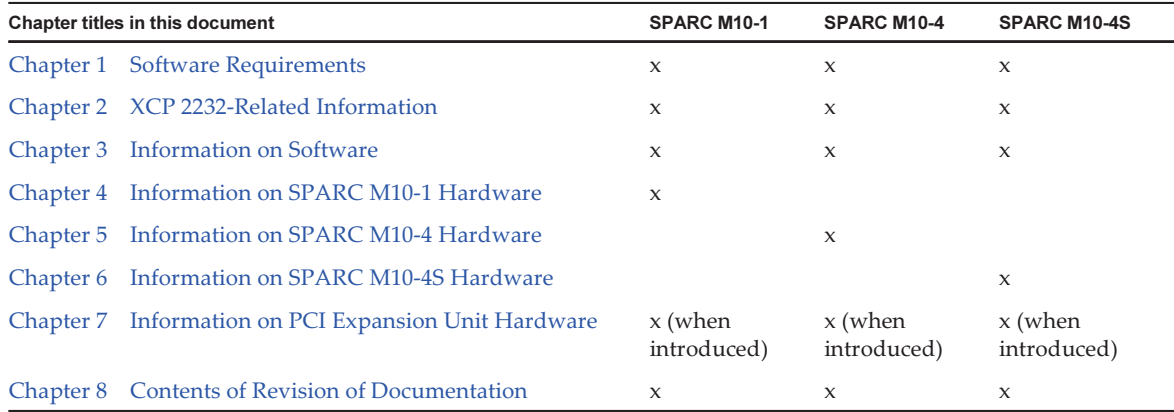

The information about firmware and software, which are described in [Chapter](#page-14-0) 1, [Chapter](#page-22-0) 2, and [Chapter](#page-44-0) 3, is common to all models. Some of the information are only related to a specific model. In such case, the applicable model name is indicated.

The information about hardware devices is provided in [Chapter](#page-182-0) 4, [Chapter](#page-184-0) 5, and [Chapter](#page-186-0) 6 separately for each model. The contents common to all models are described in all chapters describing hardware. Therefore, when you check the hardware information about multiple models, you will find that some contents are duplicated in some chapters.

Check the information on the PCI expansion unit [\(Chapter](#page-190-0) 7) when the PCI expansion unit is introduced.

Contents of revision of documents (Chapter 8) are provided in each document. Check whether the contents of your document have been revised.

## <span id="page-10-0"></span>Related Documentation

All documents for your server are available online at the following locations.

- Sun Oracle software-related manuals (Oracle Solaris, and so on) <http://www.oracle.com/documentation/>
- Fujitsu documents Japanese site <http://jp.fujitsu.com/platform/server/sparc/manual/> Global site <http://www.fujitsu.com/global/services/computing/server/sparc/downloads/manual/>

The following table lists documents related to SPARC M10 Systems.

#### SPARC M10 Systems related documentation (\*1)

Fujitsu M10/SPARC M10 Systems Getting Started Guide (\*2)

Fujitsu M10/SPARC M10 Systems Quick Guide

Fujitsu M10/SPARC M10 Systems Important Legal and Safety Information (\*2)

Software License Conditions for Fujitsu M10/SPARC M10 Systems

Fujitsu M10/SPARC M10 Systems Safety and Compliance Guide

Fujitsu M10/SPARC M10 Systems Security Guide

Fujitsu M10/SPARC M10 Systems/SPARC Enterprise/PRIMEQUEST Common Installation Planning Manual

Fujitsu M10/SPARC M10 Systems Installation Guide

Fujitsu M10-1/SPARC M10-1 Service Manual

Fujitsu M10-4/Fujitsu M10-4S/SPARC M10-4/SPARC M10-4S Service Manual

Crossbar Box for Fujitsu M10/SPARC M10 Systems Service Manual

PCI Expansion Unit for Fujitsu M10/SPARC M10 Systems Service Manual

Fujitsu M10/SPARC M10 Systems PCI Card Installation Guide

Fujitsu M10/SPARC M10 Systems System Operation and Administration Guide

Fujitsu M10/SPARC M10 Systems Domain Configuration Guide

Fujitsu M10/SPARC M10 Systems XSCF Reference Manual

Fujitsu M10/SPARC M10 Systems RCIL User Guide (\*3)

Fujitsu M10/SPARC M10 Systems XSCF MIB and Trap Lists

Fujitsu M10/SPARC M10 Systems Product Notes

Fujitsu M10/SPARC M10 Systems Glossary

\*1 The listed manuals are subject to change without notice.

\*2 The printed manual comes with the product.

\*3 This document applies specifically to the FUJITSU M10 and FUJITSU ETERNUS storage system.

### Documents provided on DVD-ROM SPARC M10/SPARC Enterprise Software DVD

Note - Enhanced Support Facility (ESF) and Remote Customer Support System (REMCS) are supported only for SPARC M10 systems sold within Japan by Fujitsu.

Remote maintenance service

■ Enhanced Support Facility User's Guide for REMCS (J2X1-7753-EN)

### Information on firmware

This is information for customers of Fujitsu.

Obtain the firmware for your server from the following sources.

■ Japanese site

 Customers who subscribed to SupportDesk can obtain the firmware from the SupportDesk-Web.

■ Global site Please contact your local support provider to obtain the files required for XCP update.

The following files are provided.

- Firmware program file (XSCF Control Package (XCP) file)
- XSCF extended MIB (XSCF-SP-MIB) definition file

Note - XSCF Control Package (XCP): XCP is a packaged control program of the hardware that configures SPARC M10 Systems. An XCP file includes the XSCF firmware, OpenBoot PROM firmware, Power-On Self Test firmware, and Hypervisor firmware.

## <span id="page-11-0"></span>Disposal and recycling

**Note -** This information is applicable to SPARC M10 systems sold within Japan by Fujitsu.

For product disposal and recycling (paid service), contact your sales representatives.

## <span id="page-12-0"></span>Documentation Feedback

If you have any comments or requests regarding this document, please take a moment to share it with us by indicating the manual code, manual title, and page, and stating your points specifically through the following websites:

- Japanese site <http://jp.fujitsu.com/platform/server/sparc/manual/>
- Global site <http://www.fujitsu.com/global/services/computing/server/sparc/downloads/manual/>

xiv Fujitsu M10/SPARC M10 Systems Product Notes for XCP Version <sup>2232</sup> ・ November 2014

# <span id="page-14-0"></span>Chapter 1

## Software Requirements

This chapter describes the software requirements for using SPARC M10 Systems.

- [XCP/Oracle](#page-14-1) Solaris and Required SRU/Patch
- How to Obtain XCP and Oracle Solaris [SRU/Patch/Oracle](#page-19-0) VM Server for SPARC
- Web [Browser](#page-19-1)
- Existing XCP Firmware Versions and Support [Information](#page-20-0)

## <span id="page-14-1"></span>XCP/Oracle Solaris and Required SRU/Patch

The following lists XCP, Oracle Solaris, and required SRU/patch supported on SPARC M10 Systems.

| Server                               | <b>XCP</b>         | <b>Oracle Solaris</b>  | Required packages(*4)<br>Required products(*5)      | <b>Required SRU(*4)</b><br>Required patch(*5) |
|--------------------------------------|--------------------|------------------------|-----------------------------------------------------|-----------------------------------------------|
| SPARC M10-1                          |                    |                        |                                                     |                                               |
| SPARC <sub>64</sub><br>$X + 3.2$ GHz | $2210$ or<br>later | Oracle Solaris 11.2    | $system/ldoms(*1)$<br>system/ldoms/ldomsmanager(*2) | None                                          |
|                                      |                    | Oracle Solaris 11.1    | $system/ldoms(*1)$<br>system/ldoms/ldomsmanager(*2) | SRU1.4 or<br>$later$ (*3)                     |
|                                      |                    | Oracle Solaris 10 1/13 | Oracle VM Server for SPARC 3.0 or<br>$later$ (*3)   | 150310-02                                     |
| SPARC <sub>64</sub> X<br>$2.8$ GHz   | $2012$ or<br>later | Oracle Solaris 11.2    | $system/doms(*1)$<br>system/ldoms/ldomsmanager(*2)  | None                                          |
|                                      |                    | Oracle Solaris 11.1    | $system/ldoms(*1)$<br>system/ldoms/ldomsmanager(*2) | SRU1.4 or<br>$later$ (*3)                     |
|                                      |                    | Oracle Solaris 10 1/13 | Oracle VM Server for SPARC 3.0 or<br>$later$ (*3)   | 150310-02                                     |

Table 1-1 XCP, Oracle Solaris, and required SRU/patches supported by the SPARC M10 system

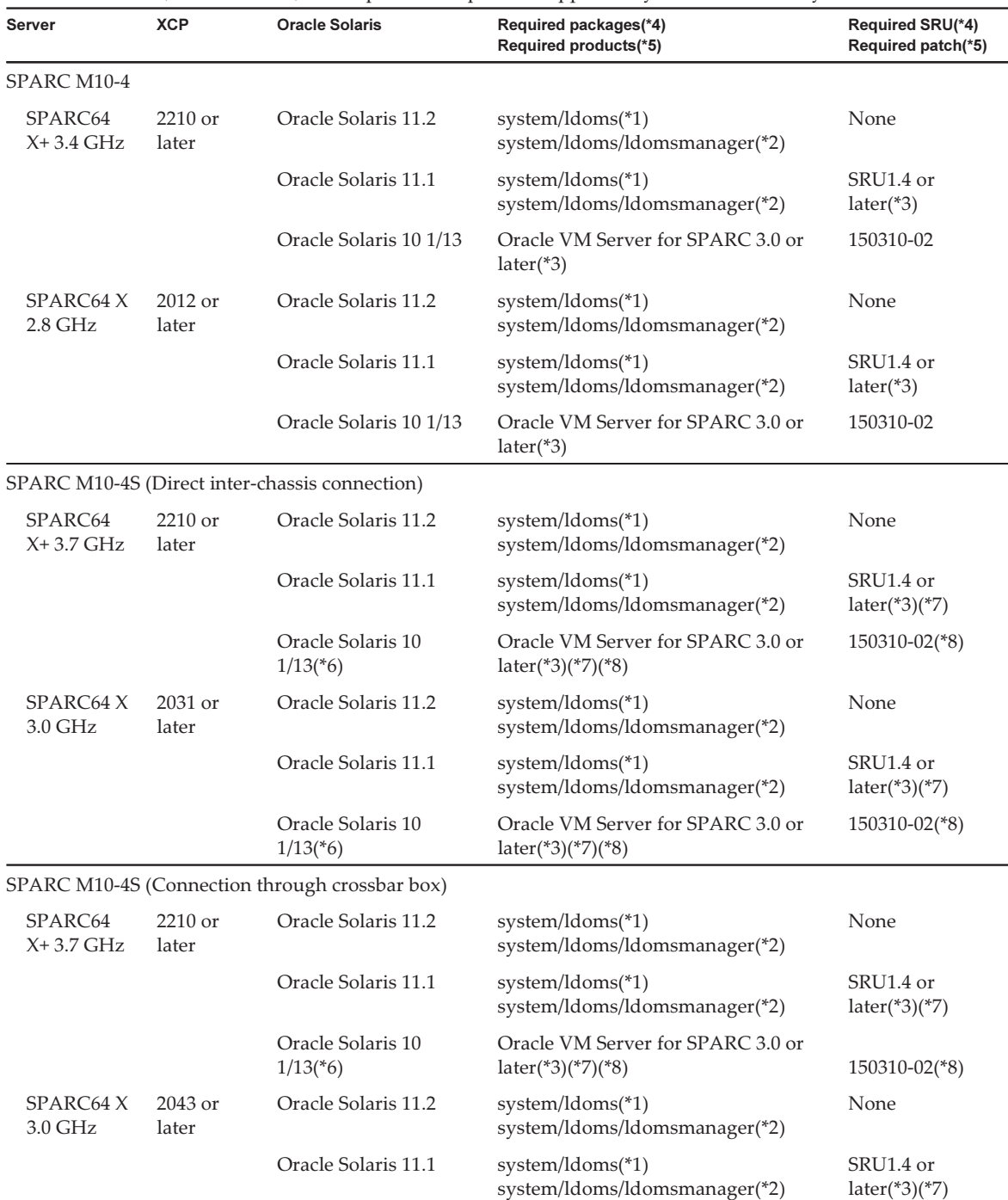

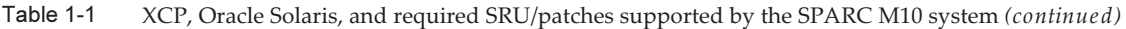

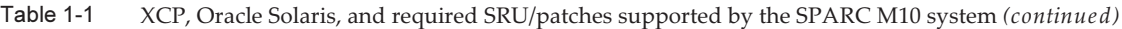

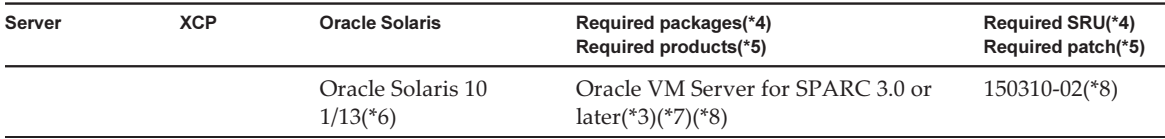

\*1 Required for the control domain and the guest domain. Included in group/system/solaris-large-server and group/system/solaris-small-server.

\*2 Required only for the control domain. Included in group/system/solaris-large-server and group/system/solaris-small-server.

\*3 Required only for the control domain.

\*4 For Oracle Solaris 11.

\*5 For Oracle Solaris 10.

\*6 If Oracle Solaris 10 1/13 is to be run in the control domain, the CPUs that can be assigned to the control domain are those CPUs that are mounted on logical system boards with LSB numbers 0 to 7. There are no LSB number limitations on the CPUs that can be assigned to the guest domain. If the Oracle Solaris 10 1/13 is run in the guest domain, however, up to 1024 CPUs (vcpus) can be assigned to a single guest domain.

\*7 Refer to "Notes when using a [version](#page-17-1) older than Oracle VM Server for SPARC 3.1.0.1".

\*8 Refer to "Notes on using Oracle [Solaris](#page-17-0) 10".

Note - When Oracle Solaris 11.1/Oracle Solaris 11.2 is installed or booted from DVD media in a SPARC M10 system, the following two messages are displayed. Ignore these messages because they have no impact on installation work.

#### [Message example 1]

Dec 21 02:18:22 solaris genunix: NOTICE: core\_log: ldmd[1978] core dumped: /tmp/core Dec 21 02:18:22 solaris svc.startd[9]: ldoms/ldmd:default failed fatally: transitioned to maintenance (see 'svcs -xv' for details)

[Message example 2]

SUNW-MSG-ID: SMF-8000-YX, TYPE: defect, VER: 1, SEVERITY: major

EVENT-TIME: Fri Dec 21 02:18:50 UTC 2012

PLATFORM: ORCL,SPARC64-X, CSN: 2081210008, HOSTNAME: solaris

SOURCE: software-diagnosis, REV: 0.1

EVENT-ID: 5cf4edb8-0613-cbe0-acb1-a9a28a2fac10

DESC: A service failed - a start, stop or refresh method failed.

AUTO-RESPONSE: The service has been placed into the maintenance state.

IMPACT: svc:/ldoms/ldmd:default is unavailable.

REC-ACTION: Run 'svcs -xv svc:/ldoms/ldmd:default' to determine the generic reason why the service failed, the location of any logfiles, and a list of other services impacted. Please refer to the associated reference document at http://support.oracle.com/msg/SMF-8000-YX for the latest service procedures and policies regarding this diagnosis.

**Note -** When Oracle Solaris 11.1 is installed in SPARC M10 Systems, the following message appears at the start of Oracle Solaris.

[Example of message] WARNING: failed to instantiate provider ldmd for process 753 WARNING: failed to instantiate provider ldmd for process 753 Sep 24 06:15:59 svc.startd[11]: svc:/ldoms/ldmd:default: Method "/opt/SUNWldm/bin/ldmd\_ start" failed with exit status 95. Sep 24 06:15:59 svc.startd[11]: ldoms/ldmd:default failed fatally: transitioned to maintenance (see 'svcs -xv' for details)

After Oracle Solaris 11.1 is installed, apply SRU1.4 or later. Then, the Oracle VM Server for SPARC package is updated to the version supporting SPARC M10 Systems, and such message will no longer be output.

For other information about Oracle Solaris, see "[Problems](#page-163-0) with Oracle Solaris and [Workarounds.](#page-163-0)"

### <span id="page-17-0"></span>Notes on using Oracle Solaris 10

■ [SPARC M10-4S]

When the control domain is running on Oracle Solaris 10 with Oracle VM Server for SPARC version 3.1.0.1 or older, if the physical partition dynamic reconfiguration (PPAR DR) feature is enabled, the ldoms/ldmd service fails to start and Oracle VM for SPARC does not work.

The PPAR DR feature is enabled at the time of shipment. Therefore, either disable the PPAR DR feature before setting up logical domains, or, update Oracle VM Server for SPARC to version 3.1.0.1 or later.

Configuration of the PPAR DR feature is performed with the setpparmode(8) command of XSCF firmware. For details on the setpparmode(8) command, refer to Fujitsu M10/SPARC M10 Systems XSCF Reference Manual.

To update Oracle VM Server for SPARC version to 3.1.0.1, apply patch no. 150817-01 after installing Oracle VM Server for SPARC 3.1.

■ [SPARC M10-4S]

When Oracle Solaris 10 is running on the control domain, in order to perform dynamic reconfiguration of physical partitions (PPAR DR) with the

deleteboard(8), addboard(8) commands, update to Oracle VM Server for SPARC 3.1.1 or newer. When updating to 3.1.1, apply patch 150817-02 after installing Oracle VM Server for SPARC 3.1.

## <span id="page-17-1"></span>Notes when using a version older than Oracle VM Server for SPARC 3.1.0.1

[SPARC M10-4S] When the physical partition dynamic reconfiguration (PPAR DR) feature is enabled on an Oracle VM Server for SPARC version that is older than 3.1.0.1, the ldoms/ldmd service fails to start and thus Oracle VM Server for SPARC does not function. If using an Oracle VM Server for SPARC version that is older than 3.1.0.1, disable the PPAR DR feature before setting up logical domains. Configuration of the PPAR DR feature is performed with the setpparmode(8) command of XSCF firmware. For details on the setpparmode(8) command, refer to

Fujitsu M10/SPARC M10 Systems XSCF Reference Manual. Meanwhile, in case of Oracle Solaris 11, Oracle VM Server for SPARC 3.1.0.1 is included in SRU11.1.14.

### <span id="page-18-0"></span>Required XCP/Oracle Solaris and required SRU/patch to enable dynamic reconfiguration of physical partition

The following lists XCP, Oracle Solaris, and required SRU/patch to enable dynamic reconfiguration of physical partition.

Table 1-2 List of XCP, Oracle Solaris, and required SRU/patches needed for physical partition dynamic reconfiguration

| Server       | <b>XCP</b>              | Oracle Solaris         | <b>Required packages</b><br><b>Required products</b> | <b>Required SRU</b><br><b>Required patch</b> |
|--------------|-------------------------|------------------------|------------------------------------------------------|----------------------------------------------|
| SPARC M10-4S | 2220 or<br>$later$ (*6) | Oracle Solaris 11.2    | $system/ldoms(*1)$<br>system/ldoms/ldomsmanager(*2)  | <b>None</b>                                  |
|              |                         | Oracle Solaris 11.1    | $system/ldoms(*1)$<br>system/ldoms/ldomsmanager(*2)  | SRU11.1.14 or<br>$later(*3)$                 |
|              |                         | Oracle Solaris 10 1/13 | Oracle VM Server for SPARC 3.1(*4)                   | 150310-02<br>150817-02 or<br>$later(*4)(*5)$ |

\*1 Required for the control domain and the guest domain. Included in group/system/solaris-large-server and group/system/solaris-smallserver.

\*2 Required only for the control domain. Included in group/system/solaris-large-server and group/system/solaris-small-server.

\*3 Required for the control domain and the guest domain. Though SRU11.1.14 includes Oracle VM Server for SPARC 3.1.0.1, the modification for Solaris 11.1 to fix BugID#17709858 is required to ensure stable DR functionality. This issue has been resolved in SRU11.1.15 and later.

\*4 Required only for the control domain.

\*5 Do not apply patch 150400-01 to 150400-06.

<span id="page-18-1"></span>\*6 RTIF2-140507-002 has been fixed by XCP 2220 firmware. If you are using from XCP 2090 to XCP 2210, update the XCP firmware to XCP 2220 or later.

## Required XCP/Oracle Solaris and required SRU/patch to enable dynamic reconfiguration of PCIe endpoint device

The following lists XCP, Oracle Solaris, and required SRU/patch to enable dynamic

#### reconfiguration of PCIe endpoint device.

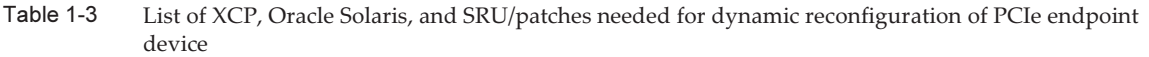

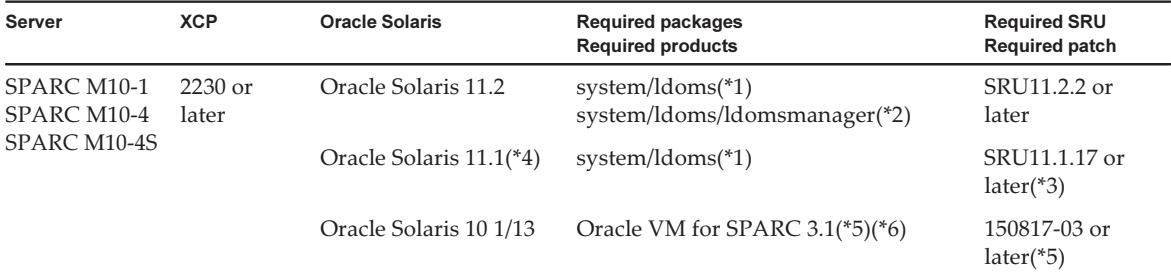

\*1 Required for the control domain and other domains. Included in group/system/solaris-large-server and group/system/solaris-small-server.

\*2 Required only for the control domain. Included in group/system/solaris-large-server and group/system/solaris-small-server.

\*3 Required for the control domain and other domains.

\*4 Can be used only in domains other than the control domain.

\*5 Required only for the control domain.

<span id="page-19-0"></span>\*6 There are patches required other than the Oracle VM Server for SPARC patch. For details, see "Required Oracle Solaris OS Versions for Oracle VM Server for SPARC 3.1.1.1" in the Oracle VM Server for SPARC 3.1.1.1, 3.1.1, and 3.1 Release Notes.

## How to Obtain XCP and Oracle Solaris SRU/Patch/Oracle VM Server for SPARC

The customers who subscribed SupportDesk can obtain the latest XCP firmware and Oracle Solaris SRU/patch/Oracle VM Server for SPARC from the SupportDesk-Web.

## <span id="page-19-1"></span>Web Browser

[Table](#page-19-2) 1-4 lists the web browsers on which the XSCF Web operation is confirmed. For other information about XSCF Web, see "Notes and [restrictions](#page-27-1) on XSCF Web."

Table 1-4 Version of web browser of which operation has been confirmed

<span id="page-19-2"></span>

| Web browser                 | Version                  |
|-----------------------------|--------------------------|
| Microsoft Internet Explorer | 8.0, 9.0, 10.0, and 11.0 |
| Firefox                     | $10.0$ or later          |

# <span id="page-20-0"></span>Existing XCP Firmware Versions and Support Information

The following lists the XCP firmware versions that have previously been released for the SPARC M10 System, as well as the main support and update information for each version.

| <b>XCP version</b> | <b>Main support information</b>                                                                                                    | <b>CMU</b> version |
|--------------------|----------------------------------------------------------------------------------------------------|--------------------|
| XCP 2232           | - Security fixes                                                                                                    | 02.23.0000         |
| XCP 2231           | - Security fixes                                                                                                    | 02.23.0000         |
| XCP 2230           | - Support for Internet Explorer 10 and 11 in XSCF Web<br>- Support for Extensible Firmware Interface GUID Partition<br>Table (EFI GPT) labels<br>- Support for recovery mode provided by Oracle VM<br>Server for SPARC 3.1<br>- Support for the function for dynamically reconfiguring<br>PCIe endpoint devices through combination with Oracle<br><b>VM Server for SPARC</b><br>- Support for Oracle Solaris kernel zones                                                                                                    | 02.23.0000         |
| XCP 2221           | Improvement of XCP firmware defects                                                                                                    | 02.22.0000         |
| XCP 2220           | - Support of the dynamic reconfiguration (DR) function of<br>the system board in a physical partition (PPAR)<br>- Support for XSCF startup mode function (SPARC M10-1)                                                                                                    | 02.22.0000         |
| <b>XCP 2210</b>    | - Support for SPARC64 X+ processors<br>- Support for CPU operational mode which specifies how a<br>CPU should operate<br>- Enable the factory default configuration for the dynamic<br>reconfiguration of physical partitions feature.<br>- The LDAP, Active Directory, LDAP over SSL features<br>have been supported for the XSCF user account<br>- The SR-IOV feature in combination with Oracle VM<br>Server for SPARC, has been supported<br>- The "no-io" feature when configuring physical partition<br>has been supported | 02.21.0000         |
| XCP 2092           | Improvement of XCP firmware defects                                                                                                    | 02.09.0000         |
| XCP 2091           | Improvement of XCP firmware defects                                                                                                    | 02.09.0000         |
| <b>XCP 2090</b>    | - Support of 64 GB memory<br>- Support of multiple specifications of the port and<br>community string for the Trap host of the SNMP agent<br>function<br>- Support for automatic XCP firmware version synchronization<br>between chassis when maintenance is done in off state of<br>the input power supply                                                                                                    | 02.09.0000         |
| XCP 2080           | Support of the Auto Service Request (ASR) function                                                                                                    | 02.08.0000         |

Table 1-5 Previous XCP version releases and support information

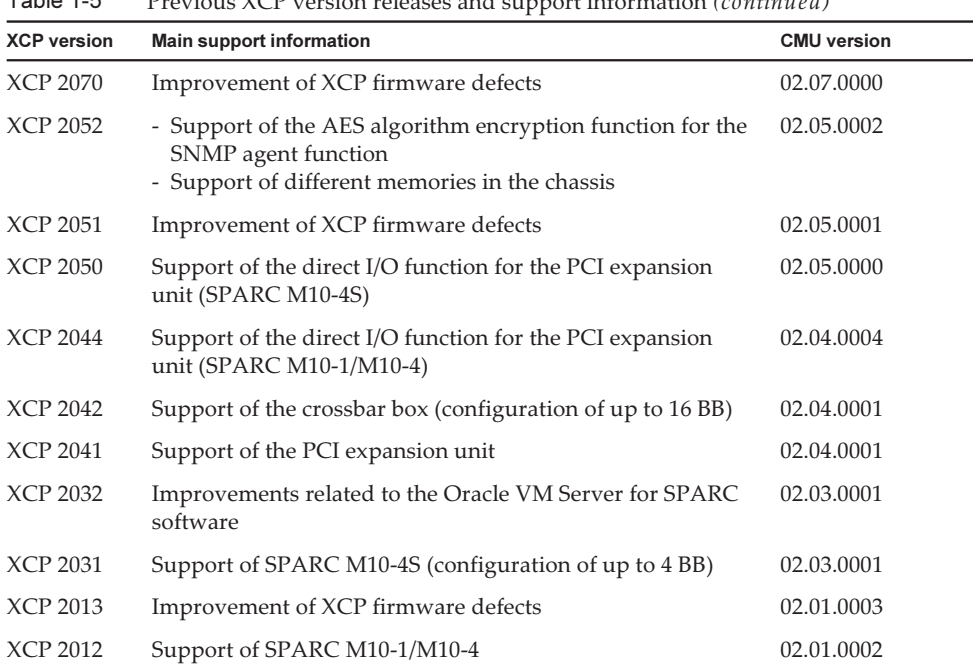

 $Table 1.5$  $P_{\text{reco}}(XCD)$  version releases and support information (continued)

Note - The version -c xcp -v command can be used to check the individual XSCF and CMU firmware versions in XCP.

Note - The CMU firmware version may differ with the XCP version. For example, in XCP 2042, the XSCF version is 02.04.0002, whereas the CMU version is 02.04.0001.

# <span id="page-22-0"></span>Chapter 2

## XCP 2232-Related Information

This chapter provides XCP 2232-related information.

- Latest [Information](#page-22-1) on XCP 2232
- Notes and [Restrictions](#page-22-2)
- XCP 2232 Problems and [Workarounds](#page-42-0)

## <span id="page-22-1"></span>Latest Information on XCP 2232

Here, we will explain the main changes in XCP 2232.

- Security fixes.
- From XCP 2230, support is available for Oracle Solaris kernel zones, which are provided in Oracle Solaris 11.2 or newer. For details, see the Creating and Using Oracle Solaris Kernel Zones and "8.2 Configuring the Oracle Solaris Kernel Zone" in the Fujitsu M10/SPARC M10 Systems System Operation and Administration Guide.

SPARC M10 systems to which XCP 2230 or later is applied

■ The description related to the maintenance of the crossbar box is now separate from the Fujitsu M10-4/Fujitsu M10-4S/SPARC M10-4/SPARC M10-4S Service Manual, and has been described in a new independent manual. For details on the maintenance procedures of the crossbar box, see the Crossbar Box for Fujitsu M10/SPARC M10 Systems Service Manual.

## <span id="page-22-2"></span>Notes and Restrictions

This section describes notes and restrictions that are known as of this release.

## <span id="page-23-0"></span>Notes and restrictions on dynamic reconfiguration of physical partitions

### **Notes**

■ In case of dynamic reconfiguration of physical partitions, when adding an I/O device, it is necessary to either stop the domain or use the delayed reconfiguration feature to integrate the I/O device into the logical domain, after executing the addboard(8) command.

Moreover, when removing an I/O device, after removing the I/O device by stopping the domain or using the delayed reconfiguration feature, execute the deleteboard(8) command in order to disconnect the system board. For details on each procedure, refer to the Fujitsu M10/SPARC M10 Systems Domain Configuration Guide.

■ After dynamic reconfiguration of a physical partition, the execution results of prtdiag(1M) command executed from the control domain may differ from the actual physical configuration.

Executing "svcadm restart picl" can update to the latest information.

- While adding or removing system boards with the addboard(8) or deleteboard(8) command of the DR feature, do not reboot all the XSCFs with either the "rebootxscf -a" command or from the XSCF Web interface. If such an operation is performed, not only the DR processing will terminate abnormally, Oracle Solaris on a running physical partition may hang, hardware failure may occur, physical partitions may stop abnormally and replacement of parts may become necessary.
- If even one logical domain in the OpenBoot PROM state is situated in the physical partition, dynamically reconfiguring the physical partition causes it to end with an error.

Execute dynamic reconfiguration of the physical partition after changing the logical domain to any of the following states: state where Oracle Solaris is running, bound state, or inactive state.

### Restrictions

■ Do not specify either "unbind=resource" or "unbind=shutdown" at the "-m" option of the deleteboard(8) command when executing dynamic reconfiguration of physical partitions, as there is a chance of the logical domain to hang or the deleteboard(8) command to fail.

Due to this problem, memory module (DIMM) of different capacities cannot be mounted on a chassis, which is the target of the dynamic reconfiguration of physical partitions. Make sure that the mounted memory modules (DIMMs) on chassis whose physical partition is the target of dynamic reconfiguration, are all of the same capacity.

Meanwhile, there is no problem if the number of DIMMs differs from chassis to chassis.

■ Do not apply patches 150400-01 to 150400-06 on Oracle Solaris 10. In such a case,

dynamic reconfiguration of physical partitions may cause system panic (CR 17510986).

## <span id="page-24-0"></span>Notes on mixing SPARC64 X+ processors with SPARC64 X processors

To mix SPARC64 X+ processors with SPARC64 X processors, configure each type in a unit of the SPARC M10 system chassis, which is the system board configuration unit. SPARC64 X+ processors cannot be mixed with SPARC64 X processors and mounted together inside each chassis in the SPARC M10 system. In the SPARC M10-4/M10-4S, there are systems configured with the CPU memory unit lower (CMUL) and CPU memory unit upper (CMUU). These units must have the same processor.

### <span id="page-24-1"></span>Notes and restrictions on the SR-IOV functions

#### Notes

- If the maintenance of PCI Express (PCIe) cards that use the SR-IOV function is performed either with dynamic reconfiguration (DR) of physical partitions or with PCI hot plugging (PHP), execute the following procedure beforehand:
	- 1. Remove all virtual functions (VF) from the I/O domains by executing the "ldm remove-io" command.
	- 2. Destroy all virtual functions (VF) by executing the "ldm destroy-vf" command.

Regarding maintenance using DR or PHP, refer to either Fujitsu M10-4/Fujitsu M10-4S/SPARC M10-4/SPARC M10-4S Service Manual or PCI Expansion Unit for Fujitsu M10/SPARC M10 Systems Service Manual.

Regarding details on the "ldm" command, refer to Oracle VM Server for SPARC Administration Guide of the version you are using.

After performing maintenance with DR or PHP, execute the following procedure, if necessary.

- 3. Create virtual functions (VF) by executing the "ldm create-vf" command.
- 4. Assign the virtual functions (VF) to the I/O domains using the "ldm add-io" command.
- The on-board LAN interfaces of SPARC M10 systems support the SR-IOV feature.
- The static SR-IOV feature is supported from Oracle VM Server for SPARC 3.0 onwards.
- The dynamic SR-IOV feature is supported from Oracle VM Server for SPARC 3.0 onwards.
- For details on the SR-IOV feature, refer to Oracle VM Server for SPARC Administration Guide of the version you are using. For the necessary fixes when using the SR-IOV feature, refer to Oracle VM Server for SPARC Release Notes of the version you are using.

■ For a list of PCI cards that support the SR-IOV feature, refer to *Fujitsu M10/SPARC* M10 Systems PCI Card Installation Guide.

#### **Restrictions**

- [SPARC M10-1] The SR-IOV function for PCI cards which are mounted on PCI Expansion Unit's SLOT4 or higher, are not supported at this time.
- [SPARC M10-4/M10-4S]

When the PCI Expansion Unit's direct I/O function has been enabled by the setpciboxdio(8) command, the SR-IOV function for PCI cards which are mounted on PCI Expansion Unit's SLOT4 or higher, are not supported at this time.

## <span id="page-25-0"></span>Notes on OpenBoot PROM

■ If you execute the sendbreak(8) command after the OpenBoot PROM banner appears on the domain console but before OpenBoot PROM startup is completed, the following error message is output. In this case, the boot command becomes unable to be executed.

FATAL: OpenBoot initialization sequence prematurely terminated.

In this case, set the OpenBoot PROM environment variable auto-boot? to false at the ok prompt, and execute the reset-all command. When OpenBoot PROM is restarted, set auto-boot? to true, and execute the boot command.

■ When you use the XSCF firmware setpparparam(8) command to set an OpenBoot PROM environment variable, such as nvramrc, the maximum number of characters that can be set is 254.

If you want to set a string of 255 or more characters in an OpenBoot PROM environment variable, such as nvramrc, do so in the OpenBoot PROM or Oracle Solaris environment. Note that, however, the maximum number of characters is 1024.

- The OpenBoot PROM device aliases disk and net are not created for Oracle VM Server for SPARC disks and logical domains to which no network is assigned. To execute disk boot or network boot by specifying the device alias disk or net, set the device aliases disk and net by using the OpenBoot PROM nvalias command.
- From XCP 2210 onwards, at the time of starting up OpenBoot PROM, the following message is output to the domain console before the OpenBoot PROM banner is displayed.

```
NOTICE: Entering OpenBoot.
NOTICE: Fetching Guest MD from HV.
NOTICE: Starting additional cpus.
NOTICE: Initializing LDC services.
NOTICE: Probing PCI devices.
NOTICE: Finished PCI probing.
```
■ Suppose the following: The environment variable multipath-boot? of OpenBoot

PROM is true; the boot -L command is executed to display boot environments (BEs) that, existing in the root pool, allow booting; and the number of a boot environment is selected from the displayed interactive menu. The system does not return to the ok prompt, but restarts OpenBoot PROM.

The number of restarts depends on the environment variable boot-device of OpenBoot PROM. OpenBoot PROM restarts as many times as the number of configured devices and then the message "ERROR: All device paths in boot-device have failed." is displayed and the ok prompt reappears.

To avoid this problem, set the environment variable multipath-boot? of OpenBoot PROM to false before executing the boot -L command or execute the boot device\_path -L command.

### <span id="page-26-0"></span>Notes on maintenance for CPU memory units and motherboard unit

- The setting information of the CPU Activation and the CPU Activation key may be deleted when the CPU memory unit lower (CMUL) or the motherboard unit (MBU) is replaced. To restore the setting information of CPU Activation and the CPU Activation key, it is necessary to save the setting information of the CPU Activation and CPU Activation key beforehand, using the dumpconfig(8) command and restore them with the restoreconfig(8) command.
- To replace the CPU memory unit lower (CMUL) or to install the SPARC M10-4S, execute the replacefru(8) or addfru(8) command and follow the maintenance menu. Suppose that the system contains a crossbar box or consists of multiple SPARC M10-4S units and that the firmware is XCP 2044 or later. If the CPU memory unit lower (CMUL) is replaced or if the SPARC M10-4S is installed without using the maintenance menu, the XSCF of the replaced/installed device may not start.

Should this occur, turn off the input power to the replaced/installed SPARC M10-4S. Subsequently, using the maintenance menu, replace the CPU memory unit lower (CMUL) or install the SPARC M10-4S again.

■ [SPARC M10-4S]

From XCP 2090 onwards, automatic synchronization of firmware versions between chassis, when replacement of CPU Memory Unit lower (CMUL) or XSCF unit, expansion of SPARC M10-4S or crossbar box is performed in off state of the input power supply, without using the maintenance menu, has been enabled.

After replacement or expansion of components, if the "XSCF firmware update now in progress. BB#xx, please wait for XSCF firmware update complete." message is output after logging in to the master XSCF, the XCP firmware is in the process of being updated automatically.

Automatic synchronization of XCP firmware versions can be confirmed by the "XCP firmware version synchronization completed" message, which is output by the "showlogs monitor", "showlogs event", or "showmonitorlog" command.

Do not execute the following until the firmware update is complete.

- Turn off the input power supply
- Execute the poweron(8) command
- Execute the testsb(8) command
- Execute the diagxbu(8) command
- Execute the getflashimage(8) or the flashupdate(8) command

## <span id="page-27-0"></span>Notes on CPU Activation

■ If the XSCF setting information is initialized by executing the restoredefaults(8) command in XCP 2032 or earlier, the information of the CPU Activation key is also initialized.

When executing the restoredefaults(8) command, save the CPU Activation key in advance before restoring it or register the key again.

In addition, when you replace a CPU memory unit or motherboard, the CPU Activation key may be erased. For details, see "Notes on [maintenance](#page-26-0) for CPU memory units and [motherboard](#page-26-0) unit."

■ If you execute the restoredefaults -c xscf command on XCP 2041 or later, the information of the CPU Activation key is deleted not only from the XSCF unit but also from the backup information in the XSCF. On the other hand, even if you execute the restoredefaults -c factory command, the information of the CPU Activation key is not deleted.

To initialize all settings to factory defaults including the information of the CPU Activation key, use the -c factory -r activation option.

■ XSCF setting information saved by the dumpconfig(8) command contains CPU Activation information and CPU Activation keys. You can use the restoreconfig(8) command to restore the CPU Activation information and CPU Activation keys that were saved with the dumpconfig(8) command.

Therefore, if you configure CPU Activation or install a CPU Activation key when configuring settings for the XSCF, such as when configuring an XSCF network or physical partition (PPAR), we recommend that you first save the CPU Activation information and CPU Activation key by using the dumpconfig(8) command. To save and restore only CPU Activation keys, execute the dumpcodactivation(8) and restorecodactivation(8) commands, respectively. Note, however, that CPU Activation information cannot be saved and restored. Use the showcod(8) and setcod(8) commands to reconfigure CPU Activation.

## <span id="page-27-1"></span>Notes and restrictions on XSCF Web

#### Notes

#### (1) Common to browsers

- When you import XCP or update the firmware by using XSCF Web, "Session is invalid" may appear on the web browser.
- If the timeout of the XSCF shell is short when you import XCP by using XSCF

Web, XCP importing fails. Set the timeout of the XSCF shell to 30 minutes or longer.

Select the [menu] tab and select [XSCF] - [Settings] - [Autologout] menu. Then, enter a value of 30 minutes or greater in [Time-out value].

#### (2) Internet Explorer

If you use XSCF Web of a version XCP 2221 or earlier while you are in Internet Explorer 10 or 11, you may see distorted screen layouts, such as disordered tables or superposed characters. If you see a distorted XSCF Web screen layout in the above environment, use Internet Explorer 9 or earlier or Firefox. However, this problem does not affect system operation.

#### (3) Firefox

■ If you use XSCF Web in a Firefox environment, the browser may prompt you to save the login ID and password when you log in to the XSCF. In this case, do not save the login ID and password. If you save the login ID and password, the saved data may be displayed on LDAP, SMTP, and REMCS web pages.

Note - Remote Customer Support System (REMCS) is supported only for SPARC M10 systems sold within Japan by Fujitsu.

Configure either of the following settings to disable the login ID/password save function of the browser:

- Disable the login ID/password save function throughout the browser. Select [Tools] - [Options] - [Security] tab, and uncheck [Remember passwords for sites] in [Passwords].
- Specify the site as an exception to login ID and password saving. Select [Tools] [Options] - [Security] tab, and check [Remember passwords for sites] in [Passwords]. Then, click the [Never Remember Password for This Site] button in the dialog box that appears for ID and password saving when you log in to the XSCF. This registers the address of the XSCF in the [Exceptions] list for ID and password saving, and the dialog box for ID and password saving does not appear at subsequent logins to the XSCF.

#### Restrictions

#### (1) Common to browsers

There are no restrictions known at present.

#### (2) Internet Explorer

If you use Internet Explorer 8 in a Windows 7 environment, built-in Administrator accounts cannot be used.

(3) Firefox

There are no restrictions known at present.

## <span id="page-29-0"></span>Notes on firmware update

■ [SPARC M10-4S]

If you update the firmware by executing the flashupdate(8) command or using XSCF Web, the time for the processing depends on the number of SPARC M10-4S chassis or crossbar boxes that configure the system.

■ The relationship of the master XSCF and the standby XSCF after the update of the XSCF firmware depends on the version of the updated XCP. The following table shows the relationship between the master XSCF and the standby XSCF as well as the operation of firmware update, for each XCP version.

| <b>XCP</b> version | Relationship between master XSCF and standby<br><b>XSCF</b>                                                                               | Operation during firmware update                                                                                                    |
|--------------------|----------------------------------------------------------------------------------------------------|----------------------------------------------------------------------------------------------------|
| XCP 2050 or later  | The master XSCF and the standby XSCF<br>that have been switched over during<br>update will return to the status before the<br>switchover. | 1. Execute the flashupdate(8) command<br>from the master XSCF of BB#00.<br>-> The XSCF of BB#00 that has executed the<br>flashupdate $(8)$ command is in the<br>standby status immediately after XSCF<br>reset.<br>-> XSCF automatic switchover is<br>performed after the update has been<br>completed.<br>-> When XSCF automatic switchover is<br>completed, the XSCF of BB#00 that has<br>executed the flashupdate(8) command is<br>restored to the status of the original<br>master.<br>2. Confirm that the update has been<br>completed by referring to the log<br>message "XCP update has been<br>completed." from the master XSCF of<br><b>BB#00.</b> |

Table 2-1 Difference between firmware update in XCP 2050 or later and in XCP 2044 or earlier

| <b>XCP</b> version  | Relationship between master XSCF and standby<br><b>XSCF</b>                                                    | Operation during firmware update                                                                                                    |
|---------------------|----------------------------------------------------------------------------------------------------|----------------------------------------------------------------------------------------------------|
| XCP 2044 or earlier | The master XSCF and the standby XSCF<br>that have been switched over during<br>update will stay switched over. | 1. Execute the flashupdate(8) command<br>from the master XSCF of BB#00.<br>-> The XSCF of BB#00 that has executed the<br>flashupdate $(8)$ command is in the<br>standby status immediately after XSCF<br>reset.<br>-> XSCF automatic switchover is not<br>performed after the update has been<br>completed. For this reason, the XSCF of<br>BB#00 that has executed the flashupdate<br>(8) command will stay in the standby<br>status.<br>2. Confirm that the update has been<br>completed by referring to the log<br>message "XCP update has been<br>completed." from the master XSCF of<br><b>BB#01.</b><br>3. To restore the status of the master and<br>standby XSCFs to the status before the<br>update, execute the switchscf(8)<br>command from the master XSCF of<br>BB#01 to restore the XSCF of BB#00 to<br>the master. |

Table 2-1 Difference between firmware update in XCP 2050 or later and in XCP 2044 or earlier (continued)

■ When updating firmware, if the occurrence of a failure is indicated in ["Problems](#page-53-0) with XCP and [Workarounds](#page-53-0)" and a countermeasure is described as a workaround, take the action to prevent the failure. After that, update the firmware.

### <span id="page-30-0"></span>Notes on configurations with a PCI expansion unit connected

■ [SPARC M10-1]

If one of the following cases, the logical domain configuration of physical partitions (PPARs) is restored to the factory-default state at the next startup. Moreover, when there is a guest domain in the logical domain configuration, the OpenBoot PROM environment variable is initialized.

- Firmware of version XCP 2043 or earlier is updated to that of XCP 2044 or later in a configuration with a PCI expansion unit connected.
- A PCI expansion unit is added to or removed from a system with firmware of XCP 2044 or later.

Save the logical domain configuration information to an XML file from Oracle Solaris in advance. Execute the ldm list-constraints -x command to save the logical domain configuration information to an XML file. Execute the ldm init-system -i command to restore the logical domain configuration information from an XML

file. Make a note of the OpenBoot PROM environment variable setting information for the control domain beforehand so that you can subsequently reconfigure it.

To display the information, execute the printenv command in the ok prompt. For details of these procedures, see "1.7.2 How to save the configuration information and the OpenBoot PROM environment variable in the logical domain and subsequently restore them" in the PCI Expansion Unit for Fujitsu M10/SPARC M10 Systems Service Manual.

If you need to save/restore information related to the PCI expansion unit configuration, see the information in the following table.

| <b>Mounting of PCI</b><br>expansion unit | Domain configuration | <b>Reconstructing Oracle</b><br><b>VM Server for SPARC</b><br>config | <b>Setting OpenBoot PROM</b><br>environment variables<br>again |
|------------------------------------------|----------------------|----------------------------------------------------------------------|----------------------------------------------------------------|
| N <sub>o</sub>                           | factory-default      | Unnecessary                                                          | Unnecessary                                                    |
| N <sub>0</sub>                           | Guest domain exists. | Unnecessary                                                          | Unnecessary                                                    |
| Yes                                      | factory-default      | Unnecessary                                                          | Unnecessary                                                    |
| Yes                                      | Guest domain exists. | Necessary (XML)                                                      | Necessary                                                      |

Table 2-2 Required work regarding the PCI expansion unit configuration

#### ■ [SPARC M10-4/M10-4S]

If either of the tasks is performed with the setpciboxdio(8) command, using firmware of version XCP 2044 or later for the SPARC M10-4 or version XCP 2050 or later for the SPARC M10-4S, the logical domain configuration of the physical partitions (PPARs) is restored to the factory default at the next startup. Moreover, when the domain configuration includes a guest domain, the OpenBoot PROM environment variable is initialized.

- The enable/disable setting for the direct I/O function of the PCI expansion unit is changed.
- A PCI expansion unit is added, removed, or replaced for a PCI slot of SPARC M10 chassis for which the direct I/O function of a PCI expansion unit is enabled.

Save the logical domain configuration information to an XML file from Oracle Solaris in advance. Execute the ldm list-constraints -x command to save the logical domain configuration information to an XML file. Execute the ldm init-system -i command to restore the logical domain configuration information from an XML file. Also, write down in advance the setting information of the OpenBoot PROM environment variable for the control domain, and set it again. To display the information, execute the printenv command in the ok prompt. For details of these procedures, see "1.7.2 How to save the configuration information and the OpenBoot PROM environment variable in the logical domain and subsequently restore them" in the PCI Expansion Unit for Fujitsu M10/SPARC M10 Systems Service Manual.

If you need to save/restore various information when you change the enable/ disable setting of the direct I/O function of PCI expansion units by executing the setpciboxdio(8) command, the information in the following table applies.

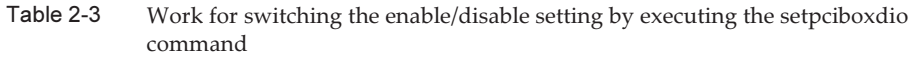

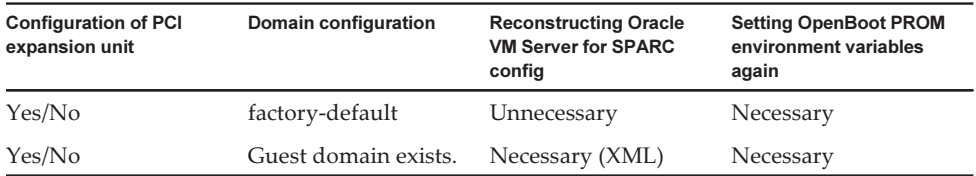

If you add, remove, or replace a PCI expansion unit for a PCI slot of SPARC M10 chassis for which the direct I/O function of a PCI expansion unit is enabled, by executing the setpciboxdio(8) command, the cases in which you need to save/restore information are listed in the following table.

Note - In maintenance on a PCI expansion unit with the PCI hot plug (PHP) function, the direct I/O function is disabled. Therefore, no information needs to be saved/restored.

Table 2-4 Work to be performed after you add, remove, or replace a PCI expansion unit for a PCI slot of SPARC M10 chassis for which the direct I/O function is enabled

| <b>Maintenance environment</b>                                                  | Domain configuration                    | Reconstructing<br><b>Oracle VM Server</b><br>for SPARC config | <b>Setting OpenBoot</b><br><b>PROM</b> environment<br>variables again |
|---------------------------------------------------------------------------------|-----------------------------------------|---------------------------------------------------------------|-----------------------------------------------------------------------|
| When addition/removal is<br>performed by stopping the<br>PPAR                   | factory-default<br>Guest domain exists. | Unnecessary<br>Necessary (XML)                                | Unnecessary<br>Necessary                                              |
| When a faulty PCI expansion<br>unit( $*1$ ) is replaced by<br>stopping the PPAR | factory-default<br>Guest domain exists. | Unnecessary<br>Necessary (XML)                                | Unnecessary<br>Necessary                                              |
| When a normal PCI expansion<br>unit( $*1$ ) is replaced by<br>stopping the PPAR | factory-default<br>Guest domain exists. | Unnecessary<br>Unnecessary                                    | Unnecessary<br>Unnecessary                                            |

\*1 Includes cases in which a link card, link cable, management cable, or link board is replaced.

### <span id="page-32-0"></span>Notes on dual power feed setting

The power supply unit of the SPARC M10 system is redundantly configured. Enabling or disabling the dual power feed function with the setdualpowerfeed(8) command does not affect the behavior of a redundantly configured system. Therefore, when the display results of the showdualpowerfeed(8) and showhardconf (8) commands, which are dependent on the setting of the setdualpowerfeed(8) command, also fall under any of the following conditions, the behavior of the redundantly configured system is not affected.

■ The showhardconf(8) command displays "Power Supply System: Dual;" when the showdualpowerfeed(8) command displays "Dual power feed is enabled."

■ The showhardconf(8) command displays "Power\_Supply\_System: Single;" when the showdualpowerfeed(8) command displays "Dual power feed is disabled."

The system administrator can use this setting function as a memo for determining whether the power supply unit has a dual power feed configuration.

### <span id="page-33-0"></span>Notes on Active Directory

- If Active Directory is enabled and you try login via telnet, inquiry to the second and subsequent alternative servers may time out, causing the login to fail.
- $\blacksquare$  If the value set by the timeout operand of the setad(8) command is small, and you log in to the XSCF, the user privilege may not be assigned to you. In this case, increase the timeout setting value and try again.

## <span id="page-33-1"></span>Notes on LDAP over SSL

If the value set by the timeout operand of the setldapssl(8) command is small, and you log in to the XSCF, the user privilege may not be assigned to you. In this case, increase the timeout setting value and try again.

## <span id="page-33-2"></span>Notes on the logical domain time

The time of Oracle Solaris may have a time lag when a physical partition (PPAR) is restarted if the physical partition operates for a long period. Also, the logical domain time may have a time lag when the physical partition is restarted.

To avoid such time lags, execute the showdateoffset command to check the time difference between XSCF and the physical partition before restarting the physical partition. If the time difference is large, execute the resetdateoffset command. Then, start Oracle Solaris in single-user mode, execute the date(1M) command, and set the correct time.

The workaround procedures are as follows:

1. Execute the showdateoffset command to check the time difference between the XSCF and all physical partitions.

```
XSCF> showdateoffset -a
PID Domain Date Offset
00 128 sec
01 0 sec
02 -1024 sec
03 -9999999 sec
:
```
2. Execute the poweroff -p command to power off the target physical partition. Also, stop the logical domains within the physical partition.

```
XSCF> poweroff -p xx
PPAR-IDs to power off: xx
Continue? [y|n] :y
xx : Powering off
*Note*
This command only issues the instruction to power-off.
The result of the instruction can be checked by the "showlogs power".
XSCF>
```
3. Execute the showpparstatus command to confirm the physical partition is powered off. Confirm the PPAR Status displays "Powered off."

```
XSCF> showpparstatus -p xx
PPAR-ID PPAR Status
00 Powered off
```
4. Execute the showdate command to display the clock time of XSCF.

```
XSCF> showdate
Mon Jan 23 14:53:00 JST 2012
```
**Note -** Set the clock to the right time if it is incorrect. Power off all physical partitions if you set the time by executing the setdate command.

5. Execute the resetdateoffset command to initialize the time difference between the target physical partitions and XSCF.

```
XSCF> resetdateoffset -p xx
Clear the offset of PPAR-ID xx? [y|n] :y
```
6. Execute the showdateoffset command to confirm "Domain Date Offset" displays "0 sec".

```
XSCF> showdateoffset -a
PID Domain Date Offset
00 0 sec
01 0 sec
02 0 sec
03 0 sec
:
Omitted
```
The control domain time may have a time lag if you execute the resetdateoffset command and start physical partitions. Set the control domain time by using the NTP server or by performing the following steps 7 to 12. Then, execute the date(1M) command in single-user mode.

7. Specify false for the OpenBoot PROM environment variable auto-boot?, execute the setpparparam command, and disable the autoboot function of the control domain.

```
XSCF> setpparparam -p xx -s bootscript "setenv auto-boot? false"
PPAR-ID of PPARs that will be affected:xx
OpenBoot PROM variable bootscript will be changed.
Continue? [y|n]:
```
8. Execute the poweron command to power on the target physical partitions.

```
XSCF> poweron -p xx
DomainIDs to power on: xx
Continue? [y|n] :v
xx :Powering on
*Note*
This command only issues the instruction to power-on.
The result of the instruction can be checked by the "showlogs
power".
XSCF>
```
9. Execute the console command to switch to the console of the control domain.

```
XSCF> console -p 0
:
omitted
{0} ok
```
10. Execute the boot -s command to start Oracle Solaris in single-user mode.

{0} ok boot -s

- 11. Execute the date(1M) command of Oracle Solaris to display the control domain time.
- 12. Set the control domain time by executing the date(1M) command.

```
# date xxxx
```
- 13. Enter the escape command such as .# from the control domain console of the physical partition, and return to XSCF shell.
- 14. Execute the showdate command to display the XSCF time to confirm that the control domain time of the target physical partition is the same as the clock time of XSCF.
- 15. If necessary, specify true for OpenBoot PROM environment variable auto-boot?, Execute the setpparparam command, and enable the autoboot function of the control domain.
```
XSCF> setpparparam -p xx -s bootscript "setenv auto-boot? false"
XSCF>
```
- 16. Execute the console command to switch to the console of the control domain
- 17. Execute the exit(1M) command.

{0} ok exit

18. Similarly, execute the ldm addspconfig command for the guest domain after adjusting the time of Oracle Solaris.

#### Notes on Timezones

The time zones (regions/place names) supported by the XSCF can be changed to support the latest time zone information.

For any previously set time zone that the system cannot use anymore, the XSCF switches from this unusable time zone to Coordinated Universal Time (UTC) and operates in UTC.

When the set time zone operates in UTC, execute the settimezone -c settz -a command, and check the settable time zones. If the time zone list does not have a set time zone, set a time zone again.

## Notes on power supply interlock function (RCIL)

- Do not register the same node with multiple power supply interlocking groups. If power supply interlocking is performed by registering a single node with multiple power supply interlocking groups, the operation may not be as intended. With the setremotepwrmgmt(8) command, you cannot confirm whether a single node is registered with multiple power supply interlocking groups. When creating or modifying a power supply interlocking group management information file, take care not to cause overlaps.
- Do not register an I/O node with multiple power control groups. If the same I/O node is set with multiple power supply interlocking groups, and both of the conditions below are met, the I/O node is turned on and off alternately.
	- setremotepwrmgmt -c enable is executed, and the power supply interlocking function is enabled.
	- There is a power control group in which one or more host nodes are on, and there is a power control group in which all the host nodes are off.

If you accidentally register an I/O node with multiple power control groups, use setremotepwrmgmt -c disable to disable power supply interlocking first and then use clearremotepwrmgmt to delete the power control group setting. After deletion, create a power supply interlocking group management information file so that the I/O node is not registered with multiple groups, and then use setremotepwrmgmt -c config to register it again.

- If XCP 2080 or earlier is used together with a single SPARC M10 system that is connected to an external I/O device, do not use the power supply interlocking function. The external I/O device may be erroneously powered off when the XSCF is reset.
- For a management file to set the power supply interlocking function, use CR and LF, or LF as linefeed code.
- For a management file to set the power supply interlocking function, you need to specify the MAC address regardless of the node type. Otherwise, the following error occurs when you execute the setremotepwrmgmt(8) command. [Example]

```
XSCF> setremotepwrmgmt -c config -u guest ftp://xx.xx.xx.xx/rpmgroup.csv
Password:
Download successful: 213Byte at 2103.000KB/s
Checking file...
The definition of [MACAddress] in [ftp://xx.xx.xx.xx/rpmgroup.csv] is invalid.
XSCF>
```
You need to set the MAC address regardless of the node type of the I/O node, master host node, host node, or remote power supply control unit. This is required though the MAC addresses of some nodes are not set and left "blank" in "Chapter 3 Examples of Power Supply Interlocking Configuration" in the Fujitsu M10/ SPARC M10 Systems RCIL User Guide.

## Other notes and restrictions

#### Notes

- When the mode switch on the operation panel is set to Service mode, the power cannot be turned on by using the power switch on the operation panel. To turn on the power using the power switch on the operation panel, set the mode switch on the operation panel to the Locked mode position.
- To add the 64 GB memory, apply XCP 2090 or later.
- [SPARC M10-1/M10-4/M10-4S] The maximum number of users who can concurrently connect to the XSCF via Telnet and SSH is as follows:
	- M10-1: 20 users
	- M10-4: 40 users
	- M10-4S (without crossbar box): 40 users
	- M10-4S (with crossbar box): 70 users

If the maximum allowable number of users is exceeded, access is denied.

■ XSCF-LAN is compliant with auto-negotiation. If you connect XSCF-LAN to a network device that is fixed to full-duplex mode, the XSCF-LAN communicates in half-duplex mode according to the IEEE 802.3 protocol. This may slow down the

speed of network communication or cause communication error. Be sure to set auto-negotiation for network devices to which you connect XSCF-LAN.

- Settings made by the setdualpowerfeed(8) command are immediately applied. Therefore, the XSCF does not need to be reset.
- The ioxadm poweroff(8) command can be specified with the -f option only for a power supply unit.
- Configuring a memory mirror setting by using the setupfru(8) command should be done when the physical partition (PPAR) to which the target system board (PSB) belongs is powered off.
- To display a man page, set TERM=vt100 for the terminal software.
- When configuring a physical partition (PPAR), do not set a BB-ID that does not exist in the system as the PPAR-ID. For example, if BB-IDs 00 and 01 exist in the system, you can set 00 or 01 as the PPAR-ID. If you set 02 as the PPAR-ID, the PPAR with PPAR-ID 02 becomes unable to start.
- Among the information displayed by executing the showhardconf(8) command, the PCI Express (PCIe) card information of the guest domain will be reflected after Oracle Solaris of the corresponding guest domain has started.
- As of XCP 2032, the default value for the power save operation set by the setpparmode(8) command is changed from "enabled" to "disabled."
- When you execute the testsb(8) or diagxbu(8) command, a PPAR-ID of "PPAR#30" that does not exist may appear in an error log suspected area. This indicates that an error was detected on the system board (PSB) while diagnosing. The output PPAR-ID does not have any meaning.
- We recommend to connect the control domain console via the XSCF-LAN port. When a large amount of data is output by connecting to the control domain console via a serial port, the data may not be displayed properly.
- [SPARC M10-4S]

The time taken for processing a command that displays the system configuration or status (such as showhardconf(8) command, showboards(8) command, and showpparstatus(8) command) depends on the number of SPARC M10-4S chassis or crossbar boxes that configure the system.

■ [SPARC M10-4S]

For a system configured with multiple chassis, chassis BB#01 or XBBOX#81 may become the master XSCF first.

- [SPARC M10-4S] Depending on the system configuration, it may take time to reboot.
- If you add a SPARC M10-4S to the SPARC M10-4S on which XCP 2032 is installed, update to the latest firmware in advance.
- When you execute the setsnmpvacm(8) command specifying createview as the operand, you cannot set an access restriction using the OID mask of MIB. When you execute the setsnmpvacm(8) command specifying createview as the operand, do not use the OID mask of MIB.
- If a takeover IP address has been set, the UDP packet sender IP address and Agent

Address for the SNMP Trap of SNMPv1 are different. The IP address assigned to each XSCF-LAN (physical IP address) is stored as the UDP packet sender IP address, while the takeover IP address (virtual IP address) is stored as the Agent Address.

■ The device path of the I/O device that has been used changes if a CPU memory unit upper (CMUU) is added to add two CPUs when the I/O bus reconfiguration is enabled in SPARC M10-4 or SPARC M10-4S with two CPUs installed. As for the ioreconfigure that can be specified by -m function of the setpparmode (8) command, leave it as the default, false, and disable the I/O bus reconfiguration function.

If you enable the I/O bus reconfiguration function by specifying true to the ioreconfigure, it may be necessary to reinstall Oracle Solaris.

With a logical domain running Oracle Solaris 11, updating to XCP 2050 or later allows you to have an increased maximum number of PCIe cards on one root complex (RC).

To install a PCIe card after updating to XCP 2050 or later, perform the steps below in the control domain.

This example assumes that two sets of configuration information currently in use, ldm-set1 and factory-default, are stored.

1. Check the configuration information of the logical domain stored in XSCF.

```
primary# ldm list-spconfig
ldm-set1    [current]
factory-default
```
2. Execute the following commands on all of the logical domains, including the control domain.

Specify the name of the logical domain for ldom.

```
primary# 1dm set-variable fix_atu=true <ldom>
primary# 1dm remove-variable fix atu <ldom>
```
3. Store the updated configuration information for the logical domain again.

Delete the stored ldm-set1 and then store the information again.

```
primary# ldm rm-spconfig ldm-set1
primary# ldm add-spconfig ldm-set1
```
#### 4. Restart all logical domains.

- An XSCF user account name cannot be the same as an LDAP user name. In addition, an XSCF user account UID cannot be the same as an LDAP UID.
- When starting OpenBoot PROM, even if an error is detected with the GFX 550e graphics card (TechSource, PCIExpress Graphics Board), nothing may be output

to the console.

The problem can be confirmed from the following error log output with the showlogs error command, which registers the faulty component (suspect component) as "UNSPECIFIED".

```
XSCF> showlogs error
Date: MMM DD hh:mm:ss JST 2014
Code: 80000000-00ffff0000ff0000ff-030000010000000000000000
Status: Alarm Occurred: MMM DD hh:mm:ss.sss JST 2014
FRU: /UNSPECIFIED
Msg: I/O device error detected
```
#### ■ [SPARC M10-4S]

If cold replacement is performed on a system with several SPARC M10-4S and crossbar boxes, the XSCF may not start. Perform the following procedure depending on the target components for cold replacement.

- Perform the following procedure when replacing crossbar boxes (XBBOX):
	- 1. Turn off the input power (AC OFF) of the target XBBOX.
	- 2. Replace the XSCF unit (XSCFU).

 When performing this procedure, swap the microSD card in the old XSCF unit to the new XSCF unit, before replacing the XSCF unit itself.

- 3. Turn on the input power (AC ON) of the XBBOX.
- Perform the following procedure when replacing the following components that are mounted on the crossbar box (XBBOX):

 In the following cases, replacement of microSD card is unnecessary. For details on maintenance, refer to Fujijtsu M10-4/Fujitsu M10-4S/SPARC M10-4/SPARC M10-4S Service Manual.

- XSCF unit (XSCFU), crossbar unit (XBU), XSCF interface unit (XSCFIFU), crossbar backplane unit (XBBP), fan backplane unit (FANBP), operation panel (OPNL), power supply unit (PSU), fan (FAN).
- Perform the following procedure when replacing SPARC M10-4S or CPU memory unit lower (CMUL):

 Execute the replacefru(8) command and follow the maintenance menu to perform the replacement.

■ [SPARC M10-4S]

When maintenance is performed by either the replacefru(8) or the addfru(8) command, terminate the command using the "c" option. If the flashupdate(8) command is executed before terminating the above commands, in case of systems comprising of a number of SPARC M10-4S, automatic switchover to master XSCF may not be executed after firmware update is complete.

#### [How to Restore]

After maintenance is completed using either the replacefru(8) or the addfru(8) command, use the "c" option to terminate the command. If switchover to the master XSCF is not performed after the completion of firmware update, execute the switchscf(8) command on the master XSCF command to switchover to the

master XSCF.

#### **Restrictions**

- At this point, no-mem, to be set with the -s option of the setpcl(8) command, is not supported.
- Alive monitoring between the XSCF and a Hypervisor is not supported. Alive monitoring between the XSCF and a Hypervisor cannot be enabled/disabled even by using the setpparmode(8) command.
- [SPARC M10-4S]

Suppose that the XSCF was switched while connecting to the control domain console in the SPARC M10-4S that is composed of more than two chassis. In that case, connection to the control domain console may not be established until all the SPARC M10-4S chassis have been restarted if an attempt has been made to reconnect the control domain console to the switched master XSCF.

If all XSCFs have not been restarted due to an error in the XSCF, establish a connection to the control domain console again. Replace a failed XSCF or CPU memory unit lower (CMUL) if a connection cannot be established to the control domain console.

■ [SPARC M10-4S]

The poweroff(8) and reset(8) commands may not be executed normally if all XSCF have not been restarted due to an error in a XSCF in the SPARC M10-4S that is composed of more than two chassis.

To disconnect the power of a physical partition (PPAR), login to the control domain of the PPAR and execute the shutdown(1M) command on Oracle Solaris. Then, disconnect the power of the PPAR using the poweroff -f command on the XSCF firmware. The reset(8) command cannot be used in this state.

- The -c wait option, which is used to set the wait time before the system is started for the setpowerupdelay(8) command, is not supported at present.
- Replacement of a crossbar box using the replace  $f(x)$  command is not supported at present. For how to replace a crossbar box, see "[Restrictions](#page-187-0) on replacing [crossbar](#page-187-0) box" in "Chapter 6 Information on SPARC M10-4S Hardware."
- Addition of a crossbar box using the addfru(8) command is not supported at present. For how to add a crossbar box, see ["Restrictions](#page-188-0) on adding expansion rack [2"](#page-188-0) in "Chapter 6 Information on SPARC M10-4S Hardware."
- [SPARC M10-4S]

If you power on all physical partitions (PPAR) in a system that has more than one PPARs with the poweron(8) command, the startup time taken when specifying power-on of PPAR is longer than the time taken for batch power-on by specifying -a.

■ [SPARC M10-4/M10-4S]

As for the ioreconfigure that can be specified by -m function of the setpparmode (8) command, leave it as the default, false, and disable the I/O bus reconfiguration function. If you enable the I/O bus reconfiguration function by specifying true to the ioreconfigure, it may be necessary to reinstall Oracle Solaris.

■ [SPARC M10-4S]

If showhardconf -M is executed, it may not be possible to display one screen at a time if both of the conditions below are met. Do not execute showhardconf -M.

- System configured with 2BB or more
- One or more SPARC M10-4S units are subject to an XSCF reset by the rebootxscf(8) command, so they cannot communicate.
- [SPARC M10-1]

If firmware update to the version of XCP 2070 or earlier is executed when the physical partition (PPAR) is powered on, the logical domains may stop.

Be sure to execute firmware update when the physical partition (PPAR) is powered off. See "RTIF2-131004-001" of "[Problems](#page-132-0) resolved in XCP 2070" for this issue.

- The XSCF user account's user privilege, managed by the LDAP server which is specified by either by the setldap(8) command, or by specifying [XSCF] - [Setting] - [User Manager] - [LDAP] on the XSCF Web, cannot be set up with [XSCF] - [Setting] - [User Manager] - [Account] on the XSCF Web. Set up user privilege with the setprivileges(8) command on XSCF shell prompt.
- The log file transfer function of the audit log set with the setaudit archive command is not supported at present.

# XCP 2232 Problems and Workarounds

See "Problems that might occur with XCP 2232 and [workarounds"](#page-53-0) for information on problems that can occur with XCP 2232. See "[Problems](#page-95-0) resolved in XCP 2232" for information on problems resolved in XCP 2232.

Fujitsu M10/SPARC M10 Systems Product Notes for XCP Version <sup>2232</sup> ・ November 2014

# Chapter 3

# Information on Software

This chapter describes special instructions and problems concerning the SPARC M10 Systems software.

- Notes and [Restrictions](#page-44-0)
- Problems with XCP and [Workarounds](#page-53-1)
- Problems with Oracle Solaris and [Workarounds](#page-163-0)

# <span id="page-44-0"></span>Notes and Restrictions

## Notes on support for disks with an EFI (GPT) label

The default disk label that is effective when Oracle Solaris is installed has changed from VTOC (SMI) to EFI (GPT). If you need a disk with a VTOC (SMI) label, execute the format -e command of Oracle Solaris to apply the VTOC (SMI) label and then install Oracle Solaris. For details on the format(1M) command, see the Oracle Solaris Reference Manual.

In addition, be sure to select [Use a slice on the disk] for the [Solaris slice] screen on the Oracle Solaris installation menu to ensure that the disk is VTOC (SMI) labeled.

```
-------------------------------------------------------------------------
                                      Solaris Slices: 6.0GB unknown Boot
Oracle Solaris can be installed on the whole disk or a slice on the disk.
The following slices were found on the disk.
Slice \# Size(GB) Slice \# Size(GB)
        ------------------------ ------------------------
Unused 0 0.1 Unused 5 0.0
Unused 1 0.1 rpool 6 5.7
Unused        3        0.0 Unused        7        0.0
```

```
Unused        4        0.0 backup        2        6.0
                                                   Use the whole disk
                                               Use a slice on the disk
Esc-2_Continue Esc-3_Back Esc-6_Help Esc-9_Quit
-------------------------------------------------------------------------
```
- If an EFI (GPT) labeled disk is used, Oracle Solaris booting from a disk more than 2 TiB that is treated as a virtual disk is not supported.
- If an EFI (GPT) labeled disk is used, any second GPT header is not supported on a virtual disk.
- The following tables indicate whether each type of PCIe card supports Oracle Solaris booting from an EFI (GPT) labeled disk, as well as disk sizes suitable for such booting.

[Table](#page-45-0) 3-1 lists Fujitsu models of PCIe cards that support Oracle Solaris booting from an EFI (GPT) labeled disk. [Table](#page-46-0) 3-2 lists Oracle models of PCIe cards that support Oracle Solaris booting from an EFI (GPT) labeled disk.

<span id="page-45-0"></span>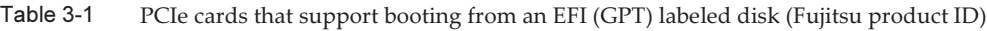

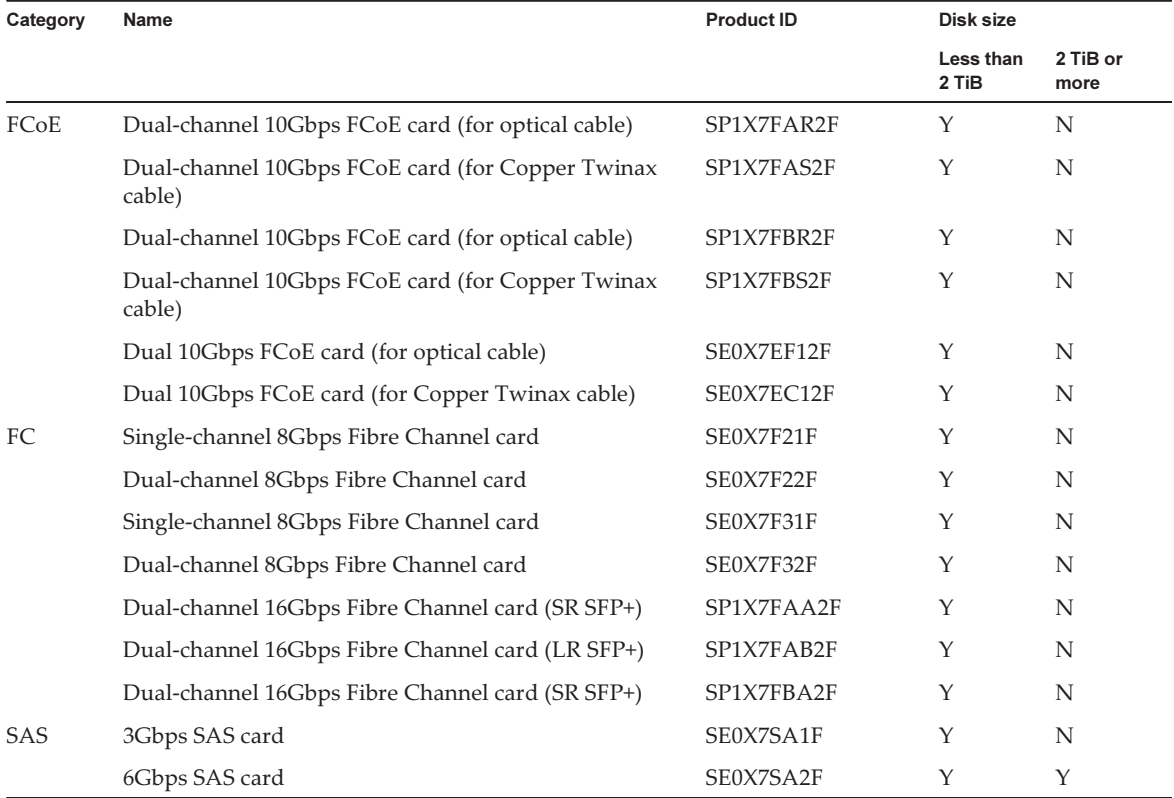

Y: Supported

N: Not supported

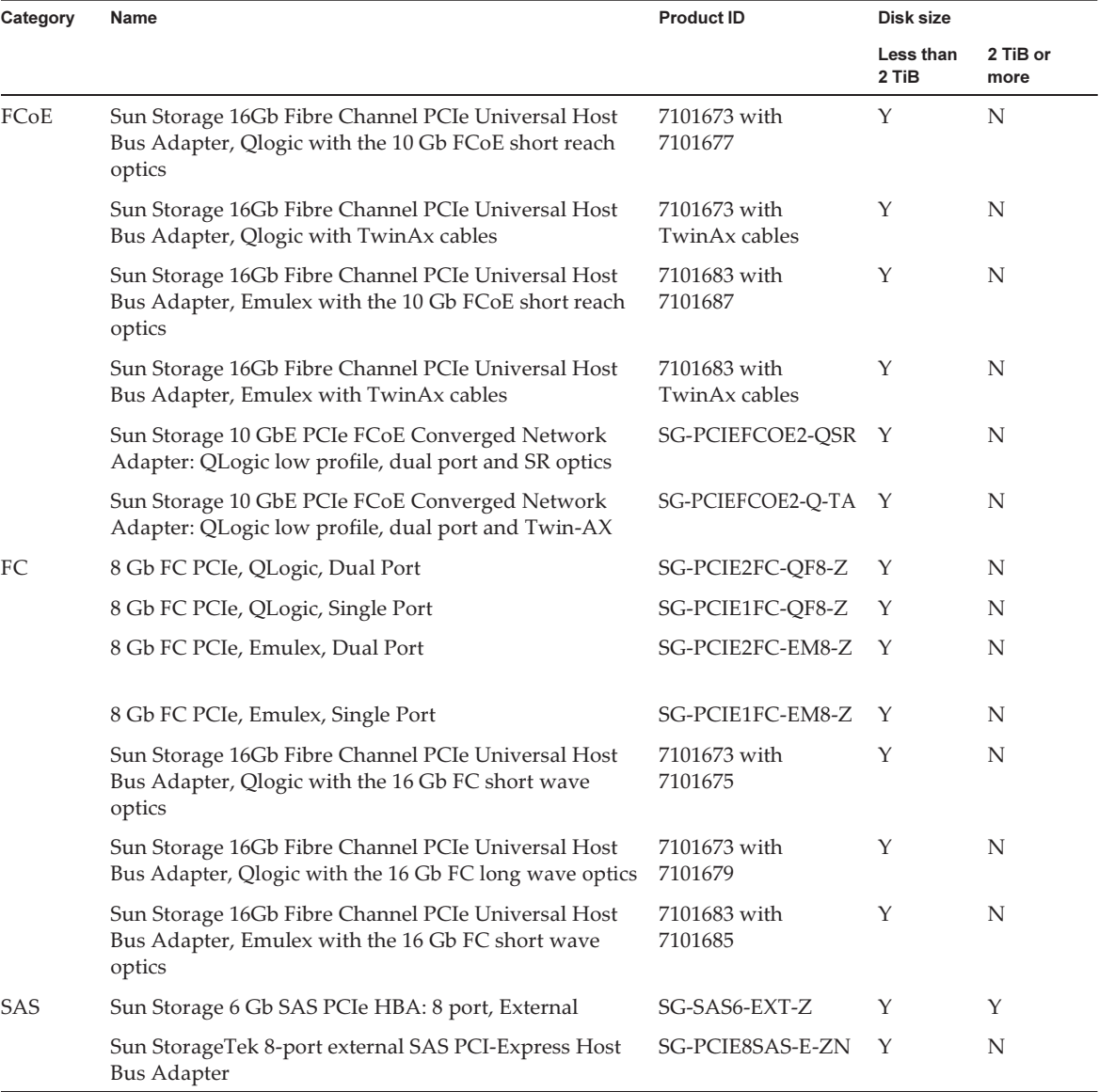

<span id="page-46-0"></span>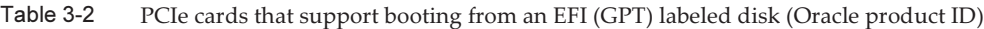

Y: Supported

N: Not supported

# Notes on Oracle VM Server for SPARC

■ If logical domains are reconfigured by Oracle VM Server for SPARC or if the guest domain is reset with the XSCF firmware's reset(8) command after executing the "ldm unbind-domain/ldm bind-domain" command and before executing the "ldm

add-spconfig" command, a guest domain other than what had been specified may be reset. Or, the specified guest domain is not reset. Save a configuration of the logical domain with the ldm add-spconfig command. If you reset the guest domain before saving it, execute the ldm stop command from the control domain, not from XSCF.

- If you specify a logical domain configuration for next time you start, use the ldm set-config command in place of ldm add-spconfig -r. If you use the ldm add-spconfig -r command to specify a logical domain configuration for next time you start, and operate a guest domain with the reset(8) command of the XSCF firmware, another guest domain may be reset.
- If you execute the ldm migrate-domain command with Oracle VM Server for SPARC for live migration, the following problems occur with the XSCF.
	- If you execute the showdomainstatus(8) command, "Unknown" is the status displayed for the migrated guest domain. If you execute the ldm add-spconfig command from the migrated control
	- domain to save configuration information, the status will be displayed normally by the showdomainstatus(8) command.
	- After live migration is executed, if showdomainstatus(8) is then executed at the migration source, "Host stopped" is the status displayed for the migrated and non-existent guest domain.
	- When a physical partition (PPAR) is powered off by the poweroff(8) command, not all of the guest domains may be shut down correctly.
	- When a guest domain is reset by the reset(8) command, a guest domain other than the specified one may be reset. If you reset the guest domain, execute from the guest domain, and not from XSCF.
	- If SNMP is set, the name of the guest domain in trap notification may be incorrect.
- The migration with the ldm migrate-domain command is not supported if the logical domain at the migration source is in the OpenBoot PROM state. Perform migration with the ldm migrate-domain command after changing the logical domain at the migration source to either of the following states (CR 15858731):
	- Stopped state (bound state)
	- State where Oracle Solaris is running
- Be sure to start the ldmd service (svc:/ldoms/ldmd:default) of the control domain.
- A boot disk with an EFI GPT disk label is supported by the following systems: SPARC M10 systems to which XCP 2230 or later is applied and SPARC T-series or M-series systems to which SysFW 8.4 or SysFW 9.1 or later is applied. However, SPARC M10 systems to which XCP 2221 or earlier is applied do not support a boot disk with an EFI GPT disk label. Therefore, do not migrate to a SPARC M10 system to which XCP 2221 or earlier is applied from a SPARC M10 system to which XCP 2230 or later is applied or a SPARC T-series or M-series to which SysFW 8.4 or SysFW 9.1 or later is applied.

You can determine whether the boot disk is EFI GPT labeled by executing the devinfo(1M) command of Oracle Solaris on the raw device of the boot disk.

- In case the EFI GPT disk label is not attached:

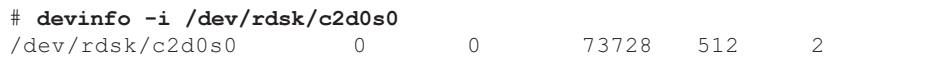

- In case the EFI GPT disk label is attached:

```
# devinfo -i /dev/rdsk/c1d0s0
devinfo: /dev/rdsk/c1d0s0: This operation is not supported on EFI labeled
devices
```
## Notes on live migration of Oracle VM Server for SPARC

- The "sparc64-class1" value of the cpu-arch property is being supported from Oracle VM Server for SPARC 3.1.1 onwards. For details on the cpu-arch property and its configuration options, refer to the Reference Manual of your Oracle VM Server for SPARC.
- The values of the cpu-arch property which supports live migration, differs according to the category of the operation mode of the CPUs on the physical partition and the version of Oracle VM Server for SPARC. Please refer to the following table. For details on CPU operational modes of physical partitions, refer to section 7.2.1 of Fujitsu M10/SPARC M10 Systems System Operation and Administration Guide.

Table 3-3 List of cpu-arch properties that support live migration (On Oracle VM Server for SPARC 3.1.1 or later)

| <b>Migrate to</b>                               | Run on SPARC64 X+               | Run on SPARC64 X compatible     |
|-------------------------------------------------|---------------------------------|---------------------------------|
| <b>Migrate from</b>                             |                                 | <b>Run on SPARC64 X</b>         |
| Run on SPARC64 X+                               | generic, native, sparc64-class1 | generic, sparc64-class1         |
| Run on SPARC64 X compatible<br>Run on SPARC64 X | generic, sparc64-class1         | generic, native, sparc64-class1 |

Table 3-4 List of cpu-arch properties that support live migration (On Oracle VM Server for SPARC 3.1 or 3.1.0.1)

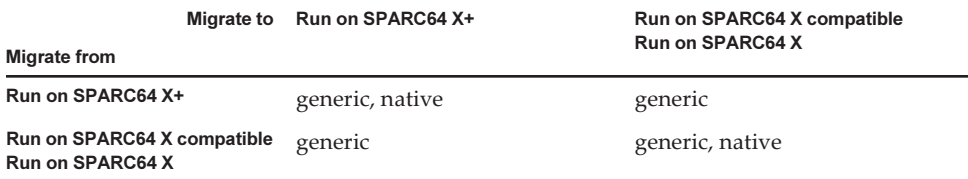

#### Table 3-5 List of cpu-arch properties that support live migration (For Oracle VM Server for SPARC 3.0)

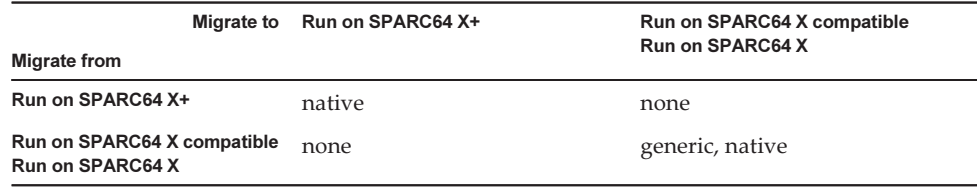

■ When executing live migration of the domain with the kernel zone operating, from a SPARC M10 system with XCP 2230 or newer, the following message is output, and live migration fails.

```
# ldm migrate-domain ldg1 root@target-name
Target Password:
Failure occurred while preparing domain ldg1 for suspend
operation
Live migration failed because Kernel Zones are active.
Stop Kernel Zones and retry.
Timeout waiting for domain ldg1 to suspend
Domain Migration of domain ldg1 failed, domain suspend failure.
Domain Migration of LDom ldg1 failed
```
To execute live migration of a domain with kernel zone operating, stop the kernel zone beforehand.

■ Live migration from a SPARC M10 system with XCP 2210 or newer, to another SPARC M10 system with XCP 2092 or older fails and produces the following error message:

```
primary# ldm migrate ldg1 root@target-name
Target Password:
Domain ldg1 is using features of the system firmware that are not supported in
the version of the firmware running on the target machine.
Domain Migration of LDom ldg1 failed.
```
When performing live migration from a SPARC M10 system with XCP 2210 or newer, to another SPARC M10 system, make sure to update the XCP firmware of the target system to XCP 2210 or newer.

Refer to the following table for the feasibility of performing live migration based on the version of the firmware.

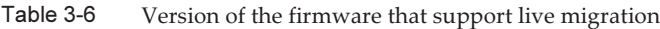

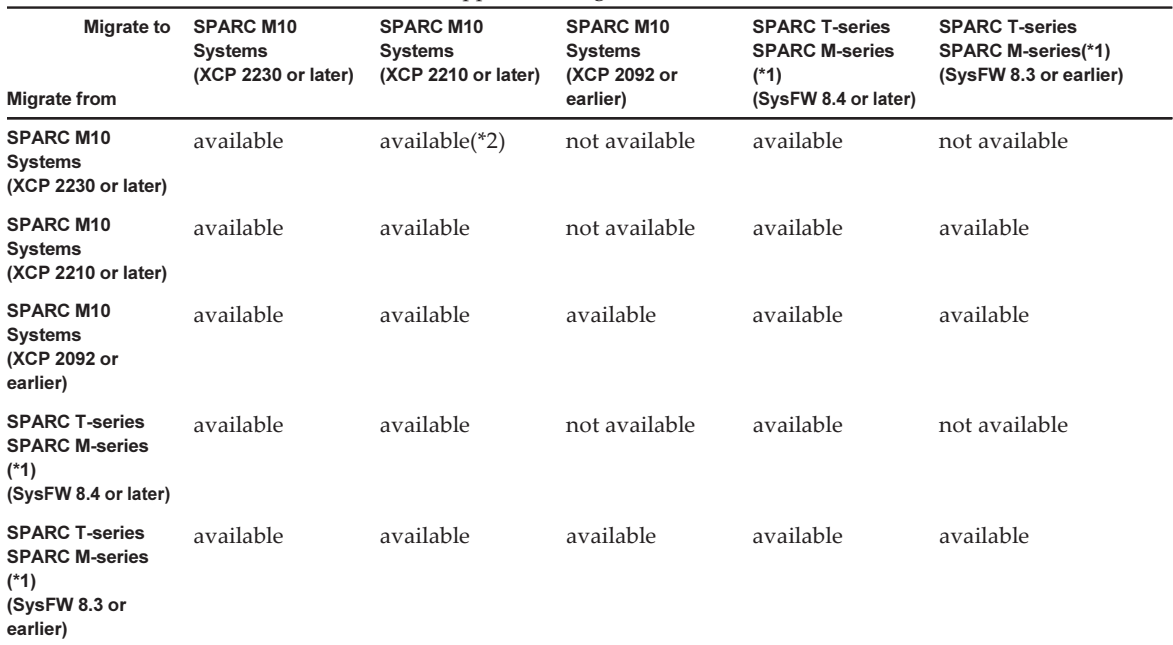

\*1 It is a system like SPARC M5/M6 which supports Oracle VM Server for SPARC.

\*2 Live migration is possible only for cpu-arch=generic.

## Notes on a case when recovery mode of Oracle VM Server for SPARC is enabled

- Suppose that a system disk in a physical partition (PPAR (PPAR  $#A$ )) in which recovery mode is enabled is switched to a system disk that has been used for another PPAR (PPAR #B). The PPAR #A domain configuration information held in the XSCF may be overwritten on the PPAR #B domain configuration information. If you want to use recovery mode to switch the system disk to the system disk that has been used for another PPAR and boot from the new system disk, perform the following: Uninstall Oracle VM Server for SPARC from the system disk prior to switching. After the switch is completed, reinstall Oracle VM Server for SPARC on the system disk.
- Suppose that you add a system board using dynamic reconfiguration of physical partitions in the condition where the domain configuration has been recovered in the degraded configuration. The added resource is not allocated automatically to any logical domain. Allocate the added resource manually. Alternatively, execute the ldm set-spconfig command to select the original domain configuration and then reboot the physical partition using the poweron(8) and poweroff(8) commands.
- Suppose that you delete a system board (PSB) using the deleteboard(8) command while the physical partition (PPAR) is powered on after the domain configuration is recovered in the degraded configuration. This deleteboard(8) command may

fail. After a domain configuration is recovered in the degraded configuration, do not delete a system board using dynamic reconfiguration of physical partitions.

#### Notes on a case where openssl is used

Oracle Solaris provides accelerated cryptographic libraries for SPARC M10 systems. These libraries can be used by using the PKCS11 engine of OpenSSL. See man pages openssl(5), engine(3openssl), and evp(3openssl), or the following OpenSSL documents:

<http://www.openssl.org/docs/crypto/engine.html> <http://www.openssl.org/docs/crypto/evp.html>

Please note:

- The PKCS11 engine is the only way in OpenSSL to obtain the acceleration of cryptographic functions from the encryption arithmetic unit of the SPARC64 X processor.
- The implementation of PKCS11 engine for OpenSSL in Oracle Solaris requires the enabling of EVP model for digest and encryption methods supported by engine.
	- The following digest methods have been optimized for the SPARC64 X processor:

SHA1, SHA224, SHA256, SHA384, SHA512

- The following encryption methods have been optimized for the SPARC64 X processor:

 DES-CBC, DES-EDE3-CBC, DES-ECB, DES-EDE3 AES-128-CBC, AES-192-CBC, AES-256-CBC AES-128-ECB, AES-192-ECB, AES-256-ECB AES-128-CTR, AES-192-CTR, AES-256-CTR

Here is an example on calling the accelerated version of AES method on SPARC64 X:

# openssl speed -engine pkcs11 -evp AES-256-CBC

To use the optimized digest method or encryption method in the PKCS11 engine with an application using the OpenSSL library (libssl, libcrypto), enable the EVP interface explained in evp(3openssl).

#### Notes on remote maintenance service

**Note -** Enhanced Support Facility (ESF) and Remote Customer Support System (REMCS) are supported only for SPARC M10 systems sold within Japan by Fujitsu.

This section describes notes when using the remote maintenance service. See

#### Before setting the remote maintenance service

To use the remote maintenance service with SPARC M10 Systems, you must perform settings for the REMCS agent function by using XSCF Web. In addition, the REMCS agent uses timezone information of XSCF. Perform the following settings in advance with the XSCF shell:

- Setting necessary for using the XSCF Web, such as enabling the HTTPS setting
- Setting the timezone for XSCF

After completing the above settings, perform settings for the REMCS agent function by using the XSCF Web.

See Fujitsu M10/SPARC M10 Systems System Operation and Administration Guide for details of the XSCF Web settings and timezone settings.

#### Timezone for the REMCS agent function

The REMCS agent uses the timezone currently set for the system. For this reason, when you change the system timezone with XSCF, set the periodical connection schedule again to update the information of REMCS center.

## Notes on SNMP

- When using the SNMPv3 agent, after setting up the authentication protocol and the encryption protocol using the setsnmp(8) command, be sure to set up User-based Security Model (USM) management information using the setsnmpus m(8) command and View-based Access Control Model (VACM) management information using the setsnmpvacm(8) command. Specification of the authentication protocol and the encryption protocol is required in the SNMPv3 agent setup process. Moreover, the password, set up when executing the setsnmp(8) and setsnmpusm(8) commands, will also be necessary.
- If a server, on which the SNMP manager is not running, is registered as the inform trap host of SNMPv3, execution of setsnmp(8), setsnmpusm(8) or setsnmpvacm(8) commands may output the "Agent restart failed" message. This message is output when there is an abnormality in the restarting of the SNMP agent, but as the SNMP agent works properly even if this messages is output, it has no effect on the system. Register the trap host after the SNMP manager had been started.
- If the setsnmp(8) command is executed with the "addtraphost" or the "addv3traphost" operands and a trap host is registered with the host name consisting of 16 or more characters, the UDP address of the trap that is reported to the trap host, becomes the IP address that is assigned to the XSCF-LAN (physical IP address), instead of the takeover IP address (virtual IP address). This symptom occurs when a takeover IP address is set up.

If the host name of the trap host consists more than 16 characters, register the trap host with its IP address, not its host name.

[Workaround]

If a host name with more than 16 characters has already been registered, execute the setsnmp(8) command with either the "remtraphost" or the "remv3traphost" operands to remove the trap host and register the trap host again with the IP address.

■ When the trap host is registered with the setsnmp(8) command, the following message may be output.

```
iptables v1.4.7: host/network 'example.com' not found
Try 'iptables -h' or 'iptables --help' for more information.
```
This message indicates that the name resolution has not been executed for the host name of the registered host.

Although the trap host has been properly registered, traps are not reported to the trap host as name of the trap host could not be resolved.

Set up the name server by executing the setnameserver(8) command and conduct name resolution for the target host.

# <span id="page-53-1"></span>Problems with XCP and Workarounds

This section describes problems with XCP and workarounds for each version.

# <span id="page-53-0"></span>Problems that might occur with XCP 2232 and workarounds

The following table lists the problems that might occur with XCP 2232 and workarounds for them.

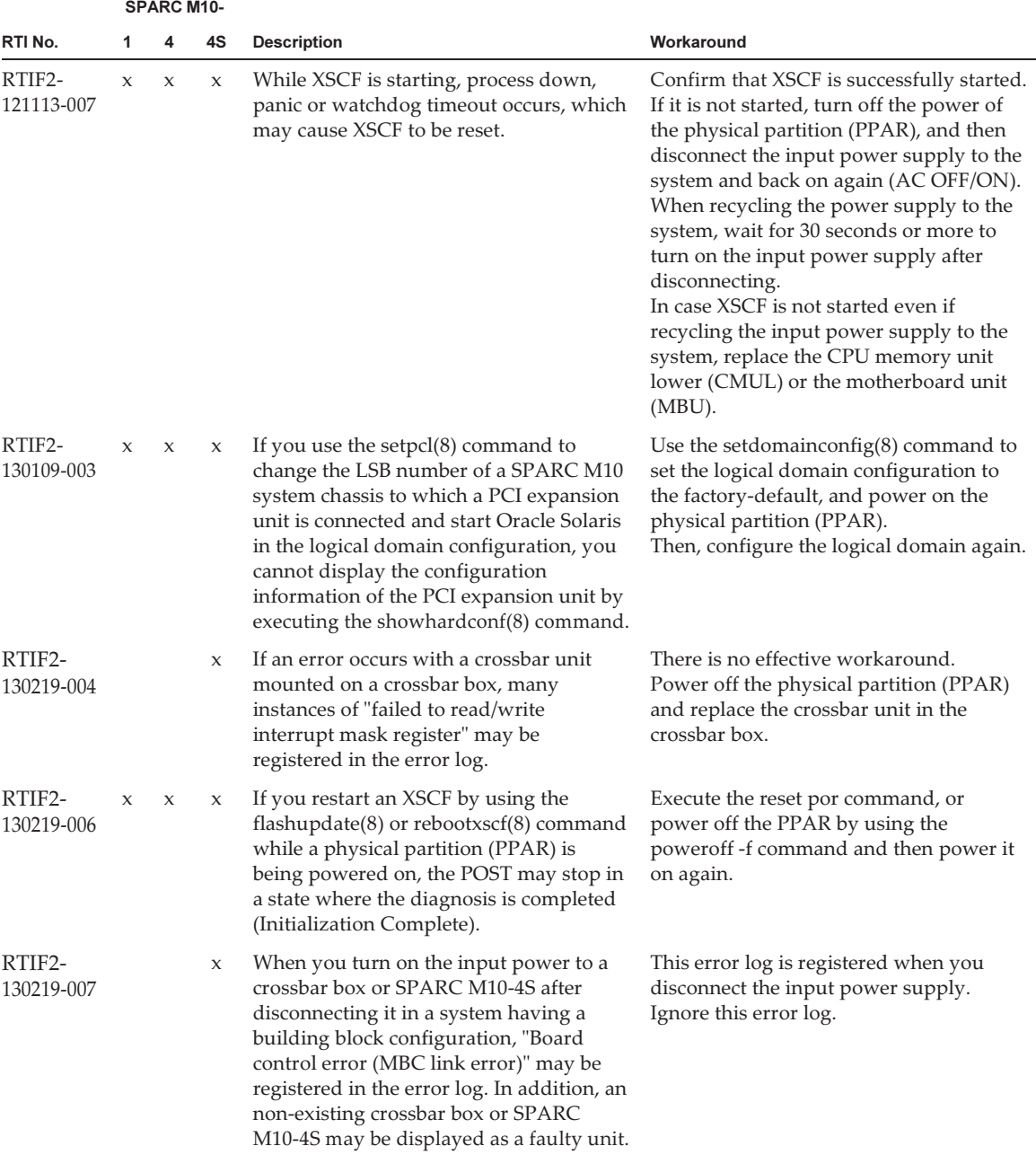

 $\overline{\phantom{0}}$ 

|                      |                     | <b>SPARC M10-</b>   |             |                                                                                                    |                                                                                                    |
|----------------------|---------------------|---------------------|-------------|----------------------------------------------------------------------------------------------------|----------------------------------------------------------------------------------------------------|
| RTI No.              | 1                   | 4                   | 4S          | <b>Description</b>                                                                                                    | Workaround                                                                                                    |
| RTIF2-<br>130305-001 | X                   | X                   | X           | "The limit of power has been exceeded" is<br>registered in the event log if you perform<br>the following. Execute the<br>setpowercapping(8) command to set the<br>power consumption limiting function to<br>"Enable", the power consumption<br>maximum allowable value to "Specify<br>100 percent (default)", and the time<br>extension when exceeding the maximum<br>allowable power consumption to "none."<br>Then, turn on the input power supply or<br>turn off the power to the physical<br>partition (PPAR). | There is no effective workaround.<br>Ignore this event log.                                                                                          |
| RTIF2-<br>130305-002 | $\boldsymbol{\chi}$ | $\boldsymbol{\chi}$ | X           | If an error in the CPU or memory is<br>detected and if the XSCF is switched<br>while the XSCF is notifying the error<br>information to the control domain, the<br>error information may not be notified<br>again to the control domain. Because of<br>this, the error information displayed with<br>the showlogs error command is not<br>displayed in the Fault Report output by<br>the fmdump command.                                                                                                    | There is no effective workaround.<br>Maintain according to the FRU displayed<br>by the showlogs error command.                                       |
| RTIF2-<br>130305-003 | X                   | X                   | X           | If you reconnect the input power cable<br>soon after it is unplugged, the error log<br>of PSUs detect 100V and 200V at AC<br>inputs indicating that an error in the<br>configuration of the input power supply<br>may be registered.<br>- XCP 2041 or later<br>Wrong PSU is installed<br>- XCP 2032 or earlier<br>PSUs detect 100V and 200V at AC inputs                                                                                                    | There is no effective workaround.<br>Ignore this error log.                                                                                          |
| RTIF2-<br>130305-004 |                     |                     | X           | When an XSCF unit of SPARC M10-4S or<br>crossbar box is replaced using the<br>replacefru(8) command, the replacement<br>may fail with the following message<br>displayed.<br>[Warning:010]<br>An internal error has occurred.                                                                                                    | Replace the unit again after the<br>replacefru(8) command is completed.<br>If replacement still fails, stop the system<br>and then replace the unit. |
| RTIF2-<br>130305-007 | X                   | $\boldsymbol{\chi}$ | $\mathbf x$ | FRU registered in the error log is<br>displayed as "PPAR#30" if the configuration<br>error of the system board (PSB) is<br>detected when executing the testsb(8)<br>command or diagxbu(8) command.                                                                                                    | There is no effective workaround.<br>Maintain the applicable PSB of SPARC<br>M10 system chassis.                                                     |

Table 3-7 Problems that might occur with XCP 2232 and workarounds (continued)

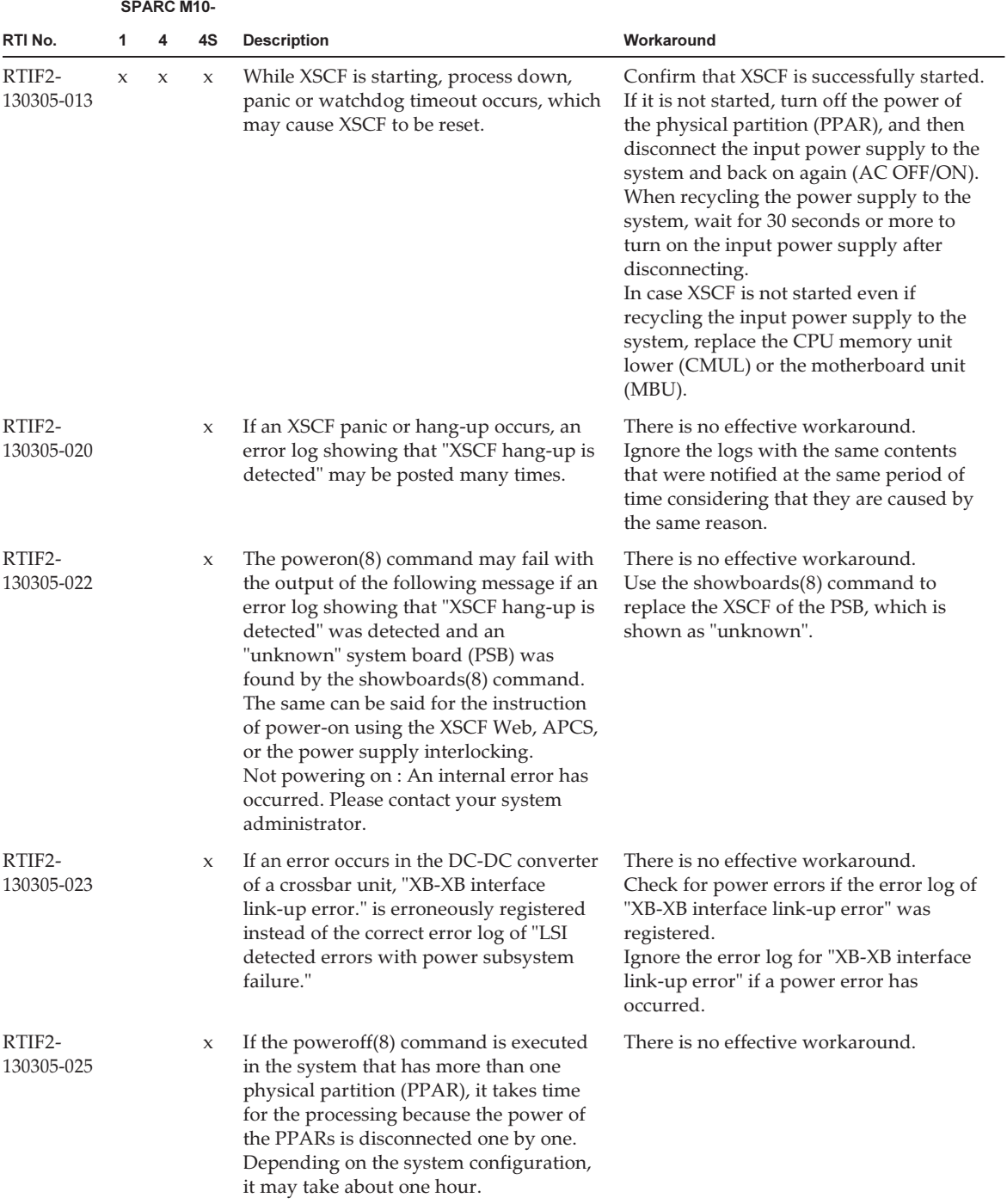

|                      |   | <b>SPARC M10-</b> |             |                                                                                                    |                                                                                                    |
|----------------------|---|-------------------|-------------|----------------------------------------------------------------------------------------------------|----------------------------------------------------------------------------------------------------|
| RTI No.              | 1 | 4                 | 4S          | <b>Description</b>                                                                                                    | Workaround                                                                                                    |
| RTIF2-<br>130329-005 | X |                   |             | When you turn on the input power<br>supply in SPARC M10-1, READY LED of<br>XSCF remains blinking and the system<br>may not start.                                                                                                    | There is no effective workaround.<br>Power off the input power supply and<br>then power it on again.                                                                                                    |
| RTIF2-<br>130410-001 |   |                   | X           | The diagnosis of the system board may<br>fail during the power-off of the system<br>board (PSB) by executing the diagxbu(8)<br>or testsb(8) command, displaying the<br>following message.<br>[Warning:010]<br>An internal error has occurred.                                                                                                    | There is no effective workaround.<br>Execute the showboards(8) command to<br>check that the [Pwr] field of the relevant<br>PSB is set to "n".<br>If the field is set to "y", execute the<br>showboards(8) command every few<br>minutes to check that the field changes to<br>"n".                                                                                                    |
| RTIF2-<br>130410-002 |   |                   | X           | The switching of an XSCF may fail if the<br>XSCF is switched by executing the<br>switchscf(8) command while a physical<br>partition (PPAR) is being powered on.                                                                                                    | Do not switch an XSCF by using the<br>switchscf(8) command while a PPAR is<br>being powered on.                                                                                                    |
| RTIF2-<br>130410-003 |   |                   | X           | If a physical partition (PPAR) is powered<br>on in the system that satisfies all the<br>following conditions, other PPAR may<br>also be powered on.<br>- The power supply interlocking is<br>enabled with the setremotepwrmgmt<br>$(8)$ command.<br>- A node is created whose SubNodeID is<br>not set in a power supply interlocking<br>management item.<br>- Multiple PPARs are configured. | - When power supply interlocking is not<br>necessary<br>Disable power supply interlocking with<br>setremotepwrmgmt -c disable and then<br>delete the power supply interlocking<br>setting with the clearremotepwrmgmt<br>$(8)$ command.<br>- When power supply interlocking is<br>necessary<br>If the system has multiple PPARs,<br>create a management file for power<br>supply interlocking by specifying a<br>PPAR-ID as a SubNodeID, and then<br>register the power supply interlocking<br>setting with setremotepwrmgmt-c<br>config. |
| RTIF2-<br>130516-002 |   |                   | X           | If XSCF switching or an XSCF reset<br>occurs while the physical partition<br>(PPAR) is being powered off, it may be<br>impossible to turn off the power.                                                                                                    | There is no effective workaround.<br>While powering off PPAR, do not use the<br>switchscf(8) command to perform XSCF<br>switching or the rebootxscf(8) command<br>to perform an XSCF reset.                                                                                                    |
| RTIF2-<br>130516-004 |   |                   | $\mathbf x$ | If a hardware failure occurs in a 4BB or<br>greater configuration, automatic cluster<br>switching may fail.<br>If 16 or more guest nodes are incorporated<br>into a single cluster, the following<br>warning message may be output to the<br>console of the control domain.<br>SA SA_xscf????.so to test host ??? failed                                                                     | If automatic cluster switching fails,<br>follow the procedure in the manual of the<br>cluster software to perform switching<br>manually.                                                                                                    |

Table 3-7 Problems that might occur with XCP 2232 and workarounds (continued)

|                      |   | <b>SPARC M10-</b> |    |                                                                                                    |                                                                                                    |
|----------------------|---|-------------------|----|----------------------------------------------------------------------------------------------------|----------------------------------------------------------------------------------------------------|
| RTI No.              | 1 | 4                 | 4S | <b>Description</b>                                                                                                    | Workaround                                                                                                    |
| RTIF2-<br>130516-006 |   |                   | X  | If XSCF switching occurs while multiple<br>physical partitions (PPARs) are being<br>powered on at the same time, it may take<br>more than usual to power them on.                                                                                                    | There is no effective workaround.<br>Do not switch an XSCF by using the<br>switchscf(8) command while PPARs are<br>being powered on.                                                                                                    |
| RTIF2-<br>130702-001 |   | X                 | X  | If the following applies, "I/O devices<br>error detected" is detected at the time of<br>PPAR power-on and control domain<br>reboot: In SPARC M10-4/M10-4S, the<br>CPU memory unit upper (CMUU) is<br>added to a configuration that has been<br>operated with only the CPU memory<br>unit lower (CMUL) and false has been set<br>as the IOreconfigure setting of the<br>physical partition (PPAR). | There is no workaround for errors that<br>are detected at power-on after the<br>addition.<br>Making the following setting prevents<br>the error detection that occurs every time<br>the PPAR is powered on or the control<br>domain is rebooted.<br>1. After starting Oracle Solaris, execute<br>the ldm rm-io command to delete the<br>PCIe root complex of the added<br>CMUU from the configuration of the<br>control domain.<br>2. Execute the ldm add-spconfig<br>command to save the constructed<br>logical domain configuration to the<br>XSCF. |
| RTIF2-<br>130710-001 |   |                   | X  | If XSCF switching is performed using the<br>switchscf(8) command, in rare cases, the<br>standby XSCF may not start.                                                                                                    | There is no effective workaround.<br>[How to restore]<br>Turn off and then turn on the input<br>power supply (AC OFF/ON) to every<br>SPARC M10-4S or execute the<br>replacefru(8) command to perform<br>pseudo replacement (replacement work<br>without replacing any parts) of the<br>SPARC M10-4S that does not start.                                                                                                    |
| RTIF2-<br>130711-003 |   |                   | X  | Before active replacement of the XSCF<br>unit of the crossbar box is completed, the<br>replacefru(8) command is completed<br>normally.                                                                                                    | When you use the replace $fru(8)$<br>command to replace the XSCF unit, the<br>following message may appear after you<br>replace the XSCF unit. If it does, wait for<br>10 minutes, and then enter "f".<br>The replacement of XBBOX#xx/XSCFU<br>has completed normally.[f:finish] :                                                                                                    |
| RTIF2-<br>130802-003 |   |                   | X  | When you replace the XSCF unit of the<br>crossbar box by using the replacefru(8)<br>command, the command is completed<br>normally, but the following error log<br>may be registered. The suspected<br>location indicated by this error log is<br>incorrect.<br>SCF:Board control error (link failed)                                                                                              | Replace the XSCF unit of the same<br>crossbar box by using the replacefru(8)<br>command again. If you have turned off<br>the input power (AC OFF) during the<br>replacement work, disconnect and then<br>connect all the XSCF BB control cables.                                                                                                    |

Table 3-7 Problems that might occur with XCP 2232 and workarounds (continued)

|                      |                     | <b>SPARC M10-</b> |                     |                                                                                                    |                                                                                                    |
|----------------------|---------------------|-------------------|---------------------|----------------------------------------------------------------------------------------------------|----------------------------------------------------------------------------------------------------|
| RTI No.              | 1                   | 4                 | 4S                  | <b>Description</b>                                                                                                    | Workaround                                                                                                    |
| RTIF2-<br>130919-001 |                     |                   | $\boldsymbol{\chi}$ | In case of a system comprising of several<br>SPARC M10-4S, if input power is turned<br>off and on (AC OFF/ON) on a number of<br>SPARC M10-4S chassis, while some other<br>slave chassis are running, the physical<br>partitions may not start.                                                                                                    | When performing AC OFF/ON, do so on<br>all the chassis comprising a system.<br>[How to Restore]<br>Turn off input power of all the chassis<br>comprising the system and then turn on<br>the input power. |
| RTIF2-<br>131001-002 |                     |                   | X                   | While a physical partition (PPAR) is<br>operating or when a PPAR is turned off,<br>master/standby XSCF switching may<br>occur.<br>If master/standby switching occurs, the<br>following message is displayed on the<br>console of the master XSCF.<br>Kernel panic - not syncing: MBC Dual<br>ifcut interrupt.                                                                                                    | There is no effective workaround.<br>As a result of this defect, master/standby<br>switching occurs, but this does not affect<br>the system, and the system can be<br>operated continuously.             |
| RTIF2-<br>131112-001 | $\boldsymbol{\chi}$ | X                 | X                   | If data is transmitted via SSH by the<br>snapshot(8) -t command, this transmission<br>may be delayed by about 10 to 30<br>minutes in comparison with transfer<br>using USB devices and XSCF Web.                                                                                                    | There is no effective workaround.<br>Even if transfer is delayed, there is no<br>problem with the collected data.                                                                                        |
| RTIF2-<br>131112-013 |                     |                   | X                   | Suppose that multiple physical partitions<br>(PPARs) are simultaneously started by<br>the poweron -a command. The error<br>message "Error storing configuration<br>variable. LDC is not up Configuration<br>variable setting will not persist after a<br>reset or power cycle" may be output to<br>the OS console after the message "Unable<br>to connect to Domain Service providers."<br>Oracle Solaris may be started without<br>applying the OpenBoot PROM<br>environment variable specified with the<br>setpparparam(8) command. | There is no effective workaround.<br>Restart the control domain for the<br>physical partition (PPAR) for which the<br>error message was output.                                                          |
| RTIF2-<br>131126-003 | X                   | $\mathsf X$       | X                   | Update of the PCI expansion unit<br>firmware may fail. If it fails, "LINKCARD<br>update is failed" appears in the event log.<br>[Example]<br>SCF:LINKCARD update is failed<br>(LINKCARD=1, bank=0, PCIBOX<br>version=1130: last version=1120)                                                                                                    | There is no effective workaround.<br>Execute the ioxadm -c update command<br>to update the PCI expansion unit<br>firmware again.                                                                         |

Table 3-7 Problems that might occur with XCP 2232 and workarounds (continued)

|                      |   | <b>SPARC M10-</b> |    |                                                                                                    |                                                                                                    |
|----------------------|---|-------------------|----|----------------------------------------------------------------------------------------------------|----------------------------------------------------------------------------------------------------|
| RTI No.              | 1 | 4                 | 4S | <b>Description</b>                                                                                                    | Workaround                                                                                                    |
| RTIF2-<br>131213-001 |   |                   | X  | In a configuration with 3 or more BBs, or<br>with crossbar boxes, when the XSCF<br>master/standby switchover is executed<br>due to some abnormality on the master<br>XSCF, the master XSCF may fail to switch<br>over to the standby XSCF and start up as<br>another master XSCF. Due to this, the<br>system seems to contain two master<br>XSCFs. Normal behavior of a system is<br>not guaranteed when there are two<br>master XSCFs in the system.<br>This state can be confirmed by a lighted<br>MASTER LED at the rear panel of two<br>chassis. | There is no effective workaround.<br>[How to restore]<br>The system can be operated normally<br>when the number of master XSCFs<br>automatically returns to one after a few<br>minutes.<br>If the number of master XSCFs does not<br>return to one even after 15 minutes, press<br>the RESET switch at the rear panel of all<br>existing SPARC M10 systems and<br>crossbar boxes. The system can be<br>operated normally after that.                                                                                                    |
| RTIF2-<br>131213-002 |   |                   | X  | While in the process of adding or<br>removing a system board (PSB) using the<br>addboard(8) or deleteboard(8) command<br>of the DR feature, if another physical<br>partition is rebooted due to hardware<br>failure or the poweroff $(8)/$ poweron $(8)/$<br>$reset(8)$ command is executed on it, the<br>executed addboard $(8)$ or deleteboard $(8)$<br>command may detect timeout and<br>terminate abnormally.                                                                                                    | Do not execute the poweroff $(8)/$ poweron<br>$(8)/\text{reset}(8)$ command while the<br>addboard(8) or deleteboard(8) command<br>is being executed.<br>There is no effective workaround if any<br>hardware failure occurs while executing<br>DR.<br>[How to restore]<br>Check the status of the system board<br>(PSB) using the showboards(8) command.<br>Execute the addboard(8) or deleteboard<br>(8) command after that.                                                                                                    |
| RTIF2-<br>131213-003 |   |                   | X  | While executing the poweroff $(8)$ /<br>poweron(8)/reset(8) command on a<br>physical partition, if the addboard(8) or<br>the deleteboard(8) command of the DR<br>feature is executed on another physical<br>partition to add or remove a system<br>board (PSB), the addboard(8) or<br>deleteboard(8) command may detect<br>timeout and terminate abnormally.                                                                                                    | Do not execute the addboard $(8)$ or<br>deleteboard(8) command while the<br>poweroff(8)/poweron(8)/reset(8)<br>command is being executed elsewhere.<br>There is no effective workaround if DR is<br>executed while also executing power<br>supply operations on another physical<br>partition.<br>[How to restore]<br>Execute the following:<br>1. Execute the showboards(8) command.<br>2. Check the status of /Pwr/Conn/Conf/<br>Test of the system board (PSB) to<br>confirm the end of power operations.<br>- End of power-on/reset:<br>The status of Pwr/Conn/Conf/Test is<br>"y y y passed" respectively.<br>- End of power-off:<br>The status of Pwr/Conn/Conf is "n n<br>n" respectively<br>3. Re-execute the addboard(8) or the<br>deleteboard(8) command. |

Table 3-7 Problems that might occur with XCP 2232 and workarounds (continued)

|                      |              | <b>SPARC M10-</b> |              |                                                                                                    |                                                                                                    |
|----------------------|--------------|-------------------|--------------|----------------------------------------------------------------------------------------------------|----------------------------------------------------------------------------------------------------|
| RTI No.              | 1.           | 4                 | 4S           | <b>Description</b>                                                                                                    | Workaround                                                                                                    |
| RTIF2-<br>131213-010 | $\mathbf{x}$ | $\mathbf{x}$      | $\chi$       | When the firmware of the PCI Expansion<br>Unit is updated with the "ioxadm $-c$<br>update" command, process down may<br>occur at the XSCF firmware.                                                                                                    | There is not effective workaround.<br>Re-execute the "ioxadm –c update"<br>command to update the PCI Expansion<br>Unit firmware again.                                                                                                    |
| RTIF2-<br>131213-011 |              |                   | $\mathbf{x}$ | When a SPARC M10-4S or a crossbar box<br>is added using the addfru(8) command,<br>the following message is output and the<br>addition may fail.<br>[Warning:036]<br>Failed to find BB#x.<br>The BB-ID setting and/or the cable<br>connections of the BB#x will be wrong.<br>Please confirm the BB-ID setting and the<br>cable connections.<br>Do you want to try to add BB#x again?<br>[a:add   c:cancel] : | When the following maintenance menu<br>is output after executing the addfru(8)<br>command, input power on the SPARC<br>M10-4S or the crossbar box to be added<br>and execute the next operation (step 2)<br>after 20 minutes.<br>Please execute the following steps:<br>1) After the added device is connected<br>with the system, please turn on the<br>breaker of the BB#x.<br>2) Please select[f:finish] :<br>[How to restore]<br>Input "a" in response to the "[a:add $ c$ :<br>cancel]:" message and re-execute the<br>addfru(8) command. |

Table 3-7 Problems that might occur with XCP 2232 and workarounds (continued)

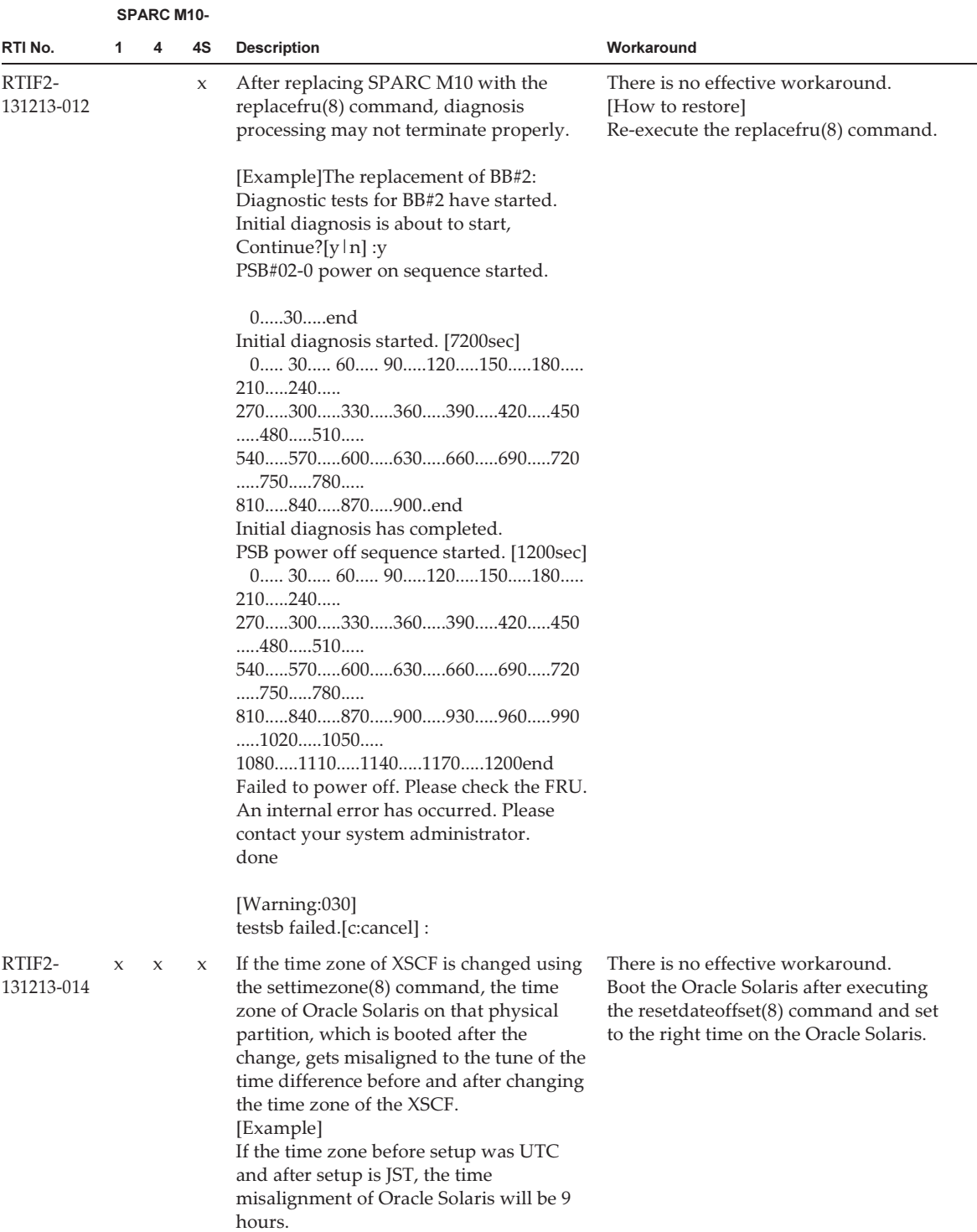

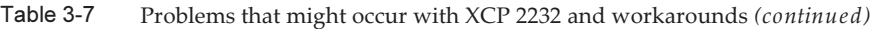

|                      |              | <b>SPARC M10-</b> |        |                                                                                                    |                                                                                       |
|----------------------|--------------|-------------------|--------|----------------------------------------------------------------------------------------------------|---------------------------------------------------------------------------------------|
| RTI No.              | 1.           | 4                 | 4S     | <b>Description</b>                                                                                                    | Workaround                                                                            |
| RTIF2-<br>131213-019 | $\mathbf{x}$ | $\mathbf{x}$      | $\chi$ | While XSCF is starting after being<br>powered on, watchdog timeout may<br>occur and XSCF is reset. After this reset is<br>completed, the configuration information<br>of the components mounted on the<br>system cannot be checked by the<br>showhardconf(8) command.<br>Moreover, error logs regarding the<br>following configurations may be<br>registered.<br>Msg: Indispensable parts are not installed<br>(PSU).<br>Msg: Indispensable parts are not installed<br>$(FAN)$ .<br>Msg: Indispensable parts are not installed<br>(OPNL).<br>Msg:PSU shortage<br>Msg:FAN shortage | There is no effective workaround.<br>[How to restore]<br>Re-execute power off and on. |

Table 3-7 Problems that might occur with XCP 2232 and workarounds (continued)

|                      |                     | <b>SPARC M10-</b> |                     |                                                                                                    |                                                                                                    |
|----------------------|---------------------|-------------------|---------------------|----------------------------------------------------------------------------------------------------|----------------------------------------------------------------------------------------------------|
| RTI No.              | 1                   | 4                 | 4S                  | <b>Description</b>                                                                                                    | Workaround                                                                                                    |
| RTIF2-<br>131213-022 |                     |                   | $\boldsymbol{\chi}$ | After firmware update, if the XCP<br>version is checked by the version $(8)$<br>command or the XSCF Web interface,<br>versions of each crossbar box (XBBOX) or<br>the XCP of SPARC M10-4S (BB) may not<br>be the same as the updated XCP version.<br>In the following example, although the<br>firmware has been updated to XCP2052<br>from XCP 2042, the XCP of "XCP0<br>(Reserve):" of BB#00 has not been updated.<br>$XSCF$ version -c $xcp$ -v<br>XBBOX#80-XSCF#0 (Master)<br>XCP0 (Reserve): 2052<br>XSCF: 02.05.0002<br>XCP1 (Current): 2052<br>XSCF: 02.05.0002<br>XBBOX#81-XSCF#0 (Standby)<br>XCP0 (Current): 2052<br>XSCF: 02.05.0002<br>XCP1 (Reserve): 2052<br>XSCF: 02.05.0002<br>BB#00-XSCF#0<br>XCP0 (Reserve): 2042<br>CMU: 02.05.0002<br>POST: 1.43.0<br>OpenBoot PROM : 4.34.0+1.22.0<br>Hypervisor: 0.27.8<br>XSCF: 02.04.0000<br>XCP1 (Current): 2052<br>CMU: 02.05.0002<br>POST: 1.43.0<br>OpenBoot PROM : 4.34.0+1.22.0<br>Hypervisor: 0.27.8<br>XSCF: 02.05.0002 | There is no effective workaround.<br>[How to restore]<br>Specify the BB-ID of the crossbar box<br>$(XBBOX)$ or of the SPARC M10-4S (BB),<br>which was not updated, to the<br>"rebootxscf -b BB-ID" command and<br>execute it to reset the XSCF of the<br>specified chassis. |
| RTIF2-<br>140121-001 | X                   | X                 | X                   | If the input power is turned off (AC OFF)<br>while the XSCF is processing large<br>amounts of data, only occasionally, XSCF<br>may not start-up when the input power<br>in turned on (AC ON) again.                                                                                                    | There is no effective workaround.<br>Contact a field engineer if this problem<br>occurs.                                                                                                    |
| RTIF2-<br>140212-003 | $\boldsymbol{\chi}$ | X                 | $\chi$              | The OID information of "scfPsbInfo" in<br>the definition file of XSCF extension MIB<br>is not updated even if the information of<br>the system board (PSB) is updated.                                                                                                    | Restart the snmp daemon using any of<br>the setsnmp $(8)$ , setsnmpusm $(8)$ or the<br>setsnmpvacm(8) commands or reset<br>XSCF.                                                                                                    |

Table 3-7 Problems that might occur with XCP 2232 and workarounds (continued)

|                      |                     | <b>SPARC M10-</b>   |                     |                                                                                                    |                                                                                                    |
|----------------------|---------------------|---------------------|---------------------|----------------------------------------------------------------------------------------------------|----------------------------------------------------------------------------------------------------|
| RTI No.              | 1                   | 4                   | 4S                  | <b>Description</b>                                                                                                    | Workaround                                                                                                    |
| RTIF2-<br>140212-005 | $\boldsymbol{\chi}$ | $\boldsymbol{\chi}$ | $\boldsymbol{\chi}$ | In the OID information of<br>"scfComponentStatusEvent" in the<br>definition file of XSCF extended MIB,<br>the path information of the suspected<br>components may be denoted as<br>"unspecified" in the trap notification.<br>This symptom occurs when the OID<br>"FaultEventCode" information is any of<br>the following:<br>05018113<br>05018123<br>05018133<br>05018211<br>05018221<br>05018231 | There is no effective workaround.                                                                                                    |
| RTIF2-<br>140212-007 | $\boldsymbol{\chi}$ | $\boldsymbol{\chi}$ | $\boldsymbol{\chi}$ | When an attempt is made to register a<br>password containing 256 or more<br>characters, in the password input prompt<br>of either the setsnmp $(8)$ or the<br>setsnmpusm(8) command, only 255<br>characters are registered.                                                                                                    | When setting up a password equal to or<br>longer than 256 letters, use the password<br>option of either the setsnmp $(8)$ or the<br>setsnmpusm(8) command, instead of<br>using the password input prompt.<br>[How to restore]<br>If a password equal to or longer than 256<br>characters has been registered using the<br>password input prompt, remove the<br>target user data with either the "setsnmp<br>remv3traphost" or the "setsnmpusm<br>delete" command and then register the<br>user again. |
| RTIF2-<br>140212-008 | X                   | $\boldsymbol{\chi}$ | X                   | When powering on, or rebooting a<br>physical partition (PPAR), even if the<br>process is stopped due to the failure of a<br>component, the POWER LED of the<br>operation panel keeps blinking.                                                                                                    | There is no effective workaround.                                                                                                    |
| RTIF2-<br>140212-011 |                     |                     | X                   | If the XSCF master/standby switchover<br>occurs when the physical partition<br>(PPAR) is running, in some very rare<br>cases, XSCF process down may occur and<br>the XSCF may be reset.                                                                                                    | There is no effective workaround. The<br>system can be operated continuously as it<br>will be restored after being reset.                                                                                                    |
| RTIF2-<br>140212-012 |                     |                     | X                   | In a system configuration with 3 or more<br>BBs or with a crossbar box, if the XSCF<br>master/standby switchover occurs for 60<br>or more times, a process down may occur<br>on the slave XSCF and the slave XSCF is<br>reset.                                                                                                    | There is no effective workaround. The<br>slave XSCF will be restored by the reset<br>and the system can be used continuously<br>after that.                                                                                                    |

Table 3-7 Problems that might occur with XCP 2232 and workarounds (continued)

|                      | <b>SPARC M10-</b> |                     |             |                                                                                                    |                                                                                                    |
|----------------------|-------------------|---------------------|-------------|----------------------------------------------------------------------------------------------------|----------------------------------------------------------------------------------------------------|
| RTI No.              | 1                 | 4                   | 4S          | <b>Description</b>                                                                                                    | Workaround                                                                                                    |
| RTIF2-<br>140212-013 | X                 | X                   | X           | Due to the failure of a DIMM, the "CPU<br>internal fatal error", which suspects the<br>motherboard unit (MBU), CPU memory<br>unit lower (CMUL) or the CPU memory<br>unit upper (CMUU), may be registered<br>when powering on the physical partition<br>$(PPAR)$ .                                                                                                    | There is no effective workaround.<br>If after replacing the MBU, CMUL or<br>CMUU in question, the same error is<br>registered again, replace all the DIMMs<br>that are mounted on the MBU, CMUL<br>and the CMUU.   |
| RTIF2-<br>140212-014 | X                 | $\boldsymbol{\chi}$ | $\mathbf x$ | Even if the "CPU cache degraded (CPU<br>#xx)" error is detected, the CHECK LED<br>of the operation panel may not light up.                                                                                                    | There is no effective workaround.                                                                                                    |
| RTIF2-<br>140212-016 | X                 | $\boldsymbol{\chi}$ | X           | When resetting XSCF, the "snmpd<br>[XXXXX] svrSP: error doAction<br>ACTION_CONTROL_LED" error<br>message regarding SNMP may be<br>displayed on the XSCF serial terminal.                                                                                                    | There is no effective workaround.<br>Ignore this message.                                                                                                    |
| RTIF2-<br>140212-021 |                   |                     | X           | If any of the physical partitions is reset<br>due to some hardware failure, in the<br>middle of the execution of the testsb(8)<br>command, the testsb(8) command may<br>terminate abnormally.<br>The following is an example of such an<br>error.<br>[Example]<br>XSCF> testsb PSB_NO<br>Initial diagnosis is about to start,<br>Continue?[ $y \mid n$ ] :y<br>SB power on sequence started.<br>030end<br>Initial diagnosis started. [7200sec]<br>$0306090120150180$<br>210240<br>270300330<br>Hardware error occurred by initial<br>diagnosis.<br>SB power off sequence started. [1200sec]<br>$0$ 30 60 90120150180<br>210240<br>270300330360390420450<br>480510<br>540570600630660690720<br>750780<br>810840870900930960990<br>$\dots 1020\dots 1050\dots$<br>10801110114011701200end<br>Failed to power off. Please check the FRU.<br>An internal error has occurred. Please<br>contact your system administrator.<br>done. | There is no effective workaround.<br>[How to restore]<br>Execute maintenance on the failed<br>hardware after confirming it with the<br>showlogs(8) command.<br>After that, execute the testsb(8) command<br>again. |

Table 3-7 Problems that might occur with XCP 2232 and workarounds (continued)

|                      |   | <b>SPARC M10-</b> |             |                                                                                                    |                                                                                                    |
|----------------------|---|-------------------|-------------|----------------------------------------------------------------------------------------------------|----------------------------------------------------------------------------------------------------|
| RTI No.              | 1 | 4                 | 4S          | <b>Description</b>                                                                                                    | Workaround                                                                                                    |
| RTIF2-<br>140227-001 |   |                   | X           | When the cross-bar boxes are powered<br>on (AC ON) for the first time, the "SCF<br>panic detected" or the "XSCF hang up is<br>detected" error log may be registered<br>when XSCF is started.                                                                                                    | There is no effective workaround.<br>[How to restore]<br>1. Confirm that all crossbar boxes and<br>SPARC M10-4S are displayed with the<br>showhardconf(8) command.<br>2. Perform AC OFF/ON on all crossbar<br>boxes and SPARC M10-4S.<br>3. Check the master XSCF with the<br>showbbstatus(8) command. If<br>XBBOX#81 had been switched to<br>master XSCF, use the switchscf(8)<br>command to make XBBOX#80 the<br>master XSCF.                                                                                                    |
| RTIF2-<br>140227-004 | X | X                 | X           | If a link card is removed from the system<br>by PCI hot plugging (PHP), using the<br>cfgadm(1M) command on the logical<br>domain on which it is mounted, and thus<br>power supply to it is stopped, the "LINK<br>CARD 12C error" log may be mistakenly<br>registered.                                                                                                    | There is no effective workaround.<br>Ignore this error log. Power supply to the<br>link card has been stopped for sure and<br>the system can be operated continuously.                                                                                                    |
| RTIF2-<br>140227-005 |   |                   | X           | At the time of cold replacement or cold<br>addition of CPU memory unit lower<br>(CMUL) or SPARC M10 chassis, if the<br>following conditions are met, the "XCP<br>firmware version synchronization failed"<br>message may be registered to the event<br>log and maintenance or addition fails.<br>- Two or more CMUL or SPARC M10<br>chassis is cold replaced or cold added<br>at one time.<br>- The XCP versions of replacement<br>components do not match the version<br>of the master XCP. | When cold replacing or cold adding two<br>or more CMUL or SPARC M10 chassis,<br>use the replace $fru(8)$ or add $fru(8)$<br>command to perform the operations one<br>by one.<br>[How to restore]<br>Execute any of the following procedures.<br>- Procedure 1<br>1. Perform AC OFF/ON<br>2. Execute the flashupdate(8)<br>command, specifying the XCP version.<br>XSCF> flashupdate -c update -m xcp -s<br>$xxxx - f$<br>xxxx is the XCP version of the master<br>XSCF<br>- Procedure 2<br>Execute the replace $f(u(8))$ command to<br>perform a pseudo replacement of the<br>CMUL or SPARC M10 chassis that<br>failed to be cold replace. |
| RTIF2-<br>140227-009 | X | X                 | $\mathbf x$ | If XSCF login is performed with a XSCF<br>user account, whose privileges are<br>managed by a LDAP server, specified by<br>the setldap(8) command, execution of<br>commands in the XSCF shell or<br>operations on the XSCF Web may take a<br>while.                                                                                                    | In case of a LDAP server, specified by the<br>setIdap(8) command, there is no effective<br>workaround.<br>Specify the LDAP server with the<br>setldapssl(8) command.                                                                                                    |

Table 3-7 Problems that might occur with XCP 2232 and workarounds (continued)

|                      |                     | <b>SPARC M10-</b> |    |                                                                                                    |                                                                                                    |
|----------------------|---------------------|-------------------|----|----------------------------------------------------------------------------------------------------|----------------------------------------------------------------------------------------------------|
| RTI No.              | 1                   | 4                 | 4S | <b>Description</b>                                                                                                    | Workaround                                                                                                    |
| RTIF2-<br>140227-010 |                     |                   | X  | The following improper error message is<br>displayed when the "addboard -c<br>configure" command is executed,<br>specifying a non-existent system board<br>(PSB):<br>PPAR is currently unavailable for DR,<br>because XBU status has failed<br>Or<br>The current configuration does not<br>support this operation | There is no effective workaround.<br>Execute the "addboard -c configure"<br>command, specifying existent PSBs.                                                                                                    |
| RTIF2-<br>140304-001 |                     |                   | X  | When performing AC OFF/ON, in some<br>very rare cases. the "SCF process down<br>detected" error message is registered and<br>XSCF fails to start.                                                                                                    | There is no effective workaround.<br>If this symptom has occurred, contact the<br>maintenance staff.                                                                                                    |
| RTIF2-<br>140304-002 | $\boldsymbol{\chi}$ | $\mathsf X$       | X  | The "SCF process down detected" error<br>log may be registered when the<br>flashupdate(8) command is running.                                                                                                    | There is no effective workaround.<br>[When restoration is not required]<br>If both of the following conditions are<br>met, there is no need for restoration. It<br>may be assumed that firmware update<br>has completed properly.<br>- The "showlogs error -rv" command<br>reveals that the following diagnostic<br>message along with the "Msg: SCF<br>process down detected" error message<br>had been registered when the<br>flashupdate(8) command was running.<br>[Example]<br>Diagnostic Code: 00000000<br>00000000 0000 00000000<br>00000000 0000 00000000<br>00000000 0000 666c6173<br>68757064 6174652e xxxxxxxx<br>00000000 00000000 0000<br>where, xxxxxxxx is indefinite<br>- The "showlogs event" command<br>displays the "XCP update has been<br>completed" event log.<br>[How to restore]<br>Re-execute the flashupdate(8) command. |

Table 3-7 Problems that might occur with XCP 2232 and workarounds (continued)

|                      |   | <b>SPARC M10-</b> |             |                                                                                                    |                                                                                                    |
|----------------------|---|-------------------|-------------|----------------------------------------------------------------------------------------------------|----------------------------------------------------------------------------------------------------|
| RTI No.              | 1 | 4                 | 4S          | <b>Description</b>                                                                                                    | Workaround                                                                                                    |
| RTIF2-<br>140304-003 | X | X                 | X           | In case of SNMPv3, if the trap host name<br>registered by the setsnmp(8) command<br>contains a colon (:), it does not show up<br>properly by the showsnmp(8) command.<br>[Example]<br>In case the trap host name is "test:<br>example.com", the host name is shown<br>as "test" and port number is shown as "0".                                                                                                    | In case of SNMPv3, do not register a trap<br>host name with the setsnmp(8)<br>command, that contains a colon (:).<br>If such a trap host name has already been<br>registered, use the following command to<br>remove the trap host name:<br>setsnmp remv3traphost -u 'username' -p<br>'port_nunber' trap_host_name<br>In such a case, be sure to specify a port                                             |
|                      |   |                   |             |                                                                                                    | number. If the port number is not<br>specified when removing a trap host<br>name that includes a colon(:), the "Entry<br>does not exist" message is displayed and<br>the trap host name is not removed. The<br>port number specified at the time of<br>removal should be the one, which is not<br>wrongly displayed by the showsnmp $(8)$<br>command, but the one specified at the<br>time of registration. |
| RTIF2-<br>140304-004 |   |                   | $\mathbf x$ | In case of a SPARC M10-4S that is<br>attached to cross-bar box, if XSCF failure<br>occurs on a portion of chassis when the<br>physical partition (PPAR) is in the<br>powered on state, the follow symptom<br>may occur:<br>- Symptom 1<br>When the power of $f(8)$ command is<br>executed, the power on the PPAR is<br>turned off, but the command prompt<br>does not respond for about 20 minutes.<br>- Symptom 2<br>When the PPAR is powered on, the<br>"XB-XB interface fatal error" error is<br>produced, the power on process is<br>repeated and it does not end properly. | If XSCF failure has occurred, replace the<br>CPU memory unit lower (CMUL) or the<br>XSCF unit.<br>[How to restore]<br>- Case of symptom 1<br>After about 20 minutes, the poweroff(8)<br>command ends properly and the<br>prompt comes back.<br>- Case of symptom 2<br>Forcibly power off the PPAR using the<br>"poweroff -f" command.                                                                       |

Table 3-7 Problems that might occur with XCP 2232 and workarounds (continued)

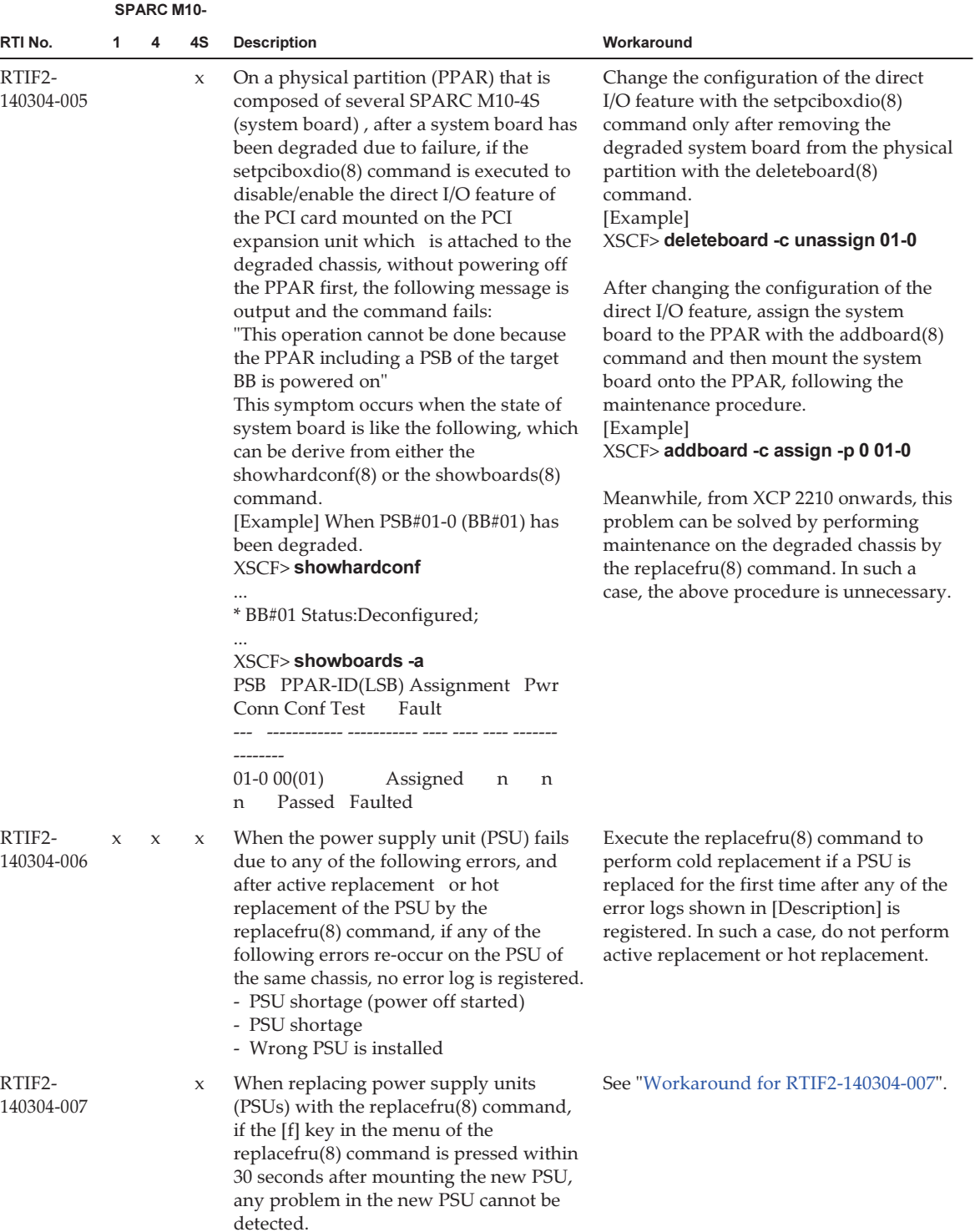

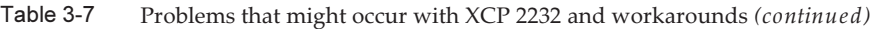

|                      |             | <b>SPARC M10-</b> |                     |                                                                                                    |                                                                                                    |
|----------------------|-------------|-------------------|---------------------|----------------------------------------------------------------------------------------------------|----------------------------------------------------------------------------------------------------|
| RTI No.              | 1           | 4                 | 4S                  | <b>Description</b>                                                                                                    | Workaround                                                                                                    |
| RTIF2-<br>140314-001 | X           |                   |                     | In case of a SPARC M10-1, to which XCP<br>2210 is applied, if an internal component<br>failure occurs in Type B motherboard<br>unit (MBU), it may not be detected and<br>the following error may be registered in<br>numbers.<br>- Voltage problem within MBU<br>FRU: /MBU<br>Msg: Critical low voltage error<br>Or,<br>- Fan speed problem<br>FRU: /FAN#x, /MBU<br>Msg: FAN speed too low                                                                                                    | There is no effective workaround.<br>[How to restore]<br>Replace the MBU.                                                                                   |
| RTIF2-<br>140402-001 | X           | X                 | X                   | The following special characters cannot<br>be included in the mail address input<br>field for the [Settings] - [Service] -<br>[SMTP], [Settings] - [Email Reporting],<br>[Settings] - [Audit], and [Settings] -<br>[CoDActivation] menus on the XSCF We<br>b.<br>"!" "#" "\$" "%" "&" """ "*" "+" "/" "=" "?" "^"<br>$\mathbb{R}^{n \times n}$ " $\{$ " " $\}$ " " $\sim$ "                                                                                                    | Use the setemail report $(8)$ command of<br>the XSCF shell.                                                                                                 |
| RTIF2-<br>140402-003 | X           | X                 | X                   | When using XSCF Web in Internet<br>Explorer, if you attempt to delete the<br>second and subsequent User/Group<br>settings of [Groups] and [View Access] of<br>VACM in the [XSCF] - [Settings] -<br>[Service] - [SNMP Security] menu, an<br>error message is output and the deletion<br>cannot be executed.                                                                                                    | Execute the deletion by using XSCF Web<br>in Firefox or the setsnmpva $cm(8)$<br>command of the XSCF shell.                                                 |
| RTIF2-<br>140403-001 | $\mathbf x$ | X                 | $\boldsymbol{\chi}$ | If you connect to the control domain<br>console by executing the console $(8)$<br>command on the XSCF serial terminal<br>and then execute any of the following<br>while the control domain console outputs<br>a message, the "SCF process down<br>detected" error may occur and the XSCF<br>may be reset.<br>- Entering "#" to disconnect the control<br>domain console<br>- Executing the console(8) command by<br>specifying the -f option from another<br>terminal to forcibly connect to the<br>control domain console of the physical<br>partition (PPAR)<br>- Executing the switchscf(8) command to<br>switch the master XSCF<br>- Executing the rebootxscf(8) command<br>to reset the XSCF | Execute the console $(8)$ command after<br>connecting to the XSCF via telnet or ssh,<br>or terminate the console(8) command<br>after powering off the PPAR. |

Table 3-7 Problems that might occur with XCP 2232 and workarounds (continued)
|                      |   | <b>SPARC M10-</b> |    |                                                                                                    |                                                                                                    |  |
|----------------------|---|-------------------|----|----------------------------------------------------------------------------------------------------|----------------------------------------------------------------------------------------------------|--|
| RTI No.              | 1 | 4                 | 4S | <b>Description</b>                                                                                                    | Workaround                                                                                                    |  |
| RTIF2-<br>140407-001 | X | X                 | X  | Suppose you attempt to execute the<br>dumpconfig(8) command to save XSCF<br>setting information, and then execute the<br>restoreconfig(8) command to restore the<br>XSCF setting information in the same<br>chassis or other chassis. In this case, some<br>settings may not be saved/restored or<br>may be excessively restored on other<br>chassis.<br>The following settings are not saved/<br>restored in the same chassis or other<br>chassis.<br>- Setting values for power operation at<br>power recovery, set with the<br>setpowerschedule -c recover command<br>- Setting values for enabling/disabling<br>ASR function, set with the setservicetag<br>(8) command<br>- PPAR DR feature setting values set<br>with the setpparmode -p ppar_id -m<br>ppar_dr command for XCP 2210 or<br>later of the SPARC M10-4S.<br>- Setting values for configuring a power<br>supply interlocking group, changing its<br>settings, and enabling/disabling the<br>power supply interlocking function for<br>the group, set with the<br>setremotepwrmgmt(8) command<br>The following settings are excessively<br>restored on the same or other chassis.<br>- Information on the time difference<br>between XSCF and the hypervisor of<br>each physical partition (PPAR)<br>The following settings are excessively<br>restored on other chassis.<br>- Setting values for the LDAP client, set<br>with the setIdap(8) command<br>- Setting values for the LDAP over SSL<br>client, set with the setIdapssI(8)<br>command<br>- Configuration setting values for the<br>Active Directory, set with the setad(8)<br>command<br>- Setting values for the SNMP agent, set<br>with the setsnmp $(8)/$ setsnmpusm $(8)/$<br>setsnmpvacm(8) command<br>- Setting values for the SMTP service, set<br>with the setsmtp $(8)$ command | There is no effective workaround.<br>[How to restore]<br>Execute the following procedure.<br>1. Before saving the XSCF setting<br>information with the dumpconfig(8)<br>command, confirm the following<br>settings.<br>- Setting for power operation at power<br>recovery (recover mode)<br>[Example] Not powering on at power<br>recovery<br>XSCF> showpowerschedule -a -m state<br>PPAR-ID schedule member recover mode<br>0 enable<br>4<br>off<br>- ASR function (Service Tag)<br>enable/disable setting<br>$XSCF$ showservicetag<br>Enabled<br>- PPAR DR feature enable/disable setting<br>[Example] Disabled<br>XSCF> showpparmode -p 0<br>--- Omitted ---<br>PPAR DR(Current) :-<br>$PPAR DR(Next)$ : off<br>- Power supply interlocking group<br>setting<br>Saving configuration and setting<br>changes<br>[Example] Saving management file to ftp<br>server when registering one power<br>supply interlocking group<br>XSCF> getremotepwrmgmt -G 1<br>ftp://server[:port]/path/file<br>Power supply interlocking function<br>enable/disable setting<br>[Example] Enabled<br>XSCF> showremotepwrmgmt<br>[Remote Power Management Group#01<br>Information]<br>Remote Power Management Status<br>:[Enable]<br>--- Omitted ---<br>- Time difference between XSCF and<br>the hypervisor of each PPAR<br>[Example] If there is a time difference<br>between XSCF and the |  |

Table 3-7 Problems that might occur with XCP 2232 and workarounds (continued)

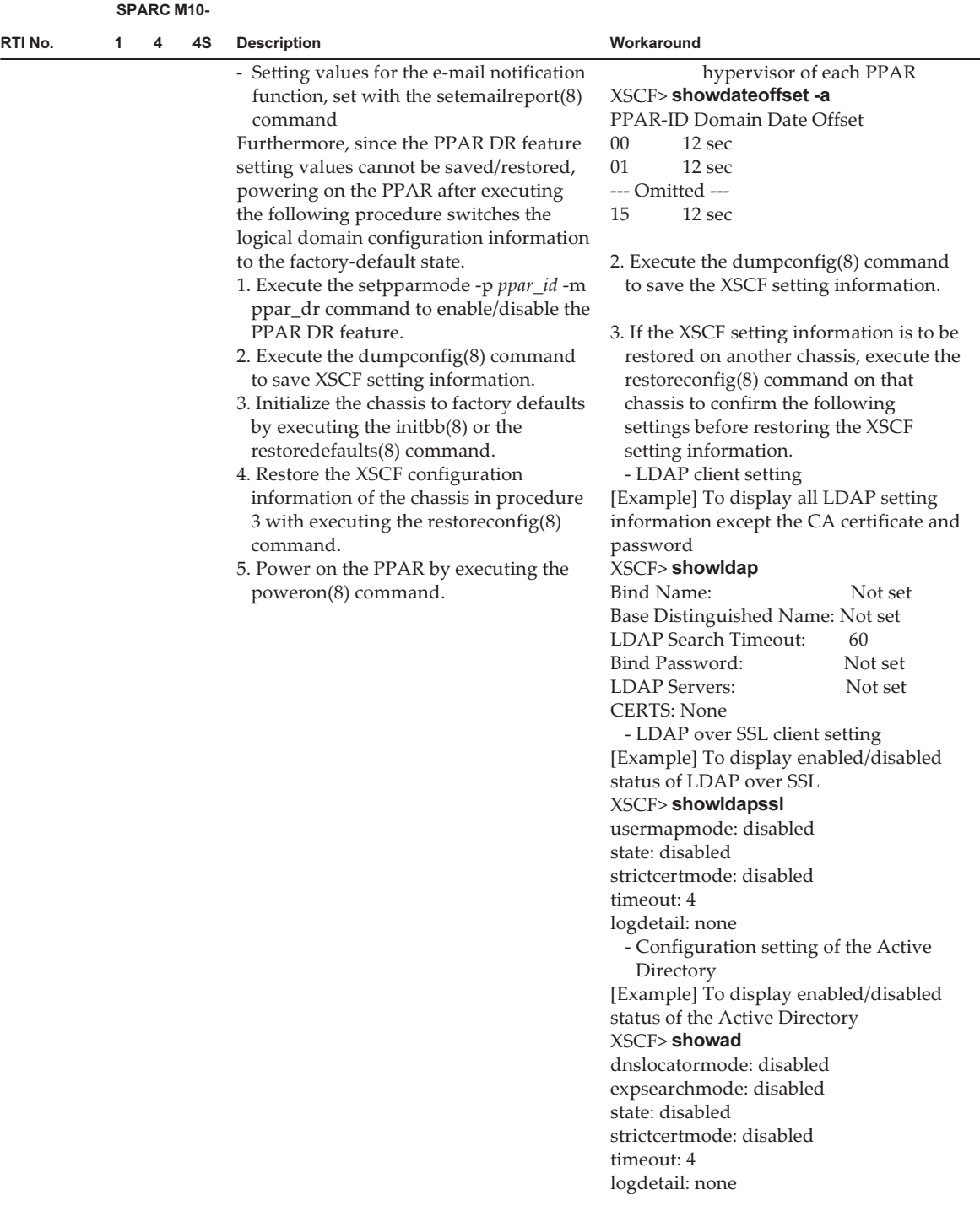

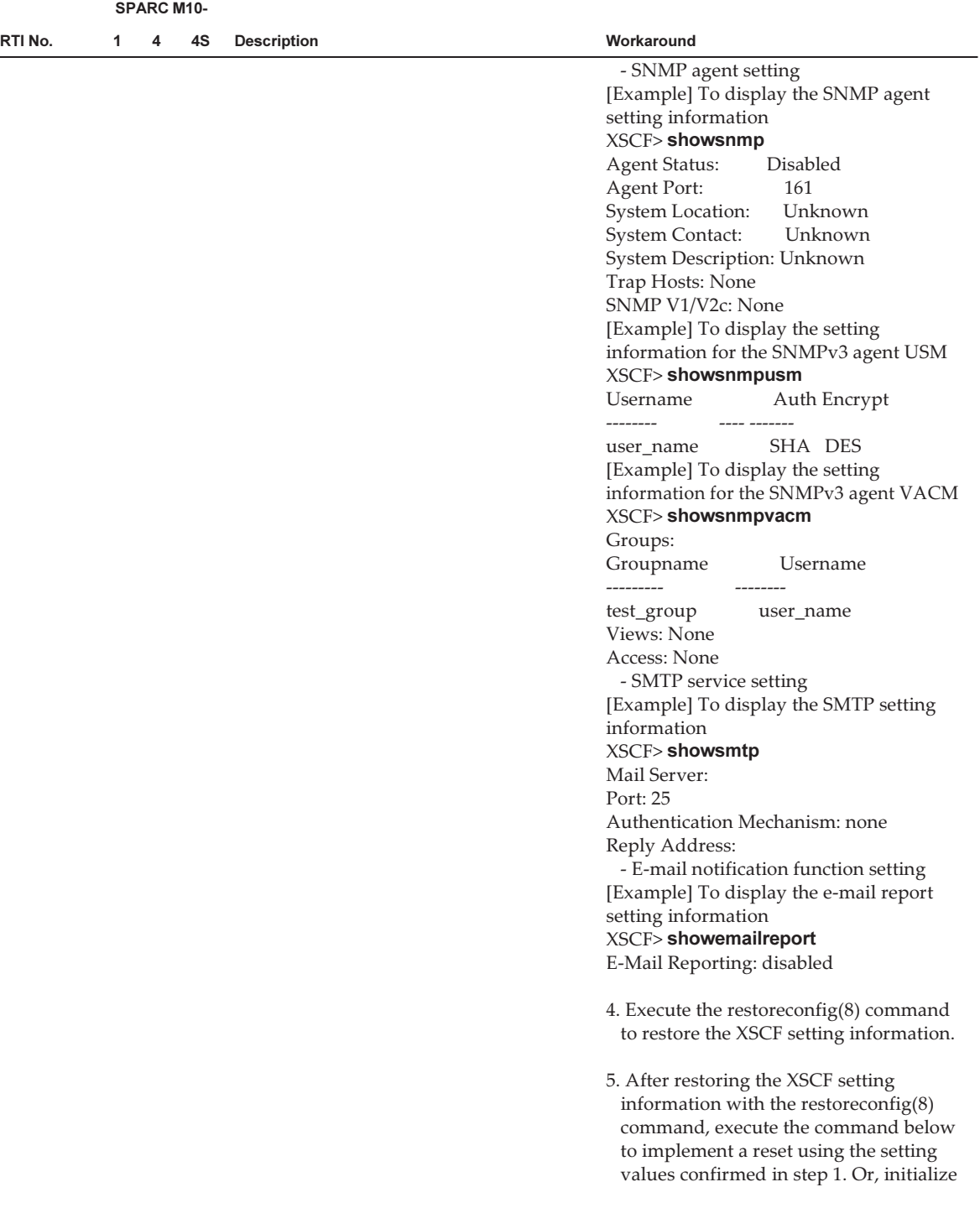

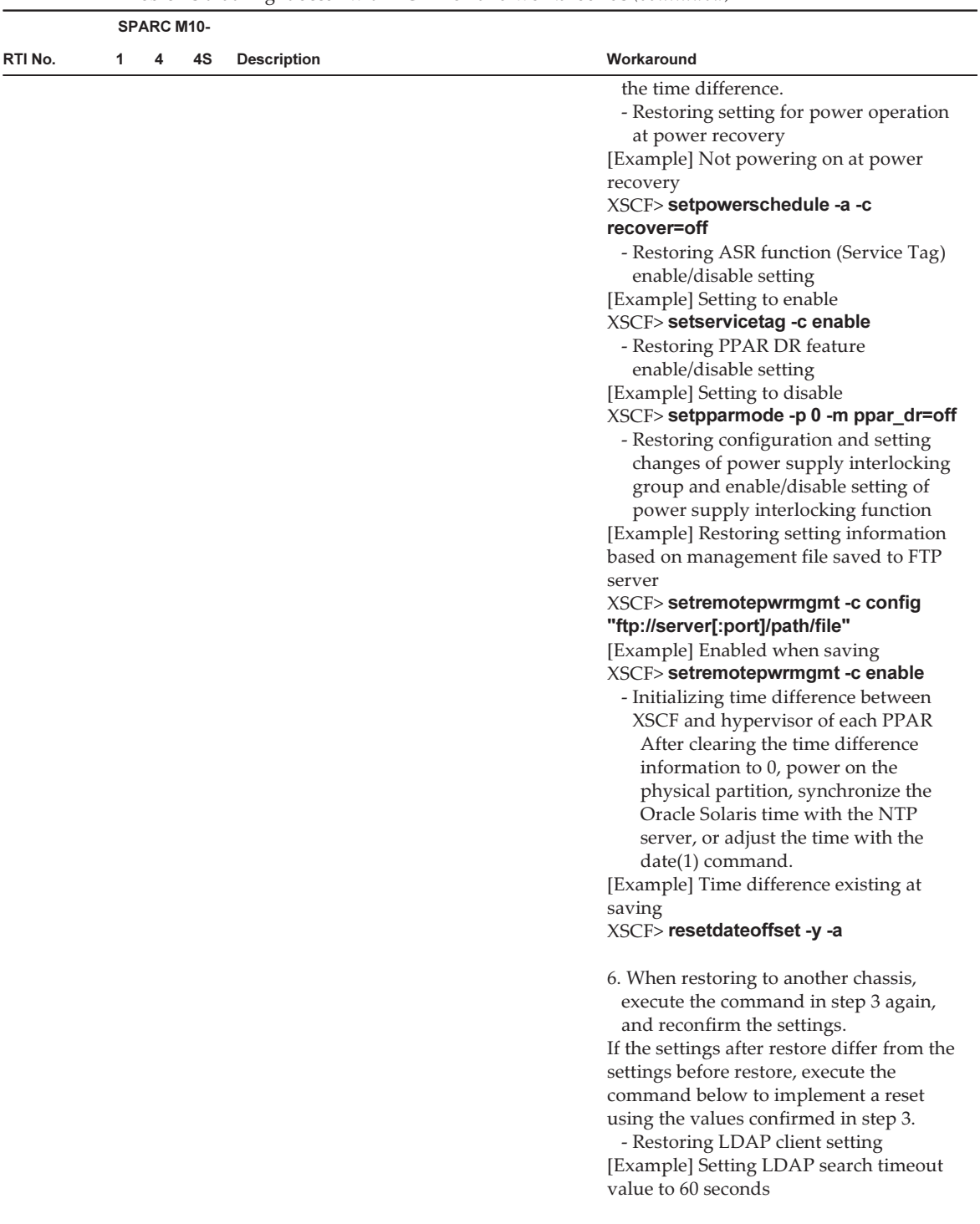

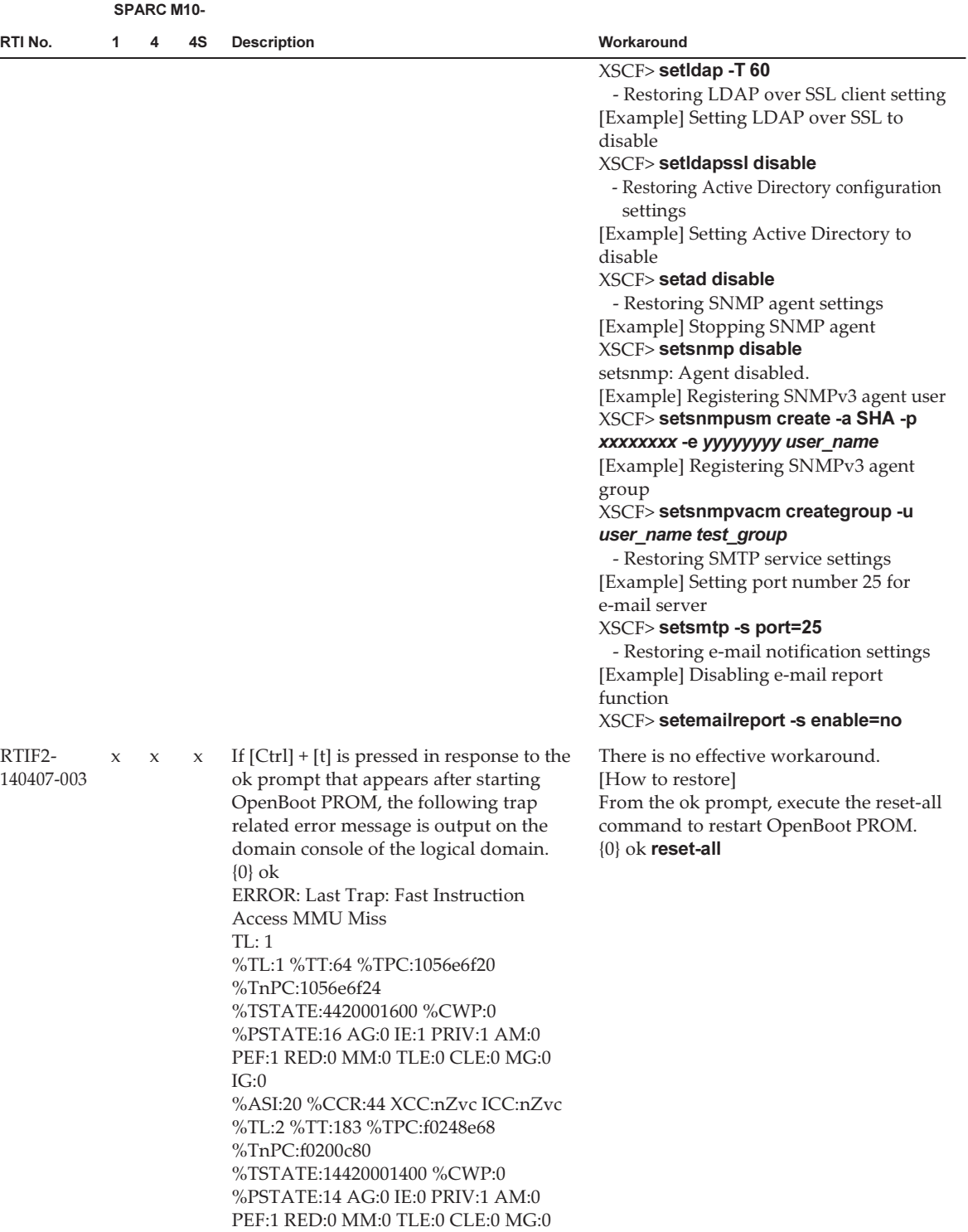

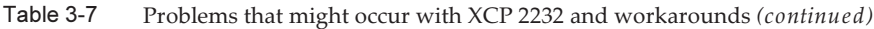

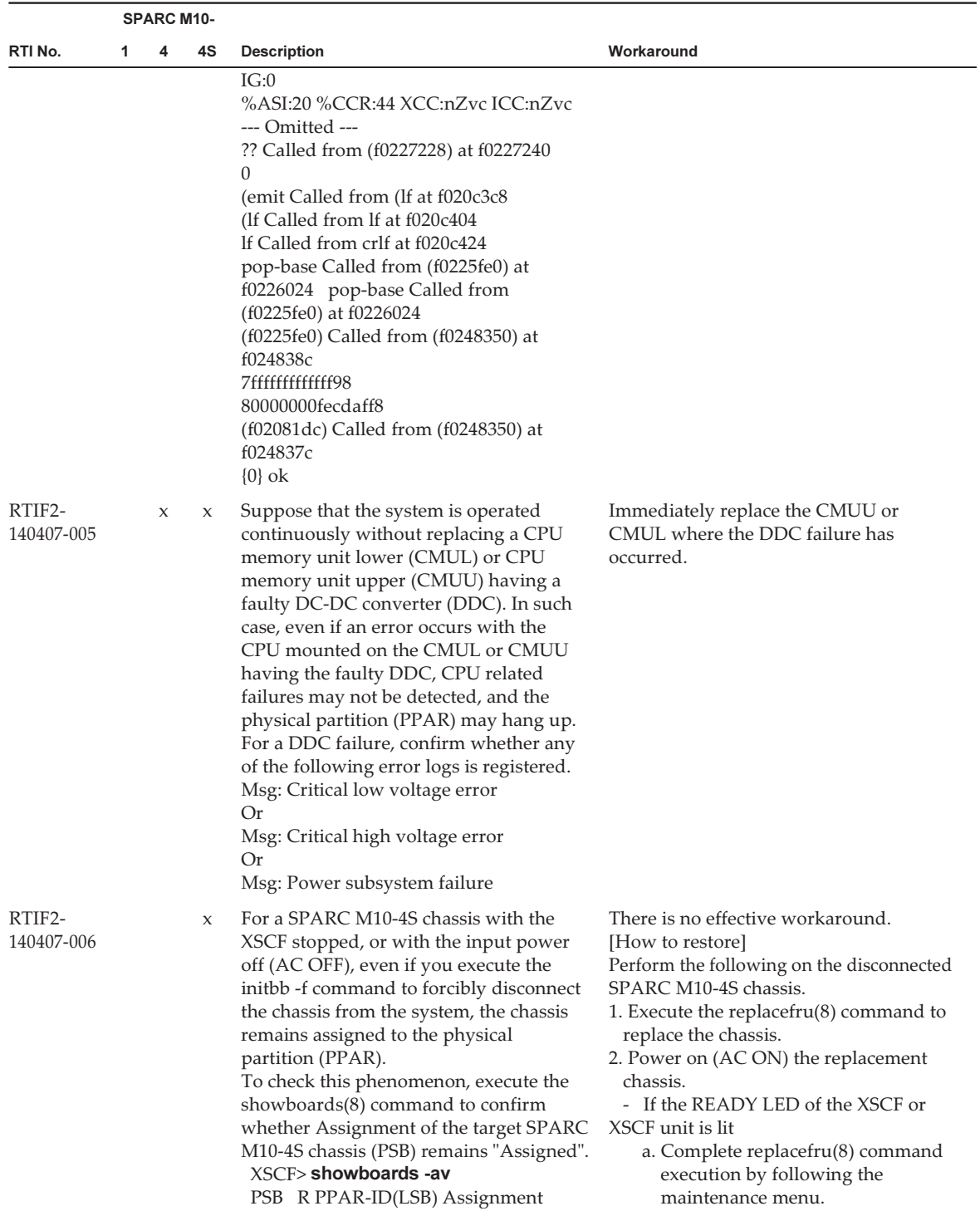

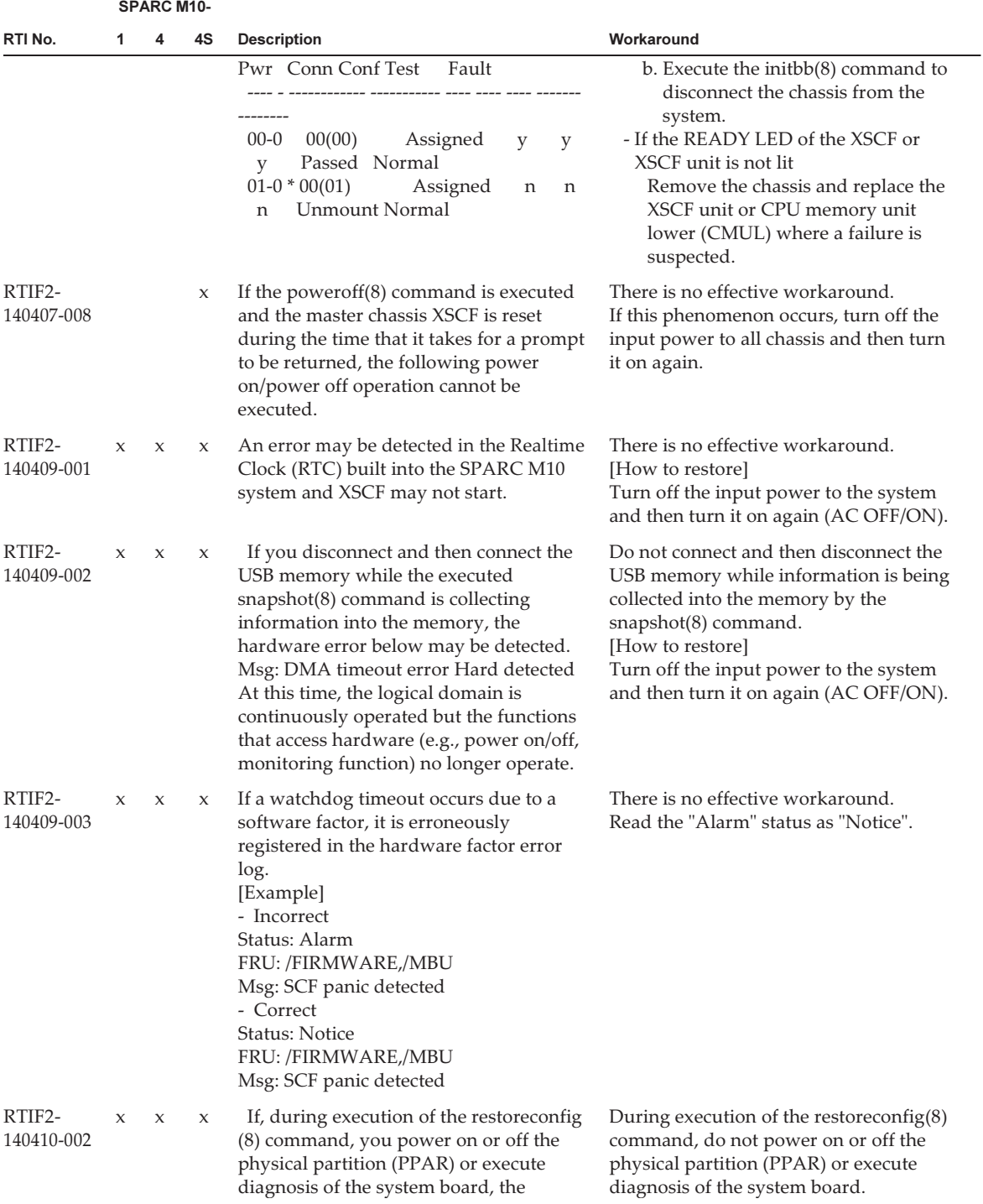

|                      |              | <b>SPARC M10-</b>   |              |                                                                                                    |                                                                                                    |
|----------------------|--------------|---------------------|--------------|----------------------------------------------------------------------------------------------------|----------------------------------------------------------------------------------------------------|
| RTI No.              | 1            | 4                   | 4S           | <b>Description</b>                                                                                                    | Workaround                                                                                                    |
|                      |              |                     |              | operations in progress are interrupted.                                                                                                    | [How to restore]<br>- If the PPAR power on process is<br>interrupted<br>Execute the poweron -f command to<br>forcibly power off the PPAR.<br>- If the PPAR power off process or<br>system board diagnosis is interrupted<br>Turn off the input power to all SPARC<br>M10 system chassis or crossbar box<br>chassis, and then turn it on again<br>$(AC-OFF/ON)$ . |
| RTIF2-<br>140410-003 |              |                     | X            | With the system input power off, if the<br>CPU memory unit lower (CMUL) is<br>replaced or if the SPARC M10-4S is<br>added without using the maintenance<br>menu, the following error log may be<br>registered as a result of automatic<br>synchronization of XCP firmware<br>versions.<br>Alarm: :SCF:Gaps between XBBOX-ID<br>Or<br>Alarm: :SCF:Gaps between BB-ID                                                                                                    | There is no effective workaround.<br>Ignore this error log.                                                                                                    |
| RTIF2-<br>140410-005 | $\mathbf{x}$ | $\boldsymbol{\chi}$ | $\mathbf{x}$ | If a hardware error is detected<br>immediately after powering off or<br>restarting the physical partition (PPAR),<br>the PPAR power off or restart process<br>may be stopped, and may not be<br>completed.<br>To check whether this phenomenon has<br>occurred, power off or restart the PPAR<br>and then execute the showpparprogress<br>(8) command. If the PPAR remains in the<br>power on state and the power off process<br>has not completed after at least one<br>minute has passed, this phenomenon has<br>occurred.<br>[Example of unsuccessful power off]<br>XSCF> showpparprogress -p 0<br>This PPAR is powered on.<br>Normally, when the PPAR power off<br>completes, the power off sequence and<br>PPAR state are as follows.<br>[Example of successful power off]<br>XSCF> showpparprogress -p 0<br>PPAR Power Off<br>PPAR#0 [1/3]<br>CPU Stop<br>PPAR#0[2/3]<br>PSU Off<br>PPAR#0 [3/3]<br>The sequence of power control is<br>completed. | There is no effective workaround.<br>[How to restore]<br>If the PPAR power supply remains in the<br>power-on state 30 minutes after<br>executing the showpparprogress(8)<br>command, turn off the input power to all<br>chassis and then turn it on again<br>$(AC-OFF/ON).$                                                                                      |

Table 3-7 Problems that might occur with XCP 2232 and workarounds (continued)

|                      |   | <b>SPARC M10-</b> |    |                                                                                                    |                                                                                                    |  |
|----------------------|---|-------------------|----|----------------------------------------------------------------------------------------------------|----------------------------------------------------------------------------------------------------|--|
| RTI No.              | 1 | 4                 | 4S | <b>Description</b>                                                                                                    | Workaround                                                                                                    |  |
| RTIF2-<br>140410-008 |   |                   | X  | Even if the XSCF DUAL control cable is<br>reconnected after the system input power<br>has been turned on with this cable<br>disconnected, data synchronization<br>between the master chassis and standby<br>chassis cannot be secured. Continuous<br>system operation is possible. However,<br>after switching the master and standby<br>XSCFs, normal system operation is not<br>guaranteed. This is because information<br>in the old master XSCF is not reflected in<br>the new XSCF.                                                                                                    | Before turning on the input power,<br>confirm that the XSCF DUAL control<br>cable is correctly inserted.<br>[How to restore]<br>Execute the rebootxscf -a command to<br>reset all XSCFs.             |  |
| RTIF2-<br>140410-009 |   |                   | X  | If the input power to the standby or slave<br>chassis is turned off, a "Board control<br>error (MBC link error)" error log may be<br>registered.                                                                                                    | There is no effective workaround.<br>Ignore this error log.                                                                                                    |  |
| RTIF2-<br>140507-003 |   |                   | X  | After adding or removing a system board<br>with the dynamic reconfiguration of<br>physical partitions (PPAR), if the PPAR is<br>powered off, the output of the<br>showpparprogress(8) command<br>mistakenly shows the status of the<br>procedure of powering on the system.                                                                                                    | There is no effective workaround.<br>[How to Restore]<br>After the "PPAR-ID x: Reset" message is<br>output to the event log, re-execute the<br>showpparprogress(8) command for the<br>right display. |  |
| RTIF2-<br>140507-004 | X | X                 | X  | In a system which implements daylight<br>saving time, if the current time is<br>changed with the "setdate -s" command<br>to a time that is within one hour of the<br>ending of daylight saving time, the time<br>is changed to a time beyond daylight<br>saving time.<br>[Example]<br>If the ending of daylight saving time be<br>October 31 AM 2:00 and the local time<br>being attempted to set to October 31 AM<br>1:40 (JDT), the time is set to the standard<br>local time of October 31 AM 1:47 (JST).<br>$XSCF$ showdate<br>Wed Apr 30 10:16:57 JDT 2014<br>XSCF> setdate -y -s 103101402014.00<br>Fri Oct 31 01:40:00 JST 2014<br>The XSCF will be reset. Continue? [y n]<br>۰У<br>Thu Oct 30 16:40:00 UTC 2014<br>XSCF> showdate<br>Fri Oct 31 01:47:16 JST 2014 | To set up the local time to something<br>around the daylight saving time, use the<br>"setdate -u" command and set the time in<br>UTC.                                                                |  |
| RTIF2-<br>140507-005 | X | X                 | X  | If a failure is detected in DC-DC<br>converter (DDC), the "Power subsystem<br>failure" error log may be registered twice.                                                                                                    | There is no effective workaround.<br>Ignore the 2nd error log. Moreover,<br>replace the faulty FRU as soon as possible.                                                                              |  |

Table 3-7 Problems that might occur with XCP 2232 and workarounds (continued)

|                          | <b>SPARC M10-</b> |   |             |                                                                                                    |                                                                                                    |  |  |  |  |
|--------------------------|-------------------|---|-------------|----------------------------------------------------------------------------------------------------|----------------------------------------------------------------------------------------------------|--|--|--|--|
| RTI No.                  | 1                 | 4 | 4S          | <b>Description</b>                                                                                                    | Workaround                                                                                                    |  |  |  |  |
| RTIF2-<br>140507-006     | X                 | X | X           | When error logs (Critical ultrahigh<br>temperature at XXX) at the time of<br>abnormality of components due to high<br>temperature (ultrahigh temperature<br>level) are registered and the system is<br>forcibly stopped, if the "showlogs power"<br>command is executed, the "Cause"<br>column of power log may show "-". | There is no effective workaround.                                                                                                    |  |  |  |  |
| RTIF2-<br>140507-007     |                   | X | X           | After a DC-DC converter (DDC) fault has<br>been detected, if the system is run<br>continuously without replacing the FRU<br>that appears in the error logs, the<br>following error is mistakenly detected at<br>every turning off of input power.<br>Msg: Power-off failure                                               | Replace the faulty FRU. Moreover, as this<br>error message has no effect on the<br>functioning of the system, ignore it.                                                                                                    |  |  |  |  |
| RTIF2-<br>140507-008     |                   |   | X           | The tests $b(8)$ command detects the<br>"STICK Stop Register error (does not<br>stop)" or the "STICK does not stop<br>(CPU)" error message and may fail.                                                                                                    | There is no effective workaround.<br>[How to Restore]<br>Collect diagnosis information by<br>executing the snapshot(8) command.<br>After the collection is complete, turn<br>off/on the input power (AC OFF/ON) of<br>all the chassis and then contact the<br>maintenance staff.                                                                                                    |  |  |  |  |
| RTIF2-<br>140507-009     | X                 | X | X           | Even when rotation abnormality is found<br>on both fans at the same time in the same<br>fan unit, error log for only one fan is<br>registered and thus the system is not<br>shutdown. As a result, temperature of<br>components like CPU may rise.                                                                        | There is no effective workaround.<br>[How to Restore]<br>If the system is not shut down when fan<br>rotation abnormality is detected, if any of<br>the following symptom is confirmed in<br>the two fans which comprises the faulty<br>fan unit, change the following fan unit as<br>soon as possible:<br>- The "showenvironment fan" command<br>shows that the number of rotation has<br>been decreased.<br>- Visual judgment reveals that the<br>number of rotation has been stopped. |  |  |  |  |
| RTIF2-<br>140507-<br>010 |                   |   | X           | In a system with three or more BBs or<br>with cross boxes, if the master/standby<br>switchover if executed for more than 256<br>times, the "SCF process down detected"<br>error is detected on the slave XSCF and<br>XSCF "coremgrd" may cause process<br>down.                                                           | Do not perform consecutive XSCF<br>master/standby switchover.<br>[How to Restore]<br>Reset the XSCF.<br>The system will become usable.                                                                                                    |  |  |  |  |
| RTIF2-<br>140507-011     | X                 | X | $\mathbf x$ | If cold replacement of CPU memory unit<br>lower (CMUL) or a motherboard unit<br>(MBU) is done in the following<br>procedure, the physical partitions                                                                                                    | Replace CMUL or MBU in the following<br>procedure.<br>1. Execute the "restoredefaults -c factory"<br>command.                                                                                                    |  |  |  |  |

Table 3-7 Problems that might occur with XCP 2232 and workarounds (continued)

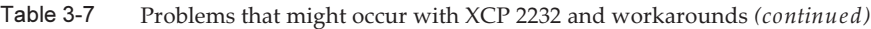

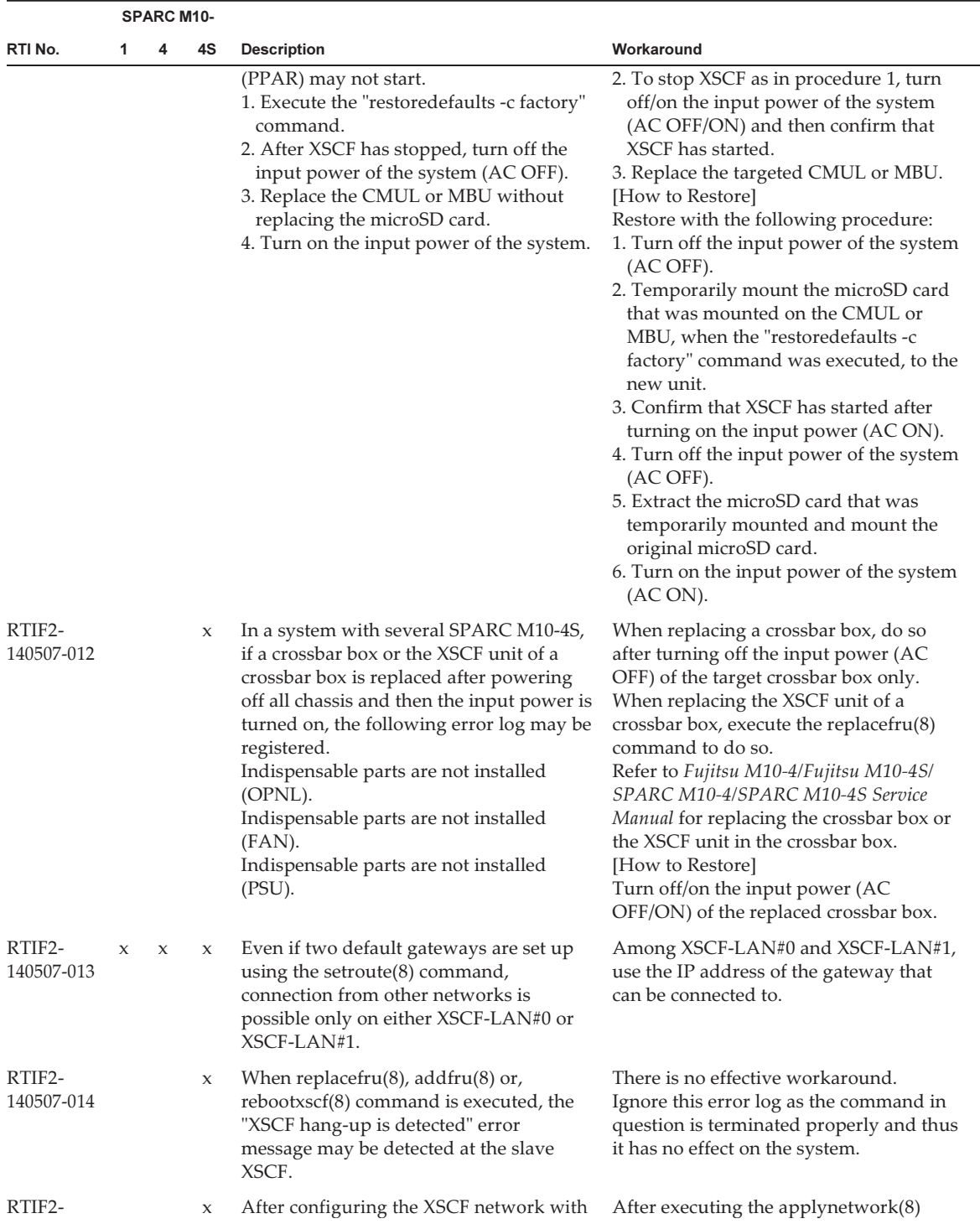

|                      |   | <b>SPARC M10-</b> |    |                                                                                                    |                                                                                                    |
|----------------------|---|-------------------|----|----------------------------------------------------------------------------------------------------|----------------------------------------------------------------------------------------------------|
| RTI No.              | 1 | 4                 | 4S | <b>Description</b>                                                                                                    | Workaround                                                                                                    |
| 140507-016           |   |                   |    | the set network $(8)$ command and<br>applying the configuration by the<br>applynetwork(8) command, if the<br>shownetwork(8) command is executed<br>without executing the rebootxscf(8)<br>command, the displayed IP address may<br>not match the IP address that is being<br>used on the present system.                                                                                                | command to apply network configurations<br>of the XSCF, execute the rebootxscf(8)<br>command to reset the XSCF.                                                                                                    |
| RTIF2-<br>140507-021 |   |                   | X  | In the middle of performing diagnosis by<br>the "-p" and "-b" options of the<br>diagxbu(8) command, if a failure occurs<br>in the physical partition specified by the<br>"-p" option, the diagxbu(8) command<br>may terminate abnormally and powering<br>off the SPARC M10 chassis, specified by<br>the "-b" option may fail.                                                                           | There is no effective workaround.<br>[How to Restore]<br>Perform the following procedure:<br>1. Turn off the input power (AC OFF) of<br>SPARC M10 chassis using the "-b"<br>option of the diagxbu(8) command.<br>2. Select the SPARC M10 chassis by the<br>"-b" option of the replacefru(8)<br>command.<br>3. When the message for the replacement<br>of SPARC M10 chassis is output in the<br>maintenance menu, turn on the input<br>power (AC ON) of the SPARC M10<br>chassis without replacing it.                                                                                                    |
| RTIF2-<br>140507-022 |   |                   | X  | When the crossbar cable of the crossbar<br>unit (XBU) in SPARC M10-4S is in bad<br>electrical contact, the crossbar cable<br>components are depicted with a number<br>of "#"s as the result of the showhardconf<br>$(8)$ command.<br>[Example]<br>When the crossbar cable is loose:<br>$+ FRU-Part-Number:\# \# \# \# \# \# \# \# \# \# \# \# \# \# \# \};$<br>Ver:####h;<br>+ Type:#######; Length: #; | There is no effective workaround.<br>[How to Restore]<br>Perform the following procedures:<br>1. Power off the physical partition<br>(PPAR) by the poweroff(8) command.<br>2. Check the physical state of the crossbar<br>cable (loose connection, disconnection<br>etc.) who component information is<br>depicted by a number of "#"s.<br>3. Execute the poweron(8) command to<br>power on the PPAR.<br>4. Check the component information of<br>the target crossbar cable with the<br>showhardconf(8) command.<br>[Example] When the crossbar cable is<br>properly connected:<br>+ FRU-Part-Number:2123628-2 ;<br>Ver:3920h;<br>+ Type:Optic; Length: 2; |
| RTIF2-<br>140515-001 | X |                   |    | In order to configure the XSCF startup<br>mode function, after changing the startup<br>mode with the xscfstartupmode(8)<br>command or setting the operation panel<br>mode switch to "Locked" or "Service", if<br>the rebootxscf(8) command is executed to<br>reset XSCF, the new startup mode gets<br>enabled. However, under normal                                                                    | There is no effective workaround.                                                                                                    |

Table 3-7 Problems that might occur with XCP 2232 and workarounds (continued)

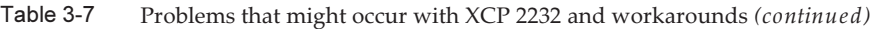

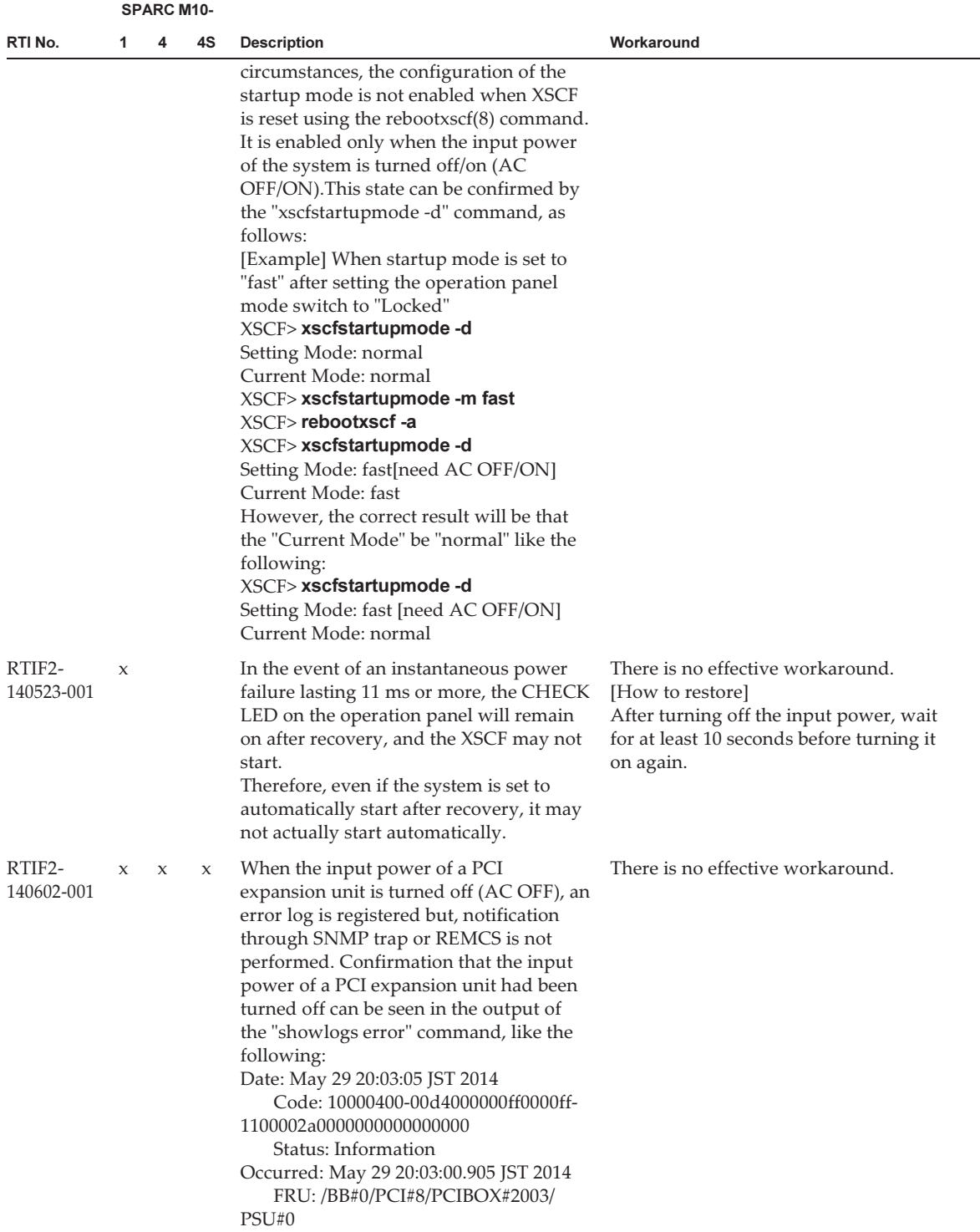

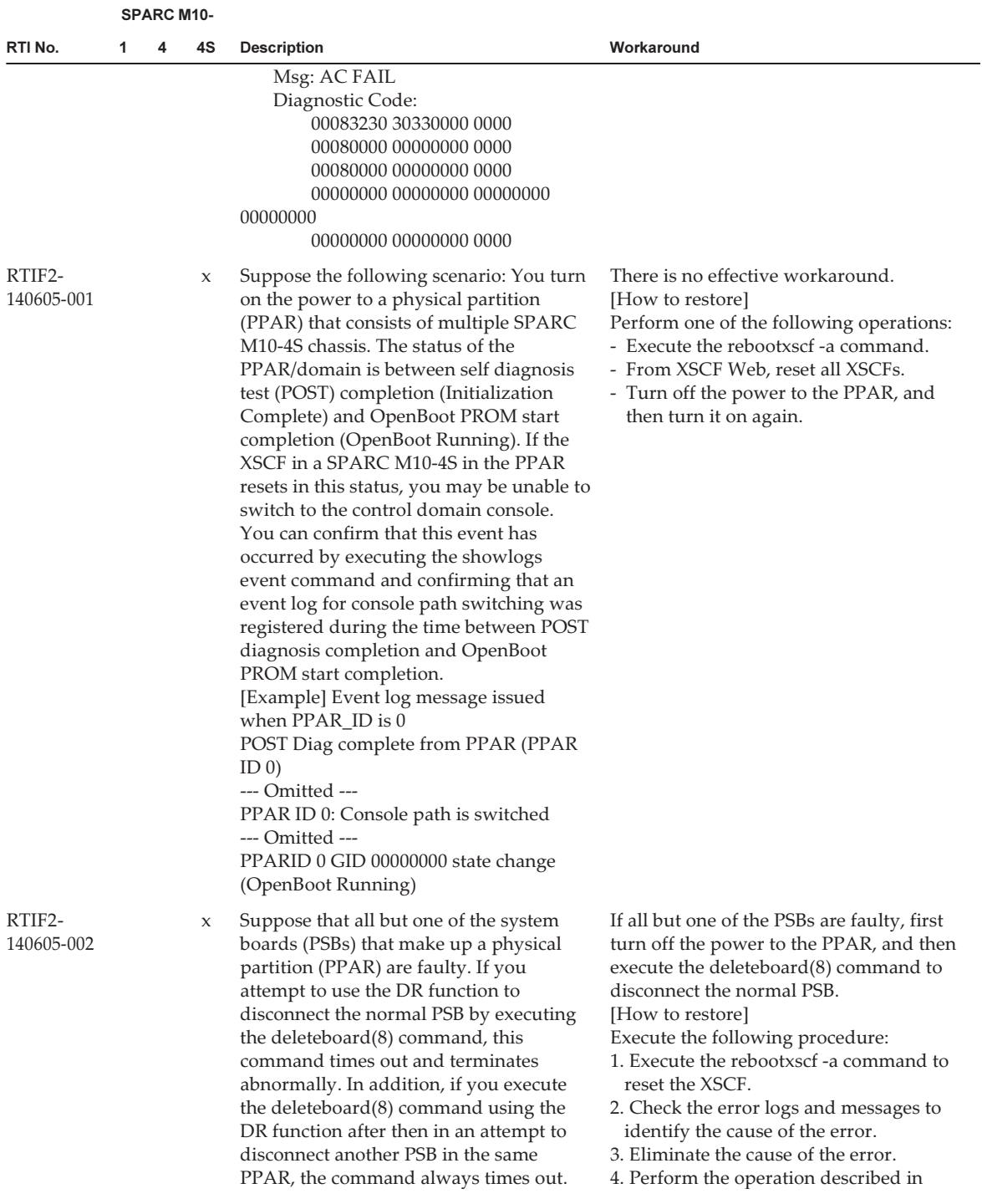

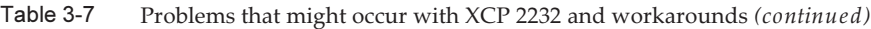

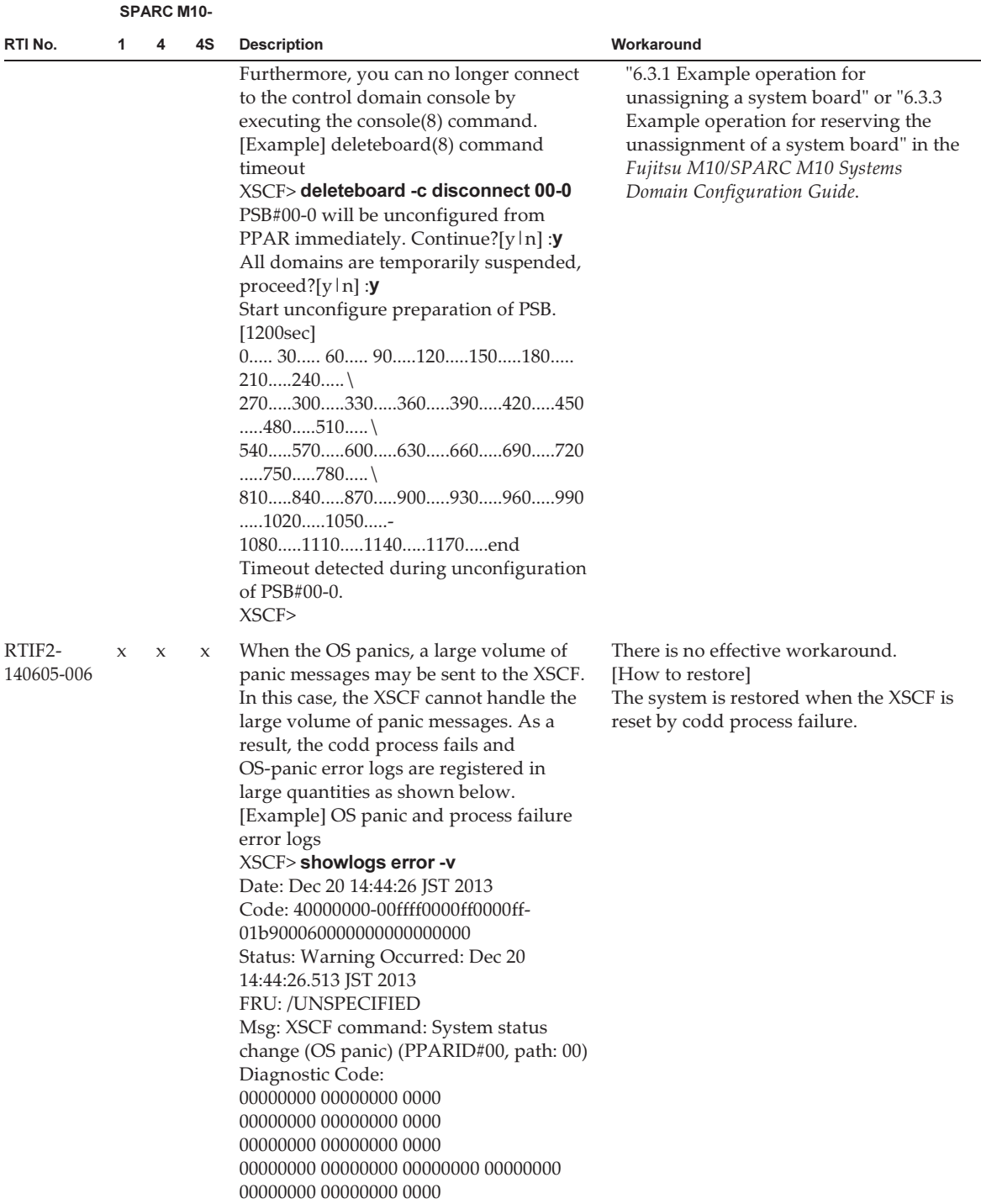

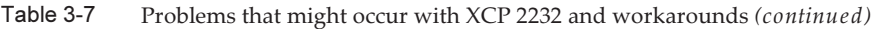

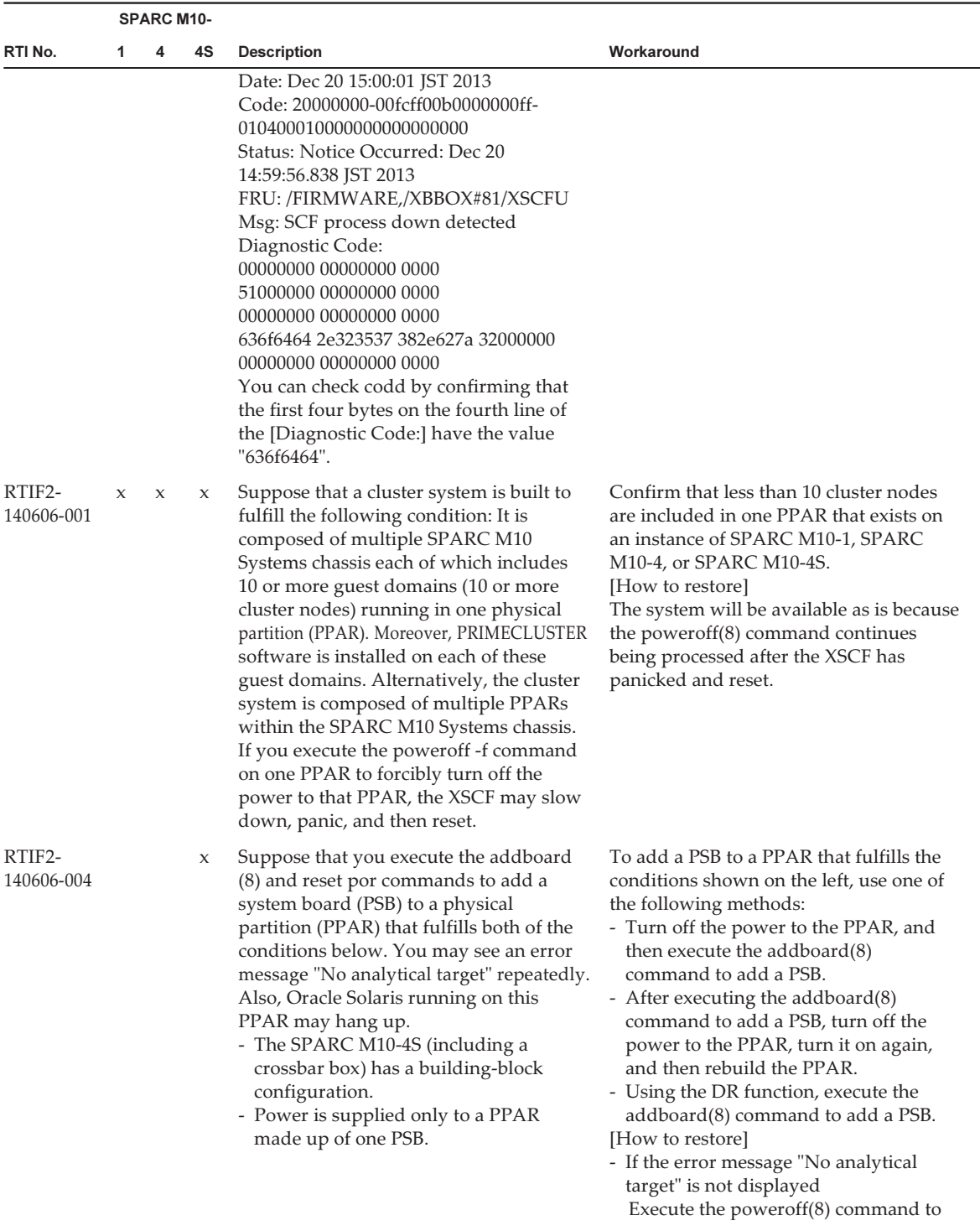

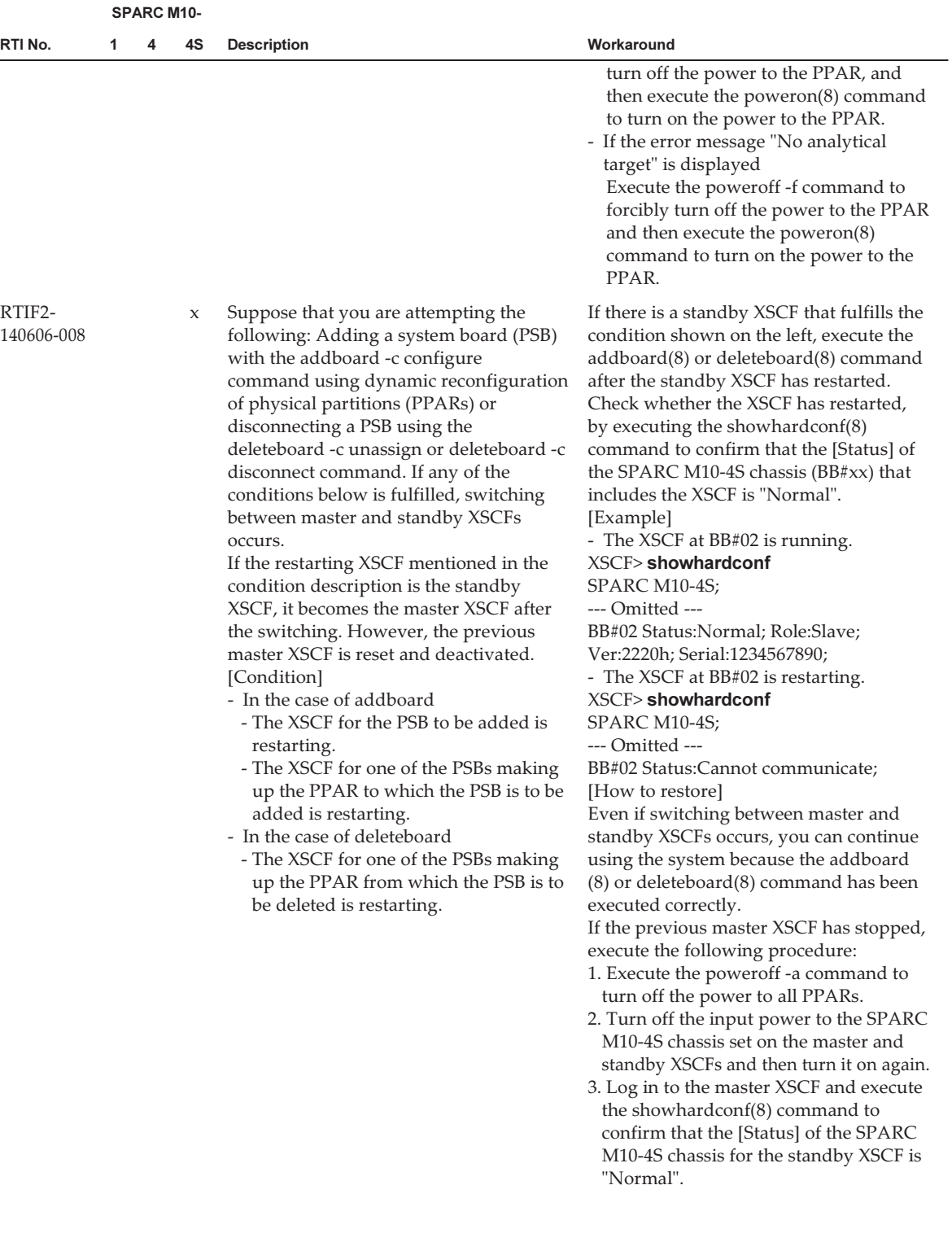

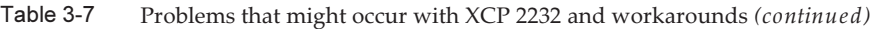

|                      |   | <b>SPARC M10-</b> |             |                                                                                                    |                                                                                                    |
|----------------------|---|-------------------|-------------|----------------------------------------------------------------------------------------------------|----------------------------------------------------------------------------------------------------|
| RTI No.              | 1 | 4                 | 4S          | <b>Description</b>                                                                                                    | Workaround                                                                                                    |
| RTIF2-<br>140616-001 | X |                   |             | The showhardconf(8) command executed<br>on a SPARC M10-1 does not display<br>[Type] for the power supply unit (PSU).<br>Either "Type: A" or "Type: B" should be<br>displayed as the PSU type. The meaning<br>of each value of "Type" is as follows:<br>- Type: A: PSU for SPARC64 X<br>- Type: B: PSU for SPARC64 X+                                                                                                    | When you execute the showhardconf(8)<br>command, it displays "FRU-Part-<br>Number:CAXXXXX-XXXX-X/xxxxxxx ;"<br>as part of the PSU information. You can<br>determine the PSU type by checking the<br>value of "CAXXXXX-XXXX-X" in this<br>information.<br>- If the value of CAXXXXX-XXXX-X is<br>"CA01022-0750-M"<br>Type: A: PSU for SPARC64 X<br>- If the value of CAXXXXX-XXXX-X is<br>"CA01022-0751-M"<br>Type: B: PSU for SPARC64 X+<br>If multiple PSU types are mounted<br>mixed, you can determine the PSU type<br>by checking the value of "XXXXXX" in<br>the error log "Code:80000000-<br>XXXXXX0000ff0000ffxxxxxxxxxxx000000<br>00000000" output by the showlogs error<br>command.<br>- If the value of XXXXXX is "002400"<br>Type: A: PSU for SPARC64 X<br>- If the value of XXXXXX is "002401"<br>Type: B: PSU for SPARC64 X+ |
| RTIF2-<br>140616-002 | X | X                 | X           | When the procedure below is executed,<br>the error message "An internal error has<br>occurred. Please contact your system<br>administrator." is displayed at execution<br>of the prtfru(8) command and the<br>command abnormally terminates.<br>1. Turn on the input power and then<br>execute the rebootxscf $(8)$ or switchscf $(8)$<br>command to start or reset the XSCF.<br>2. Execute the snapshot(8) command.<br>3. Execute the prtfru(8) command. | After starting or resetting the XSCF,<br>execute the $prfru(8)$ command before<br>executing the snapshot(8) command.<br>[How to restore]<br>Execute the rebootxscf -a command to<br>reset all XSCFs.                                                                                                    |
| RTIF2-<br>140616-003 | X | X                 | $\mathbf x$ | If microSD card in the XSCF or in the<br>XSCF unit is faulty, you may be unable to<br>access the data in the restored XSCF. In<br>this case, when you execute the<br>setservicetag(8) command, it will<br>abnormally terminate with the error<br>message "An internal error has occurred.<br>Please contact your system administrator."                                                                                                    | There is no effective workaround.<br>[How to restore]<br>Replace the motherboard unit (MBU), the<br>CPU memory unit lower (CMUL), or the<br>XSCF unit (XSCFU).                                                                                                    |
| RTIF2-<br>140616-004 |   |                   | X           | When you execute the switchsc $f(8)$<br>command, XSCF master/standby<br>switching may take time. As a result, the<br>following error may occur:<br>Master switch synchronization timeout.                                                                                                    | There is no effective workaround.<br>If the current master XSCF differs from<br>what you intended, re-execute the<br>switchscf(8) command.                                                                                                    |

Table 3-7 Problems that might occur with XCP 2232 and workarounds (continued)

|                      |             | <b>SPARC M10-</b> |             |                                                                                                    |                                                                                                    |
|----------------------|-------------|-------------------|-------------|----------------------------------------------------------------------------------------------------|----------------------------------------------------------------------------------------------------|
| RTI No.              | 1           | 4                 | 4S          | <b>Description</b>                                                                                                    | Workaround                                                                                                    |
| RTIF2-<br>140616-005 |             |                   | X           | If you turn off the input power of the<br>master XSCF (AC OFF) and then turn it<br>on again (AC ON) when the power to<br>the physical partition (PPAR) is off, error<br>handling may fail due to the temporary<br>absence of the master XSCF. In addition,<br>the PPAR may remain abnormal so that<br>you may be unable to power on the<br>PPAR again.<br>You can determine the occurrence of this<br>phenomenon by executing the<br>showboards(8) command. If the value of<br>"Pwr Conn Conf" displayed as the master<br>XSCF PSB status is "n y n," this<br>phenomenon has occurred.<br>[Example] If the master XSCF is BB#00:<br>XSCF> showboards -a<br>PSB PPAR-ID Assignment Pwr Conn<br>Conf Test<br>Fault | There is no effective workaround.<br>[How to restore]<br>Turn off the input power to all SPARC<br>M10-4S chassis that make up the system<br>and then turn it on again.                                                                                                    |
|                      |             |                   |             | 00-0 00(00) Assigned $\,$ n<br>y<br>n<br>Passed Normal<br>01-0 01(00) Assigned<br>y<br>n<br>У<br>Passed Normal                                                                                                    |                                                                                                    |
| RTIF2-<br>140710-001 | $\mathbf x$ | X                 | X           | After you replace a motherboard or CPU<br>memory unit lower (CMUL), the XCP<br>firmware version should differ from the<br>pre-replacement version. Nevertheless,<br>the message "XCP version of XSCF and<br>Back-Panel mismatched!" that should<br>appear at the time of login to XSCF is not<br>displayed.                                                                                                    | There is no effective workaround.<br>[How to restore]<br>When replacing a component, execute<br>the following procedure:<br>1. Before replacement, execute the<br>version(8) command to check the XCP<br>version.<br>[Example]<br>$XSCF$ version -c $xcp$<br>BB#00-XSCF#0 (Master)<br>XCP0 (Current): 2051<br>XCP1 (Reserve): 2051<br>2. After replacement, execute the<br>$version(8)$ command to check the $XCP$<br>version again.<br>3. If the XCP versions before and after<br>replacement do not match, execute the<br>flashupdate $(8)$ command to update the<br>firmware.<br>[Example] Updating to XCP 2052<br>XSCF> flashupdate -c update -m xcp -s<br>2052 |
| RTIF2-<br>140711-001 | X           | X                 | $\mathbf x$ | After Oracle Solaris has been kept active<br>for a long time, powering off and then<br>powering on a physical partition (PPAR)<br>may cause the Oracle Solaris time to                                                                                                    | There is no effective workaround.<br>[How to restore]<br>Execute the following procedure to boot<br>Oracle Solaris in single-user mode and                                                                                                    |

Table 3-7 Problems that might occur with XCP 2232 and workarounds (continued)

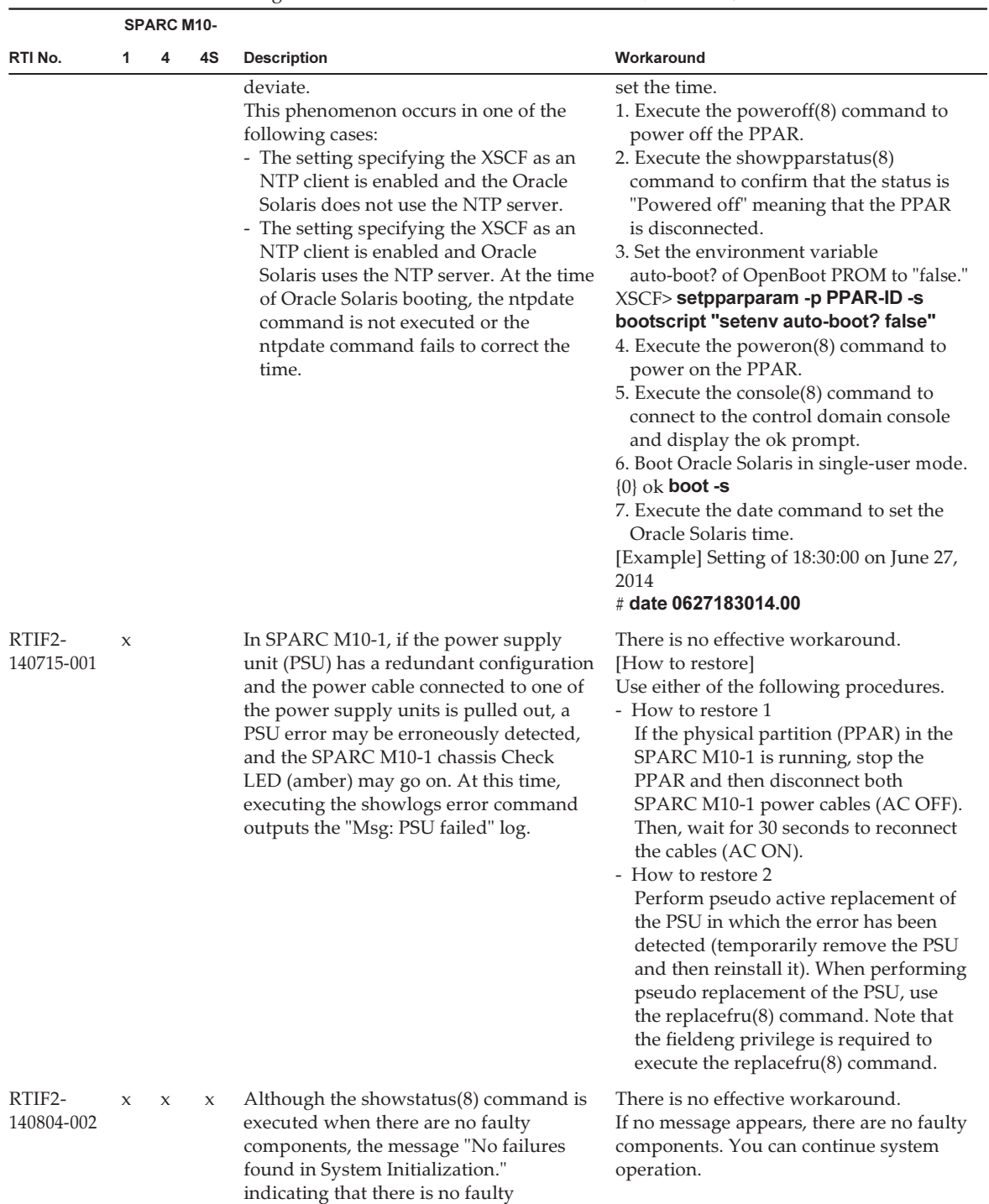

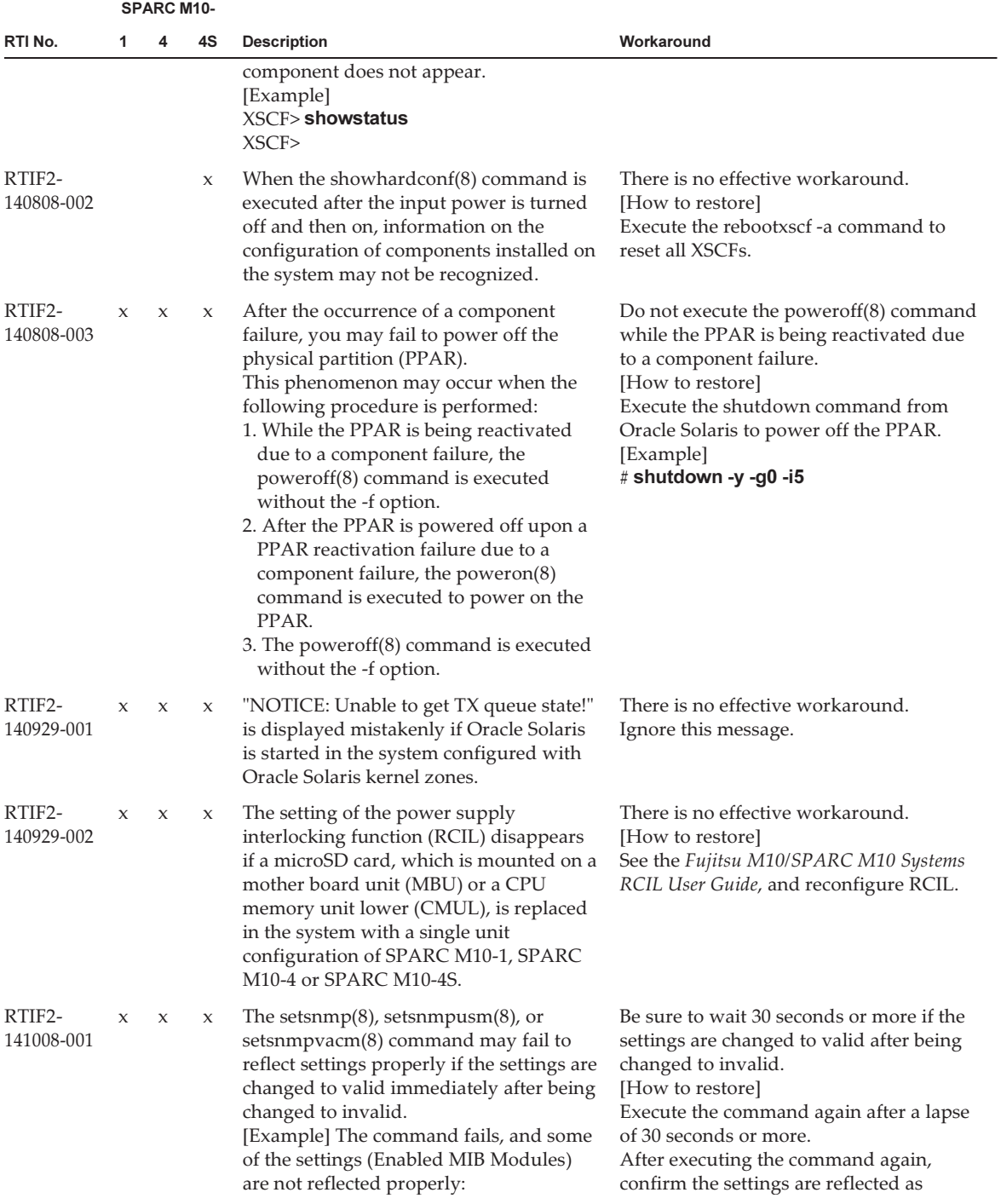

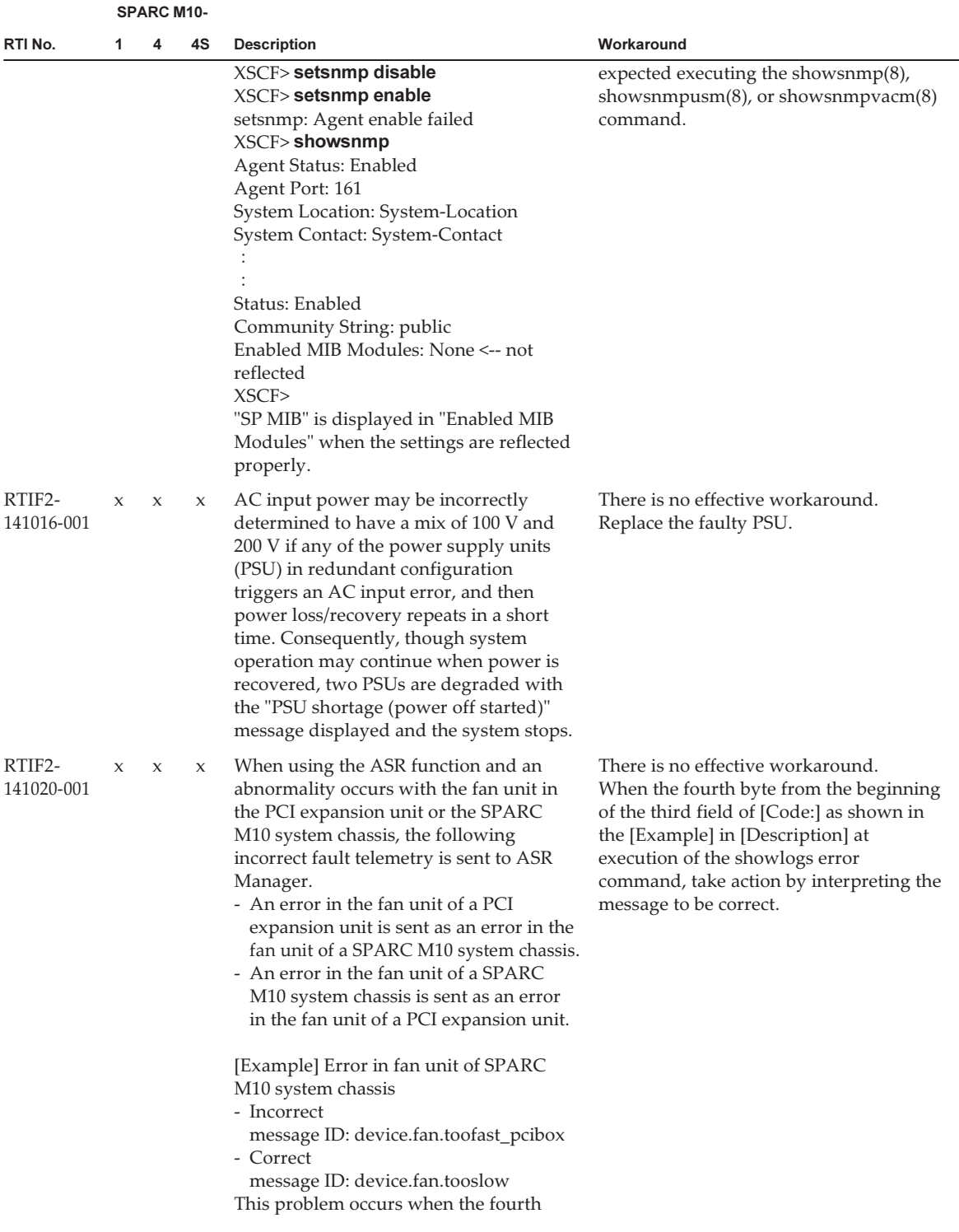

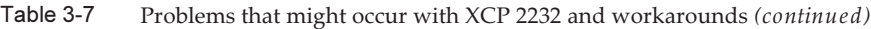

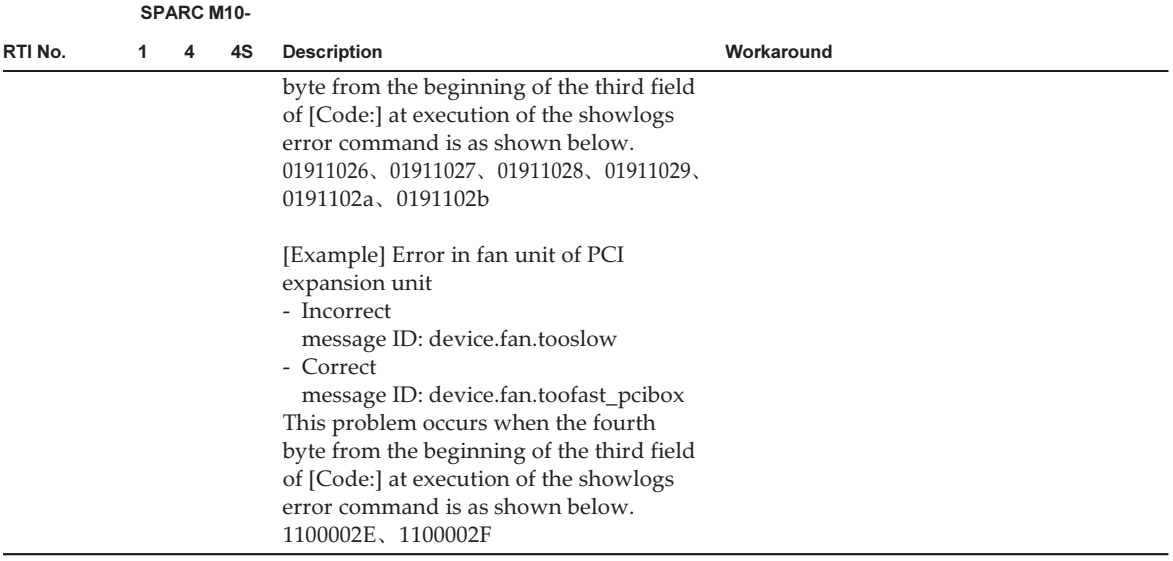

### Workaround for RTIF2-140304-007

If PSU is replaced by the replacefru(8) command, after mounting the new PSU, wait for at least 30 seconds before pressing the [f] key of the menu of replacefru(8) command.

```
Do you want to continue? [r:replace|c:cancel] :r
Please execute the following steps:
1) Remove PSU#n.
2) Execute either the following:
      2-1) After installing the exchanged device, please select 'finish'.
      2-2) If you want to suspend the maintenance without exchanging device,
               please select 'cancel'.
[f:finish|c:cancel] :f
```
[How to restore] If both PSUs become "Deconfigured" without performing workarounds, active replacement of the PSUs cannot be done with the replacefru(8) command.

```
Maintenance/Replacement Menu
Please select a FRU to be replaced.
No. FRU Status
--- ------------------- --------------
------------------------------------------------------------------------------1    /PSU#0               Deconfigured
2    /PSU#1               Deconfigured
Select [1,2|b:back] :2
[Warning:307]
PSU#1 cannot be replaced. Please verify the configuration.
Select [1,2|b:back] :2
[Warning:307]
```
To restore, after removing the replaced PSUs without the replacefru(8) command, use the replacefru(8) command to replace the PSUs.

# Problems resolved in XCP 2232

The following table lists the problems resolved in XCP 2232.

Table 3-8 Problems resolved in XCP 2232

|            | <b>SPARC M10-</b> |                                     |                                                  |
|------------|-------------------|-------------------------------------|--------------------------------------------------|
| RTINo.     | 1 4 4 S           | Description                         | Workaround                                       |
| 141031-001 |                   | RTIF2- $x \times x$ Security fixes. | Update the XCP firmware to XCP 2232 or<br>later. |

## Problems resolved in XCP 2231

The following table lists the problems resolved in XCP 2231.

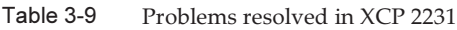

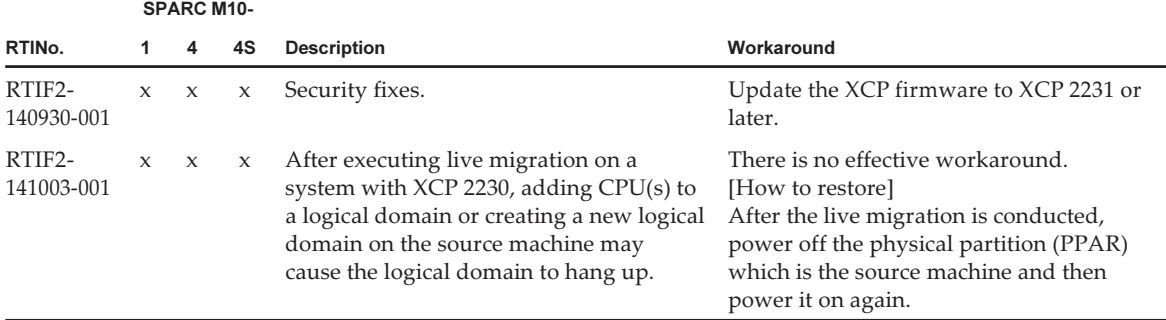

# Problems resolved in XCP 2230

The following table lists the problems resolved in XCP 2230.

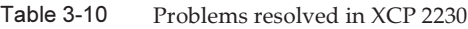

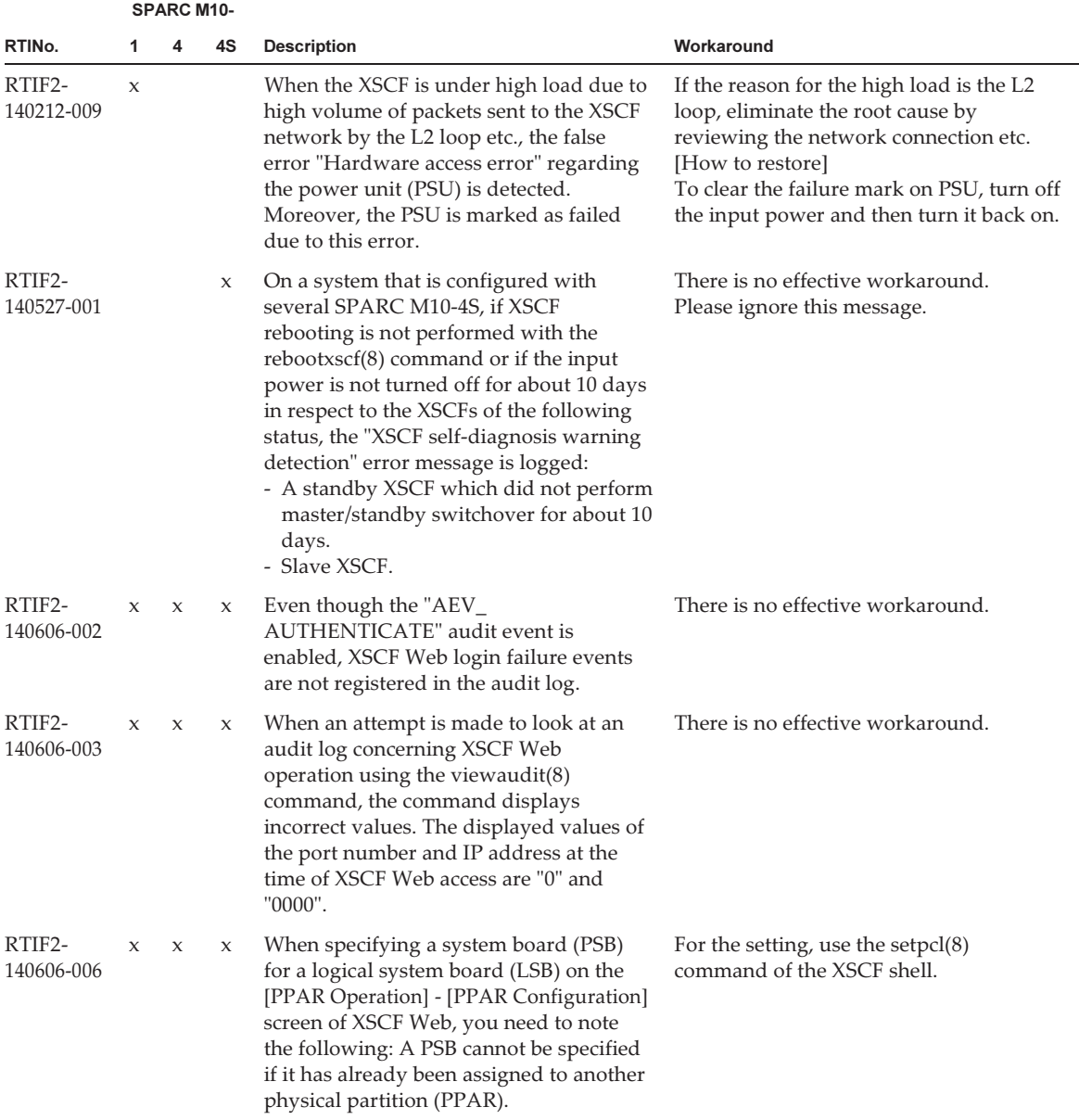

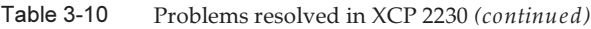

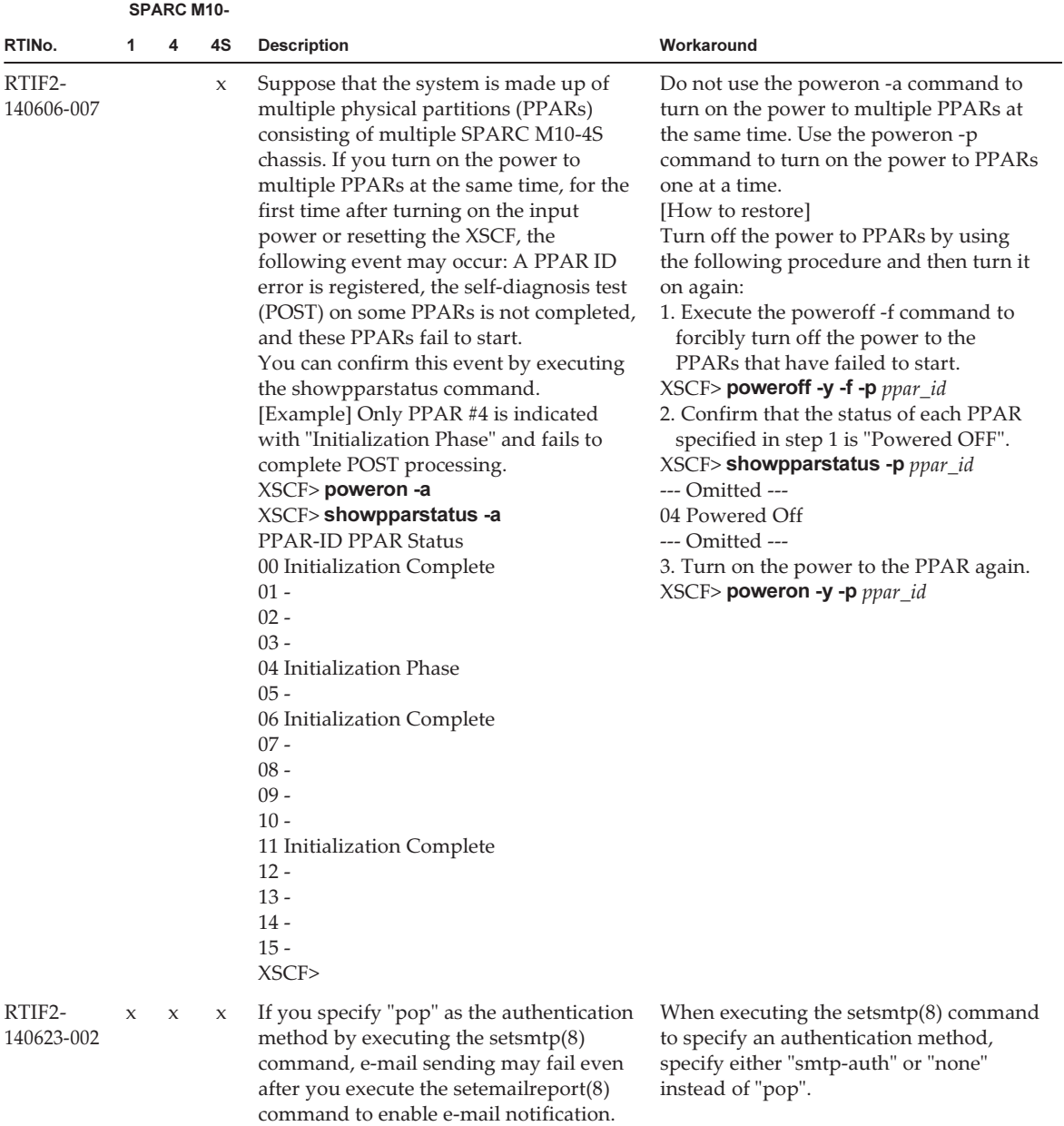

|                      |             | <b>SPARC M10-</b>   |              |                                                                                                    |                                                                                                    |
|----------------------|-------------|---------------------|--------------|----------------------------------------------------------------------------------------------------|----------------------------------------------------------------------------------------------------|
| RTINo.               | 1.          | 4                   | 4S           | <b>Description</b>                                                                                                    | Workaround                                                                                                    |
| RTIF2-<br>140623-003 | $\mathbf x$ | $\boldsymbol{\chi}$ | $\mathbf{x}$ | Suppose that the XSCF STANDBY LED<br>on the operation panel blinks immediately<br>after turning on the input power (AC<br>ON). If the power switch on the<br>operation panel is pressed, powering<br>on/off the physical partition (PPAR)<br>becomes disabled.<br>The power to the PPAR is turned on/off<br>when:<br>- The power switch on the operation<br>panel is manipulated.<br>- The poweron $(8)$ or poweroff $(8)$<br>command is executed.<br>- PPAR power on/off operation is<br>performed on XSCF Web.<br>- Power supply interlocking by RCIL<br>takes place.<br>- The auto power control system (APCS)<br>issues a power on/off instruction. | To operate the power switch on the<br>operation panel immediately after<br>turning on the input power, wait at least<br>30 seconds after the STANDBY LED<br>switches from blinking to being<br>constantly on. |
| RTIF2-<br>140731-001 | $\mathbf x$ | $\mathbf{x}$        | $\mathbf{x}$ | An Event Log ("Host stopped") is not<br>displayed by a showlogs(8) event and<br>showmonitorlog(8) when the primary<br>domain is shutdown.                                                                                                    | There is no effective workaround.                                                                                                    |
| RTIF2-<br>140805-001 |             |                     | X            | If the system board is deleted by the<br>dynamic reconfiguration of physical<br>partitions, a process on the logical<br>domains may produce a core dump by<br>SIGILL (Illegal Instruction).                                                                                                    | There is no effective workaround.                                                                                                    |

Table 3-10 Problems resolved in XCP 2230 (continued)

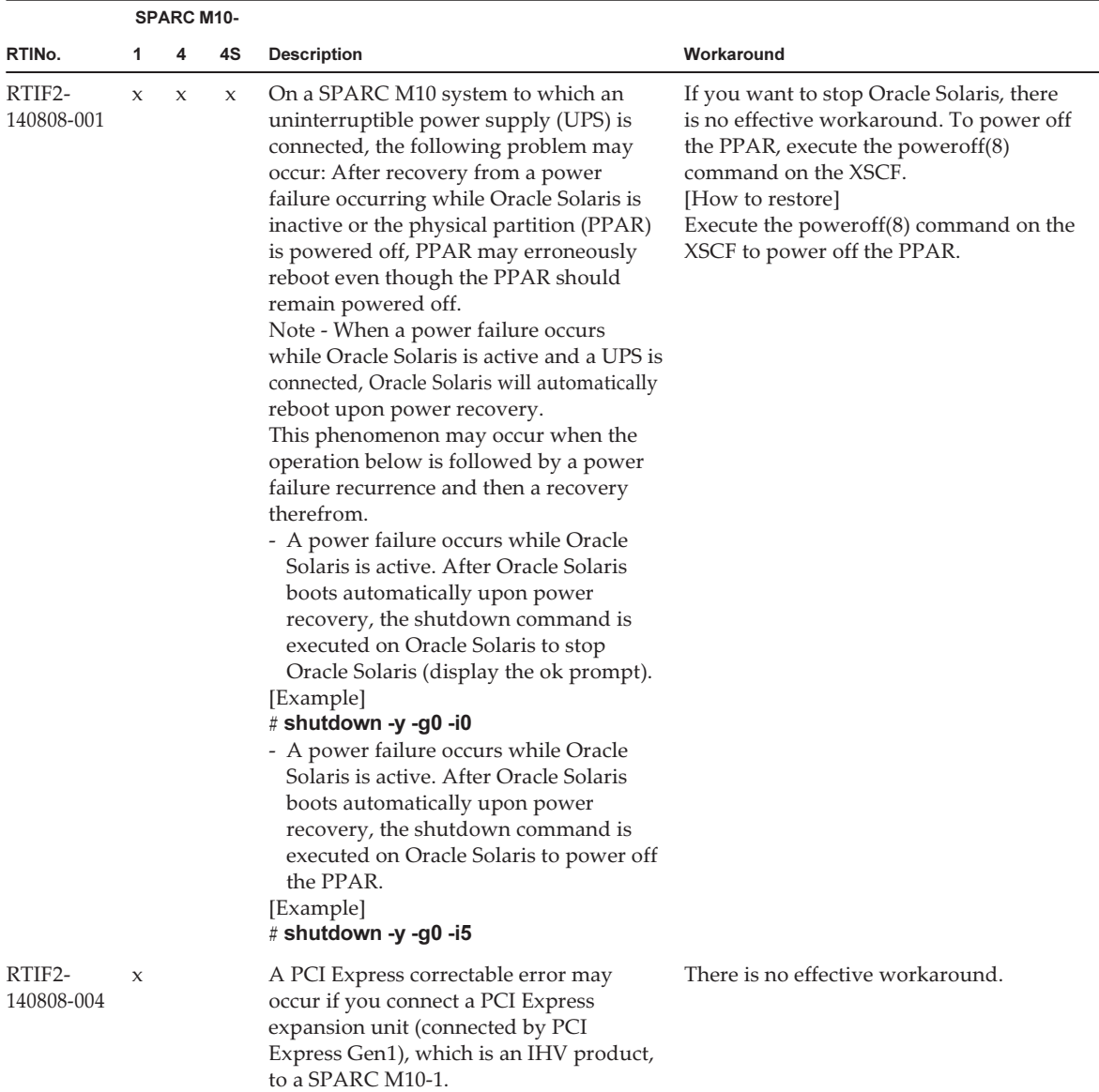

### Table 3-10 Problems resolved in XCP 2230 (continued)

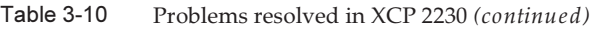

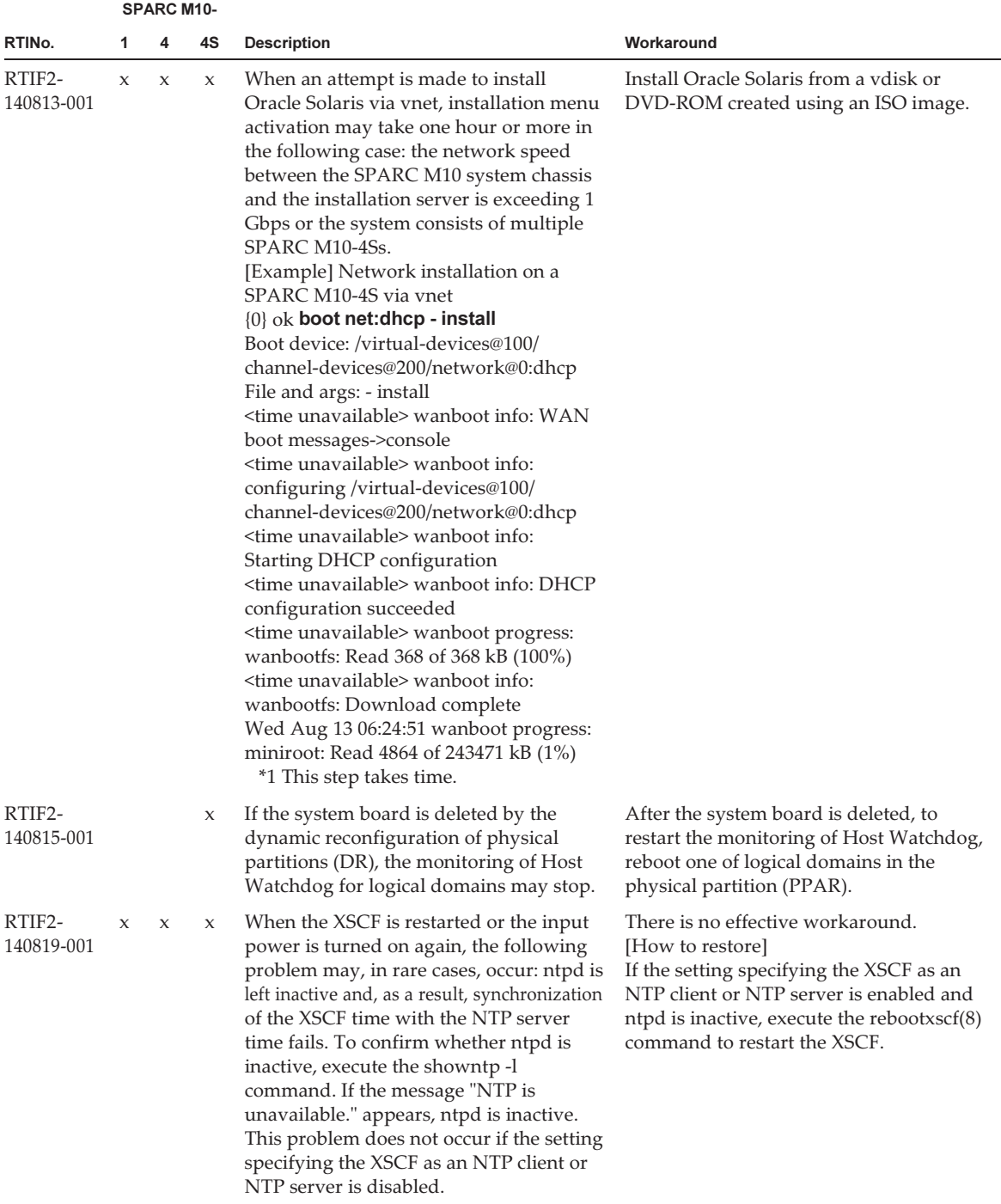

|                          | <b>SPARC M10-</b> |             |              |                                                                                                    |                                   |  |  |  |
|--------------------------|-------------------|-------------|--------------|----------------------------------------------------------------------------------------------------|-----------------------------------|--|--|--|
| RTIN <sub>o</sub> .      |                   | $1 \quad 4$ | 4S           | <b>Description</b>                                                                                                    | Workaround                        |  |  |  |
| RTIF2-<br>140910-<br>001 |                   |             | $\mathbf{x}$ | If Oracle Solaris 11.2 and later is running<br>and the system board is deleted by<br>dynamic reconfiguration of physical<br>partitions, Hypervisor may abort. | There is no effective workaround. |  |  |  |

Table 3-10 Problems resolved in XCP 2230 (continued)

# Problems resolved in XCP 2221

The following table lists the problems resolved in XCP 2221.

Table 3-11 Problems resolved in XCP 2221

|                      | <b>SPARC M10-</b> |              |              |                                                                                                    |                                                                                                    |  |  |  |
|----------------------|-------------------|--------------|--------------|----------------------------------------------------------------------------------------------------|----------------------------------------------------------------------------------------------------|--|--|--|
| RTI No.              |                   | 4            | 4S           | <b>Description</b>                                                                                                    | Workaround                                                                                                    |  |  |  |
| RTIF2-<br>140617-002 |                   | $\mathbf{x}$ | $\mathbf{x}$ | In SPARC M10-4/M10-4S, power supply<br>interlocking by RCIL does not work.<br>Moreover, if the following RCIL-related<br>commands are executed, the "Controller<br>response timeout" error message is<br>output and the command ends<br>abnormally.<br>setremotepwrmgmt(8)<br>showremotepwrmgmt(8)<br>getremotepwrmgmt(8)<br>clearremotepwrmgmt(8) | There is no effective workaround.<br>Operate power supply of the target<br>SPARC M10 systems and I/O devices<br>manually. |  |  |  |

# Problems resolved in XCP 2220

The following table lists the problems resolved in XCP 2220.

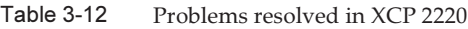

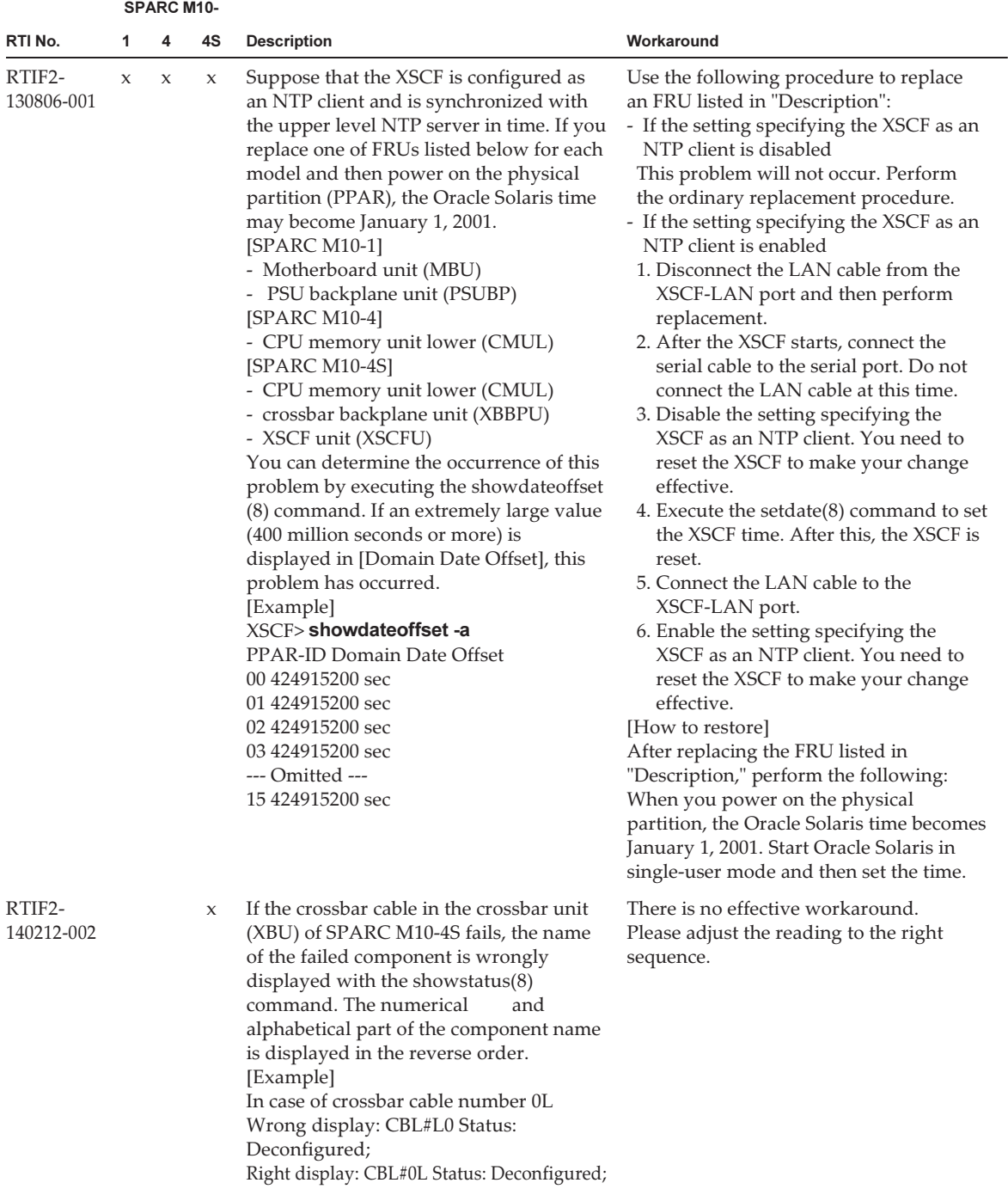

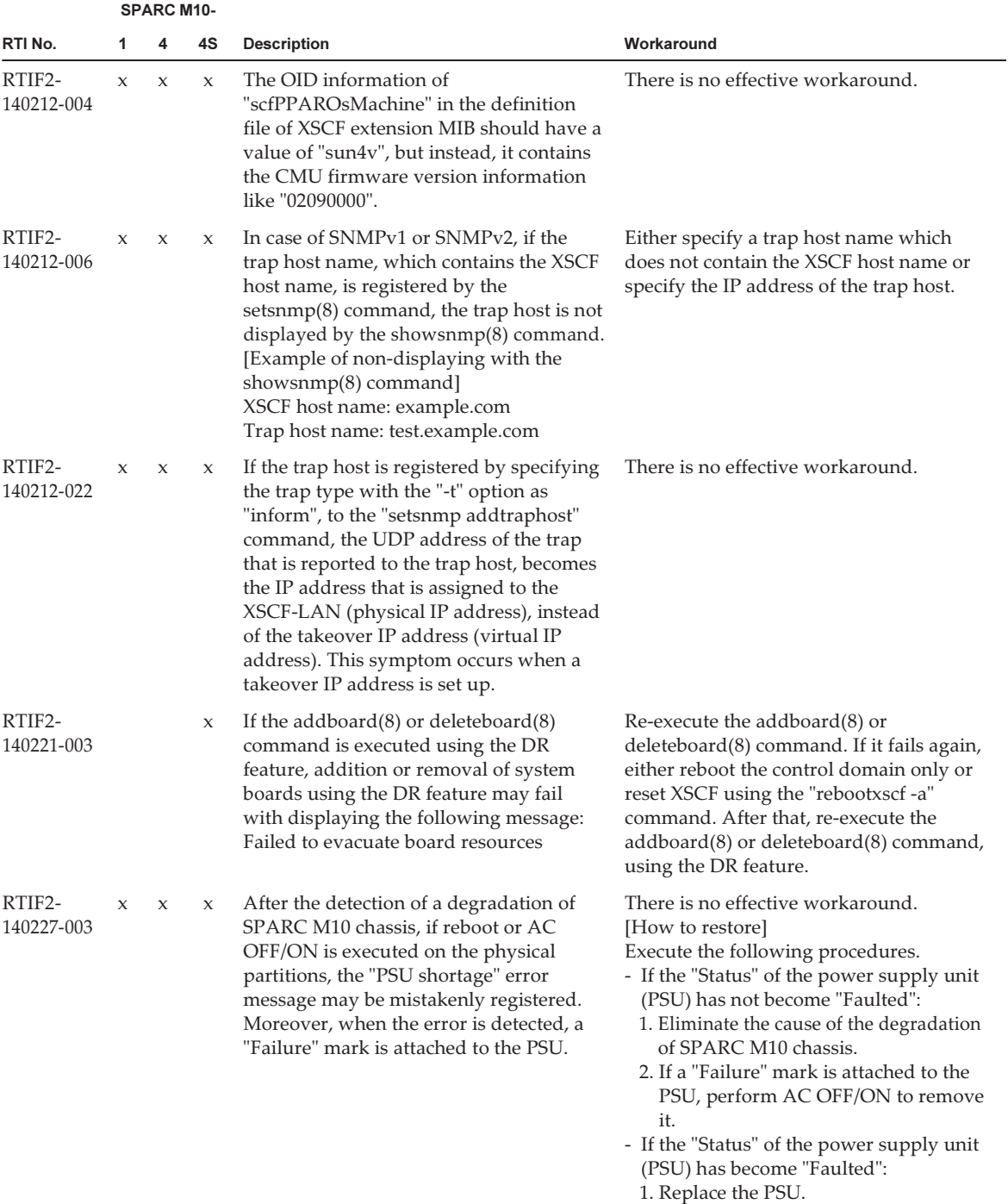

### Table 3-12 Problems resolved in XCP 2220 (continued)

 2. Perform AC OFF/ON to remove the "Failure" mark from the PSU.

|                      | <b>SPARC M10-</b>   |             |                     |                                                                                                    |                                                                                                    |  |  |  |  |  |
|----------------------|---------------------|-------------|---------------------|----------------------------------------------------------------------------------------------------|----------------------------------------------------------------------------------------------------|--|--|--|--|--|
| RTI No.              | 1                   | 4           | 4S                  | <b>Description</b>                                                                                                    | Workaround                                                                                                    |  |  |  |  |  |
| RTIF2-<br>140227-006 | X                   | X           | $\boldsymbol{\chi}$ | If [Ctrl]+[C] is pressed when any of the<br>following command is running, in some<br>very rare cases, the command may not<br>terminate, moreover, other running<br>commands executed by other logged in<br>users may not terminate as well.<br>$ping(8)$ , setservicetag $(8)$ , shownetwork $(8)$ ,<br>showntp(8), showpacketfilters(8),<br>showservicetag $(8)$ , traceroute $(8)$                                                         | There is no effective workaround.<br>[How to restore]<br>Perform AC OFF/ON.                                                                                          |  |  |  |  |  |
| RTIF2-<br>140227-007 |                     |             | $\chi$              | When the SSCP IP address of an<br>unmounted SPARC M10-4S chassis is set<br>up using the setssc $p(8)$ command, the<br>showsscp(8) command displays the "Not<br>installed" message and thus, the set IP<br>address cannot be confirmed. Therefore,<br>before adding SPARC M10-4S chassis or<br>cross-bar boxes with the addfru $(8)$<br>command, SSCP IP address of the added<br>chassis cannot be confirmed with the<br>showsscp(8) command. | There is no effective workaround.                                                                                                    |  |  |  |  |  |
| RTIF2-<br>140227-008 | $\mathbf x$         | $\mathbf x$ | $\mathbf{x}$        | When the lockout feature of user<br>accounts is enabled with the<br>setloginlockout(8) command, if three<br>logins to the XSCF Web are performed<br>with the same user account, further<br>logins are disabled for the duration of the<br>configured lockout time.                                                                                                    | Disable the lockout feature of user<br>accounts.                                                                                                    |  |  |  |  |  |
| RTIF2-<br>140310-001 | X                   | X           | $\boldsymbol{\chi}$ | If server certificate is imported with the<br>"setldap -c" command, an error is<br>produced and importing fails.                                                                                                    | There is no effective workaround when<br>the set $ldap(8)$ command is used. Use the<br>encryption feature of LDAP (LDAP over<br>SSL) with the setIdapssl(8) command. |  |  |  |  |  |
| RTIF2-<br>140312-001 | $\boldsymbol{\chi}$ | $\mathsf X$ | $\chi$              | Configuration of SNMP fails when it is<br>done from the [SNMP] or the [SNMP<br>Security] menu of XSCF Web.                                                                                                    | Do not configure SNMP from XSCF Web.<br>Use the following XSCF shell<br>commands to configure SNMP.<br>- setsnmp $(8)$<br>- setsnmpusm(8)                            |  |  |  |  |  |

Table 3-12 Problems resolved in XCP 2220 (continued)

- setsnmpvacm(8)

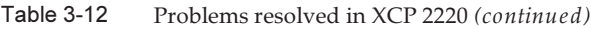

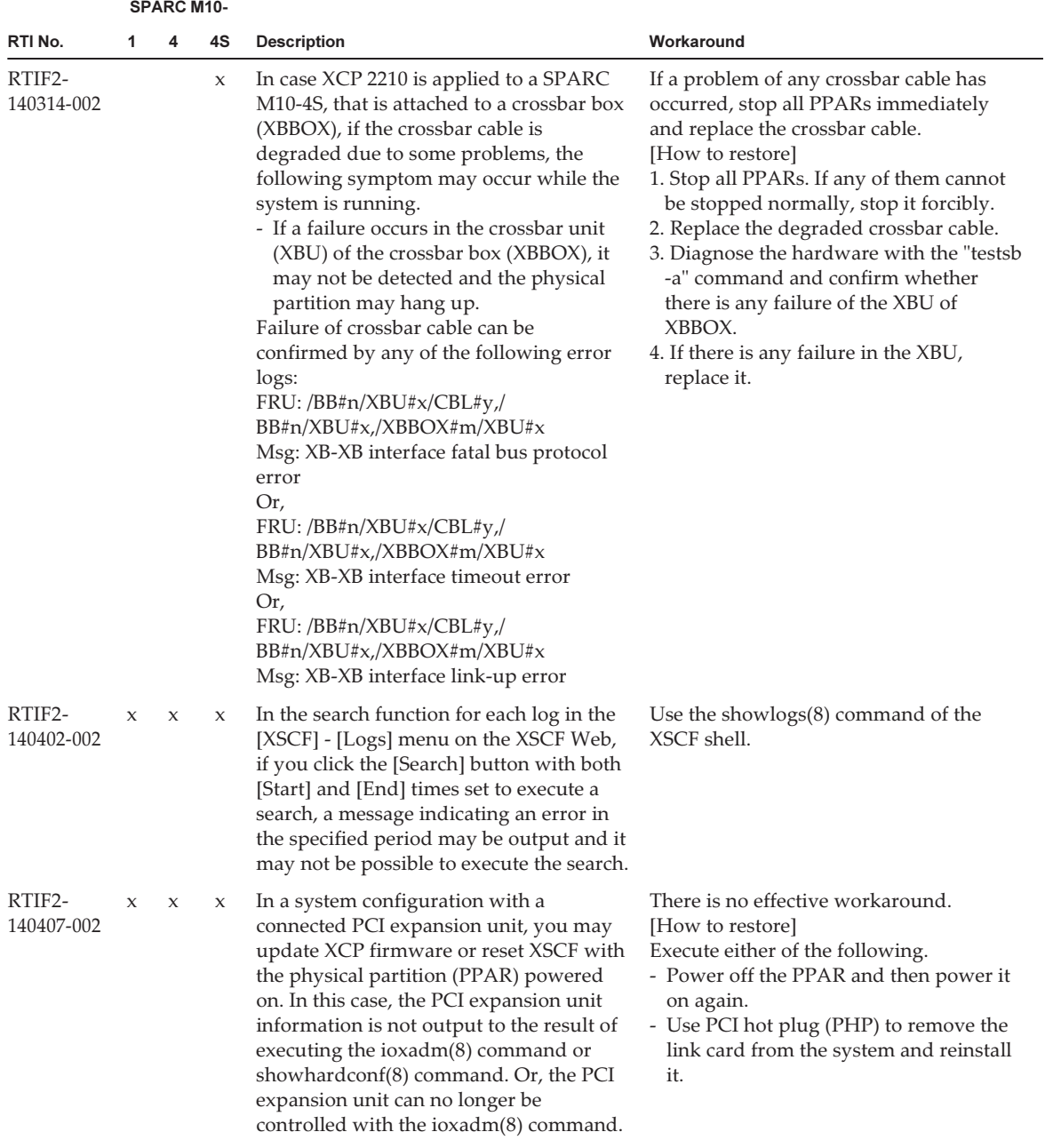

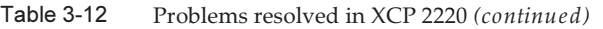

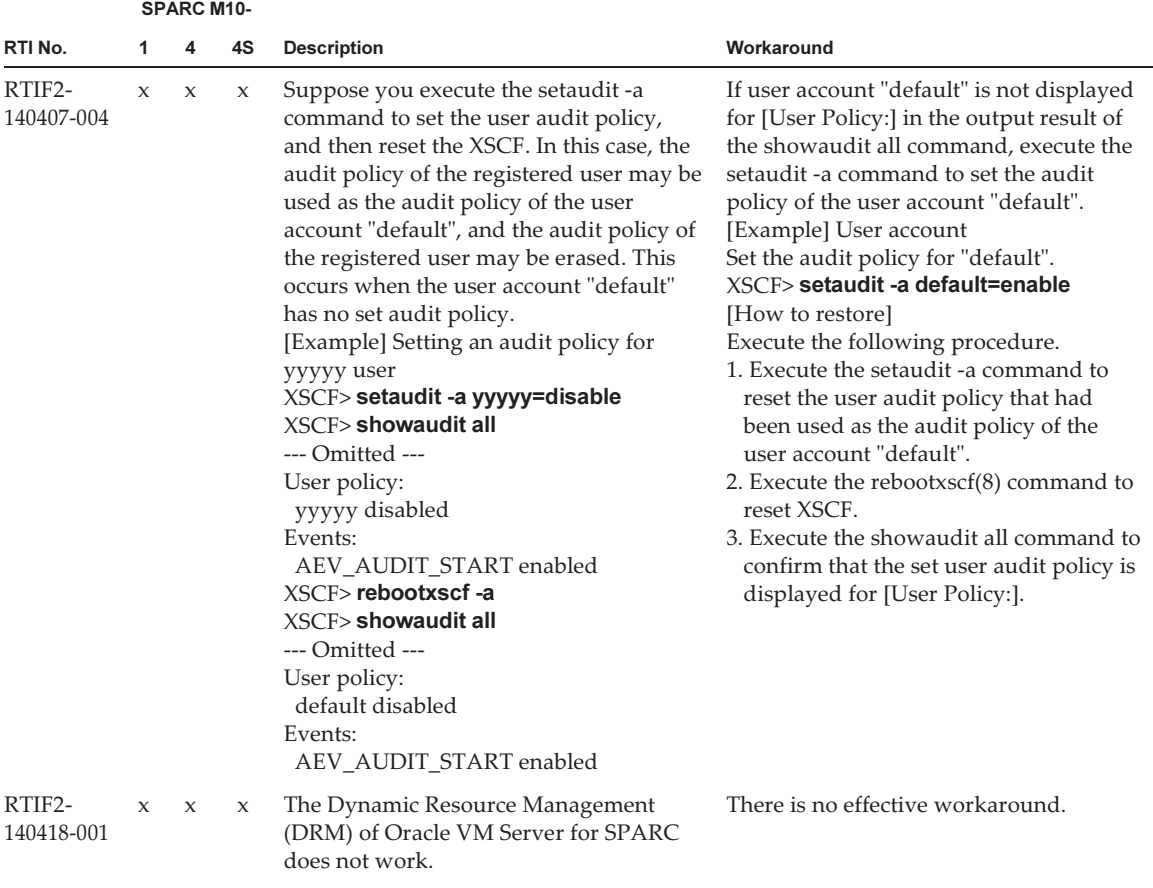

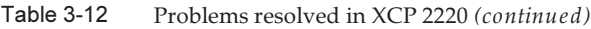

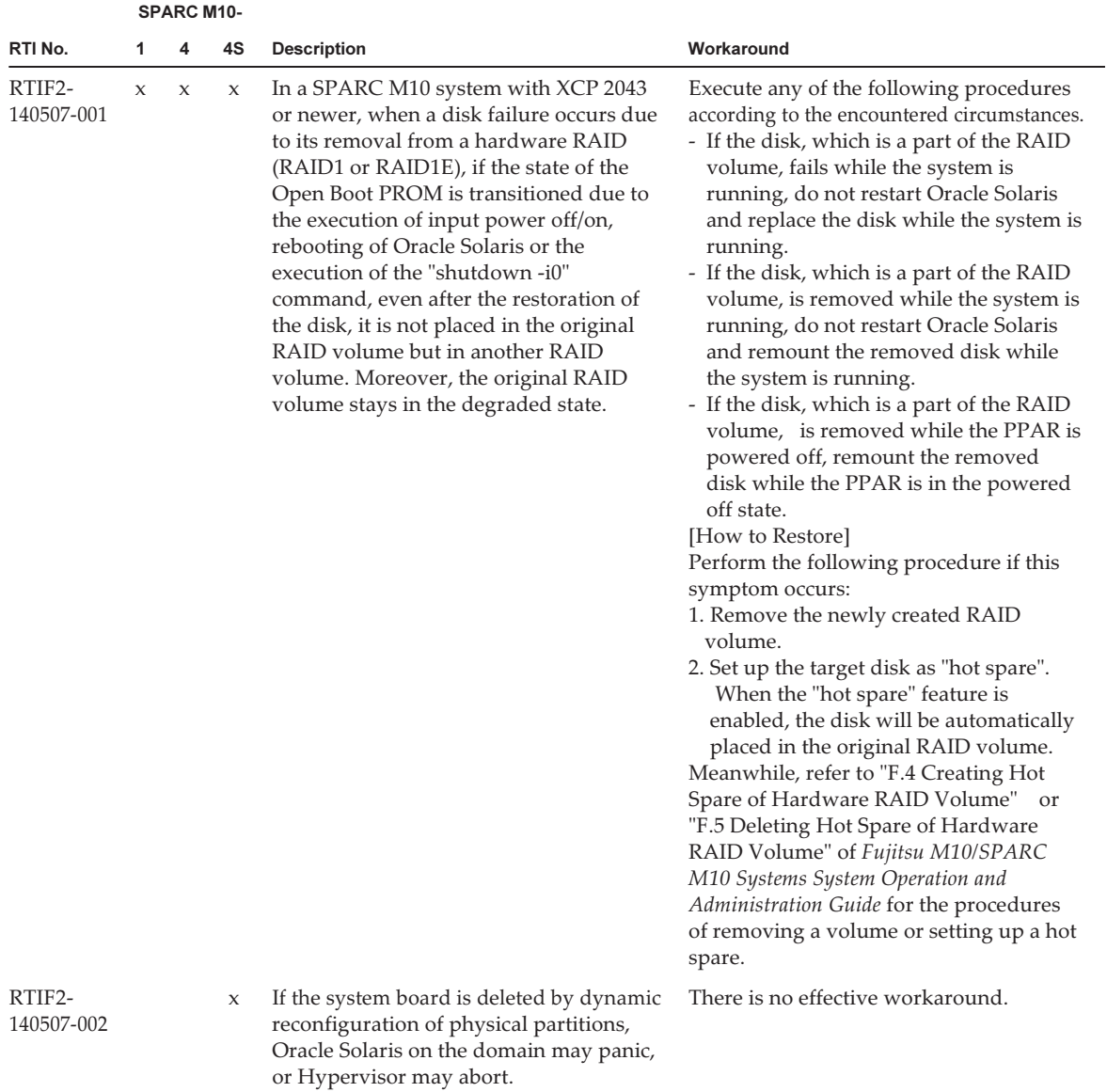
|                      |             | <b>SPARC M10-</b> |        |                                                                                                    |                                                                                                    |  |
|----------------------|-------------|-------------------|--------|----------------------------------------------------------------------------------------------------|----------------------------------------------------------------------------------------------------|--|
| RTI No.              | 1           | 4                 | 4S     | <b>Description</b>                                                                                                    | Workaround                                                                                                    |  |
| RTIF2-<br>140507-015 |             | $\mathsf{x}$      | $\chi$ | If the showhardconf(8) command is<br>executed on a system configuration with<br>3 or more BBs or crossbar boxes, wrong<br>information may be output at the<br>FRU-Part-Number of the crossbar cable.<br>[Example]<br>In case of crossbar cable no. R0:<br>Error:<br>CBL#R0 Status:Normal;<br>+ FRU-Part-Number:@@@D00Q@;<br>Ver:0020h:<br>+ Type:Optic; Length: 2;<br>Correct:<br>CBL#R0 Status:Normal;<br>+ FRU-Part-Number: ALLT03FQPE;<br>Ver:0020h:<br>+ Type:Optic; Length: 2; | There is no effective workaround.<br>There is no effect of this wrong display<br>on the system.                                                                |  |
| RTIF2-<br>140507-017 | $\chi$      | $\mathbf{x}$      | $\chi$ | If XSCF is reset using the rebootxscf $(8)$<br>command, the XSCF may stop due to<br>XSCF failure.                                                                                                    | There is no effective workaround.<br>[How to Restore]<br>Turn off/on the input power (AC<br>OFF/ON) of the system.                                             |  |
| RTIF2-<br>140507-018 | $\mathbf x$ | $\mathbf x$       | $\chi$ | When the system is in the initialized<br>state, XSCF may not start even after<br>turning on the input power.                                                                                                    | There is no effective workaround.<br>[How to Restore]<br>Replace the CPU memory unit lower<br>(CMUL), the XSCF unit (XSCFU), or the<br>motherboard unit (MBU). |  |

Table 3-12 Problems resolved in XCP 2220 (continued)

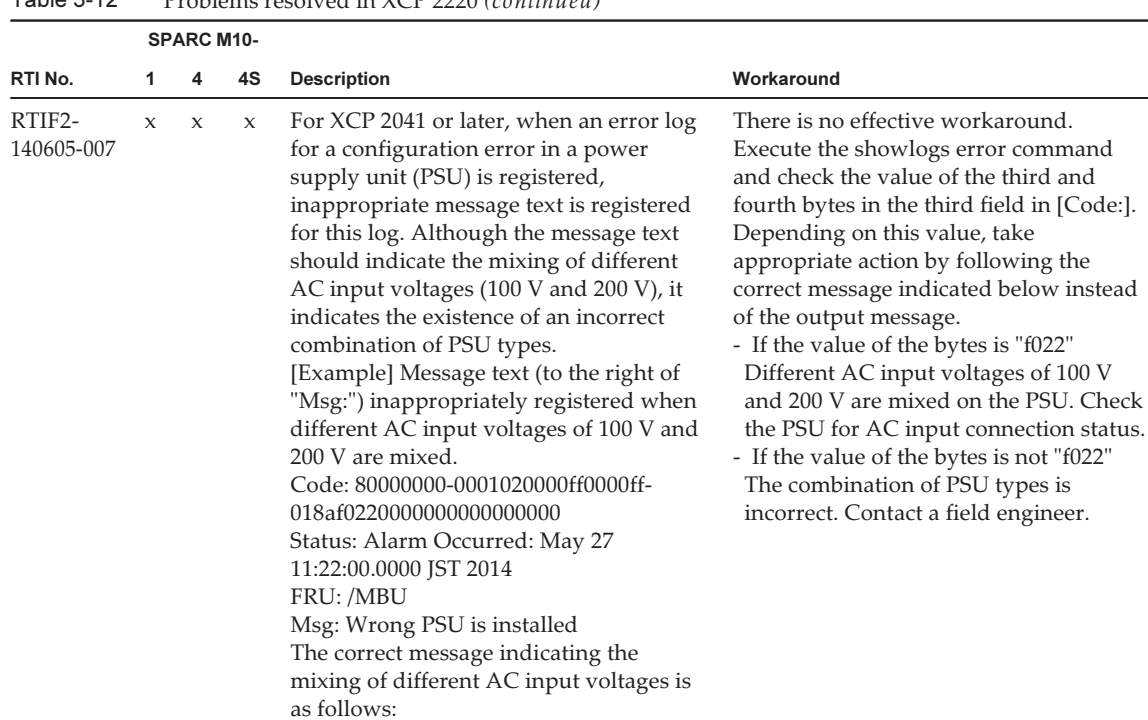

Msg: PSUs detected 100V and 200V at

AC inputs

#### Table 3-12 Problems resolved in XCP 2220 (continued)

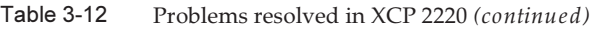

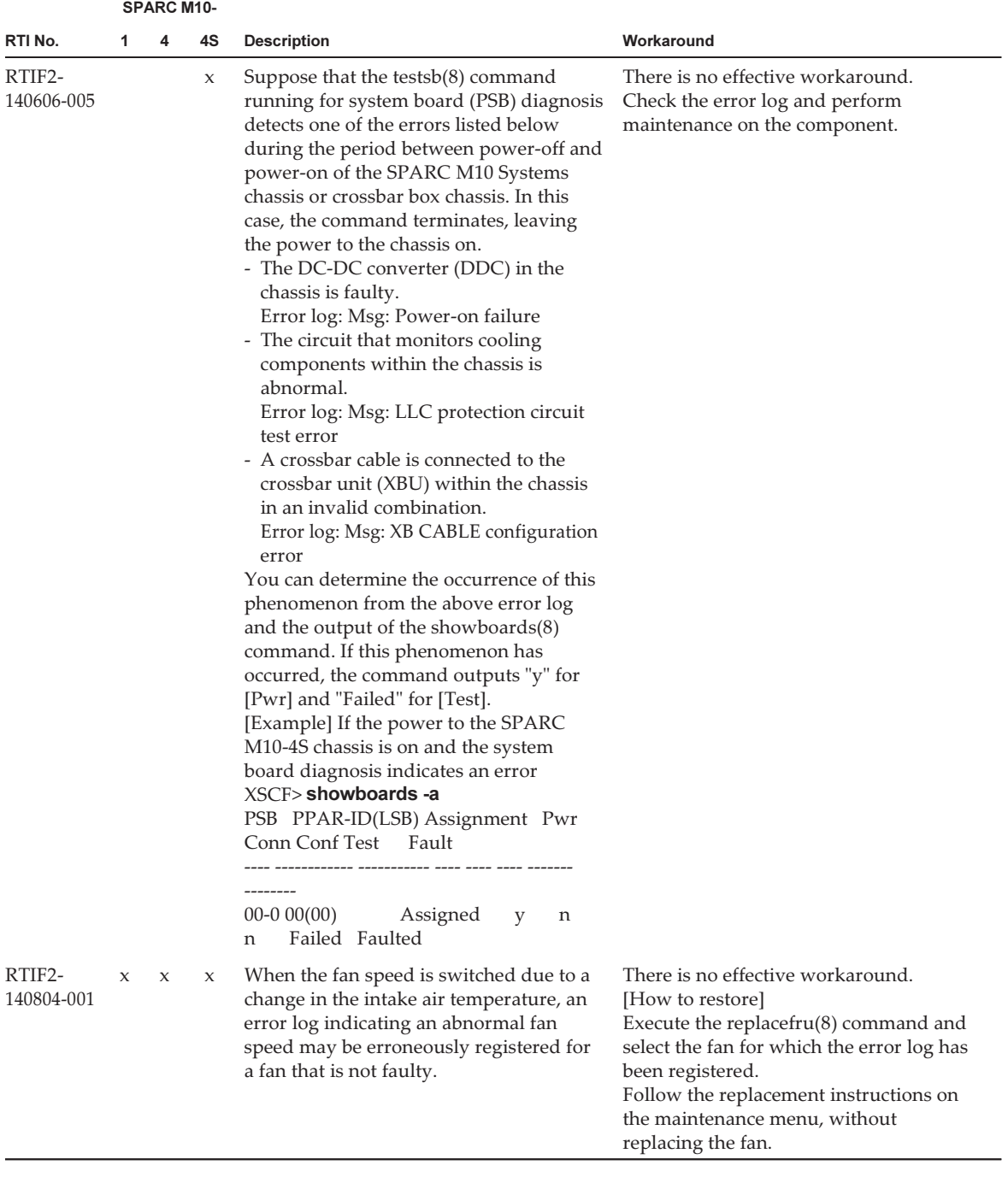

The following table lists the problems resolved in XCP 2210.

|                      | <b>SPARC M10-</b> |                     |                     |                                                                                                    |                                                                                                    |
|----------------------|-------------------|---------------------|---------------------|----------------------------------------------------------------------------------------------------|----------------------------------------------------------------------------------------------------|
| RTI No.              | 1                 | 4                   | 4S                  | <b>Description</b>                                                                                                    | Workaround                                                                                                    |
| RTIF2-<br>130801-002 | $\mathbf x$       | $\boldsymbol{\chi}$ |                     | If a DIMM failure occurs, a configuration<br>error is erroneously detected and the<br>following event log is registered.<br>SCF:DIMM configuration error on<br>$PSB#xx-0$                                                                                                    | There is no effective workaround.<br>Ignore this event log.<br>Using the maintenance procedure for<br>DIMM failures, turn off the input power<br>to the SPARC M10 system chassis in<br>which the failed DIMM is mounted,<br>replace the DIMM, and then turn on the<br>power. These steps will remove the<br>configuration error and failure.                                                                                      |
| RTIF2-<br>131126-005 | X                 | X                   | X                   | The [Physical] or [Logical] tree displayed<br>in the menu frame is not updated even if<br>you click the [Refresh] button of the<br>masthead frame on XSCF Web.                                                                                                    | Click the [Physical] or [Logical] tab of the<br>menu frame to redisplay the tree.                                                                                                    |
| RTIF2-<br>131212-001 |                   |                     | X                   | If there is a physical partition (PPAR)<br>whose LSB number is 01 or larger, the<br>"showlogs error" command either does<br>not show the "I/O device error detected"<br>log even if I/O errors occur, or the FRU in<br>the "I/O device error detected" message is<br>displayed mistakenly.                                                                                                    | There is no effective workaround.                                                                                                    |
| RTIF2-<br>131213-004 | X                 | X                   | $\boldsymbol{\chi}$ | If the PPAR DR feature is enabled/<br>disabled on XSCF Web, selecting the<br>[PPAR Operation] - [PPAR Mode<br>Configuration] menu, selecting<br>PPAR-DR(Current) or PPR-DR(Next)<br>and clicking [Configure], a wrong<br>dialogue box appears and the PPAR DR<br>feature is not enabled / disabled.                                                                                                    | Execute the $XSCF$ setpparmode $(8)$<br>command to enable/disable the PPAR DR<br>feature.                                                                                                    |
| RTIF2-<br>131213-008 |                   |                     | X                   | In a configuration with 3 or more BBs, or<br>with crossbar boxes, after XSCF<br>switchover occurs due to some problems<br>on the master XSCF while the "addboard<br>-c configure" command is running, the<br>deleteboard(8) command, executed on<br>the new master XSCF may not get any<br>response. This symptom occurs if two<br>master XSCFs exist on a system after a<br>master/standby switchover of XSCFs.<br>(Reference: RTIF2-131213-001)<br>This state can be confirmed by a lighted<br>MASTER LED at the rear panel of two<br>chassis. | There is no effective workaround.<br>[How to restore]<br>Execute the deleteboard(8) command<br>when the number of master XSCFs<br>automatically returns to one after a few<br>minutes.<br>If the number of master XSCFs does not<br>return to one even after 15 minutes, press<br>the RESET switch at the rear panel of all<br>existing SPARC M10 system and crossbar<br>boxes. Execute the deleteboard(8)<br>command after that. |

Table 3-13 Problems resolved in XCP 2210

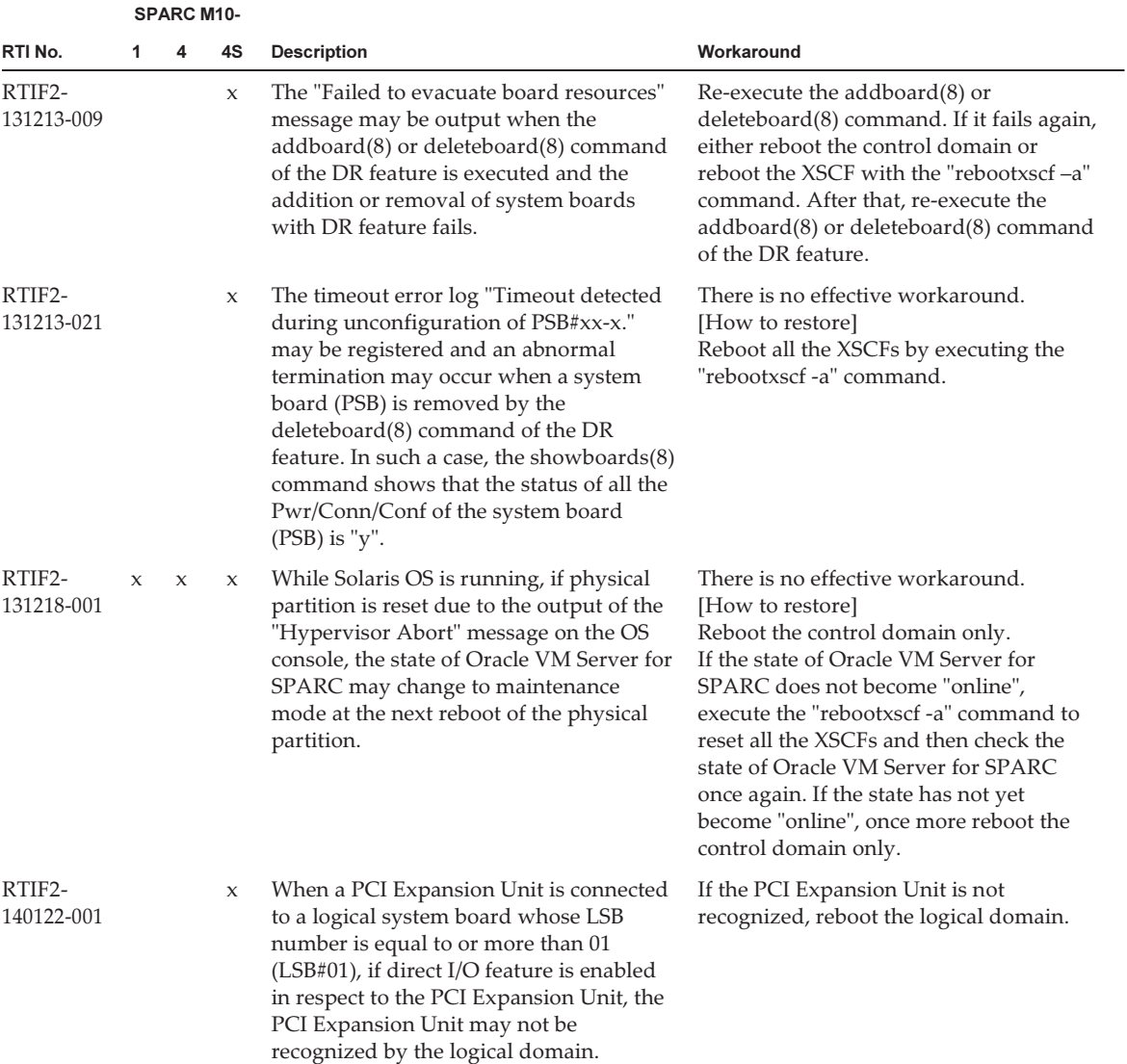

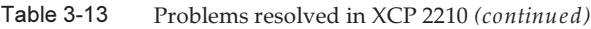

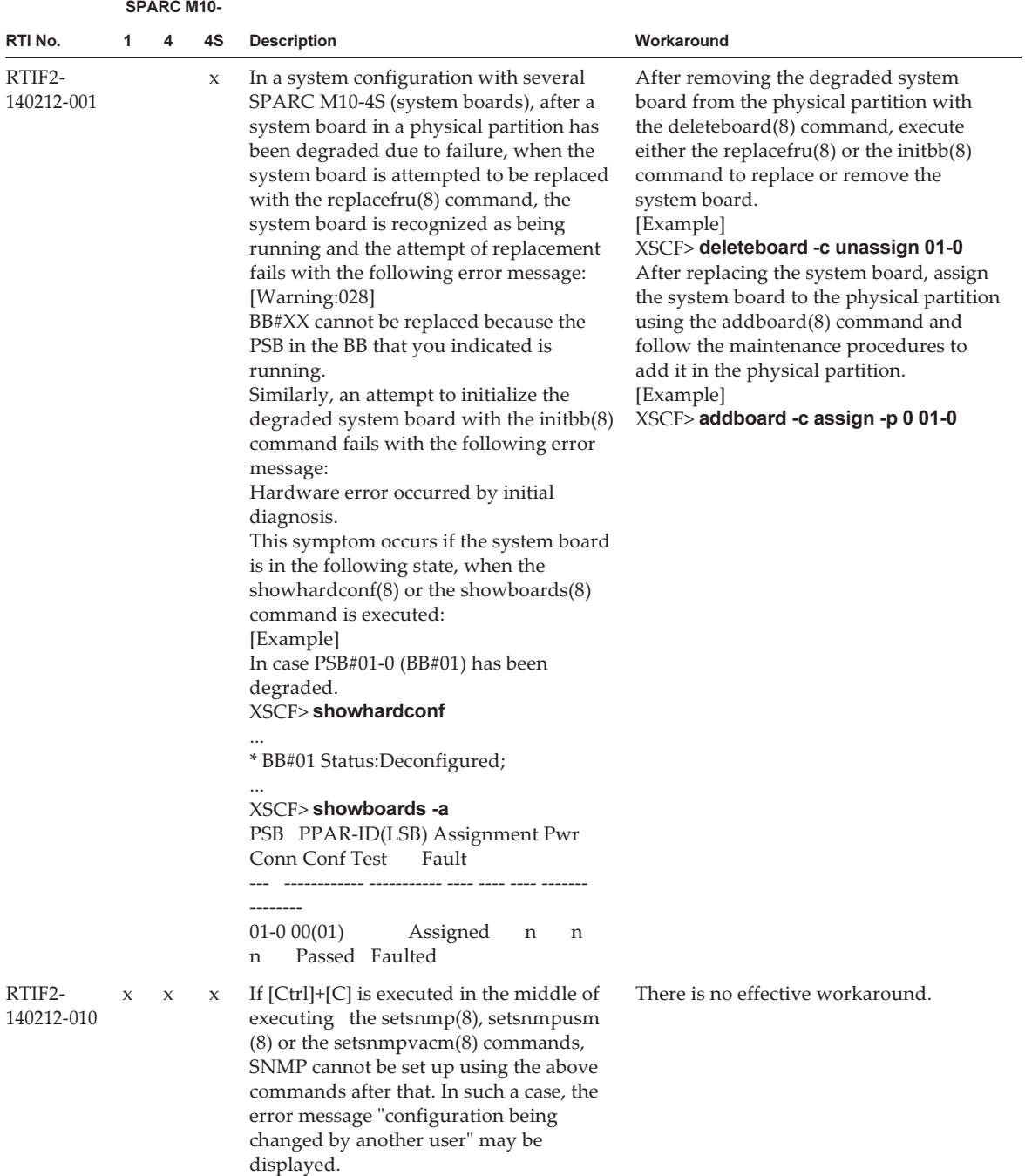

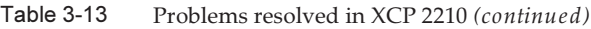

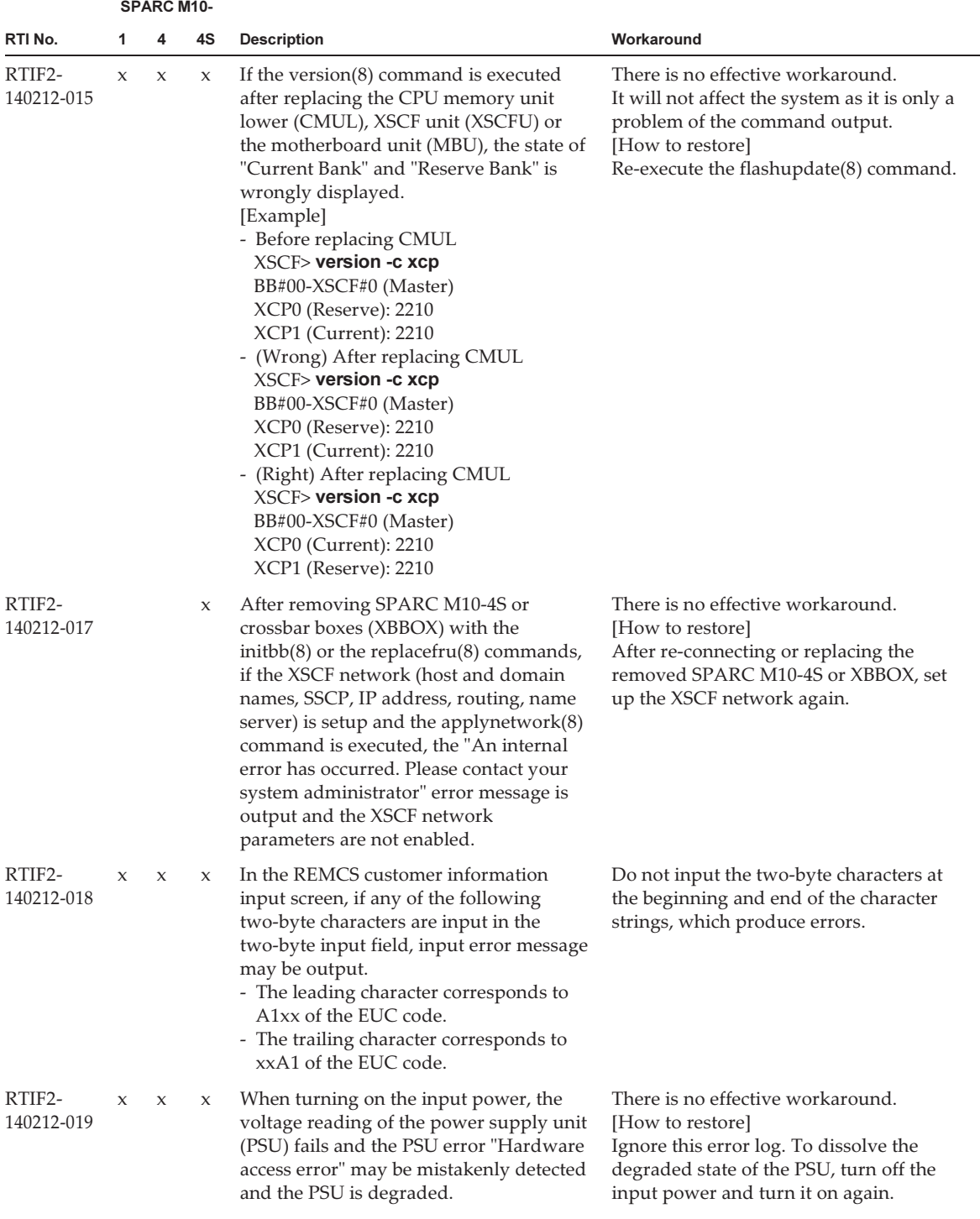

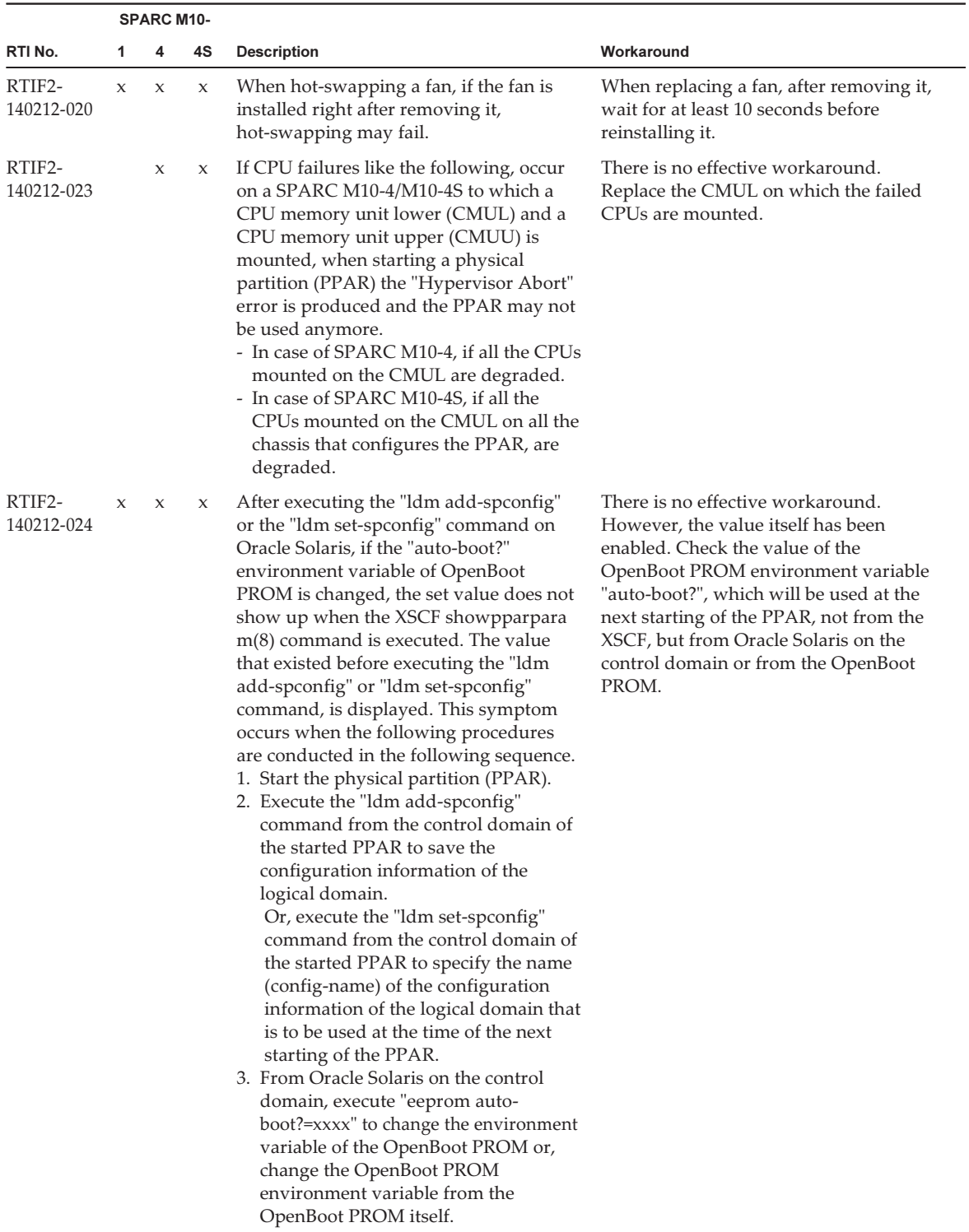

#### Table 3-13 Problems resolved in XCP 2210 (continued)

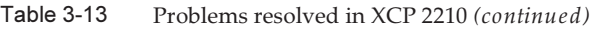

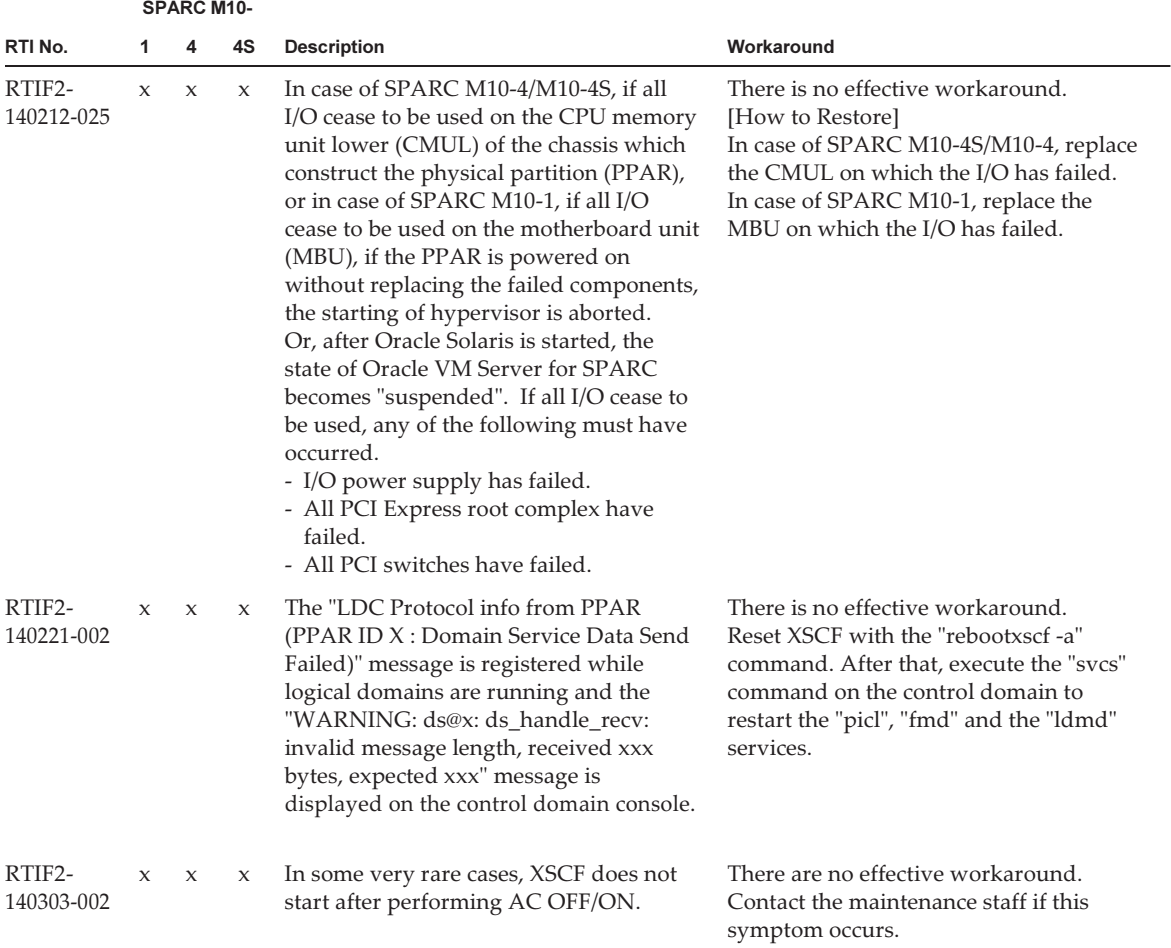

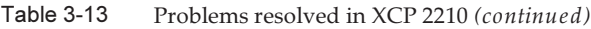

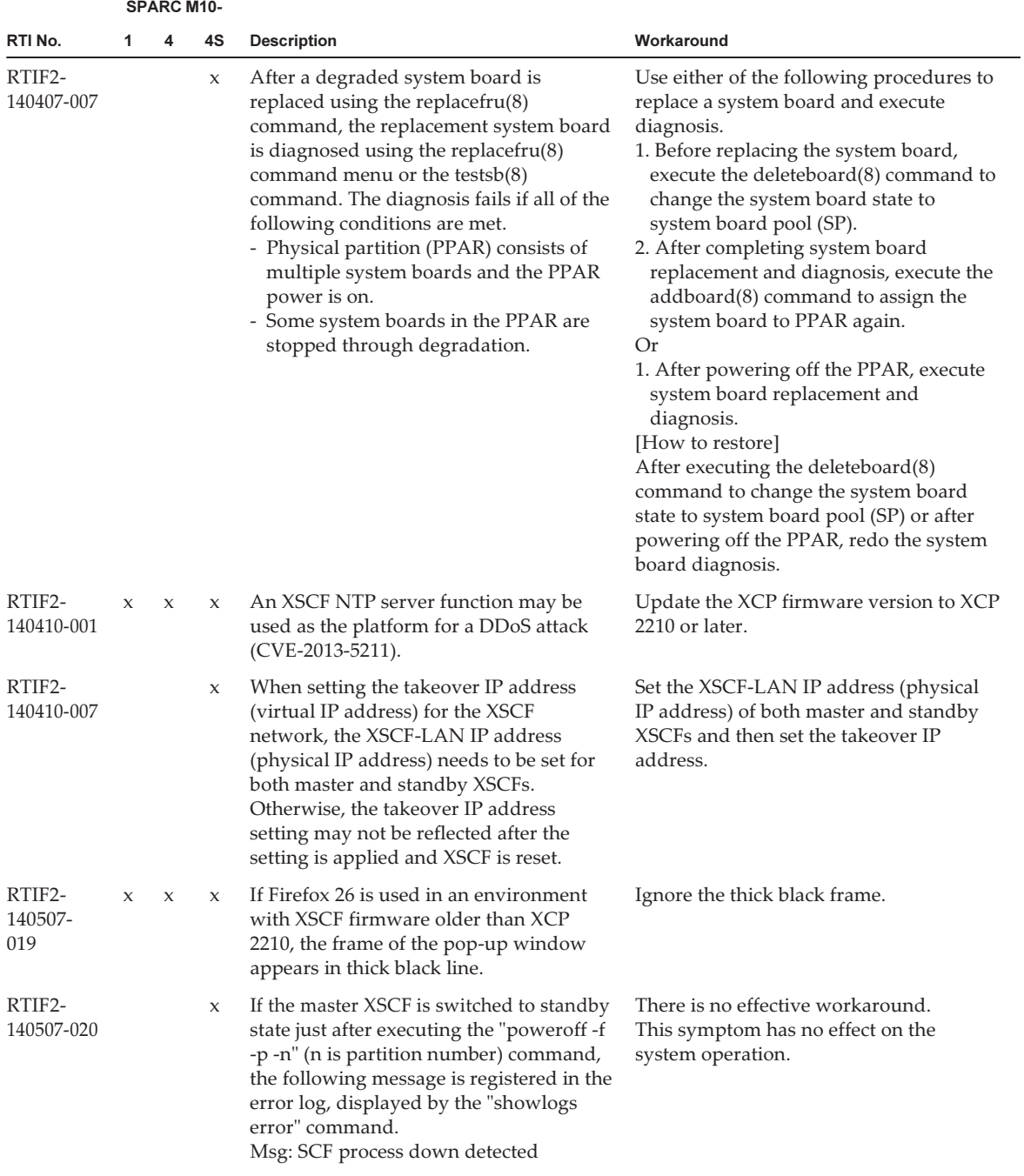

|                      | <b>SPARC M10-</b> |              |             |                                                                                                    |                                                                                                    |
|----------------------|-------------------|--------------|-------------|----------------------------------------------------------------------------------------------------|----------------------------------------------------------------------------------------------------|
| RTI No.              | 1                 | 4            | 4S          | <b>Description</b>                                                                                                    | Workaround                                                                                                    |
| RTIF2-<br>140605-005 | $\mathbf x$       | $\mathbf{x}$ | $\mathbf x$ | If either of the following events occurs,<br>the ttydm process may fail, causing the<br>XSCF to be reset:<br>- The console(8) command is executed to<br>connect to the control domain console<br>after one of the following events<br>occurs: A large amount of data is<br>output to the screen of the domain<br>console and the console(8) command<br>terminates when the XSCFs for<br>multiple SPARC M10-4S chassis are<br>reset.<br>- The console(8) command is executed to<br>forcibly connect to the control domain<br>console.<br>If the ttydm process fails, the following<br>error log is registered:<br>[Example]<br>XSCF> showlogs error -v<br>Date: Dec 01 22:08:13 JST 2013<br>Code: 20000000-00fcff00b0000000ff-<br>0104000100000000000000000<br>Status: Notice Occurred: Dec 01<br>22:08:04.886 JST 2013<br>FRU: /FIRMWARE,/XBBOX#80/XSCFU<br>Msg: SCF process down detected<br>Diagnostic Code:<br>00000000 00000000 0000<br>50000000 00000000 0000<br>00000000 00000000 0000<br>74747964 6d2e3239 37302e62 7a320000<br>00000000 00000000 0000<br>If the first five bytes on the fourth line in<br>[Diagnostic Code:] are "747479646d", the<br>ttydm process has failed. | There is no effective workaround.<br>[How to restore]<br>- In the case of a system that consists of<br>multiple SPARC M10-4S chassis<br>By executing the console(8) command<br>after XSCF resetting, which causes<br>master/standby XSCF switching, you<br>can connect to the control domain<br>console.<br>- In the case of SPARC M10-1, SPARC<br>M10-4, or SPARC M10-4S in a<br>single-chassis configuration<br>By executing the console(8) command<br>after XSCF resetting, you can connect to<br>the control domain console. |

Table 3-13 Problems resolved in XCP 2210 (continued)

The following table lists the problems resolved in XCP 2092.

#### Table 3-14 Problems resolved in XCP 2092

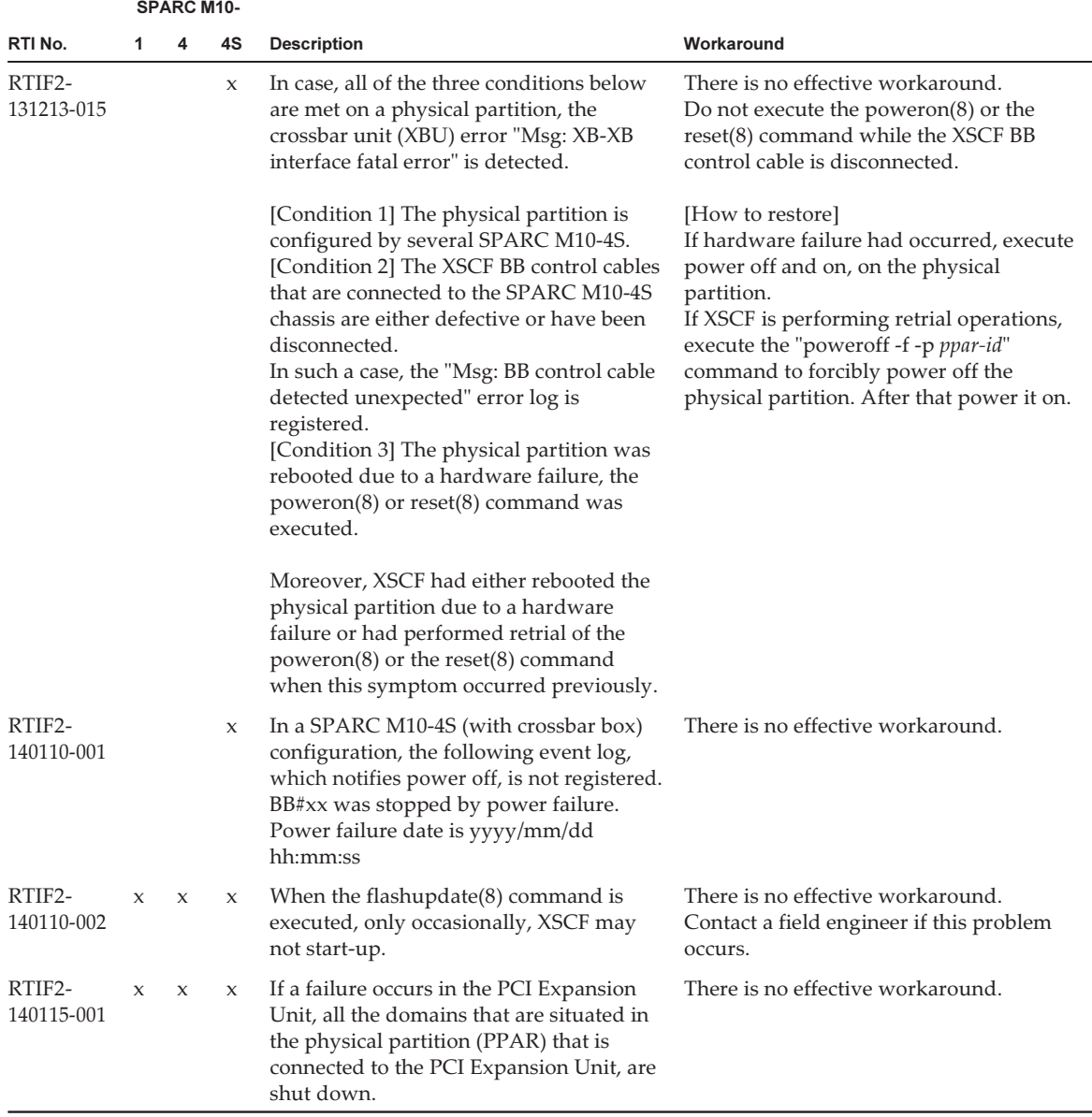

### Problems resolved in XCP 2091

The following table lists the problems resolved in XCP 2091.

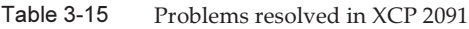

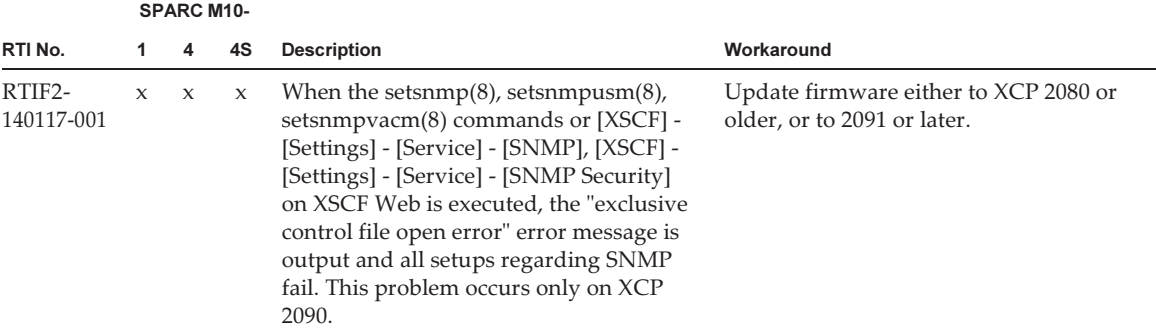

The following table lists the problems resolved in XCP 2090.

Table 3-16 Problems resolved in XCP 2090

|                      | <b>SPARC M10-</b> |             |              |                                                                                                    |                                                                                                    |
|----------------------|-------------------|-------------|--------------|----------------------------------------------------------------------------------------------------|----------------------------------------------------------------------------------------------------|
| RTI No.              | 1                 | 4           | 4S           | <b>Description</b>                                                                                                    | Workaround                                                                                                    |
| RTIF2-<br>130219-003 |                   |             | $\mathbf x$  | The following error log is registered if<br>you remove a XSCF BB control cable<br>when removing a SPARC M10-4S with<br>the initbb(8) command or replace a<br>SPARC M10-4S or an XSCF unit with the<br>replacefru(8) command.<br>Msg: Board control error (MBC link error)<br>Msg: BB control cable detected unexpected<br>Msg: XSCF hang-up is detected                                                                                                    | There is no effective workaround.<br>Ignore the error log.                                                                                                    |
| RTIF2-<br>130305-009 | $\mathbf{x}$      | $\mathbf x$ | $\mathbf{x}$ | Suppose that 129 or more IP addresses of<br>the trap hosts are registered by the<br>setsnmp addtraphost or setsnmp<br>addv3traphost command. Then,<br>executing the showsnmp(8) command<br>displays each of the SNMPv1, SNMPv2,<br>SNMPv2-inform, and SNMPv3 trap<br>hosts, up to a maximum of 128 entries.<br>Similarly, suppose that 129 or more<br>entries are registered by the setsnmpusm<br>create, setsnmpvacm creategroup,<br>setsnmpvacm createview, or setsnmpvacm<br>createaccess command. Then, executing<br>the showsnmpusm or showsnmpvacm<br>command displays no more than 128<br>entries for a user, view, group, and access. | There is no effective workaround.<br>When 129 or more data entries are<br>registered by the setsnmp $(8)$ ,<br>setsnmpusm $(8)$ , or setsnmpvacm $(8)$<br>command without an abnormal end, the<br>data entries have been registered<br>successfully. |

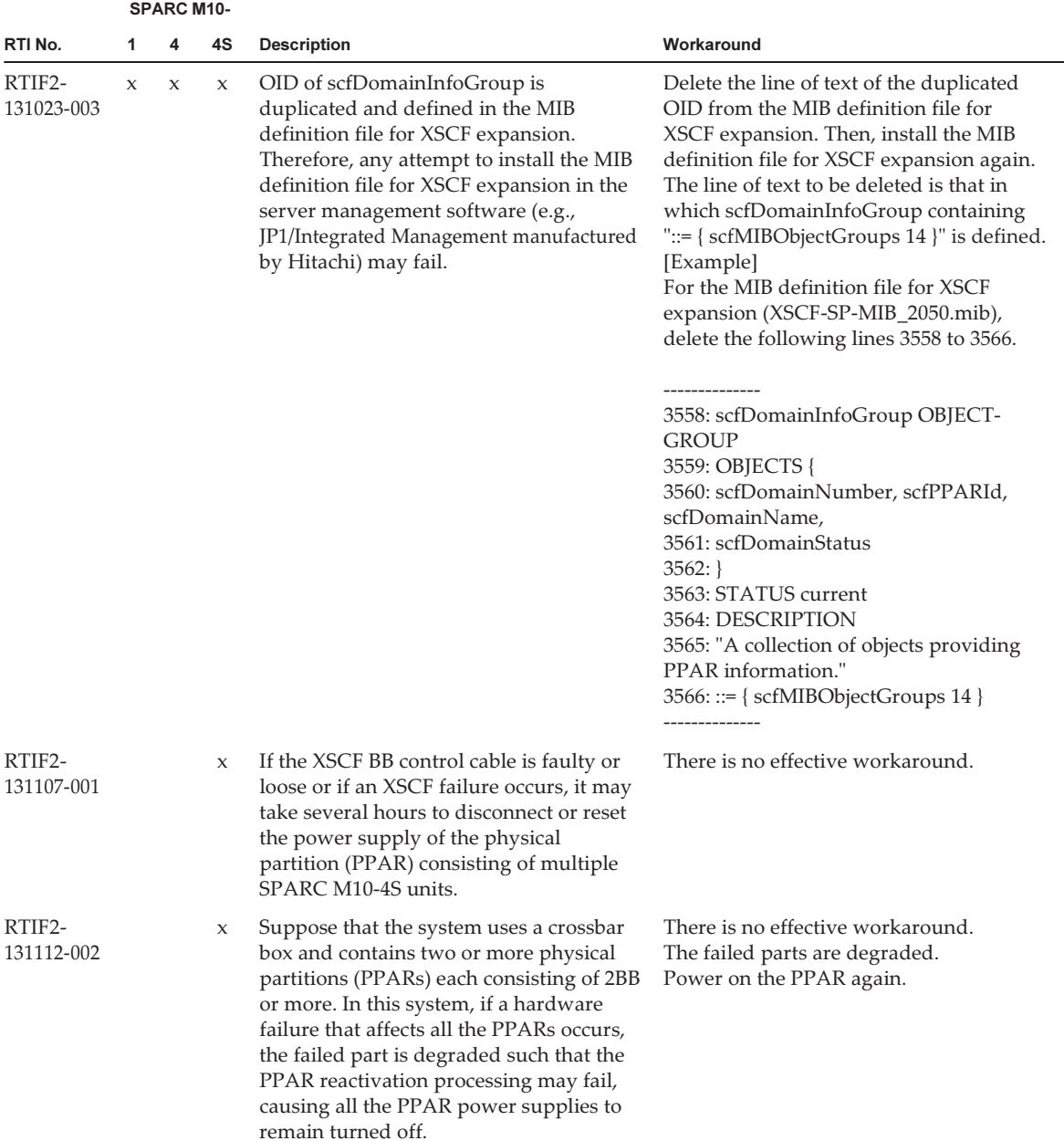

#### Table 3-16 Problems resolved in XCP 2090 (continued)

|                      | <b>SPARC M10-</b> |                     |    |                                                                                                    |                                                                                                    |
|----------------------|-------------------|---------------------|----|----------------------------------------------------------------------------------------------------|----------------------------------------------------------------------------------------------------|
| RTI No.              | 1                 | 4                   | 4S | <b>Description</b>                                                                                                    | Workaround                                                                                                    |
| RTIF2-<br>131112-003 | X                 | $\boldsymbol{\chi}$ | X  | If the testsb $(8)$ , diagxbu $(8)$ , or flashupdate<br>-c sync command is executed during the<br>execution of the flashupdate(8)<br>command, the error log "FMEM serious<br>error" is registered, and the tests $b(8)$ ,<br>diagxbu(8), or flashupdate -c sync<br>command may fail.                                                                                                    | Do not execute the testsb $(8)$ , diagxbu $(8)$ ,<br>or flashupdate -c sync command while<br>the flashupdate(8) command is being<br>executed.<br>To confirm the completion of the<br>flashupdate(8) command, execute the<br>showlogs event command and then<br>check for the following message.<br>XCP update has been completed (XCP<br>version=xxxx:last version=yyyy)                                                                                                |
| RTIF2-<br>131112-008 | $\mathbf x$       | X                   | X  | Suppose that the error log "SCF<br>Diagnosis error on System backup<br>memory" is registered, which is related to<br>the PSU backplane unit (PSUBP) or XSCF<br>interface unit (XSCFIFU). The FRU of the<br>error log registered immediately after<br>that error log may not be correct.<br>In this case, any one of the following<br>messages is displayed to indicate that the<br>FRU PSUBP or XSCFIFU is not correct.<br>Msg: SCF Diagnosis initialize RTC<br>FRU: PSUBP or XSCFIFU<br><b>or</b><br>Msg: SCF Diagnosis error on XXXX<br>FRU: PSUBP or XSCFIFU<br>XXXX indicates any of the following FRUs:<br>CPU, L2 cache, SDRAM, RTC, SPI | There is no effective workaround.<br>Replace the FRU as follows.<br>For SPARC M10-1: FRU: /MBU<br>For SPARC M10-4: FRU: /BB#00/CMUL<br>For SPARC M10-4S: FRU: /BB#xx/CMUL<br>or FRU: /XBBOX#xx/XSCFU                                                                                                    |
|                      |                   |                     |    | <b>FMEM, NAND</b>                                                                                                    |                                                                                                    |
| RTIF2-<br>131112-011 | X                 | $\mathsf X$         | X  | If the physical partition (PPAR) is<br>powered on and then the ioxadm(8)<br>command is executed before the<br>power-on processing is complete, the<br>error log "SCF process down detected" is<br>registered, and the ioxadm(8) command<br>may fail.                                                                                                    | Do not execute the ioxad $m(8)$ command<br>until the PPAR power-on processing is<br>complete.<br>You can check the progress of the PPAR<br>power-on processing by executing the<br>showpparstatus(8) command. If the<br>"Running" message appears as a result of<br>executing the showpparstatus(8)<br>command, it indicates that the PPAR<br>power-on processing has been completed.<br>Once the PPAR power-on processing has<br>been completed, execute the ioxadm(8) |

Table 3-16 Problems resolved in XCP 2090 (continued)

command again.

|                      | <b>SPARC M10-</b> |                     |    |                                                                                                    |                                                                                                    |
|----------------------|-------------------|---------------------|----|----------------------------------------------------------------------------------------------------|----------------------------------------------------------------------------------------------------|
| RTI No.              | 1                 | 4                   | 4S | <b>Description</b>                                                                                                    | Workaround                                                                                                    |
| RTIF2-<br>131112-012 | X                 | X                   | X  | Suppose that the error log "FAN speed<br>too high" is registered because of an<br>excessive fan rotation count. Subsequently,<br>if an event that changes the fan rotation<br>speed occurs, the fan rotation speed may<br>not be switched to the correct value and<br>instead may be switched to level 5 (full<br>speed).<br>If an event that changes the fan rotation<br>speed occurs, the following event logs<br>are registered. However, the displayed<br>fan rotation speed will not be correct. The<br>actual fan rotation speed level is 5, which<br>is full speed. | There is no effective workaround.<br>[How to restore]<br>Replace the fan of the detected excessive<br>rotation speed error.                                                                                                    |
|                      |                   |                     |    | - Low temperature was detected at air<br>inlet. FANs are changed to speed<br>(level-1) mode<br>- Low temperature was detected at air<br>inlet. FANs are changed to speed<br>(level-2) mode<br>- Middle temperature was detected at air<br>inlet. FANs are changed to speed<br>(level-3) mode<br>- High temperature was detected at air<br>inlet. FANs are changed to speed<br>(level-4) mode<br>- Air outlet temperature recovered from<br>warning state                                                                                                    |                                                                                                    |
| RTIF2-<br>131112-014 | X                 | $\boldsymbol{\chi}$ | X  | If the following mail server is being used<br>and REMCS registration or REMCS<br>environment setting is performed, a<br>communication timeout with the mail<br>server is detected, causing processing to<br>fail.<br>- Windows ExchangeServer<br>- E-PORT<br>- qmail                                                                                                    | After changing the mail server to be used<br>to sendmail or postfix, perform REMCS<br>registration or REMCS environment<br>setting. If it is difficult to change the mail<br>server, update its firmware to XCP 2090<br>or later. |
| RTIF2-<br>131112-015 |                   |                     | X  | If the initbb $(8)$ or replacefru $(8)$ command<br>is executed, an event log stating "Change<br>Master Failed" may be registered.                                                                                                    | There is no effective workaround.<br>Ignore the event log.                                                                                                    |

Table 3-16 Problems resolved in XCP 2090 (continued)

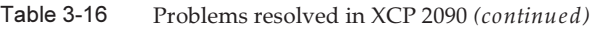

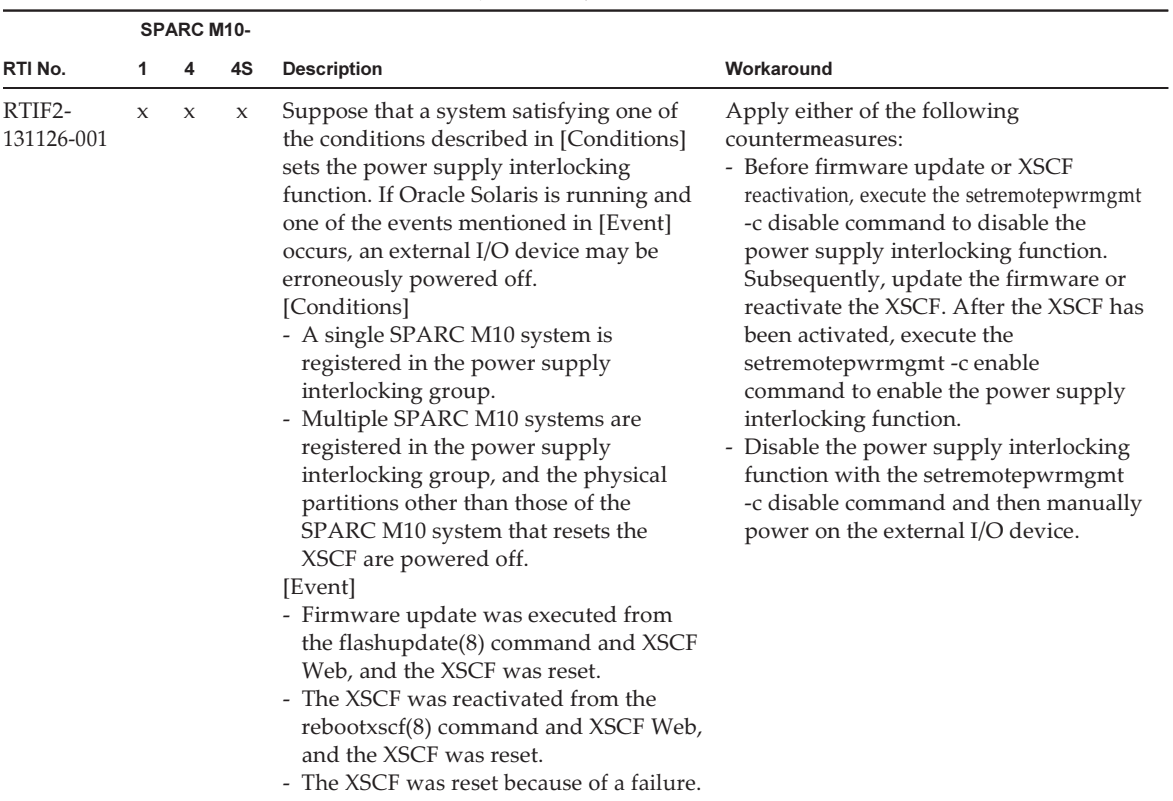

#### Table 3-16 Problems resolved in XCP 2090 (continued)

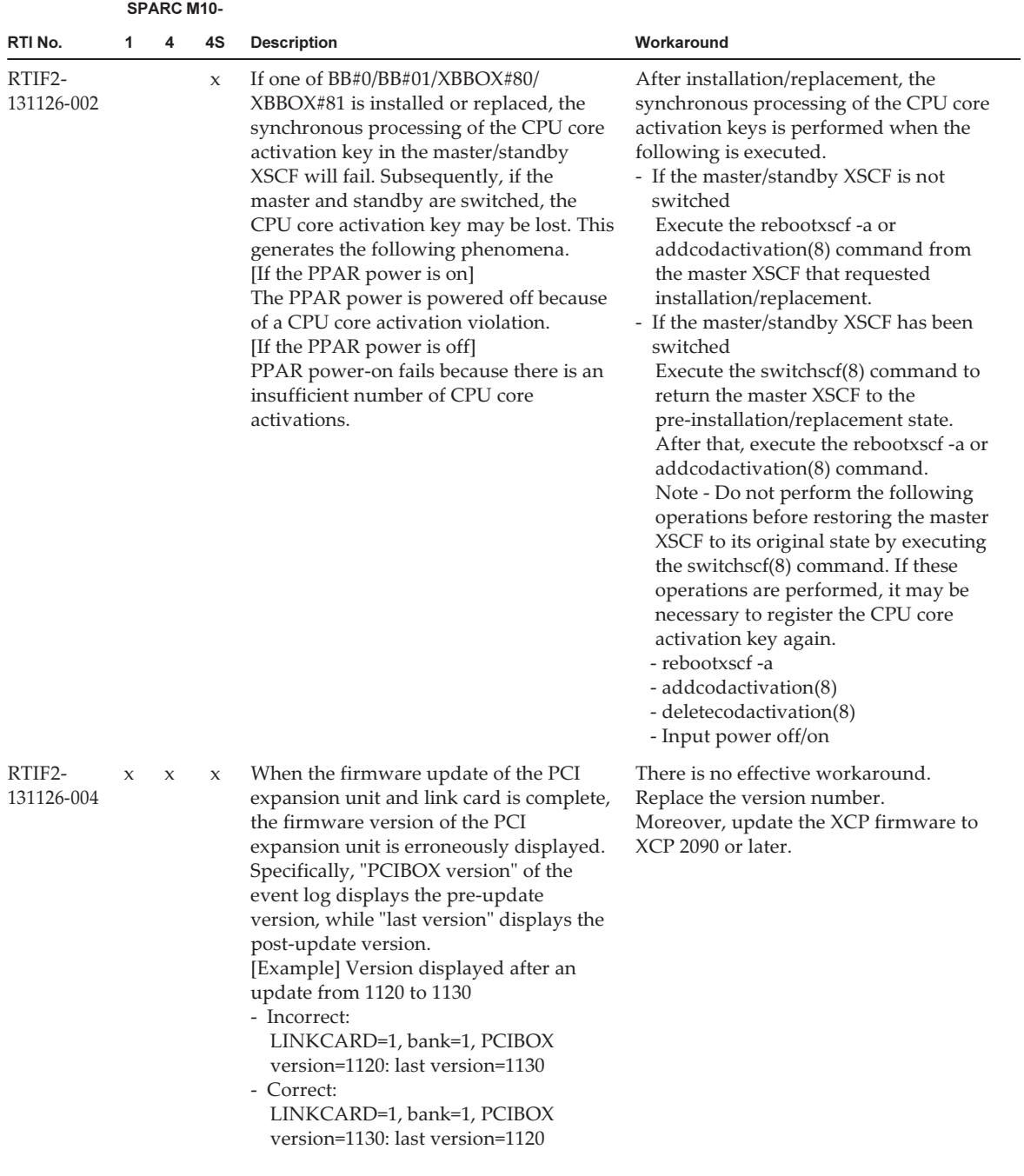

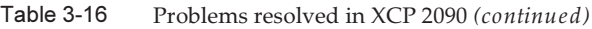

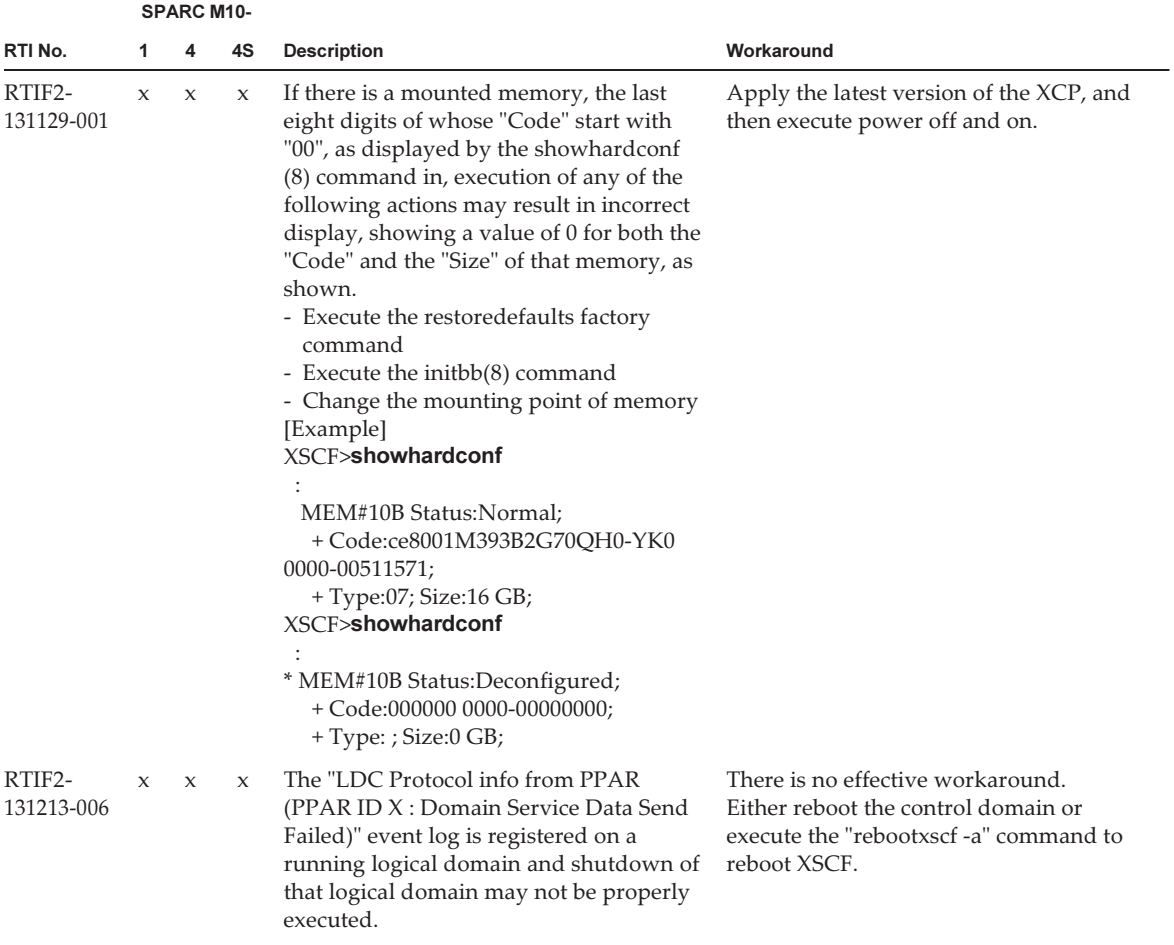

|                      |                     | <b>SPARC M10-</b> |             |                                                                                                    |                                                                                                    |
|----------------------|---------------------|-------------------|-------------|----------------------------------------------------------------------------------------------------|----------------------------------------------------------------------------------------------------|
| RTI No.              | 1                   | 4                 | 4S          | <b>Description</b>                                                                                                    | Workaround                                                                                                    |
| RTIF2-<br>131213-017 | X                   | X                 | $\mathbf x$ | Any of the following may occur while<br>XSCF is running.<br>[Symptom1]<br>Process down occurs and XSCF resets.<br>[Symptom2]<br>Response of commands which deals<br>with acquiring MIB information (get<br>command, etc.) becomes slow.<br>[Symptom3]<br>Execution of commands like<br>showhardconf(8) takes time. Moreover,<br>when the showhard conf $(8)$ command is<br>executed, the following message may be<br>output and the command is terminated<br>abnormally.<br>"Cannot communicate with the other<br>XSCF. Check the other XSCF' stat"<br>[Symptom 4]<br>The "SCF panic detected" error is<br>produced and the XSCF is reset.<br>[Symptom 5]<br>Login to XSCF Web fails. However, login<br>to the XSCF shell is possible. | There is no effective workaround.<br>[How to restore]<br>- For symptoms 1, 2, and 4:<br>The system can be recovered by<br>resetting XSCF. The system can be<br>used after that.<br>- For symptom 3 and 5:<br>Reset XSCF with the rebootxscf(8)<br>command.                                                                                                    |
| RTIF2-<br>131213-018 | $\boldsymbol{\chi}$ | X                 | X           | If XSCF has disabled the setup of NTP<br>client, the time difference between XSCF<br>and the hypervisor of each physical<br>partition (PPAR) is mistakenly updated<br>and the time of the logical domain may<br>be misaligned after PPAR is rebooted.                                                                                                    | Enable the NTP client setup of XSCF by<br>executing the "setntp -s client -c enable"<br>command and synchronize XSCF with<br>the upper level NTP server. Otherwise,<br>execute the following.<br>1. Execute the showdate offset(8)<br>command before powering on or<br>rebooting the PPAR and confirm the<br>time difference between XSCF and the<br>hypervisor.<br>2. If the time difference is too large,<br>execute the resetdateoffset(8) command<br>with the PPAR at stopped state, in<br>order to reset the time difference.<br>3. After powering on the PPAR, reset the<br>time of Solaris OS. |
| RTIF2-<br>131213-020 | X                   | X                 | X           | Due to the retry functionality of XSCF, if<br>any abnormality occurs in the recoverable<br>backup memory inside the PSU<br>backplane unit (PSUBP) for more than<br>three times, XSCF regards it wrongly as a<br>fixed error and the starting of XSCF may<br>be deterred.<br>In such a case, the "REBOOT: COUNTER<br>ERROR" message is displayed.                                                                                                    | There is no effective workaround.<br>[How to restore]<br>Re-execute power off and on.                                                                                                    |

Table 3-16 Problems resolved in XCP 2090 (continued)

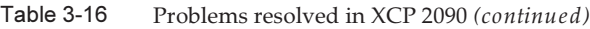

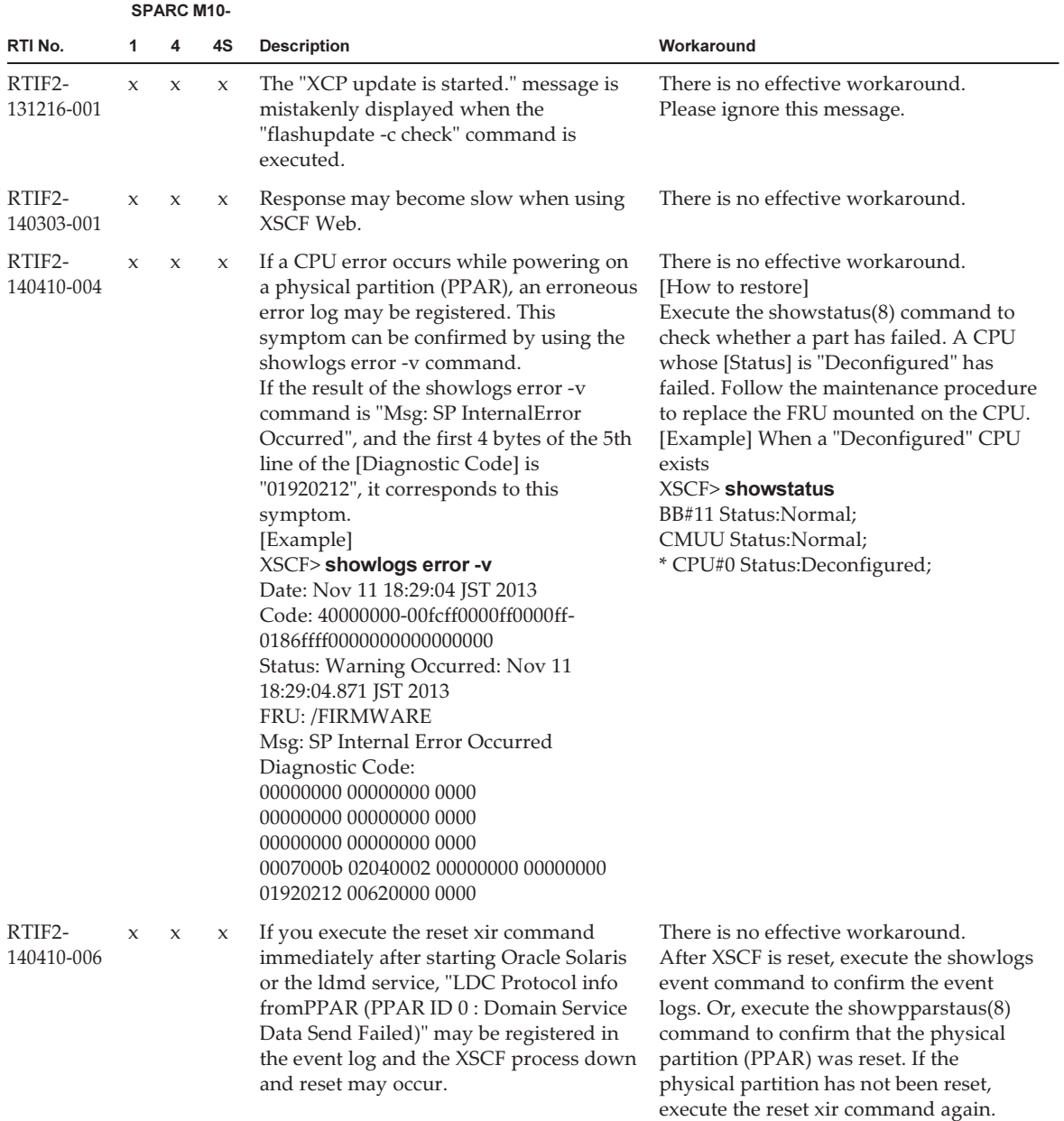

|                      |              |             | <b>SPARC M10-</b> |                                                                                                    |                                                                                                    |
|----------------------|--------------|-------------|-------------------|----------------------------------------------------------------------------------------------------|----------------------------------------------------------------------------------------------------|
| RTI No.              | 1            | 4           | 4S                | <b>Description</b>                                                                                                    | Workaround                                                                                                    |
| RTIF2-<br>140605-003 |              |             | X                 | Suppose that an XSCF failure occurs on<br>one SPARC M10-4S chassis in a physical<br>partition (PPAR) and the CHECK LED is<br>on and the READY LED is off on the<br>XSCF. If you attempt to power on this<br>PPAR, the system erroneously judges<br>that an error has occurred on every<br>SPARC M10-4S chassis in this PPAR and<br>you cannot power on the PPAR.                                                                                                 | There is no effective workaround.<br>Follow the maintenance procedure for<br>XSCF failures to replace the CPU<br>memory unit lower (CMUL) on the faulty<br>SPARC M10-4S chassis.                                                                                                    |
| RTIF2-<br>140605-004 |              |             | X                 | When you add or replace one SPARC<br>M10-4S chassis (BB#00 or BB#01) or<br>crossbar box chassis (XBBOX#80 or<br>XBBOX#81), power control schedule<br>settings for automatic power-on/off are<br>not synchronized between the existing<br>and additional/replacement chassis.<br>If master/standby XSCF switching is<br>performed in this state, automatic<br>power-on/off is not performed because<br>the power control schedule settings<br>remain unavailable. | There is no effective workaround.<br>Execute the following procedure to<br>synchronize power control schedule<br>settings for automatic power-on/off<br>between the master and standby XSCFs:<br>1. Execute the showpowerschedule -m<br>list command to confirm that the power<br>control schedule has been registered.<br>If no power control schedule has been<br>registered, re-register it by using the<br>addpowerschedule(8) and<br>setpowerschedule(8) commands.<br>2. Execute the setpowerschedule -c<br>control command to enable or disable<br>the power control schedule. |
| RTIF2-<br>140617-001 | $\mathbf{x}$ | $\mathbf x$ | $\mathbf x$       | When the showhardconf -u command is<br>executed on a system connected to a PCI<br>expansion unit, the number of PCI cards<br>installed on the PCI expansion unit is<br>erroneously displayed as "11" (the<br>maximum number of cards that can be<br>installed).                                                                                                    | There is no effective workaround.<br>To confirm information on PCI cards<br>installed on the PCI expansion unit,<br>execute the showhardconf(8) command<br>with no options.                                                                                                    |

Table 3-16 Problems resolved in XCP 2090 (continued)

The following table lists the problems resolved in XCP 2080.

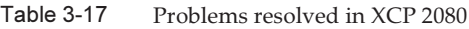

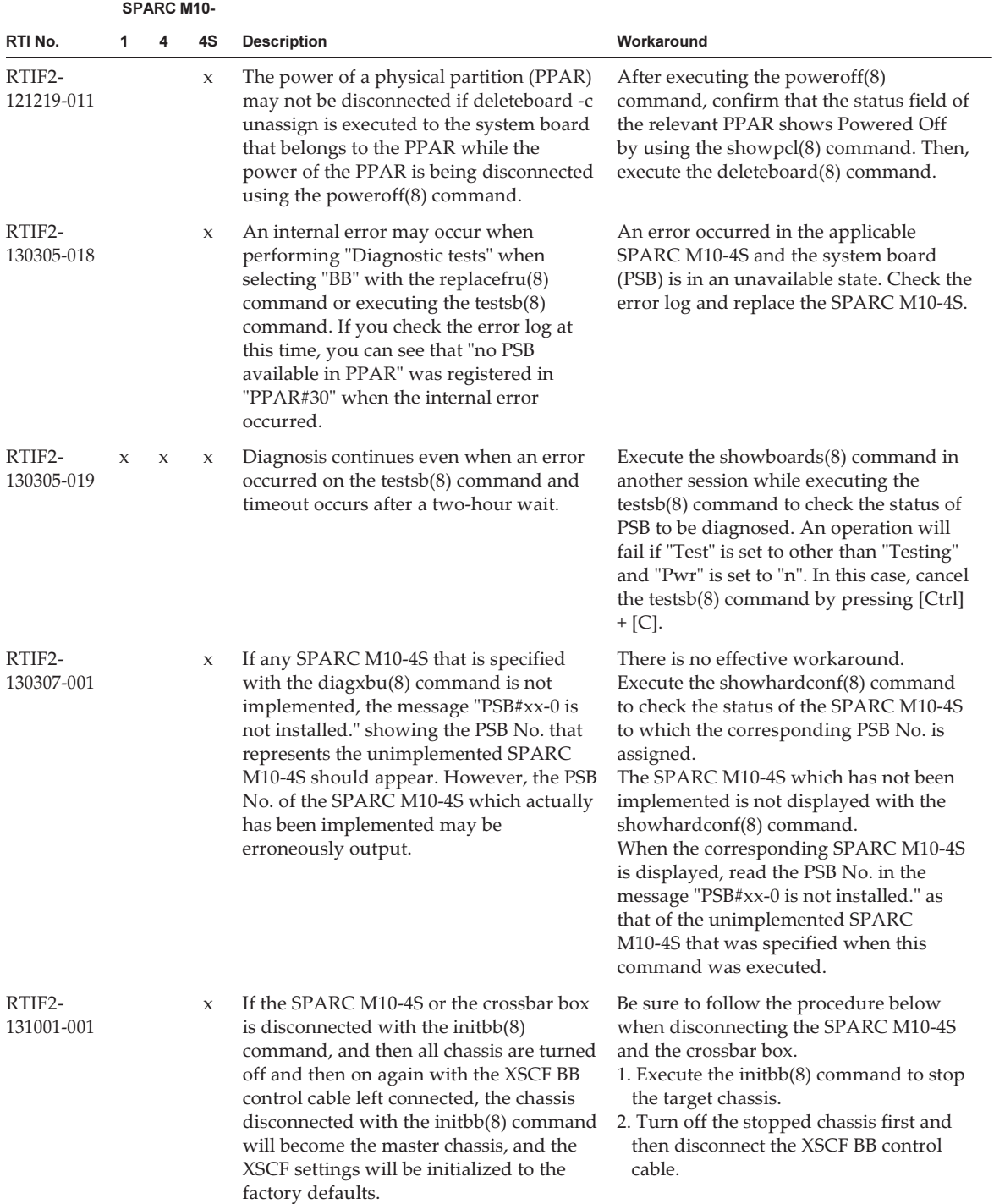

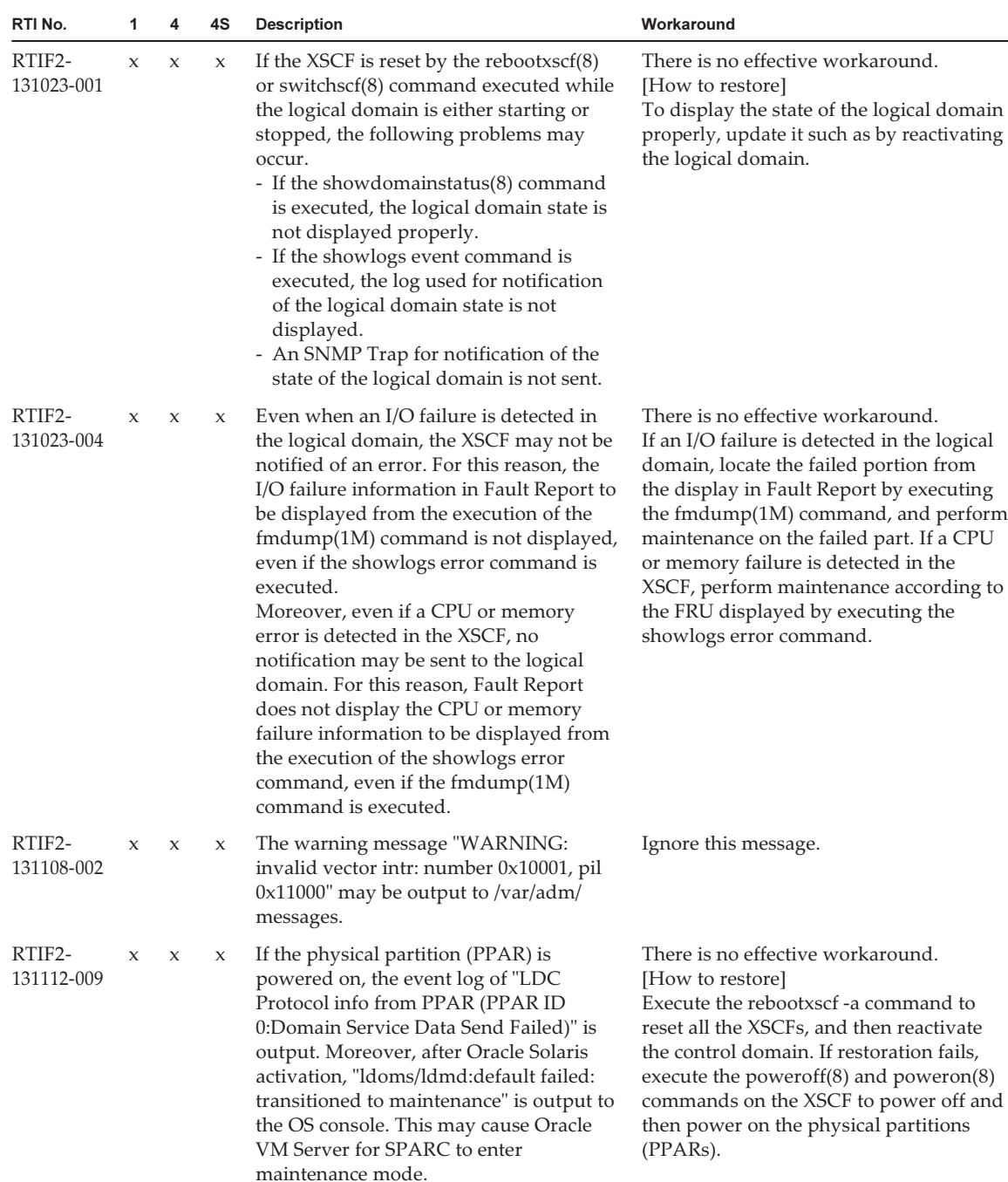

#### Table 3-17 Problems resolved in XCP 2080 (continued)

SPARC M10-

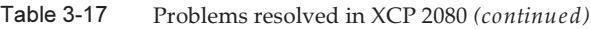

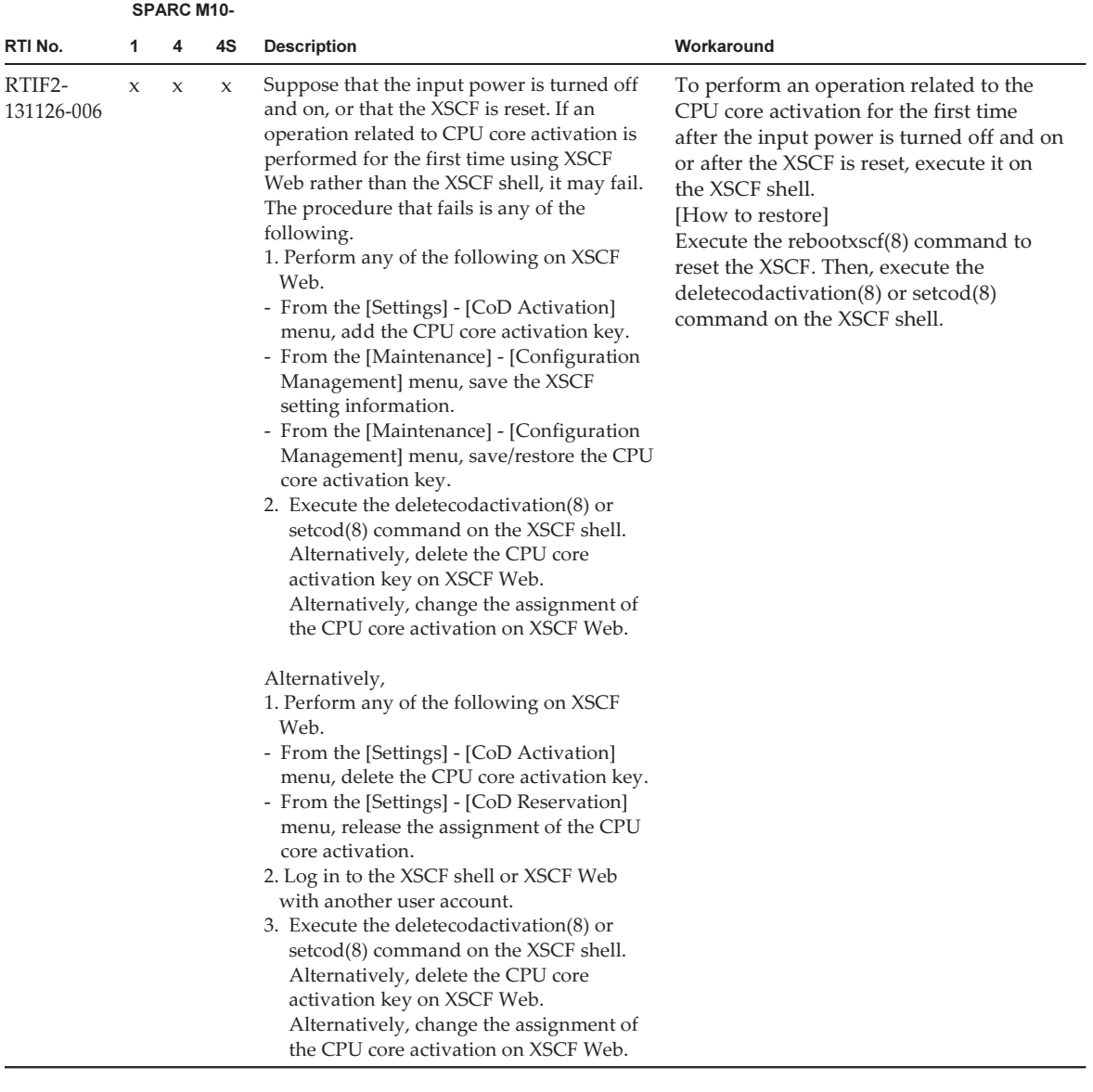

The following table lists the problems resolved in XCP 2070.

#### Table 3-18 Problems resolved in XCP 2070

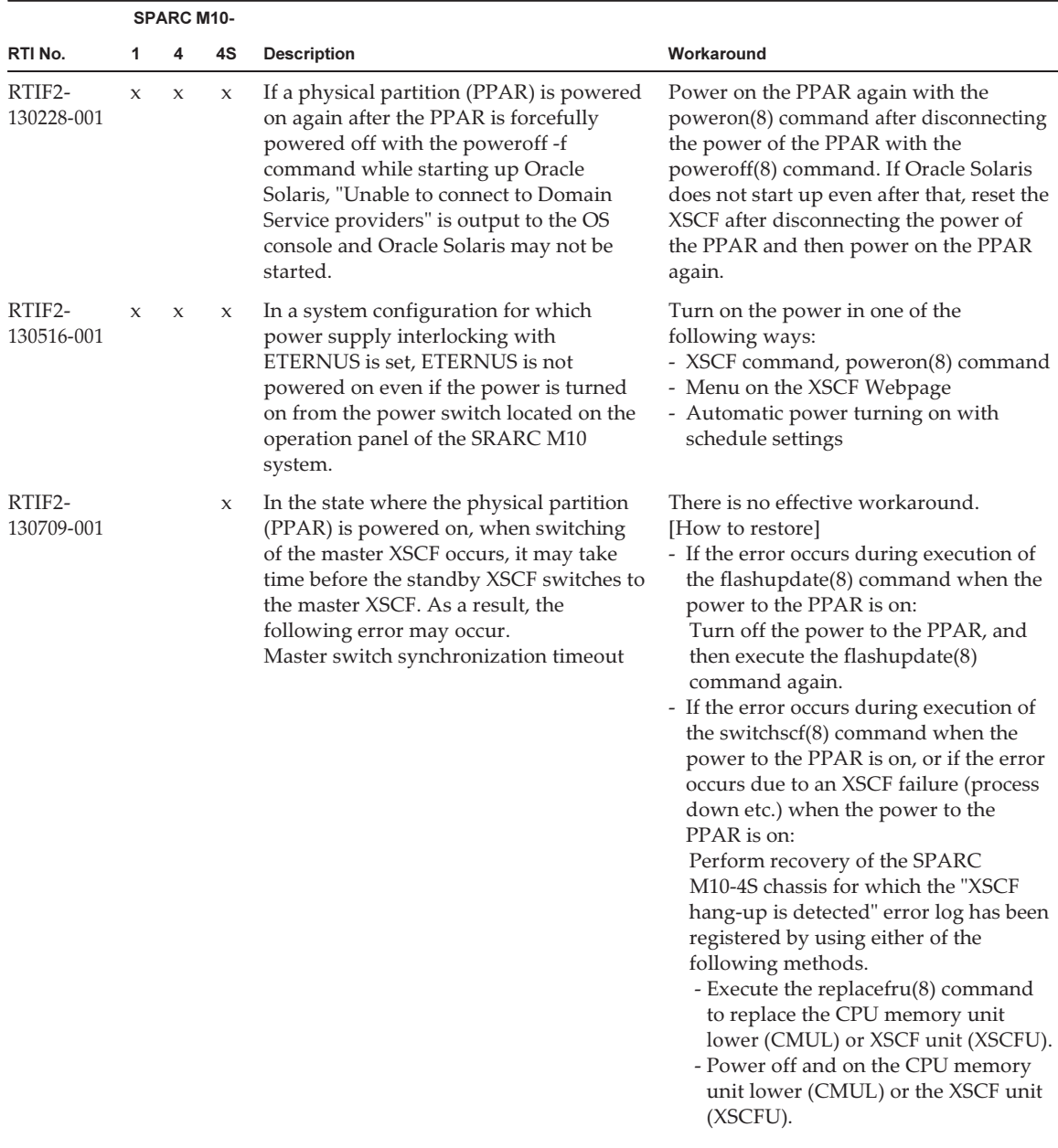

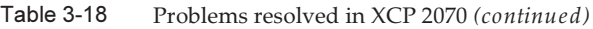

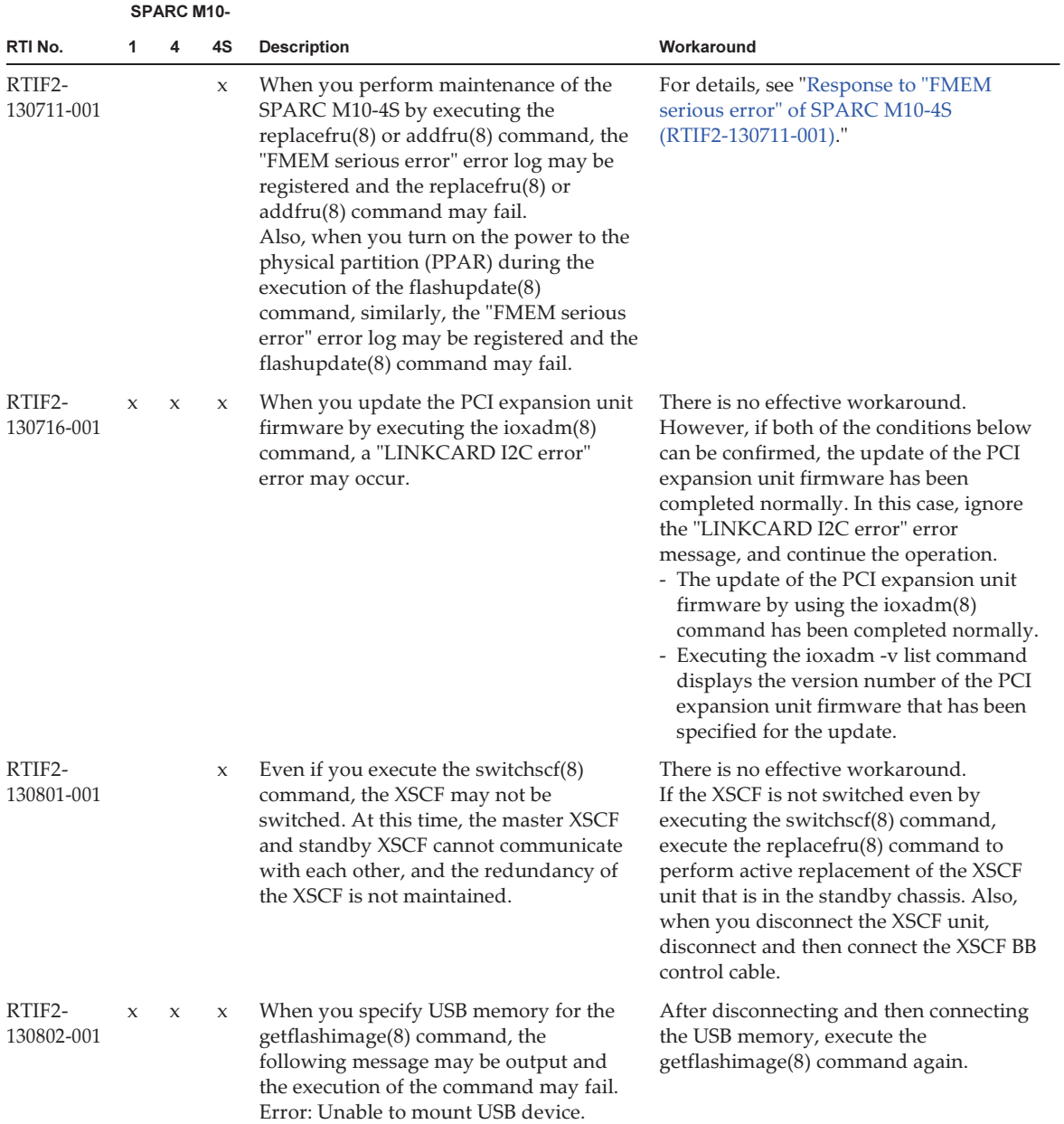

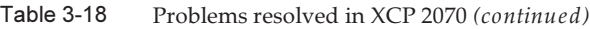

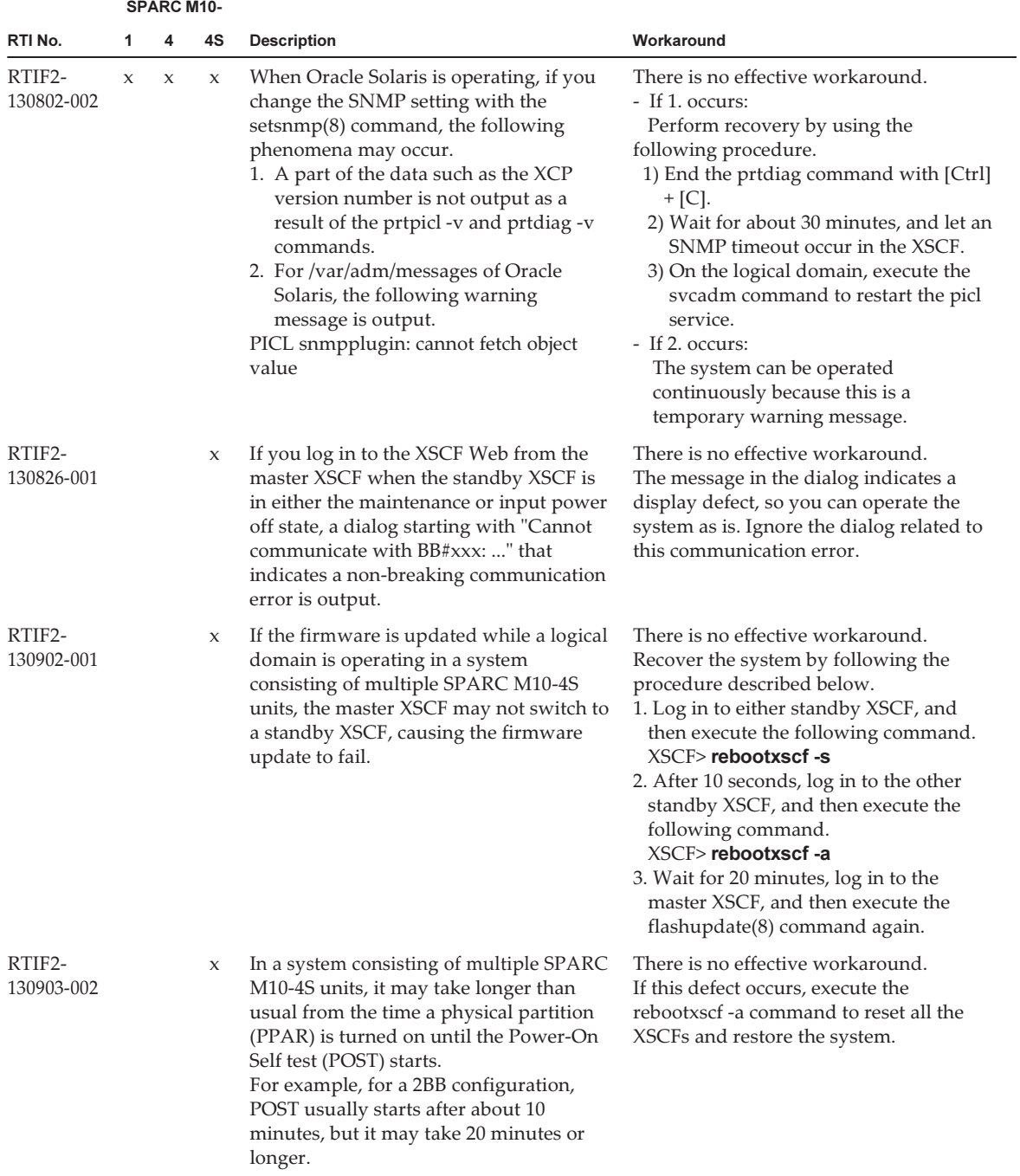

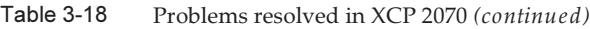

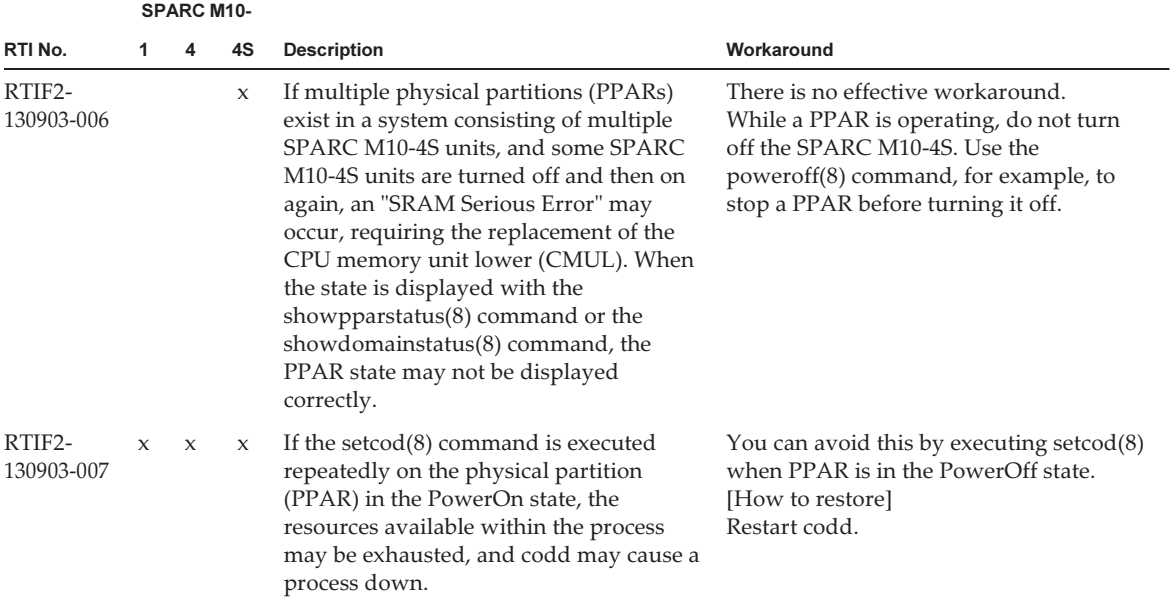

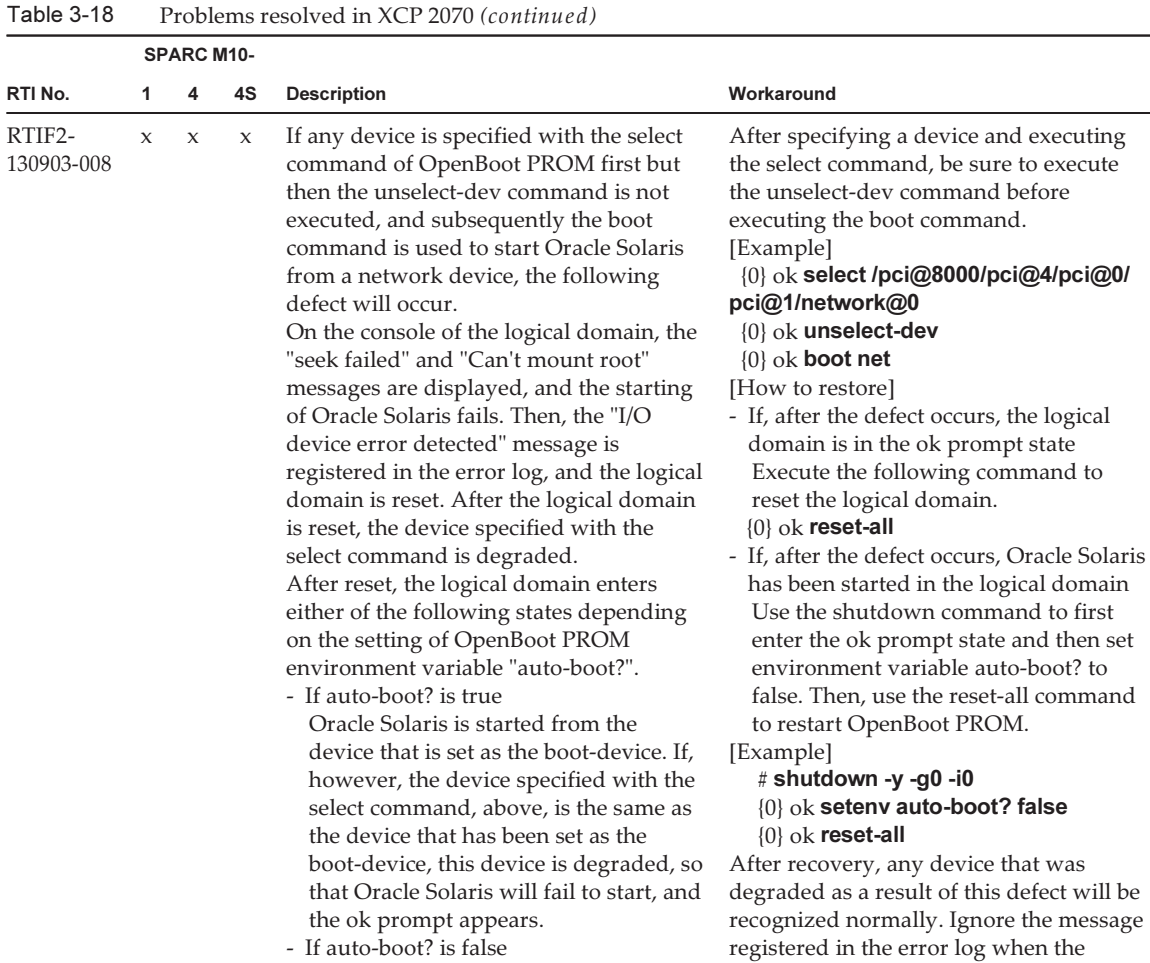

 The ok prompt appears, in the same way as in normal operation.

defect occurred.

|                      |                     | <b>SPARC M10-</b> |             |                                                                                                    |                                                                                                    |
|----------------------|---------------------|-------------------|-------------|----------------------------------------------------------------------------------------------------|----------------------------------------------------------------------------------------------------|
| RTI No.              | 1                   | 4                 | 4S          | <b>Description</b>                                                                                                    | Workaround                                                                                                    |
| RTIF2-<br>130930-001 | $\mathbf{x}$        | $\mathbf x$       | $\mathbf x$ | If, in an environment for which a time<br>zone is set for the XSCF and daylight<br>saving time is introduced, a physical<br>partition (PPAR) is restarted or a PPAR is<br>turned off and then on again, the start<br>time of the logical domain may be<br>advanced or delayed for 3600 seconds or<br>longer.<br>This can be confirmed by executing the<br>showdateoffset(8) command.<br>In the following execution example, the<br>time difference between PPAR and XSCF<br>is +/-3600 seconds or greater, indicating<br>that this defect has occurred.<br>[Example]<br>XSCF> showdateoffset -a<br>PPAR-ID Domain Date Offset<br>$00 - 7205 \text{ sec}$<br>01-7205 sec<br>02 -7205 sec<br>03 -7205 sec<br>04 -7205 sec<br>05-7205 sec<br>06-7205 sec<br>07-7205 sec<br>08-7205 sec<br>09 -7205 sec<br>10-7205 sec<br>11-7205 sec<br>12-7205 sec<br>13-7205 sec<br>14 -7205 sec<br>15-7205 sec | There is no effective workaround.<br>For every logical domain in the system,<br>make the settings so that they can be<br>synchronized with the NTP server in<br>time, and if the start time of a logical<br>domain shifts, correct the time on the NTP. |
| RTIF2-<br>131004-001 | $\boldsymbol{\chi}$ |                   |             | If firmware update is executed when the<br>physical partition (PPAR) is powered on,<br>the "CPU-MBC interface fatal error" error<br>which is related to the motherboard unit<br>(MBU), is mistakenly detected and may<br>be registered in the error log. This<br>mistaken detection may lead to stopping<br>of the logical domains.                                                                                                    | Execute firmware update when the<br>physical partition (PPAR) is powered off.                                                                                                    |

Table 3-18 Problems resolved in XCP 2070 (continued)

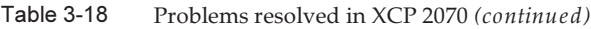

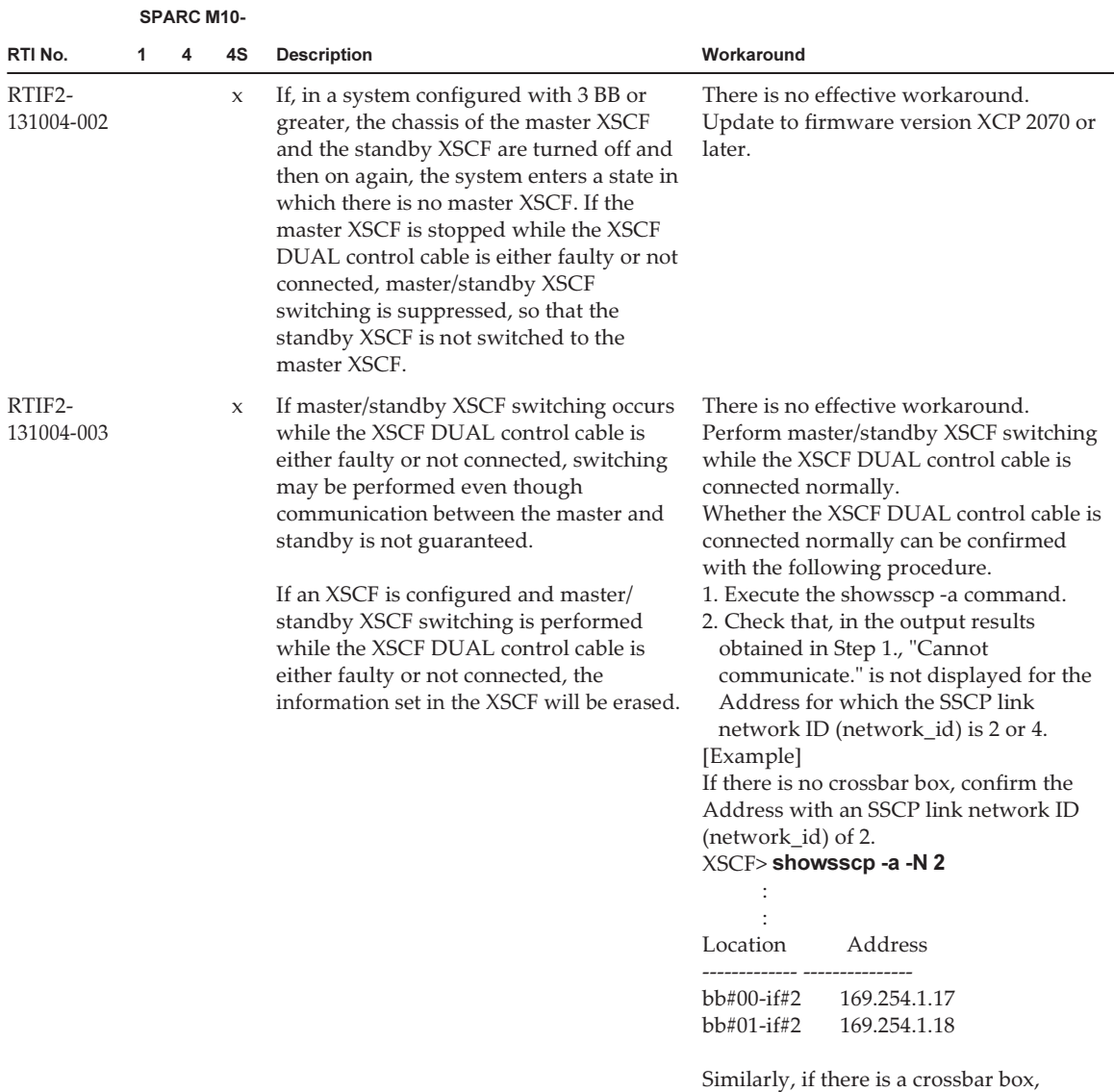

confirm the Address with an SSCP link network ID (network\_id) of 4.

|                      | <b>SPARC M10-</b>   |             |                     |                                                                                                    |                                                                                                    |
|----------------------|---------------------|-------------|---------------------|----------------------------------------------------------------------------------------------------|----------------------------------------------------------------------------------------------------|
| RTI No.              | 1                   | 4           | 4S                  | <b>Description</b>                                                                                                    | Workaround                                                                                                    |
| RTIF2-<br>131108-001 | X                   | X           | $\boldsymbol{\chi}$ | If the "SCF Diagnosis initialize RTC"<br>error occurs, or if the motherboard unit<br>(MBU) is replaced with the SPARC<br>M <sub>10</sub> -1 and the CPU memory unit lower<br>(CMUL) is replaced with the SPARC<br>M10-4/M10-4S, the following phenomena<br>may occur.<br>[Phenomenon 1]<br>The XSCF time may return to January 1,<br>2001.<br>[Phenomenon 2]<br>The time difference between the XSCF<br>and all physical partitions (PPARs) may<br>become a value of 400 million seconds or<br>more. You can check this phenomenon<br>by executing the showdateoffset(8)<br>command, since the time difference<br>between the XSCF and all PPARs is<br>displayed as a value of "400000000 sec" or<br>more.<br>XSCF> showdate offset -a<br>PPAR-ID Domain Date Offset<br>00 400000100 sec<br>01 400000100 sec<br>$\ddot{\phantom{a}}$<br>15 400000100 sec<br>[Phenomenon 3]<br>If you reset the PPAR or power off and<br>on the PPAR, the Oracle Solaris time may<br>return to January 1, 2001. | There is no effective workaround.<br>Update to firmware version XCP 2221 or<br>later.<br>[How to restore]<br>For details, see "Restoration after the<br>"SCF Diagnosis initialize RTC" error<br>(RTIF2-131108-001)."                                                                               |
| RTIF2-<br>131112-010 | $\boldsymbol{\chi}$ | $\mathsf X$ | $\boldsymbol{\chi}$ | If you execute the XSCF commands in the<br>following order, the setting information<br>for the set tp $(8)$ or set telent $(8)$ command<br>is not applied and may return to the<br>original state.<br>1. Execute any of the sethostname(8),<br>setnameserver(8), setnetwork(8),<br>$setroute(8)$ , or $sets\varepsilon p(8)$ command.<br>2. Execute either the setntp $(8)$ or<br>settelnet(8) command.<br>3. Execute the applynetwork(8) command.                                                                                                    | After executing any of the sethostname<br>$(8)$ , setnameserver $(8)$ , setnetwork $(8)$ ,<br>$setroute(8)$ , or $setssep(8)$ command is<br>executed, do not execute the setntp $(8)$ or<br>settelnet(8) command until the<br>applynetwork(8) command is executed<br>and the settings are applied. |

Table 3-18 Problems resolved in XCP 2070 (continued)

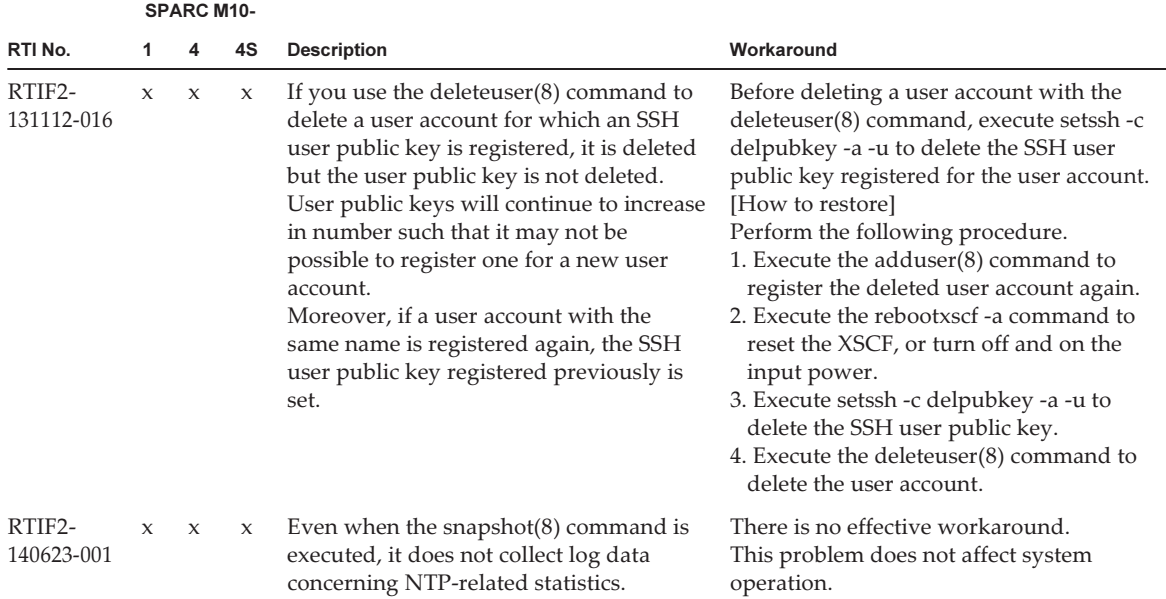

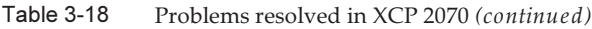

### <span id="page-141-0"></span>Response to "FMEM serious error" of SPARC M10-4S (RTIF2-130711-001)

■ Replacing SPARC M10-4S When replacing the SPARC M10-4S by following the maintenance menu displayed by executing the replacefru(8) command, perform Step 3 and then turn on the input power to the target SPARC M10-4S (BB#x). Then, after waiting for 50 minutes, manually enter "f" in Step 4 to perform the work.

```
Please execute the following steps:
1) Remove (Delete) the BB#x from a system.
2) Turn off the breaker of the BB#x.
3) After the exchanged device is connected with the system, turn on
      the breaker of the BB#x.
4) Please select[f:finish] :
```
■ Adding SPARC M10-4S When adding the SPARC M10-4S by following the maintenance menu displayed by executing the addfru(8) command, perform Step 1 and then turn on the input power to the target SPARC M10-4S (BB#x). Then, after waiting for 50 minutes, manually enter "f" in Step 2 to perform the work.

Please execute the following steps: 1) After the added device is connected with the system, please turn on the breaker of the BB#x.

■ Executing the flashupdate(8) command Do not power on the physical partition (PPAR) during the execution of the flashupdate(8) command. If you power on the PPAR during the execution of the flashupdate(8) command, power it on again after the completion of the command. Upon the completion of the flashupdate(8) command, execute the showlogs event command to confirm the following message.

<span id="page-142-0"></span>XCP update has been completed (XCP version=xxxx:last version=yyyy)

### Restoration after the "SCF Diagnosis initialize RTC" error (RTIF2-131108-001)

#### [How to restore]

- If phenomenon 1 occurs:
	- a. If the Oracle Solaris time has returned to January 1, 2001, execute the setdate(8) command to set the XSCF time again. In this case, the XSCF is reset. After that, power off and on the PPAR.
	- b. If the Oracle Solaris time is other than January 1, 2001, contact a field engineer. In this case, do not execute the resetdateoffset(8) of setdate(8) command on the XSCF.
	- c. If the PPAR power is off, power on the PPAR. After that, check the Oracle Solaris time, and perform the above steps a. or b.
- If phenomenon 2 occurs:
	- a. If the Oracle Solaris time has returned to January 1, 2001, it is necessary to initialize the time difference between the XSCF time and Hypervisor on all of the PPARs. Stop all the PPARs, and execute the resetdateoffset -a command to clear the time difference.
	- b. If the Oracle Solaris time is other than January 1, 2001, contact a field engineer. In this case, do not execute the resetdateoffset(8) of setdate(8) command on the XSCF.
	- c. If the PPAR power is off, power on the PPAR. After that, check the Oracle Solaris time, and perform the above steps a. or b.
- If phenomenon 3 occurs: If phenomenon 1 or 2 also occurs, perform its [How to restore] action first.

Set the Oracle Solaris time again.

The following table lists the problems resolved in XCP 2052.

|                      |              |              | <b>SPARC M10-</b> |                                                                                                    |                                                                                                    |
|----------------------|--------------|--------------|-------------------|----------------------------------------------------------------------------------------------------|----------------------------------------------------------------------------------------------------|
| RTI No.              | 1            | 4            | 4S                | <b>Description</b>                                                                                                    | Workaround                                                                                                    |
| RTIF2-<br>130827-001 | $\mathbf{x}$ | $\mathbf{x}$ | $\mathbf{x}$      | A timeout or connection failure may be<br>detected for the communication party<br>because XSCF packet reception is<br>delayed, delaying the response, due to a<br>defect in the XSCF-LAN hardware<br>settings.                                                                                                    | There is no effective workaround.                                                                                                    |
| RTIF2-<br>130903-004 |              |              | $\mathbf{x}$      | If XSCF master/standby switchover takes<br>place when either the XSCF BB control<br>cable or the XSCF DUAL control cable is<br>not connected properly, the settings at<br>the master XSCF side may not be<br>properly carried on to the standby XSCF<br>and thus, it may not operate properly.                                                                                                    | There is no effective workaround.<br>Please make sure that the XSCF BB<br>control cable and the XSCF DUAL<br>control cable is properly connected.<br>If this symptom occurs, confirm whether<br>each setting by master XSCF had been<br>stored after confirming that the cables are<br>properly connected. Set up XSCF again<br>when the setting has not been saved. |
| RTIF2-<br>131004-004 |              |              | $\mathsf{x}$      | If the standby XSCF is restarted while the<br>XSCF BB control cable is either faulty or<br>not connected, it is started as the master<br>XSCF, so that there are two master XSCF<br>units in the system.<br>When there are two master XSCF units,<br>system operation cannot be guaranteed.<br>This state can be confirmed from the fact<br>that there are two chassis for which the<br>MASTER LED is lit on their rear panels. | There is no effective workaround.<br>Do not reset an XSCF when the XSCF BB<br>control cable between the master and<br>standby is either faulty or not connected.<br>[How to restore]<br>If there are two master XSCF units in the<br>system, turn off all the chassis and then<br>turn them on again.                                                                |

Table 3-19 Problems resolved in XCP 2052

### Problems resolved in XCP 2051

The following table lists the problems resolved in XCP 2051.
#### Table 3-20 Problems resolved in XCP 2051

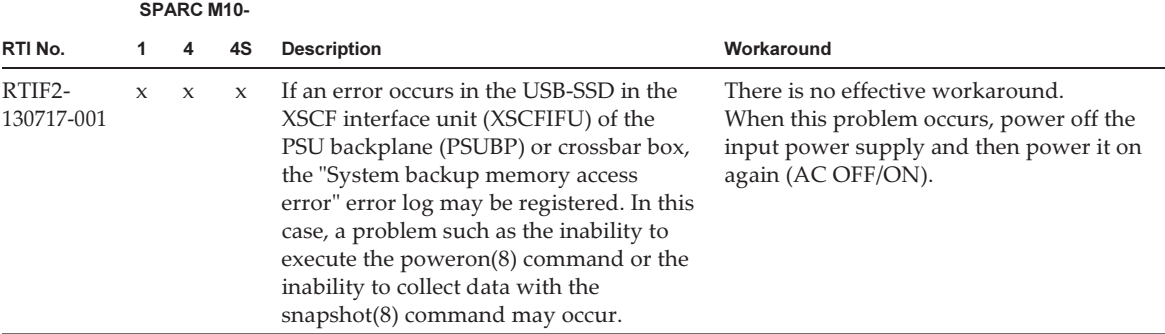

## Problems resolved in XCP 2050

The following table lists the problems resolved in XCP 2050.

Table 3-21 Problems resolved in XCP 2050

|                                   |              | <b>SPARC M10-</b> |        |                                                                                                    |                                                                                                    |  |
|-----------------------------------|--------------|-------------------|--------|----------------------------------------------------------------------------------------------------|----------------------------------------------------------------------------------------------------|--|
| RTI No.                           | 1            | 4                 | 4S     | <b>Description</b>                                                                                                    | Workaround                                                                                                    |  |
| RTIF2-<br>130219-002              |              |                   | $\chi$ | When maintaining SPARC M10-4S with a<br>slave XSCF, if you incorrectly connect the<br>standby XSCF and the slave XSCF with<br>an XSCF connection cable, the<br>maintenance is considered to have<br>finished normally without detecting the<br>error.                                                                                                    | After switching between the master<br>XSCF and the standby XSCF by using the<br>switchscf(8) command, execute the<br>testsb(8) command to the target slave<br>XSCF. The incorrect connection with the<br>XSCF connection cable is detected and an<br>error log is issued.                                                        |  |
| RTIF <sub>2</sub> -<br>130305-016 |              |                   | $\chi$ | Timeout may occur if the XCP firmware<br>version of a SPARC M10-4S or crossbar<br>box is updated using the flashupdate -c<br>sync command.                                                                                                    | Execute the flashupdate(8) command by<br>specifying the -f option to reupdate the<br>XCP firmware for all SPARC M10-4S or<br>crossbar boxes.                                                                                                    |  |
| RTIF2-<br>130319-002              | $\mathbf{x}$ | $\mathbf{x}$      | $\chi$ | Before power-off of the physical partition<br>(PPAR) completes in SPARC M10-4S, if<br>you power off and then power on the<br>input power supply of a SPARC M10-4S<br>or a crossbar box again and power on the<br>PPAR again, the PPAR in operation may<br>be powered off if the master XSCF is<br>switched with the switchscf(8) command,<br>firmware update, or failure. | If you power off the PPAR before<br>powering off the input power supply of<br>SPARC M10-4S or crossbar box, check<br>that power-off the target PPAR and<br>SPARC M10-4S is complete, by using the<br>showboards(8) and showlogs power<br>commands. Then, power off the input<br>power supply of SPARC M10-4S or<br>crossbar box. |  |

|                      | <b>SPARC M10-</b> |                     |                     |                                                                                                    |                                                                                                    |  |  |
|----------------------|-------------------|---------------------|---------------------|----------------------------------------------------------------------------------------------------|----------------------------------------------------------------------------------------------------|--|--|
| RTI No.              | 1                 | 4                   | 4S                  | <b>Description</b>                                                                                                    | Workaround                                                                                                    |  |  |
| RTIF2-<br>130319-003 | $\mathbf x$       | X                   | $\chi$              | If the shutdown -i5 command and<br>power-off command compete for<br>power-off of the PPAR when the former<br>is executed in the control domain or the<br>latter is executed from the ok prompt<br>while power-off of the physical partition<br>(PPAR) is performed with the poweroff<br>(8) command, "SCF:PPAR issued<br>power-off request (PPARID X)" may be<br>registered many times.                                                   | Ignore the registered event log, because<br>the PPAR has been normally powered off.                                         |  |  |
| RTIF2-<br>130329-004 |                   |                     | $\boldsymbol{\chi}$ | In a system with building block<br>configuration, if the following operations<br>are performed during power-on of the<br>physical partition (PPAR), connection to<br>the control domain console may not be<br>possible.<br>1. XSCF for any of the SPARC M10-4S<br>units constituting PPAR is reset.<br>2. Switching of the master XSCF and<br>standby XSCF occurs.<br>3. XSCF of the SPARC M10-4S that was<br>reset in 1. is reset again. | There is no effective workaround.<br>Reset the master XSCF using the<br>switchscf(8) command.                               |  |  |
| RTIF2-<br>130329-006 |                   |                     | X                   | If XSCF of SPARC M10-4S belonging to<br>the physical partition (PPAR) in<br>operation is reset due to a panic or<br>watchdog timeout while the master XSCF<br>and the standby XSCF are restarting<br>simultaneously, connection to the control<br>domain console may not be possible.                                                                                                    | There is no effective workaround.<br>Power off the PPAR by using the<br>poweroff -f command, and then power it<br>on again. |  |  |
| RTIF2-<br>130516-003 | $\mathbf{x}$      | $\boldsymbol{\chi}$ | X                   | If the XSCF load is high, the following<br>warning message may be output,<br>indicating the power supply unit (PSU)<br>as a suspected location.<br>Insufficient FAN rotation speed<br>PSU voltage out of range error<br>PSU output current too high                                                                                                    | There is no workaround.<br>This is a warning message, so you can<br>operate it as it is. Ignore the message.                |  |  |

Table 3-21 Problems resolved in XCP 2050 (continued)

PSU over temperature warning

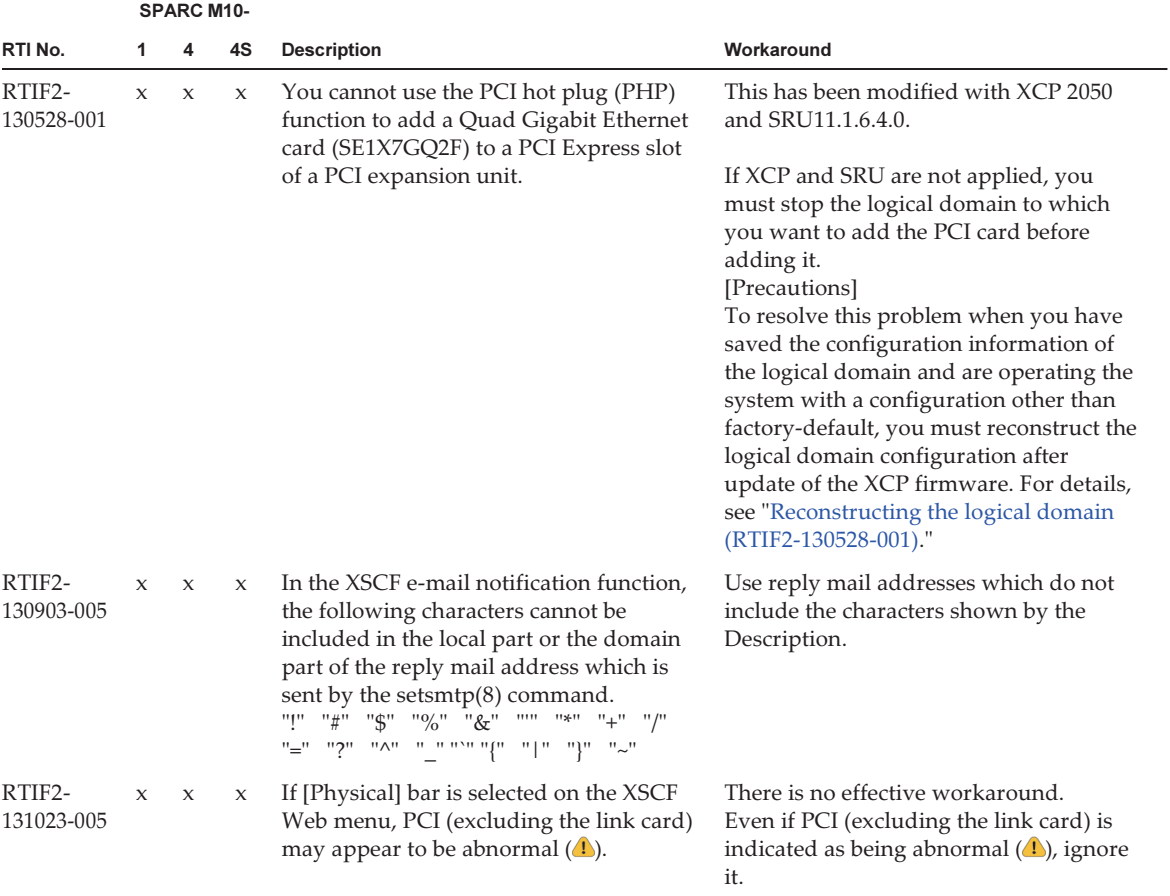

|                      |              | <b>SPARC M10-</b> |             |                                                                                                    |                                                                                                    |
|----------------------|--------------|-------------------|-------------|----------------------------------------------------------------------------------------------------|----------------------------------------------------------------------------------------------------|
| RTI No.              | 1            | 4                 | 4S.         | <b>Description</b>                                                                                                    | Workaround                                                                                                    |
| RTIF2-<br>131107-002 | $\mathbf{x}$ | $\mathbf{x}$      | $\mathbf x$ | If the input power to the system is turned<br>on, the XSCF is reset, or the XCP<br>firmware is updated, the "SCF Diagnosis<br>initialize RTC" error is erroneously<br>detected, causing the following<br>phenomena to occur.<br>[Phenomenon 1]<br>The XSCF time may return to January 1,<br>1970.<br>[Phenomenon 2]<br>The time difference between the XSCF<br>and all physical partitions (PPARs) may<br>become a value of 1.3 billion seconds or<br>more. You can check this phenomenon<br>by executing the showdate offset(8)<br>command, since the time difference<br>between the XSCF and all the PPARs is<br>displayed as a value of "1300000000 sec"<br>or more.<br>XSCF> showdateoffset -a<br>PPAR-ID Domain Date Offset<br>00 1300000100 sec<br>01 1300000100 sec<br>15 1300000100 sec<br>[Phenomenon 3]<br>If you reset the PPAR or power off and<br>on the PPAR, the Oracle Solaris time may<br>return to January 1, 1970. | There is no effective workaround.<br>Update to firmware version XCP 2050 or<br>later.<br>[How to restore]<br>For details, see "Restoration after<br>erroneous detection of the "SCF<br>Diagnosis initialize RTC" error<br>(RTIF2-131107-002)." |

Table 3-21 Problems resolved in XCP 2050 (continued)

### <span id="page-147-0"></span>Reconstructing the logical domain (RTIF2-130528-001)

To resolve this problem when you have saved the configuration information of the logical domain and are operating the system with a configuration other than factory-default, you must reconstruct the logical domain configuration after update of the XCP firmware through the following procedure:

1. Check the current configuration information of the logical domain stored in XSCF.

This example assumes that the name of the saved logical domain configuration information is config1.

```
XSCF> showdomainconfig -p 0
20xx-yy-zz hh:mm:ss
PPAR-ID : 0
Booting config
```

```
(Current)    :config1
(Next)      :config1
--------------------------------------------------------------
Index        :1
config_name :factory-default
domains :1
date_created:-
--------------------------------------------------------------
Index        :2
config name :config1
domains      :2
date_created:'20xx-yy-zz hh:mm:ss'
```
2. Set a dummy variable and then clear it for all logical domains. Execute the following commands for all logical domains.

```
primary# 1dm set-variable fix-php=true ldom
primary# ldm remove-variable fix-php ldom
```
3. Save the changed configuration in XSCF to replace the current configuration information.

In this example, the name of the current configuration information is replaced with config1.

```
primary# ldm remove-spconfig config1
primary# ldm add-spconfig config1
```
4. Restart all logical domains.

<span id="page-148-0"></span>Restoration after erroneous detection of the "SCF Diagnosis initialize RTC" error (RTIF2-131107-002)

[How to restore]

- If phenomenon 1 occurs:
	- a. If the Oracle Solaris time has returned to January 1, 1970, execute the setdate(8) command to set the XSCF time again. In this case, the XSCF is reset. After that, power off and on the PPAR.
	- b. If the Oracle Solaris time is other than January 1, 1970, contact a field engineer. In this case, do not execute the resetdateoffset(8) of setdate(8) command on the XSCF.
	- c. If the PPAR power is off, power on the PPAR. After that, check the Oracle Solaris time, and perform the above steps a. or b.
- If phenomenon 2 occurs:
	- a. If the Oracle Solaris time has returned to January 1, 1970, it is necessary to initialize the time difference between the XSCF time and Hypervisor on all of

the PPARs. Stop all the PPARs, and execute the resetdateoffset -a command to clear the time difference.

- b. If the Oracle Solaris time is other than January 1, 1970, contact a field engineer. In this case, do not execute the resetdateoffset(8) of setdate(8) command on the XSCF.
- c. If the PPAR power is off, power on the PPAR. After that, check the Oracle Solaris time, and perform the above steps a. or b.
- If phenomenon 3 occurs: If phenomenon 1 or 2 also occurs, perform its [How to restore] action first. Set the Oracle Solaris time again.

### Problems resolved in versions prior to XCP 2050

The following table lists the problems resolved in versions prior to XCP 2050.

|                      | <b>SPARC M10-</b> |              |              |                                                                                                    |                                                                                                    |  |
|----------------------|-------------------|--------------|--------------|----------------------------------------------------------------------------------------------------|----------------------------------------------------------------------------------------------------|--|
| RTI No.              | 1                 | 4            | 4S           | <b>Description</b>                                                                                                    | Workaround                                                                                                    |  |
| RTIF2-<br>121113-001 | $\mathbf{x}$      | $\mathbf{x}$ | $\mathbf{x}$ | After setting an invalid value for the user<br>name with the setsmtp(8) command, you<br>execute the setemailreport(8) command<br>to send a test mail. Then the reply<br>address shows that the mail has been<br>successfully sent. | There is no effective workaround.<br>Even if it is displayed that the test mail<br>has been successfully sent, it is not sent.                                                                                                    |  |
| RTIF2-<br>121113-002 | $\mathbf{x}$      | $\mathsf X$  | $\mathbf x$  | If you execute the setaudit delete<br>command and use the viewaudit(8) to<br>display the audit log, some audit logs<br>may not be deleted.                                                                                         | There is no effective workaround.                                                                                                    |  |
| RTIF2-<br>121113-006 | $\mathbf{x}$      | $\mathsf{x}$ | $\mathbf{x}$ | If you display the XSCF Web screen in<br>another window or in another tab<br>without using the XSCF Web menu,<br>contents may not be normally displayed.                                                                           | For operation to display the XSCF Web<br>screen, use the menu tree.                                                                                                    |  |
| RTIF2-<br>121113-009 | $\mathbf{x}$      | $\mathbf{x}$ | $\mathbf{x}$ | While XSCF is running, process down,<br>panic or watchdog timeout occurs, which<br>may cause XSCF not to be restarted after<br>XSCF reset.                                                                                         | Confirm that XSCF is successfully started.<br>If it is not started, turn off the power of<br>the physical partition (PPAR), and then<br>disconnect the input power supply to the<br>system and back on again (AC OFF/ON).<br>When recycling the power supply to the<br>system, wait for 30 seconds or more to<br>turn on the input power supply after<br>disconnecting.<br>In case XSCF is not started even if<br>recycling the input power supply to the<br>system, replace the CPU memory unit<br>lower (CMUL) or the motherboard unit<br>$(MBU)$ . |  |

Table 3-22 Problems resolved in versions prior to XCP 2050

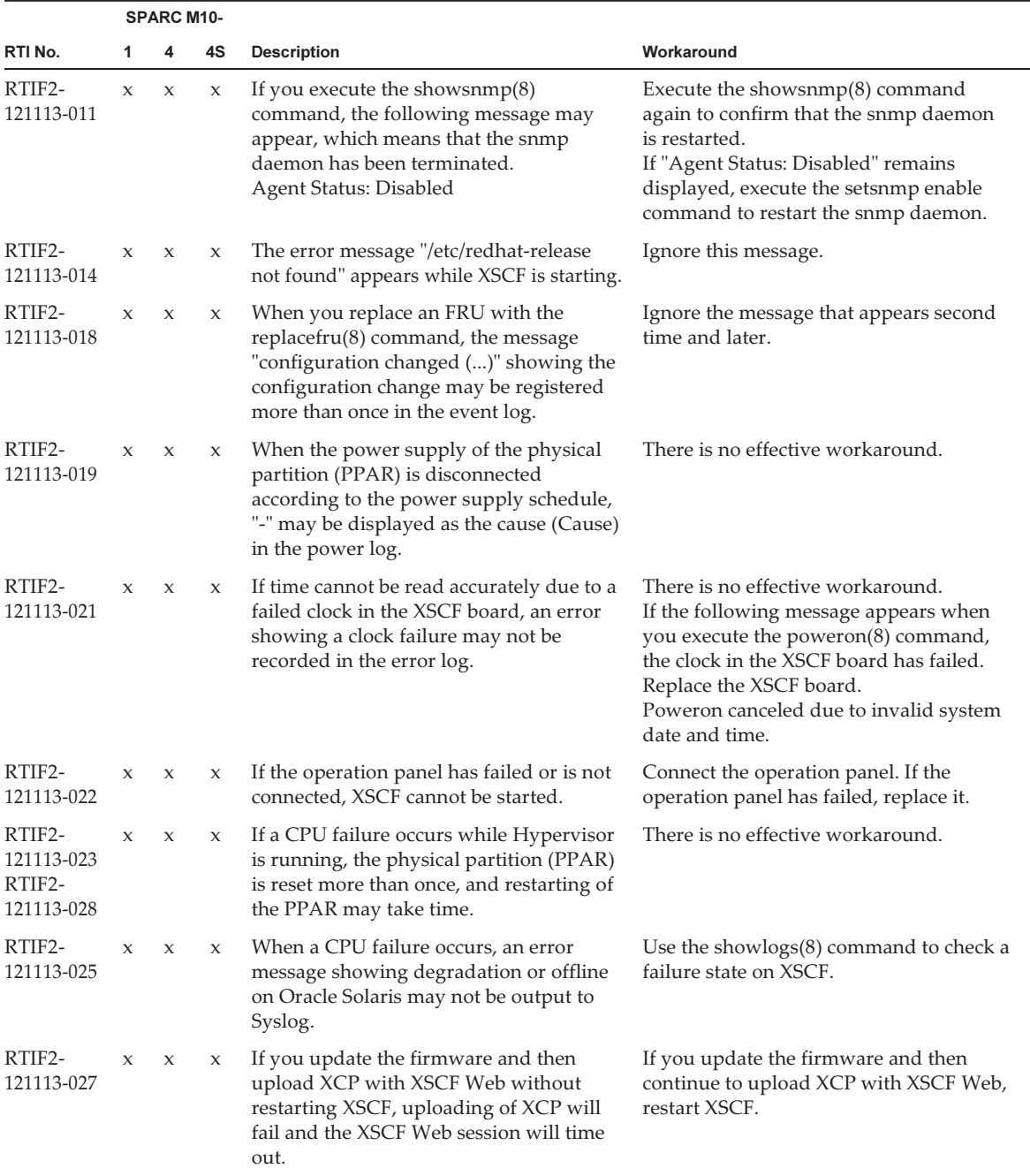

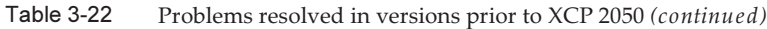

|                      |                     | <b>SPARC M10-</b> |    |                                                                                                    |                                                                                                    |
|----------------------|---------------------|-------------------|----|----------------------------------------------------------------------------------------------------|----------------------------------------------------------------------------------------------------|
| RTI No.              | 1                   | 4                 | 4S | <b>Description</b>                                                                                                    | Workaround                                                                                                    |
| RTIF2-<br>121113-031 | X                   | X                 | X  | After creating an I/O domain to which<br>the PCI card is assigned with Oracle VM<br>Server for SPARC, turn on the power of<br>the I/O domain. If you then stop it in ok<br>prompt, the configuration information of<br>the PCI card may not be displayed with<br>the showhardconf(8) command of XSCF.                                                                                                    | Start Oracle Solaris of the logical domain<br>to which the PCI card is assigned with<br>Oracle VM Server for SPARC.                                                                                                    |
| RTIF2-<br>121129-001 | $\boldsymbol{\chi}$ | X                 | X  | During operation of the XSCF firmware,<br>a "system backup memory access error",<br>which is an error in the PSU backplane<br>(PSUBP), may be erroneously detected<br>and registered in the error log. If this<br>erroneous detection occurs during the<br>start process of the physical partition<br>(PPAR), the start of the PPAR may fail.<br>Also, if it occurs during the collection of<br>log information, the log information<br>collection fails. In addition, a failure<br>mark may be displayed on the PSUBP<br>when the error is detected. If the failure<br>mark is displayed on the PSUBP, the<br>resources necessary for starting the PPAR<br>are insufficient. Therefore, when start of<br>the PPAR is requested, a log indicating<br>that the start of the PPAR failed is<br>registered in the power log. You can<br>display the power log with the showlogs<br>power command. | If you find a log described in "Description,"<br>execute the showstatus(8) or showhardconf<br>(8) command to check whether the failure<br>mark is displayed on the PSUBP.<br>- When the failure mark is not displayed<br>on the PSUBP:<br>No problem has occurred in the<br>hardware. So, ignore the error log and<br>continue the operation.<br>- When the failure mark is displayed on<br>the PSUBP:<br>Clear the failure mark by using the<br>following procedure.<br>1. Switch the mode switch on the<br>operation panel to the Service mode<br>position.<br>2. Turn the power to the target SPARC<br>M10 system chassis off and then on<br>again, and then restart the XSCF. For<br>the M10-4S, turn the power to every<br>SPARC M10-4S chassis off and then<br>on again.<br>3. After the XSCF has been restarted,<br>return the mode switch on the<br>operation panel to its original position.<br>If the same error recurs even after<br>restarting the XSCF, there is a possibility<br>that the error has not been erroneously<br>detected but that a PSUBP hardware<br>failure has occurred. Ask your Fujitsu<br>field engineer (service provider) to<br>replace the PSUBP. |
| RTIF2-<br>121129-002 | X                   | X                 | X  | When you replace the CPU memory unit<br>lower (CMUL) or motherboard unit<br>(MBU), the XSCF user account<br>information may be deleted.<br>To recover the XSCF user account<br>information, you need to use the<br>restoreconfig(8) command to restore the<br>information saved by the dumpconfig(8)<br>command.                                                                                                    | After you have conducted the replacement,<br>use the restoreconfig(8) command to<br>restore the information saved by the<br>dumpconfig(8) command, or set the<br>XSCF user account information again.                                                                                                    |

Table 3-22 Problems resolved in versions prior to XCP 2050 (continued)

|                      |                     | <b>SPARC M10-</b>   |                     |                                                                                                    |                                                                                                    |  |
|----------------------|---------------------|---------------------|---------------------|----------------------------------------------------------------------------------------------------|----------------------------------------------------------------------------------------------------|--|
| RTI No.              | 1                   | 4                   | 4S                  | <b>Description</b>                                                                                                    | Workaround                                                                                                    |  |
| RTIF2-<br>121129-004 | $\mathbf x$         | $\mathbf x$         | $\mathsf{x}$        | The restoredefaults(8) cannot initialize<br>the following information. The setting<br>information remains as it is.<br>- Timezone for XSCF<br>- Server certificate for HTTPS                                                                                                    | There is no effective workaround.<br>Reset by the settimezone $(8)$ , sethttps $(8)$ ,<br>and setssh(8) commands.                                                                                                    |  |
| RTIF2-<br>121130-001 | $\boldsymbol{\chi}$ | $\boldsymbol{\chi}$ | $\boldsymbol{\chi}$ | When you enable and disable the power<br>supply interlocking of RCIL, and then<br>enable it again, the power supply<br>interlocking of ETERNUS DX80/DX90/<br>DX410/DX440/DX8100/DX8700 S2 may<br>not work.                                                                                                    | When you enable and disable the power<br>supply interlocking of RCIL, restart XSCF.                                                                                                    |  |
| RTIF2-<br>121204-001 | $\boldsymbol{\chi}$ | X                   | X                   | The dynamic resource management<br>software (ServerView Resource<br>Orchestrator) sometimes fails to register<br>a server to be monitored.                                                                                                    | There is no effective workaround.<br>Register the server to be monitored again<br>by the dynamic resource management<br>software.                                                                                                    |  |
| RTIF2-<br>121204-002 | $\boldsymbol{\chi}$ | X                   | X                   | If a node of PRIMECLUSTER stops, node<br>switching does not occur automatically.                                                                                                    | There is no effective workaround.<br>Switch nodes manually in PRIMECLUSTER.                                                                                                    |  |
| RTIF2-<br>121204-003 | $\mathbf x$         | $\boldsymbol{\chi}$ | X                   | When you set or change environment<br>variables of OpenBoot PROM by setenv<br>or nyramrc of OpenBoot PROM, or by<br>the eeprom(1M) or ldm set-var<br>commands of Oracle Solaris, the setting<br>or changes may not be retained after<br>recycling the power supply to the system.                                                                                                    | After you update an environment<br>variable of OpenBoot PROM, execute the<br>ldm add-config command to save the<br>domain configuration information to<br>XSCF.                                                                                                    |  |
| RTIF2-<br>121204-004 | $\boldsymbol{\chi}$ | X                   | X                   | When you enable the auto boot function<br>of the guest domain by the setpparmode<br>(8) command of XSCF and then start the<br>control domain and the guest domain<br>simultaneously, you may encounter the<br>situation where the following error<br>message is recorded and Oracle Solaris<br>cannot be started in the guest domain.<br>Code: 20000000-00ffff0000ff0000ff-<br>0300000200000000000000000<br>Status: Notice Occurred: Nov 16<br>16:55:25.518 JST 2012<br>FRU: /UNSPECIFIED<br>Msg: Boot process failed | Use the $XSCF$ setpparmode $(8)$ to disable<br>the auto boot function of the guest<br>domain, and then start Oracle Solaris of<br>the control domain. Then use the ldm<br>start command of Oracle VM Server for<br>SPARC to start the guest domain.<br>[How to restore]<br>Use the ldm stop command of Oracle VM<br>Server for SPARC to stop the guest<br>domain, and then use the ldm start<br>command to start the guest domain. |  |
| RTIF2-<br>121206-001 | $\boldsymbol{\chi}$ | X                   | X                   | When starting the domain, the following<br>error message may appear.<br>Msg: PCI Express link not active                                                                                                    | Ignore this message if the showhardconf<br>(8) command recognizes the PCI Express<br>(PCIe) card.                                                                                                    |  |

Table 3-22 Problems resolved in versions prior to XCP 2050 (continued)

|                      | <b>SPARC M10-</b> |             |             |                                                                                                    |                                                                                                    |  |
|----------------------|-------------------|-------------|-------------|----------------------------------------------------------------------------------------------------|----------------------------------------------------------------------------------------------------|--|
| RTI No.              | 1                 | 4           | 4S          | <b>Description</b>                                                                                                    | Workaround                                                                                                    |  |
| RTIF2-<br>121219-002 |                   |             | X           | Some chassis may not be recognized if all<br>power cables are not connected within<br>four minutes when connecting the power<br>cables of the system that is composed of<br>multiple SPARC M10-4S chassis.                     | Make sure not to exceed four minutes to<br>finish connecting all the power cables<br>when the system is composed of multiple<br>SPARC M10-4S chassis.<br>Remove and connect the power cables of<br>all the chassis again when there is a<br>SPARC M10-4S chassis that is not<br>recognized. |  |
| RTIF2-<br>121219-004 | X                 | $\mathbf x$ | $\mathbf x$ | While powering on/off the power supply<br>interlocking group, the<br>showremotepwrmgmt(8) command may<br>be abnormally terminated with the<br>following message.<br>Controller response timeout.                               | Execute the showremotepwrmgmt(8)<br>command again.                                                                                                    |  |
| RTIF2-<br>121219-005 | $\mathbf x$       | $\chi$      | $\mathbf x$ | When a component with high temperature<br>or low temperature at an air inlet is<br>registered, the information on the second<br>faulty component (the second suspect<br>component) displayed in the FRU may<br>not be correct. | Ignore the information on the displayed<br>second faulty component (the second<br>suspect component).                                                                                                    |  |
| RTIF2-<br>121219-006 | X                 | $\mathbf x$ | X           | Replacement of the power supply unit<br>(PSU) using the replacefru(8) command<br>may fail with "Warning:005".                                                                                                    | Execute the replace $f(u(8))$ command again<br>and replace the PSU.                                                                                                    |  |
| RTIF2-<br>121219-009 | X                 | X           | $\mathsf X$ | If an error log indicating a fan failure,<br>"Power-on failure" or "Power-off failure",<br>is registered, other than the correct<br>component may be displayed as the<br>faulty FRU.                                           | If the failure is "Power-on failure" or<br>"Power-off failure", and the faulty<br>component is a fan, replace the following<br>component.<br>- For the SPARC M10-1<br>Motherboard unit (MBU)<br>- For the SPARC M10-4/M10-4S<br>PSU backplane                                               |  |
| RTIF2-<br>121219-010 |                   |             | X           | Error log "XSCF hang-up is detected"<br>may be registered when the switchscf(8)<br>command is executed.                                                                                                    | Ignore this error log.                                                                                                    |  |

Table 3-22 Problems resolved in versions prior to XCP 2050 (continued)

|                      |   | <b>SPARC M10-</b> |        |                                                                                                    |                                                                                                    |
|----------------------|---|-------------------|--------|----------------------------------------------------------------------------------------------------|----------------------------------------------------------------------------------------------------|
| RTI No.              | 1 | 4                 | 4S     | <b>Description</b>                                                                                                    | Workaround                                                                                                    |
| RTIF2-<br>121219-012 |   |                   | X      | When a SPARC M10-4S chassis is<br>replaced using the replace $fru(8)$<br>command, replacement of the SPARC<br>M10-4S chassis may fail with "internal<br>error" displayed.                                                                                                    | Use the following procedure to replace a<br>SPARC M10-4S chassis by using the<br>replacefru(8) command.<br>1. Enter "r" to replace the chassis in<br>response to the message "Do you want<br>to continue?[r:replace   c:cancel]" which<br>is displayed after the replace $fru(8)$<br>command is executed.<br>2. Replace the SPARC M10-4S chassis<br>and wait for about 15 minutes after the<br>input power of the chassis is turned on.<br>3. Execute the showlogs event command<br>to display an event log.<br>4. Continue the replacement using either<br>of the following methods.<br>- If the event log displays "XSCF update<br>is started"<br>Wait until the "XCP update has been<br>completed" log is registered. When<br>"XCP update has been completed" is<br>displayed, enter "f" in response to<br>"Please select[f:finish]" and then<br>continue the replacement by following<br>the instructions displayed on the screen.<br>- If the event log does not display<br>"XSCF update is started"<br>Enter "f" in response to "Please<br>select[f:finish]" and then continue the<br>replacement according to the<br>instructions on the screen. |
| RTIF2-<br>121219-013 |   |                   | $\chi$ | When a SPARC M10-4S chassis finds an<br>error indicating that the XSCF cannot be<br>started, not only an error log for the<br>SPARC M10-4S chassis where the error<br>occurred but also an error log regarding<br>a cable connection error in a chassis that<br>does not exist may be registered. | Ignore the error log regarding a cable<br>connection error registered for a SPARC<br>M <sub>10</sub> -4S chassis that does not exist.                                                                                                    |
| RTIF2-<br>121219-014 |   |                   | X      | When cold replacement is performed<br>(replacement performed while the input<br>power is off) due to an error with BB#00,<br>the setting information for the XSCF is<br>deleted.                                                                                                    | To replace a SPARC M10-4S chassis due<br>to an error in $BB#00$ , use the replacefru $(8)$<br>command.                                                                                                    |
| RTIF2-<br>121219-015 |   |                   | X      | When a SPARC M10-4S chassis is<br>removed with the initbb(8) command,<br>the information on the removed chassis<br>remains without being completely deleted.                                                                                                    | To remove a SPARC M10-4S chassis,<br>perform the cold removal (the chassis is<br>removed by turning off the input power).                                                                                                    |

Table 3-22 Problems resolved in versions prior to XCP 2050 (continued)

|                      |             | <b>SPARC M10-</b>   |                     |                                                                                                    |                                                                                                    |
|----------------------|-------------|---------------------|---------------------|----------------------------------------------------------------------------------------------------|----------------------------------------------------------------------------------------------------|
| RTI No.              | 1           | 4                   | 4S                  | <b>Description</b>                                                                                                    | Workaround                                                                                                    |
| RTIF2-<br>121219-016 | $\mathsf X$ | $\boldsymbol{\chi}$ | $\boldsymbol{\chi}$ | An "internal error" may occur if the<br>prtfru(8) command is executed while<br>powering on/off or resetting the physical<br>partition (PPAR).                                                                                                    | Wait for the power on/off or reset of the<br>PPAR to complete and then execute the<br>prtfru(8) command again.                                                                                                 |
| RTIF2-<br>121219-017 |             |                     | X                   | If a SPARC M10-4S chassis is powered<br>off after an error log is registered because<br>a memory error occurred in BB#00 or<br>BB#01, the same error log may be<br>registered again.                                                                                                    | There is no effective workaround.                                                                                                    |
| RTIF2-<br>121219-018 |             |                     | X                   | In a system in which two or more SPARC<br>M <sub>10</sub> -4S chassis units constitute multiple<br>physical partitions (PPARs), if you power<br>on the PPAR after switching the master<br>XSCF as a result of any of the following,<br>error logs of<br>"STICK does not start (CPU)",<br>"STICK does not start (MBC)",<br>or "STICK count up error" may be<br>registered, causing degradation of the<br>CPU memory units (CMUU/CMUL).<br>- Performing firmware update<br>- Detecting an XSCF failure<br>- Executing the switchscf(8) command | There is no effective workaround.<br>After switching of the master XSCF is<br>performed, power off the input power<br>supply of all SPARC M10-4Ss and power<br>them on again, without powering on the<br>PPAR. |
| RTIF2-<br>121219-019 | X           | $\boldsymbol{\chi}$ | X                   | When a PCI card is inserted to or<br>removed from a PCI expansion unit, a<br>number that is different from the relevant<br>PCI card number (PCI#) is displayed in<br>the log. In addition, when error log<br>"PCICARD failed" is registered due to an<br>error with the PCIe slot on the PCI<br>expansion unit or the PCI card, a number<br>other than that of the relevant PCI card<br>number ( $PCI#$ ) is displayed in the error<br>log.                                                                                                  | Read it as the number obtained by<br>subtracting one from the PCI number<br>(PCI#) displayed in the log.                                                                                                    |
| RTIF2-<br>130109-002 |             |                     | $\boldsymbol{\chi}$ | If "Console path is switched" is registered<br>in the event log of a system in which the<br>physical partition (PPAR) consists of<br>multiple system boards (PSBs), the<br>PPAR-ID may have an invalid value.                                                                                                    | There is no effective workaround.                                                                                                    |
| RTIF2-<br>130109-005 | X           | $\mathsf X$         | $\boldsymbol{\chi}$ | If you use the replace $fru(8)$ command to<br>replace a power supply unit (PSU),<br>"Indispensable parts are not installed<br>(PSU)" may be registered in the event log.                                                                                                    | This is an error log that is registered<br>because a PSU is removed. Ignore it.                                                                                                    |

Table 3-22 Problems resolved in versions prior to XCP 2050 (continued)

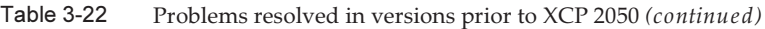

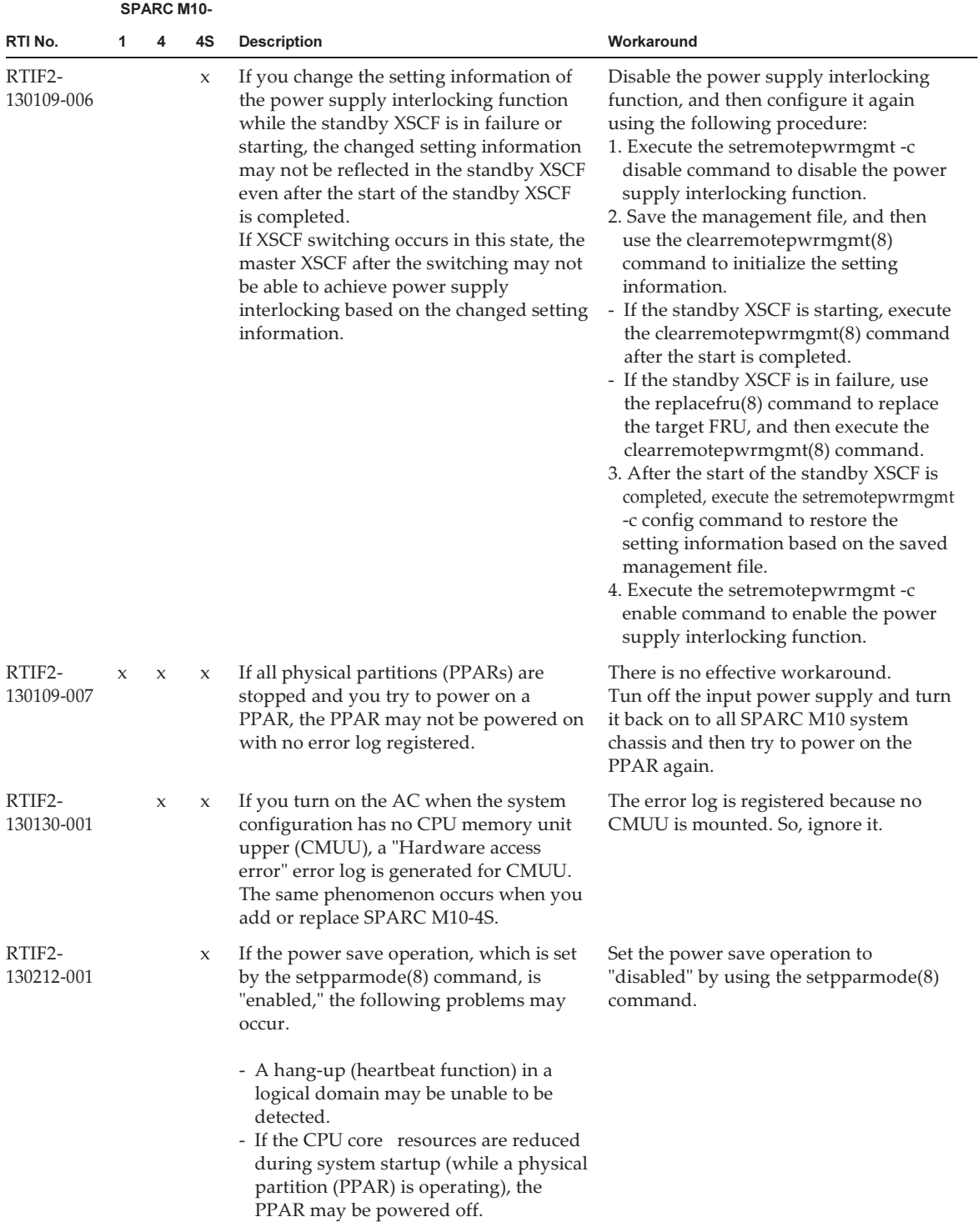

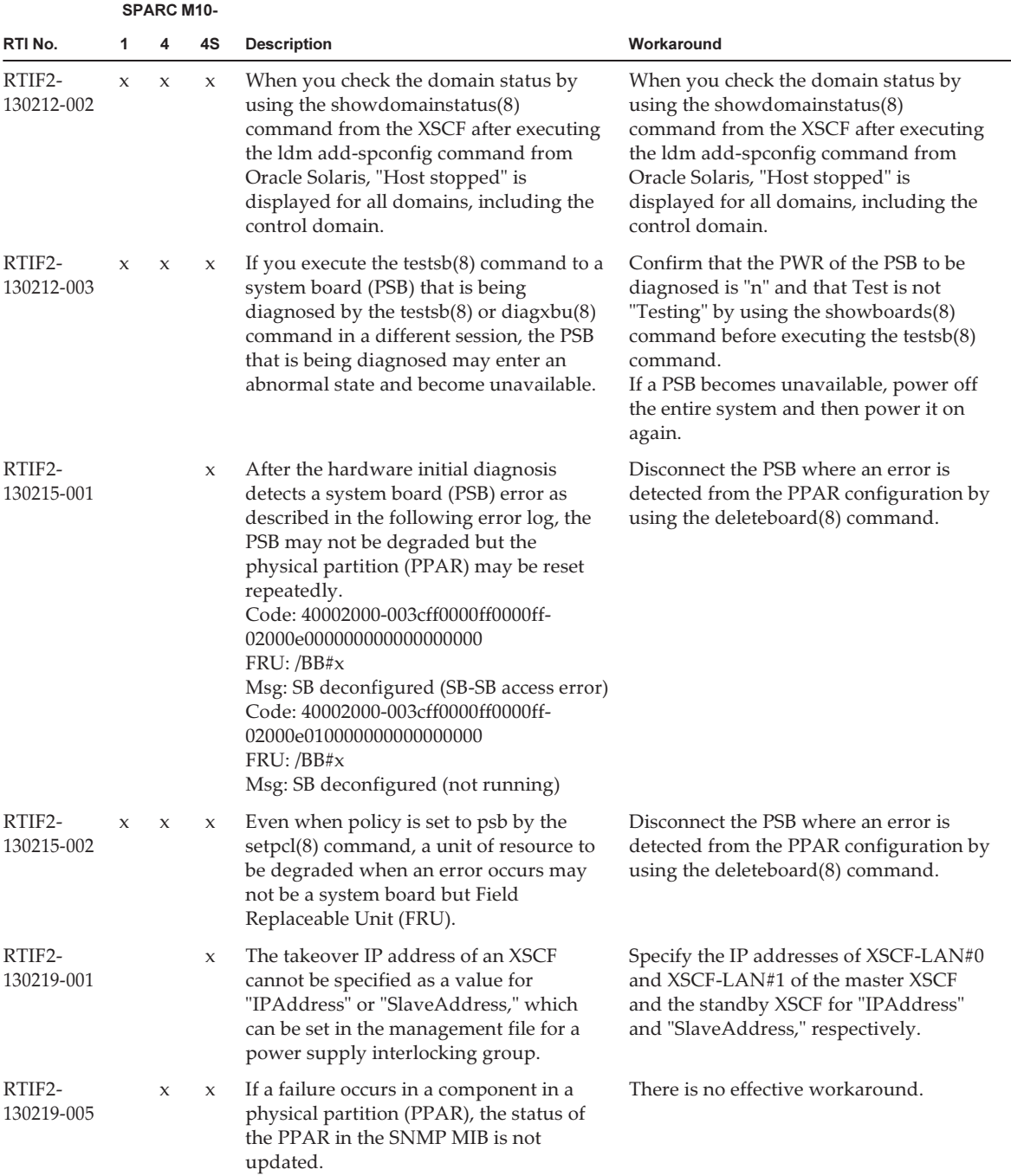

#### Table 3-22 Problems resolved in versions prior to XCP 2050 (continued)

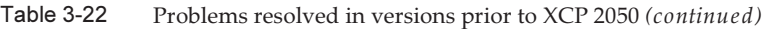

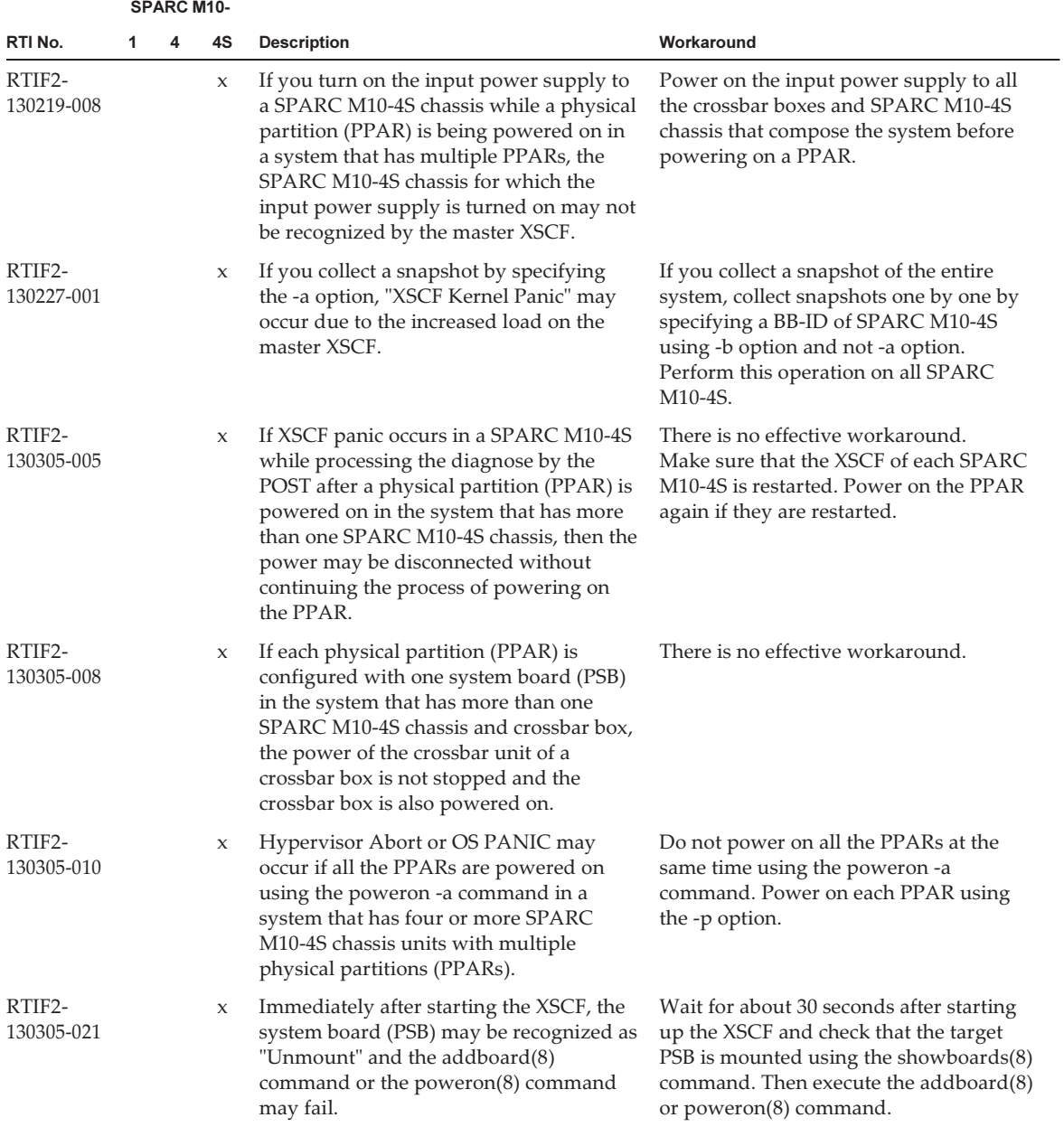

|                      |   | <b>SPARC M10-</b> |                     |                                                                                                    |                                                                                                    |  |
|----------------------|---|-------------------|---------------------|----------------------------------------------------------------------------------------------------|----------------------------------------------------------------------------------------------------|--|
| RTI No.              | 1 | 4                 | 4S                  | <b>Description</b>                                                                                                    | Workaround                                                                                                    |  |
| RTIF2-<br>130305-024 |   |                   | X                   | If the input power supply of a crossbar<br>box is disconnected and then powered on<br>again in the state where a physical<br>partition (PPAR) is powered on in the<br>system that has the crossbar boxes, the<br>following message may be output in the<br>control domain console and the<br>power-on process of the PPAR may not<br>be completed.<br><b>WARNING: Unable to connect to</b><br>Domain Service providers | There is no effective workaround.<br>[How to restore]<br>If the power-on process of the PPAR is<br>canceled, disconnect the power of the<br>PPAR forcefully using the poweroff -f<br>command.<br>After that, reset all the XSCFs using the<br>rebootxscf -a command or disconnect the<br>input power supply of all the SPARC<br>M10-4S chassis and then power on again. |  |
| RTIF2-<br>130319-001 |   | $\mathsf{x}$      | $\boldsymbol{\chi}$ | Immediately after the input power<br>supply of SPARC M10-4/M10-4S is<br>powered on, "DMA timeout error Hard<br>detected" may be detected. The CPU<br>memory unit lower (CMUL) will be<br>degraded if you start the logical domain<br>with "DMA timeout error Hard detected"<br>detected.                                                                                                    | There is no effective workaround.<br>Before starting the logical domain,<br>disconnect the input power supply and<br>then power it on again.                                                                                                    |  |
| RTIF2-<br>130329-001 |   |                   | $\chi$              | During firmware updating in SPARC<br>M10-4S, ALARM LED of the master<br>chassis suddenly turns on and remains<br>stopped, and the firmware updating may<br>not complete.                                                                                                    | There is no effective workaround.                                                                                                    |  |
| RTIF2-<br>130329-002 |   |                   | X                   | If the configuration has two or more<br>crossbar boxes and the physical partition<br>(PPAR) is configured not to use any<br>crossbar box, you cannot disconnect the<br>power supply from the operating panel.                                                                                                    | Disconnect the power by using the<br>poweroff(8) command.                                                                                                    |  |

Table 3-22 Problems resolved in versions prior to XCP 2050 (continued)

|                      |   | <b>SPARC M10-</b> |    |                                                                                                    |                                                                                                    |
|----------------------|---|-------------------|----|----------------------------------------------------------------------------------------------------|----------------------------------------------------------------------------------------------------|
| RTI No.              | 1 | 4                 | 4S | <b>Description</b>                                                                                                    | Workaround                                                                                                    |
| RTIF2-<br>130329-003 | X | X                 | X  | If you power off the input power supply<br>while the status of the physical partition<br>(PPAR) is PowerOn (from the startup of<br>Oracle Solaris OS to the completion of<br>PowerOff), an SRAM serious error occurs<br>in any of the SPARC M10-4S units in the<br>PPAR when you next power on the input<br>power supply, preventing you from<br>powering on the input power supply. | When you power off the input power<br>supply, do so after disconnecting the<br>PPAR power supply in advance and<br>making sure that disconnection is<br>complete.<br>[How to restore]<br>If any problem occurs, restore the<br>configuration with the following<br>procedure:<br>1. Save settings with the dumpconfig $(8)$<br>command.<br>2. Initialize the system to the factory<br>default with the restoredefaults -c<br>factory command.<br>3. Confirm that the READY LED of XSCF<br>or XSCF unit is lighted up after<br>performing AC OFF/ON.<br>4. Replace the CPU memory unit lower<br>(CMUL) or the motherboard unit<br>$(MBU)$ .<br>5. Restore the configuration with the<br>restoreconfig(8) command. |
| RTIF2-<br>130410-004 | X | X                 | X  | The power may not be turned on/off<br>from the operation panel.                                                                                                    | If you power on from the XSCF shell,<br>execute the poweron(8) command. If you<br>power off from the XSCF shell, execute<br>the poweroff(8) command.<br>[How to restore]<br>If this event occurs, power off the<br>physical partition (PPAR) by using the<br>poweroff -f command.                                                                                                    |
| RTIF2-<br>130410-005 |   |                   | X  | Executing the poweron -a command<br>leads to the failure of power-on if more<br>than one PPAR is powered on or more<br>than one PPAR has failed in the system<br>that has multiple physical partitions<br>(PPARs).                                                                                                    | Specify the -p option to execute the<br>poweron(8) command and turn on the<br>power of each PPAR.<br>[How to restore]<br>If this event occurs, execute the poweroff<br>-f command to forcefully power off the<br>PPAR whose power has stopped being<br>supplied during the middle of the power<br>supply process. Then execute the<br>poweron -p command to power on the                                                                                                    |

Table 3-22 Problems resolved in versions prior to XCP 2050 (continued)

PPAR.

Table 3-22 Problems resolved in versions prior to XCP 2050 (continued)

|                      |   | <b>SPARC M10-</b> |                     |                                                                                                    |                                                                                                    |
|----------------------|---|-------------------|---------------------|----------------------------------------------------------------------------------------------------|----------------------------------------------------------------------------------------------------|
| RTI No.              | 1 | 4                 | 4S                  | <b>Description</b>                                                                                                    | Workaround                                                                                                    |
| RTIF2-<br>130410-006 |   |                   | X                   | If a crossbar box has failed in the system<br>that satisfies all the following conditions,<br>a crossbar box may be degraded and the<br>operation may not be continued.<br>- Two or more crossbar boxes are<br>configured.<br>- Multiple PPARs are configured.<br>- Each physical partition (PPAR) is<br>configured with multiple CPU memory<br>units (CMUU/CMUL).                                                                                                    | There is no effective workaround.<br>[How to restore]<br>Execute the poweron -p command to<br>power on the PPAR again whose power<br>has been turned off due to an error in the<br>crossbar box.                                                                                                    |
| RTIF2-<br>130410-007 |   |                   | X                   | If you forcefully turn off the power of the<br>physical partition using the poweroff -f<br>command immediately after you<br>powered on the physical partition, you<br>may not be able to power on/off the<br>physical partition after that.                                                                                                    | After powering on a PPAR, do not<br>execute the poweroff -f command until<br>the ok prompt is displayed.<br>[How to restore]<br>If you fail to forcefully turn off the power<br>of a PPAR, power off the input power<br>supply and then turn on the power again<br>(AC OFF/ON).                                                                  |
| RTIF2-<br>130415-001 |   | X                 | X                   | In SPARC M10-4/M10-4S, if the firmware<br>version is XCP 2031 or XCP 2032, the<br>initial value of the following OpenBoot<br>PROM environment variable differs from<br>the default.<br>Even if the setting is changed by using<br>the setpparparam(8) command of the<br>XSCF shell or the seteny command from<br>the OpenBoot PROM prompt, it will<br>return to the original value.<br>auto-boot? false<br>diag-switch? true<br>fcode-debug? true<br>local-mac-address? false | There is no effective workaround.<br>Make a firmware update to XCP 2041 or<br>a later version, and then set the value of<br>the OpenBoot PROM environment<br>variable again.                                                                                                    |
| RTIF2-<br>130416-001 | X | X                 | $\boldsymbol{\chi}$ | If the PCI device in the I/O domain is<br>deleted (ldm rm-io) or a PCI device is<br>added (ldm add-io), hypervisor abort<br>may occur when the I/O domain starts.                                                                                                    | To delete the PCI device in the I/O<br>domain, delete all devices under the<br>same route complex as that of the PCI<br>device to be deleted (which have the<br>same xxxx of /pci@xxxx) and then add<br>the necessary devices again.<br>Alternatively, do not assign multiple<br>devices under the same route complex to<br>a single I/O domain. |
| RTIF2-<br>130417-001 |   |                   | $\boldsymbol{\chi}$ | If the XSCF mounted in the crossbar box<br>panics, it may be impossible to perform<br>communication between the master<br>XSCF and non-master XSCF.                                                                                                    | There is no effective workaround.<br>[How to restore]<br>If the event occurs, wait for 15 minutes or<br>longer, and then use rebootxscf -s to reset<br>the master XSCF.                                                                                                    |

|                      |             | <b>SPARC M10-</b>   |             |                                                                                                    |                                                                                                    |
|----------------------|-------------|---------------------|-------------|----------------------------------------------------------------------------------------------------|----------------------------------------------------------------------------------------------------|
| RTI No.              | 1           | 4                   | 4S          | <b>Description</b>                                                                                                    | Workaround                                                                                                    |
| RTIF2-<br>130507-001 | X           | X                   | X           | There is a case where a RAID volume<br>cannot be recognized after a power<br>failure occurred while using the<br>hardware RAID function.                                                                                                    | Please run the activate-volume command<br>at ok prompt to activate a hardware<br>RAID volume.<br>For the detailed procedure, see "12.2.8"<br>Re-enabling hardware RAID volume" in<br>the Fujitsu M10/SPARC M10 Systems<br>System Operation and Administration Guide.                                                                                                    |
| RTIF2-<br>130515-001 | X           | X                   | X           | While the system is operating, the<br>following events may occur:<br>1. The prtpicl command no longer<br>responds.<br>2. Display data (such as the XCP version)<br>of prtpicl -v and prtdiag -v is not<br>output as expected.<br>3. For /var/adm/messages, the warning<br>message, "PICL snmpplugin: cannot<br>fetch object value", is output.<br>4. XSCF CMDD process shutdown<br>occurs and an XSCF is reset<br>repeatedly, such that it becomes<br>unusable. At this time, system<br>operation can be continued. | There is no effective workaround.<br>[How to restore]<br>- If event 1 occurs:<br>Recover with the following procedure.<br>1. End the prtdiag(1M) command with<br>$[Ctrl] + [C].$<br>2. Wait for about 30 minutes, and allow<br>an SNMP timeout to occur in the<br>XSCF.<br>3. In the control domain, execute the<br>svcadm(1M)command to restart the<br>picl service.<br>- If event 2 occurs:<br>Execute the command again. If results<br>are displayed, the system can be<br>operated continuously. If the state<br>where results are not displayed as<br>expected continues, check whether the<br>XSCF is operating.<br>- If the XSCF is operating, use the<br>rebootxscf(8) command to reset the<br>XSCF.<br>- If the XSCF is not operating, turn the<br>input power supply of the system off<br>and then back on (AC OFF/ON) to<br>recover.<br>- If event 3 occurs:<br>The system can be operated<br>continuously because this is a<br>temporary warning message.<br>- If event 4. occurs:<br>Turn off the input power supply of the<br>system, and then back on (AC<br>OFF/ON) to recover. |
| RTIF2-<br>130516-005 | $\mathbf x$ | $\boldsymbol{\chi}$ | $\mathbf x$ | If the showcodactivation $(8)$ command is<br>executed while data is being restored<br>with the restoreconfig $(8)$ or<br>restorecodactivation(8) command, it may<br>be impossible to display the execution<br>results. If this occurs, the<br>showcodactivation(8) command ends<br>with a "codd internal error".                                                                                                    | The execution results can be displayed if<br>the showcodactivation(8) command is<br>executed after the execution of the<br>restoreconfig(8) or restorecodactivation<br>(8) command is completed.                                                                                                    |

Table 3-22 Problems resolved in versions prior to XCP 2050 (continued)

Table 3-22 Problems resolved in versions prior to XCP 2050 (continued)

|                      | <b>SPARC M10-</b> |  |              |                                                                                                    |                                                                                                    |  |  |  |
|----------------------|-------------------|--|--------------|----------------------------------------------------------------------------------------------------|----------------------------------------------------------------------------------------------------|--|--|--|
| RTI No.              |                   |  | 4S           | <b>Description</b>                                                                                                    | Workaround                                                                                                    |  |  |  |
| RTIF2-<br>130612-001 |                   |  | $\mathbf{x}$ | If the XCP firmware version is XCP 2041,<br>XCP 2042, or XCP 2043, SPARC M10-4S<br>cannot be replaced by using the<br>replacefru(8) command in a system with<br>more than one SPARC M10-4S. | Perform cold replacement (replacement<br>performed with the input power off) or<br>update the XCP firmware version to XCP<br>2044 or later before performing<br>replacement. |  |  |  |

# Problems with Oracle Solaris and **Workarounds**

This section describes problems with Oracle Solaris and workarounds for each version.

## Problems that might occur in any versions of Oracle Solaris and workarounds

The following table lists the problems that might occur in any versions of Oracle Solaris being supported and workarounds for them.

|                                   | <b>SPARC M10-</b> |              |              |                                                                                                    |                                                                                                    |  |
|-----------------------------------|-------------------|--------------|--------------|----------------------------------------------------------------------------------------------------|----------------------------------------------------------------------------------------------------|--|
| Bug                               | 1                 | 4            | 4S           | <b>Description</b>                                                                                                    | Workaround                                                                                                    |  |
| 15813959<br>15813960<br>(7196117) | $\mathbf{x}$      | $\mathbf{x}$ | $\chi$       | When a PCI expansion unit is added by<br>hotplug(1M) in a SPARC M10 system,<br>devices on the PCI expansion unit are not<br>recognized.                                                                                             | Before you add a PCI expansion unit by<br>hotplug(1M), add the following line in<br>the /etc/system file in advance and restart<br>Oracle Solaris.<br>set pcicfg:pcicfg_slot_busnums = 4 |  |
| 17561541                          | $\mathbf{x}$      | $\mathbf{x}$ | $\mathbf{x}$ | In an environment with XCP 2230 or later<br>applied, if the ldm add-io command is<br>executed after executing the ldm<br>remove-io command during delayed<br>reconfiguration, the ldmd daemon may<br>execute core dump and restart. | During delayed reconfiguration, execute<br>the ldm remove-io command after<br>executing the ldm add-io command.                                                                          |  |
| 18055846                          |                   | $\mathbf{x}$ | $\chi$       | When adding a PCI Expansion Unit by<br>PCI hot plugging (PHP), Oracle Solaris<br>may panic by producing the following<br>message.<br>panic[cpuX]/thread=XXXXXXXXXXX: Fatal<br>error has occured in: PCIe fabric.(0xX)<br>(0xXX)     | There is no effective workaround.<br>Do not hot plug a PCI Expansion Unit.<br>There is no problem in hot replacing in<br>respect to the same slot.                                       |  |

Table 3-23 Problems that might occur in any versions of Oracle Solaris and workarounds

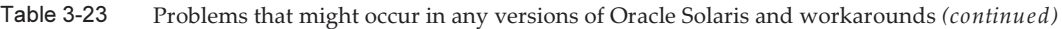

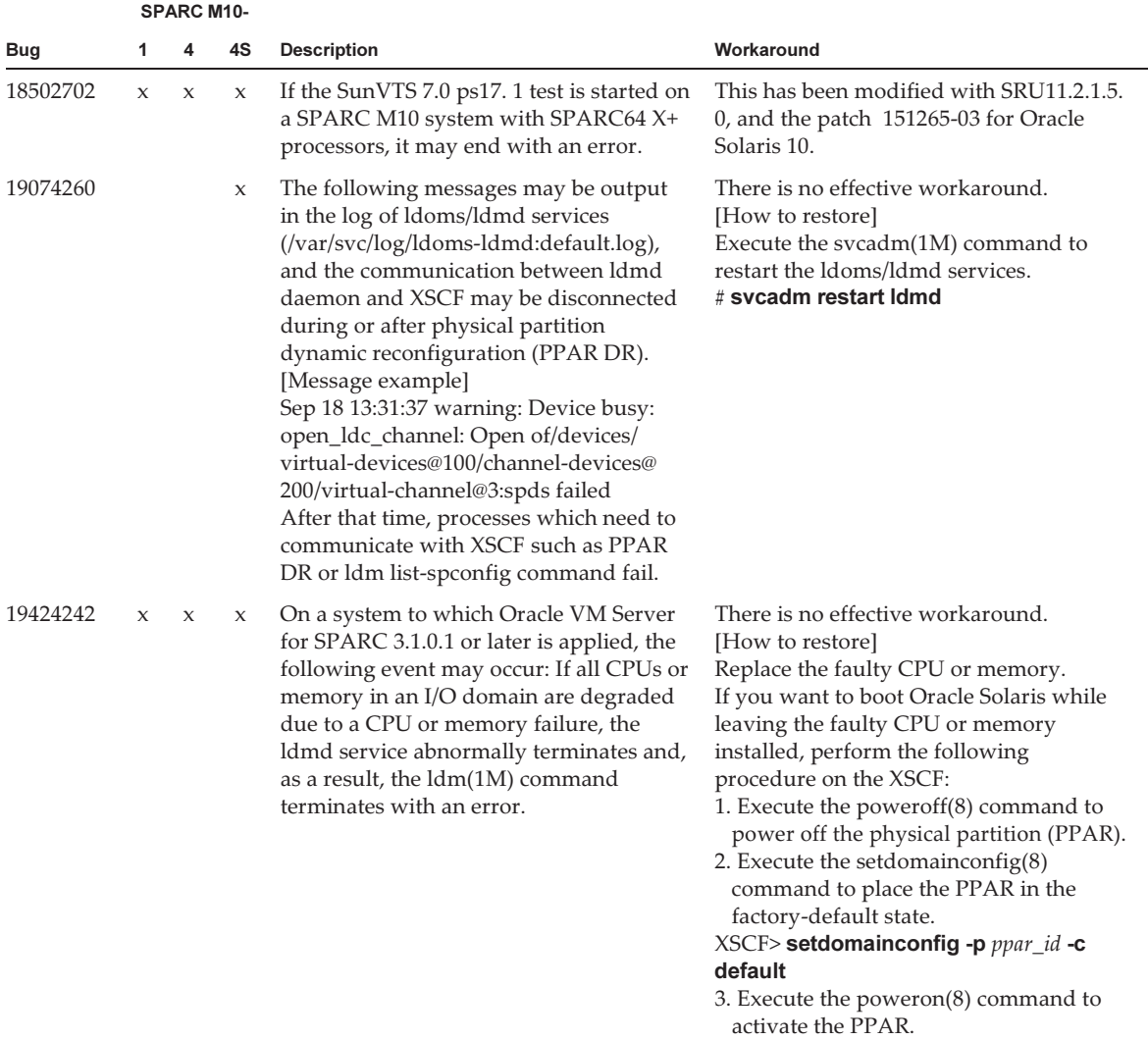

Oracle Solaris reboots in a configuration that includes only the control domain (factorydefault).

|          |                     | <b>SPARC M10-</b> |    |                                                                                                    |                                                                                                    |
|----------|---------------------|-------------------|----|----------------------------------------------------------------------------------------------------|----------------------------------------------------------------------------------------------------|
| Bug      | 1                   | 4                 | 4S | <b>Description</b>                                                                                                    | Workaround                                                                                                    |
| 19424359 | $\mathbf{x}$        | X                 | X  | If the domain configuration is restored in<br>the degraded configuration, both of the<br>following settings are reset to their<br>default values: the setting specifying<br>whether to enable/disable hypervisor<br>dump collection and the setting<br>specifying whether to enable/disable<br>automatic reboot during hypervisor<br>dump collection.<br>[Default values]<br>Hypervisor dump collection: Enabled<br>Automatic reboot during hypervisor<br>dump collection: Disabled                                                                                                    | There is no effective workaround.<br>[How to restore]<br>After executing the $ldm(1M)$ command to<br>change the hypervisor dump setting,<br>save the domain configuration<br>information.<br># Idm set-hvdump hvdump= $XXX$<br>hvdump-reboot= $YYYY$<br># Idm add-spconfig ZZZZ<br>After replacing the faulty component,<br>execute the setdomain config $(8)$<br>command to initiate a reboot with the<br>original domain configuration. |
| 19513561 | X                   | X                 | X  | The ldmd(1M) daemon may repeat core<br>dump if a suspend process of the<br>appropriate domain fails during live<br>migration.                                                                                                    | There is no effective workaround.<br>[How to restore]<br>Restart the physical partition according<br>to the following steps.<br>1. Execute the poweroff(8) command to<br>power off the physical partition (PPAR).<br>2. Execute the poweron(8) command to<br>restart PPAR.                                                                                                    |
| 19513561 | $\boldsymbol{\chi}$ | $\mathsf X$       | X  | No response time from the migration<br>source domain may become long because<br>a different process from the original live<br>migration is performed during live<br>migration. Network services and the like<br>operating on the migration source<br>domain may time out because of no<br>response.<br>This case occurs if the migration source<br>domain meets both of the following<br>conditions.<br>- The difference between the maximum<br>RA of the migration source domain<br>(actual address) and its minimum RA<br>cannot be divided by 64 MB<br>- The remainder is 32 MB or less when<br>the difference between the maximum<br>RA of the migration source domain and<br>its minimum RA is divided by 64 MB<br>The maximum RA and the minimum RA<br>of the domain can be checked with the<br>following command.<br>[Example]<br># Idm list-domain -o memory domain-<br>name<br><b>NAME</b><br>domain-name<br><b>MEMORY</b> | There is no effective workaround.                                                                                                    |

Table 3-23 Problems that might occur in any versions of Oracle Solaris and workarounds (continued)

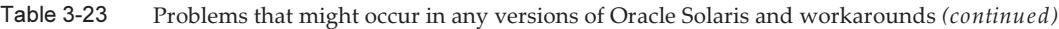

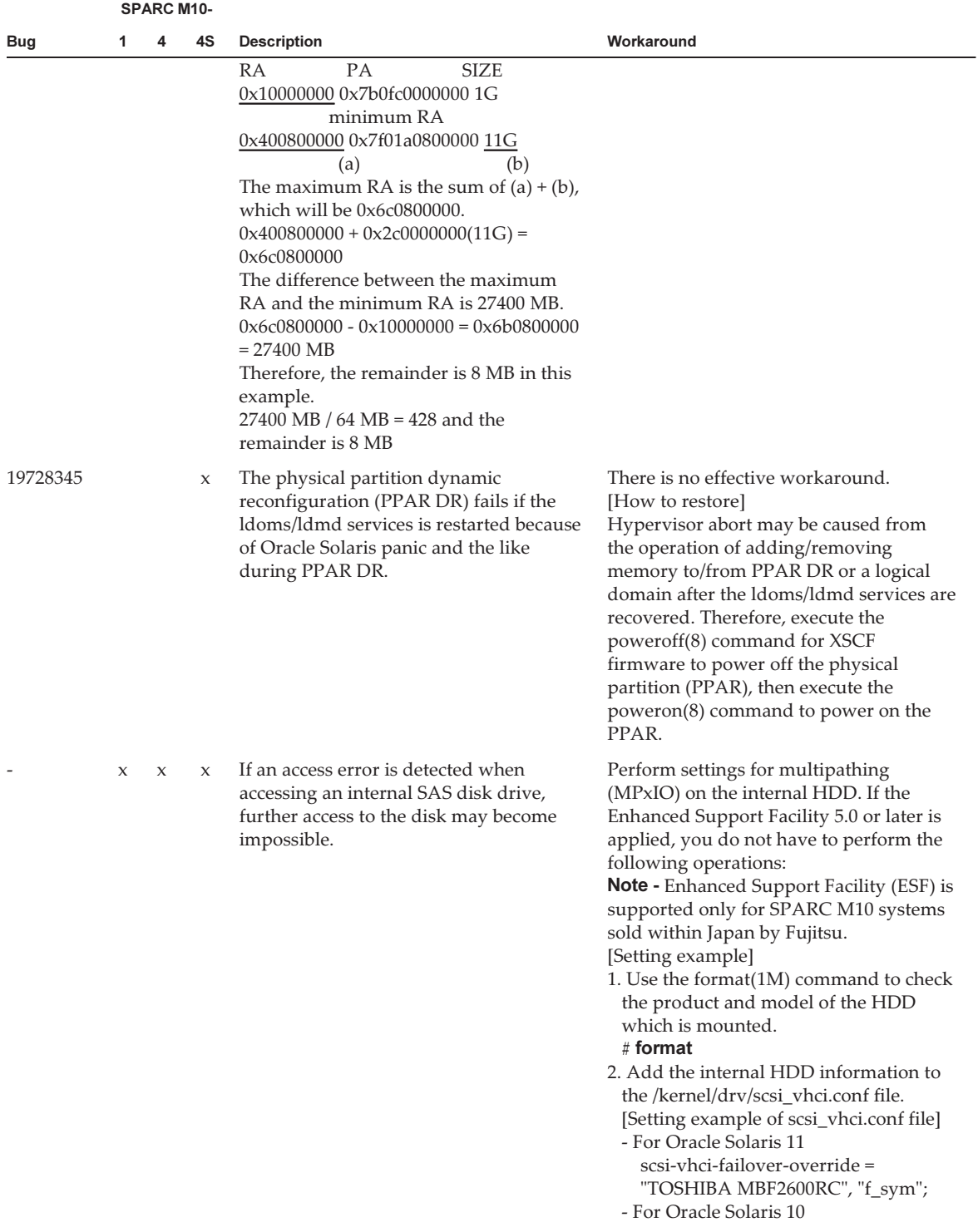

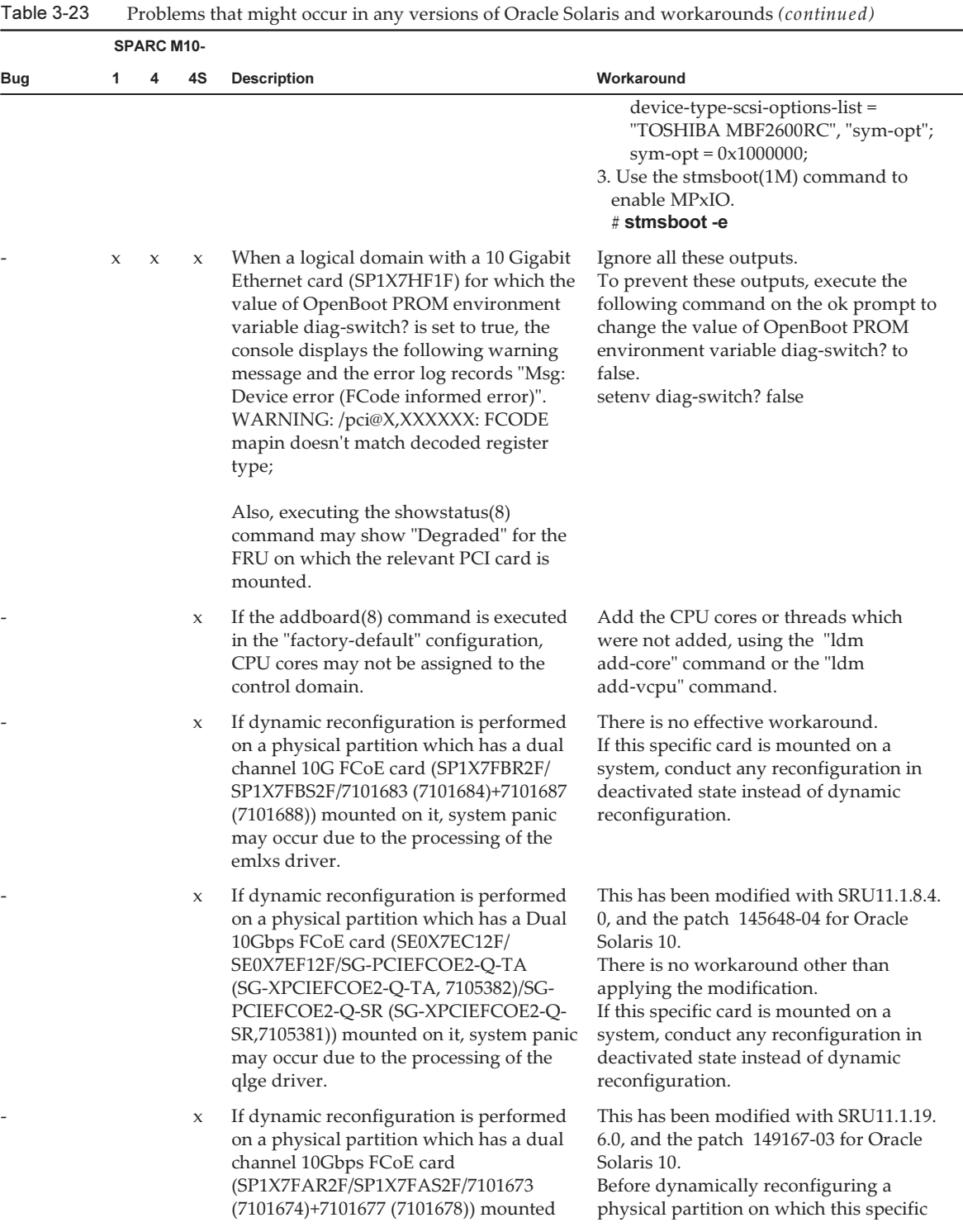

Table 3-23

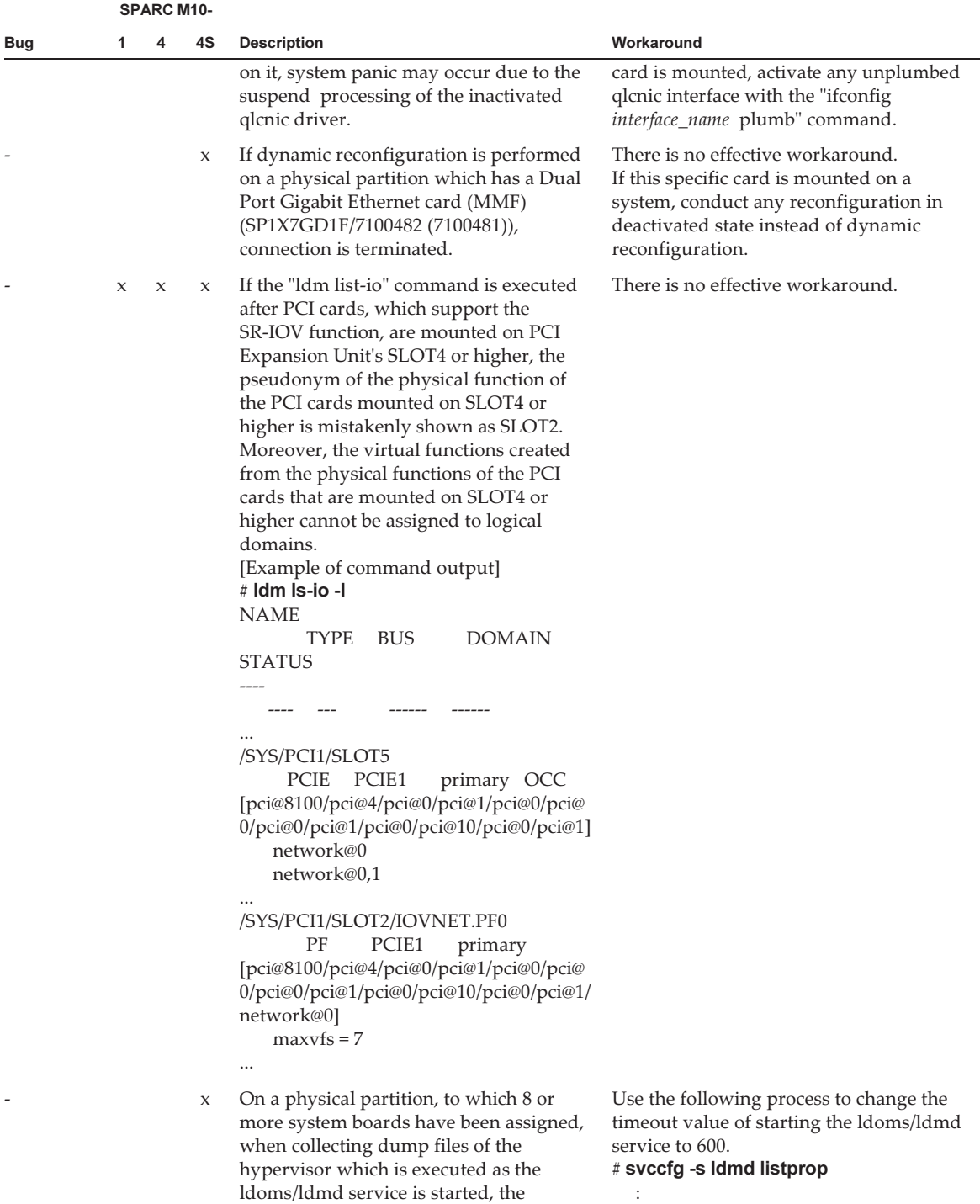

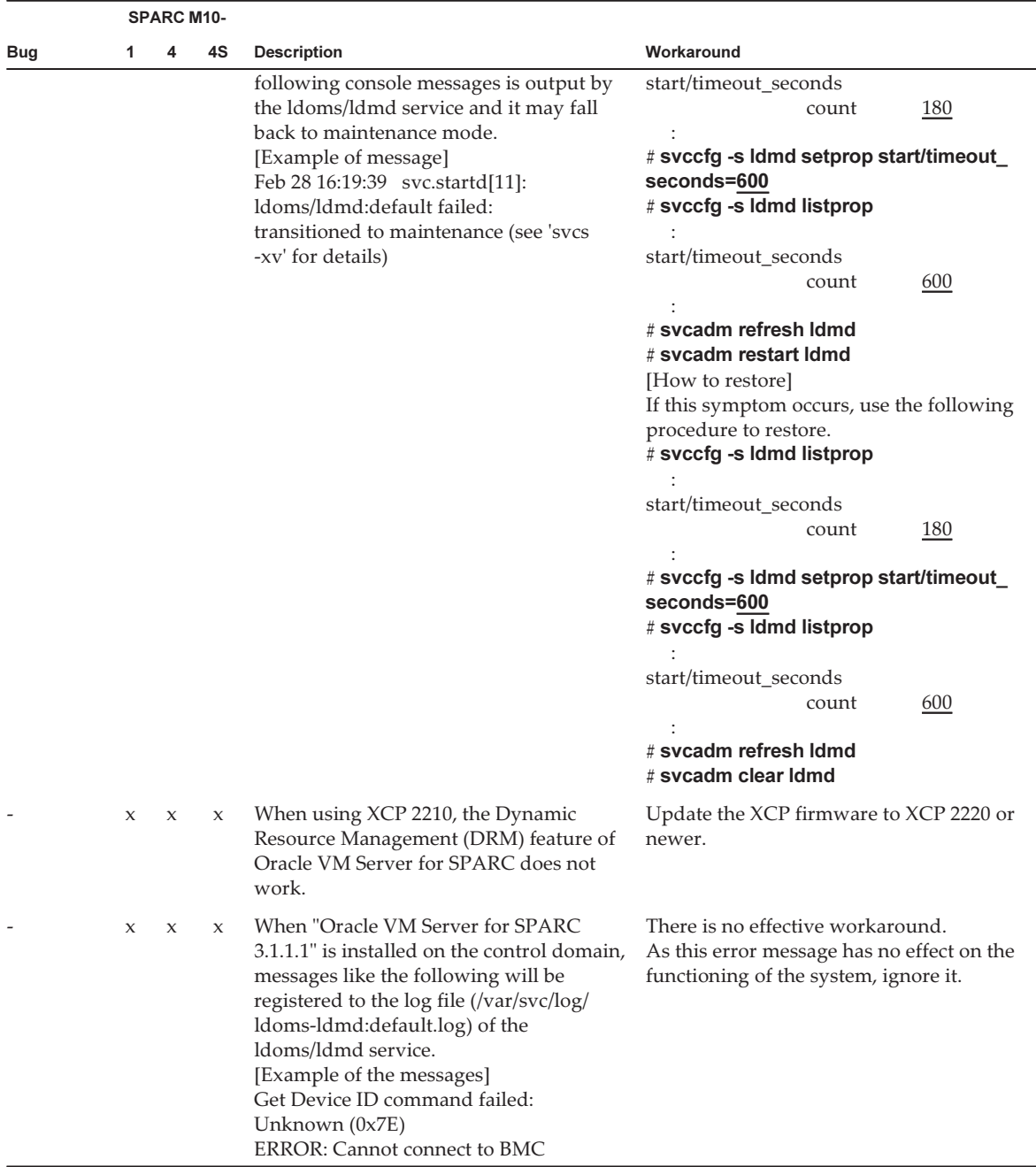

#### Table 3-23 Problems that might occur in any versions of Oracle Solaris and workarounds (continued)

## Problems that might occur with Oracle Solaris 11 and workarounds

The following table lists the problems that might occur with Oracle Solaris 11 and workarounds for them.

|            |              | <b>SPARC M10-</b> |              |                                                                                                    |                                                                                                    |  |  |
|------------|--------------|-------------------|--------------|----------------------------------------------------------------------------------------------------|----------------------------------------------------------------------------------------------------|--|--|
| <b>Bug</b> |              | 4                 | 4S           | <b>Description</b>                                                                                                    | Workaround                                                                                                    |  |  |
| 18615814   | $\mathbf{x}$ | $\mathbf{x}$      | $\mathbf{x}$ | An I/O domain may output the following<br>message, and Oracle Solaris panic may<br>occur if a PCIe end point device is<br>dynamically removed from the I/O<br>domain executing the ldm remove-io<br>command.<br>panic[cpuX]/thread=XXXXXXXXXXXX.<br>mutex_exit: not owner, lp=XXXXXXXX<br>owner=X thread=XXXXXXXXXXX | Execute the svcadm(1M) command on<br>the I/O domain to disable the intrd $(1M)$<br>service before removing the PCIe end<br>point device from the I/O domain.<br># svcadm disable intrd<br>Enable the intrd $(1M)$ service after the<br>process of the ldm remove-io command<br>is completed.<br># sycadm enable intrd |  |  |

Table 3-24 Problems that might occur with Oracle Solaris 11 and workarounds

| <b>SPARC M10-</b> |                     |                     |                                                             |                                                                                                    |                                                                                              |
|-------------------|---------------------|---------------------|-------------------------------------------------------------|----------------------------------------------------------------------------------------------------|----------------------------------------------------------------------------------------------|
| <b>Bug</b>        | 1                   | 4                   | 4S                                                          | <b>Description</b>                                                                                                    | Workaround                                                                                   |
| 18747641          | $\boldsymbol{\chi}$ | $\mathsf X$         | $\mathsf X$                                                 | Core dumps may be produced or wrong<br>calculation results may be obtained or a<br>panic may occur when a program, which<br>performs double-precision floating point<br>instructions after enabling SPARC64<br>X/SPARC64 X+ processor-specific options<br>and 4-byte boundary alignment (*1) and<br>compiled with Oracle Solaris Studio<br>compiler version 12.3 2013/06/17 or<br>newer, is executed on a SPARC M10<br>system with Oracle Solaris 11.1 or newer.                                       | Recompile the program with the<br>following "-xarch" flag.<br>-xarch=sparcima                |
|                   |                     |                     | 64-bit programs.<br>enabled if "-xmemalign=Ns<br>specified. | *1 The 4-byte boundary alignment is<br>enabled by default when creating<br>In case of 32-bit programs, it is<br>$(N=1,2,4,8,16)$ " or "-fast" is not                                                                                                    |                                                                                              |
|                   |                     |                     |                                                             | [Procedure of checking compiler version]<br>The "-V" option shows version<br>information. The date is output at the<br>end of version notation. The compiler<br>version that corresponds to this bug is<br>2013/06/17 or newer.<br>$$cc -V$<br>cc: Sun C 5.12 SunOS_sparc Patch<br>148917-06 2013/06/17<br>\$ <b>f95 -V</b> (f90 and f77 are also same.)<br>f95: Sun Fortran 95 8.6 SunOS_sparc<br>Patch 148517-05 2013/06/17<br>$$CC-V$<br>CC: Sun C++ 5.12 SunOS_sparc Patch<br>148506-11 2013/06/17 |                                                                                              |
| 19680186          | $\mathbf x$         | $\boldsymbol{\chi}$ | X                                                           | If Oracle Solaris 11.2 and later is running<br>and the system board is deleted by<br>dynamic reconfiguration of physical<br>partitions (PPAR DR), Oracle Solaris may<br>panic.                                                                                                    | Add the following line to /etc/system and<br>restart Oracle Solaris:<br>set mpo_disabled = 1 |

Table 3-24 Problems that might occur with Oracle Solaris 11 and workarounds (continued)

## Problems that might occur with Oracle Solaris 10 and workarounds

The following table lists the problems that might occur with Oracle Solaris 10 and workarounds for them.

|            | <b>SPARC M10-</b> |              |              |                                                                                                    |                                                                                                    |  |  |  |  |
|------------|-------------------|--------------|--------------|----------------------------------------------------------------------------------------------------|----------------------------------------------------------------------------------------------------|--|--|--|--|
| <b>Bug</b> |                   | 4            | 4S           | <b>Description</b>                                                                                                    | Workaround                                                                                                    |  |  |  |  |
| 15738030   | $\mathbf{x}$      | $\mathbf{x}$ | $\mathbf{x}$ | If both of the following conditions are.<br>satisfied, a control domain panic may<br>occur with "BAD TRAP: type=31".<br>- The operating system of the control<br>domain is Oracle Solaris 10.<br>As a result of executing ldm<br>list-domain -o memory primary, the<br>RA (real address) is greater than<br>0x200000000000 (32 TB). | This has been modified with the patch<br>148888-03 for Solaris 10.<br>[Workaround]<br>Perform the following procedure:<br>1. Execute Idm list-domain -o memory<br>primary to display the value of SIZE.<br>2. Execute Idm start-reconf primary to<br>enter the delayed reconfiguration mode.<br>3. Execute Idm remove-memory 256M<br>primary to reduce the assigned memory.<br>4. Execute ldm set-memory primary to<br>return the assigned memory back to the<br>original size.<br>5. Restart the Oracle Solaris of the control<br>domain.<br>6. Execute 1dm list-domains -o memory<br>primary to confirm that the RA is<br>smaller than $0x200000000000$ .<br>7. Execute ldm add-spconfig to save the<br>configuration information to the XSCF. |  |  |  |  |

Table 3-25 Problems that might occur with Oracle Solaris 10 and workarounds

### Problems resolved in Oracle Solaris 11.2

The following table lists the problems resolved in Oracle Solaris 11.2. You might encounter them in supported releases earlier than Oracle Solaris 11.2.

|            |    | <b>SPARC M10-</b> |        |                                                                                                    |                                                                                                    |  |  |  |  |
|------------|----|-------------------|--------|----------------------------------------------------------------------------------------------------|----------------------------------------------------------------------------------------------------|--|--|--|--|
| <b>Bug</b> | 1. | 4                 | 4S     | <b>Description</b>                                                                                                    | Workaround                                                                                                    |  |  |  |  |
| 15812880   |    |                   | $\chi$ | If you try to access, via telnet or ssh, a<br>domain where 8000 GB (about 7.8 TB) or<br>greater memory is mounted, the<br>following message appears on the<br>destination control domain console and<br>the access fails.<br>- For ssh<br>error: /dev/ptmx: Not enough space<br>error: session_pty_req: session 0 alloc<br>failed<br>- For telnet<br>telnetd: open /dev/ptmx: Not enough<br>space | This has been modified with Oracle<br>Solaris 11.1 SRU3.5.1, and the patch<br>148888-04 for Oracle Solaris 10.<br>[Workaround]<br>Execute the following command to<br>change ptmx_ptymax:<br>[Example]<br># echo "ptms ptymax/Z $0x400000"$<br>mdb-kw<br>ptms_ptymax: $0 = 0x400000$ |  |  |  |  |

Table 3-26 Problems resolved in Oracle Solaris 11.2

|          |   | <b>SPARC M10-</b> |     |                                                                                                    |                                                                                                    |
|----------|---|-------------------|-----|----------------------------------------------------------------------------------------------------|----------------------------------------------------------------------------------------------------|
| Bug      | 1 | 4                 | 4S. | <b>Description</b>                                                                                                    | Workaround                                                                                                    |
| 15822113 | X | X                 | X   | If ldm add-vcpu and ldm remove-vcpu<br>are repeatedly executed in a shell script,<br>the process that is being run may cause a<br>core dump and abnormally terminate.                                                                                                    | This has been modified with SRU11.1.7.5.<br>0.<br>If this defect occurs because SRU is not<br>applied, execute the command again.<br>In addition, when executing ldm<br>remove-vcpu, execute it in such a<br>condition that the process load is low.                           |
| 15823255 |   |                   | X   | An Oracle Solaris panic may occur if the<br>CPU allocation is changed using the<br>$p$ sradm $(1M)$ or $p$ srset $(1M)$ command or<br>the configuration of a virtual CPU is<br>dynamically changed using the ldm(1M)<br>command under the environment that<br>meets the following two conditions.<br>- The environment where the physical<br>partition (PPAR) is composed of two or<br>more SPARC M10-4S chassis.<br>- The environment where the following<br>lgroup exists when the lgrpinfo<br>command is executed on the control<br>domain or logical domain.<br>Among the Igroups that are displayed as<br>"lgroup XX (intermediate):",<br>only one number is displayed before<br>(CPU) of the "Lgroup resources:" field.<br>This number is not displayed before<br>(memory)<br>[Example]<br># /usr/bin/lgrpinfo<br>lgroup 12 (intermediate):<br>Children: 10, Parent: 0<br>CPUs: 01<br>Memory: installed 520M,<br>allocated 494M, free 26M<br>Lgroup resources: 1 (CPU); 10 11<br>(memory)<br>Latency: 21<br> | This has been modified with Oracle<br>Solaris 11.1 SRU5.5, and the patch<br>150400-01 for Oracle Solaris 10.<br>[Workaround]<br>Add the following line to /etc/system and<br>restart Oracle Solaris:<br>set lgrp_topo_levels=2                                                 |
| 15825208 | X | $\mathsf X$       | X   | In SPARC M10 Systems, the $\text{scp}(1)$ ,<br>sftp(1), and ssh(1) commands of Oracle<br>Solaris may generate an error or<br>installation of Oracle RAC may fail.                                                                                                    | This has been modified with Solaris 11.1<br>SRU1.4.<br>[Workaround]<br>For details, see "An error occurs in<br>executing the $\text{scp}(1)$ , $\text{stp}(1)$ , or $\text{ssh}(1)$<br>command of Oracle Solaris or the<br>installation of Oracle RAC fails<br>(CR:15825208)." |

Table 3-26 Problems resolved in Oracle Solaris 11.2 (continued)

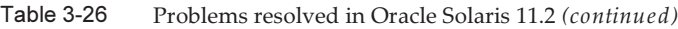

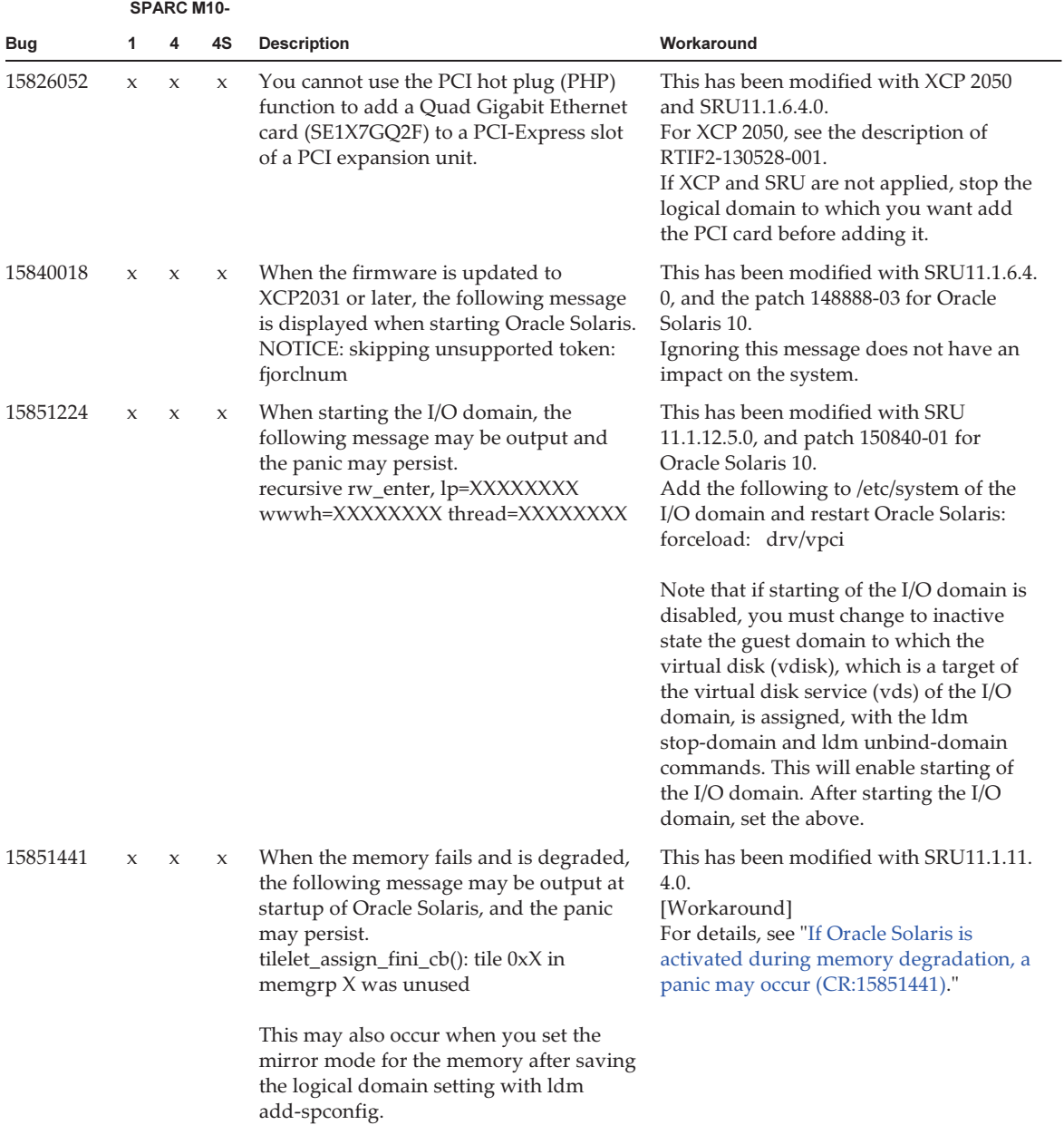

| <b>SPARC M10-</b>    |   |                     |     |                                                                                                    |                                                                                                    |
|----------------------|---|---------------------|-----|----------------------------------------------------------------------------------------------------|----------------------------------------------------------------------------------------------------|
| Bug                  | 1 | 4                   | 4S. | <b>Description</b>                                                                                                    | Workaround                                                                                                    |
| 15858713<br>16769782 | X | X                   | X   | If a memory error occurs and all the<br>memories assigned to the guest domain<br>are degraded, ldmd(1M) causes a core<br>dump to abnormally terminate and the<br>$ldm(1M)$ command ends with an error.                                                                                                    | This has been modified with SRU11.1.10.<br>5.0. On Oracle Solaris 10, it has been<br>modified with Oracle VM Server for<br>SPARC 3.1.<br>If this defect occurs because SRU is not<br>applied, replace the memory having an<br>error.<br>If you want to start Oracle Solaris while<br>the memory having an error remains to<br>be mounted, start it using the following<br>procedure from XSCF.<br>1. Execute the poweroff(8) command to<br>turn off the power of the physical<br>partitions (PPARs).<br>2. Execute the setdomainconfig $(8)$<br>command to restore PPARs to their<br>factory-default state.<br>XSCF> setdomainconfig -p ppar_id -c<br>default<br>3. Execute the poweron(8) command to<br>start the PPARs.<br>Oracle Solaris is started in the factory-<br>default configuration which consists of<br>only control domains. |
| 15887244             | X | $\boldsymbol{\chi}$ | X   | When you start the SunVTS 7.0 ps14 and<br>ps15 tests in a SPARC M10 system, they<br>may terminate with an error.                                                                                                    | This has been modified with Oracle<br>Solaris 11.1 SRU4.6, and the patch<br>149395-02 for Oracle Solaris 10.<br>There is no workaround other than<br>applying the modification.                                                                                                    |
| 16238762             |   |                     | X   | If a system board is added to the PPAR<br>by dynamic reconfiguration of physical<br>partitions after booting the Oracle Solaris<br>in the control domain with the<br>factory-default configuration, or if CPUs<br>on the system board are added to a<br>domain by the ldm add-vcpu command<br>after the system board is added by<br>dynamic reconfiguration of physical<br>partitions, the system will panic with the<br>following message:<br>panic[cpuX]/thread=XXXXXXXXXXX.<br>mpo_cpu_add: Cannot read MD | This has been modified with SRU11.1.7.5<br>and Oracle Solaris 10 patch 150400-12.<br>Meanwhile, when this fix has been<br>applied to the system, if a system board<br>is added to the system by means of the<br>dynamic reconfiguration of physical<br>partitions, the following message may be<br>output but as it has no effect on the<br>system, ignore it.<br>WARNING: mpo_cpu_add: defaulting to<br>lgroup x for CPU x<br>[Workaround]<br>For the control domain or the domain<br>whose CPU is added by the ldm<br>add-vcpu command, add the following<br>line to the domain's /etc/system file and<br>reboot the Oracle Solaris.<br>set suspend_count = $1$                                                                                                    |

Table 3-26 Problems resolved in Oracle Solaris 11.2 (continued)

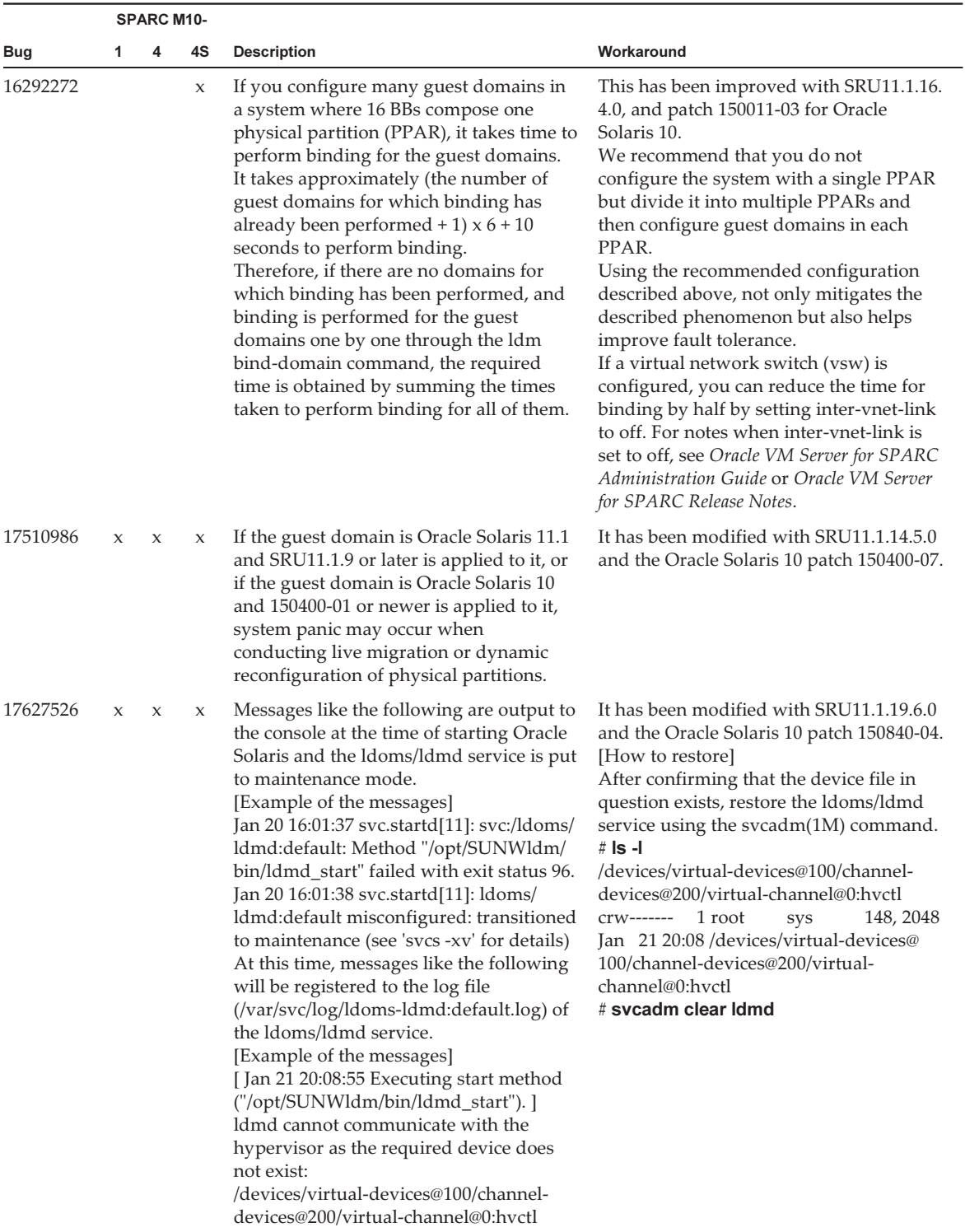

|          |   | <b>SPARC M10-</b>   |    |                                                                                                    |                                                                                                    |  |  |
|----------|---|---------------------|----|----------------------------------------------------------------------------------------------------|----------------------------------------------------------------------------------------------------|--|--|
| Bug      | 1 | 4                   | 4S | <b>Description</b>                                                                                                    | Workaround                                                                                                    |  |  |
| 17709858 |   |                     | х  | If the system board is deleted by dynamic<br>reconfiguration of the physical partition,<br>any of the following phenomena may<br>occur.<br>- The following message is output from<br>the logical domain, and Oracle Solaris<br>enters the panic state.<br>Fatal error has occurred in: PCIe<br>fabric.(0xxx)(0xxx)<br>- There is a hangup during the device<br>resume processing of a logical domain,<br>and deleteboard(8) ends with an error<br>due to a timeout. | This has been modified with SRU11.1.15.<br>4.0.                                                                                                    |  |  |
| 17777004 |   |                     | X  | If the logical domain has degraded<br>memory because of a memory failure,<br>when dynamic reconfiguration of the<br>physical partition is executed with the<br>deleteboard(8) command, Oracle Solaris<br>on the domain with the degraded<br>memory may enter the panic state.                                                                                                    | This has been modified with SRU11.1.17.<br>5, and the patch 150817-02 for Oracle<br>Solaris 10.<br>Before executing dynamic reconfiguration<br>of the physical partition, check whether<br>memory degradation has occurred from<br>the control domain. If memory<br>degradation has occurred, delete the<br>associated memory area in advance.<br>[How to check]<br>Execute "ldm list-devices -a -S memory".<br>If the resulting STATUS column displays<br>"fail", the memory area has been<br>degraded by SIZE from PA (physical<br>address) displayed on the same line.<br>[How to delete a memory area]<br>Execute "Idm remove-memory <total<br>value of above SIZEs&gt; <domain name="">".</domain></total<br> |  |  |
| 18112775 | X | $\boldsymbol{\chi}$ | X  | When "Oracle VM Server for SPARC<br>$3.1.0.1/SRU11.1.14"$ is installed on the<br>control domain, if dynamically assigned<br>memory is reduced from a guest domain,<br>which is running Oracle Solaris 10, with<br>the "ldm set-memory" or the "ldm<br>remove-memory" command, the<br>ldmd(1M) command on the control<br>domain may produce a core dump and it<br>may be restarted.                                                                                  | This has been modified with SRU11.1.17.<br>5 and the patch 150817-02 for Oracle<br>Solaris 10.<br>Check the memory size that has been<br>assigned to a logical domain with the<br>"ldm list-domain" command and reduce<br>it to the required size in several steps,<br>using the "ldm remove-memory"<br>command. It is recommended to reduce<br>memory size by less than 256 MB at one<br>time, but memory may also be reduced<br>by a larger amount at one time.<br>Meanwhile, the reduction may fail due to<br>the occurrence of the same symptom<br>while performing this action. In such a<br>case, reduce the memory in smaller units.                                                                        |  |  |

Table 3-26 Problems resolved in Oracle Solaris 11.2 (continued)

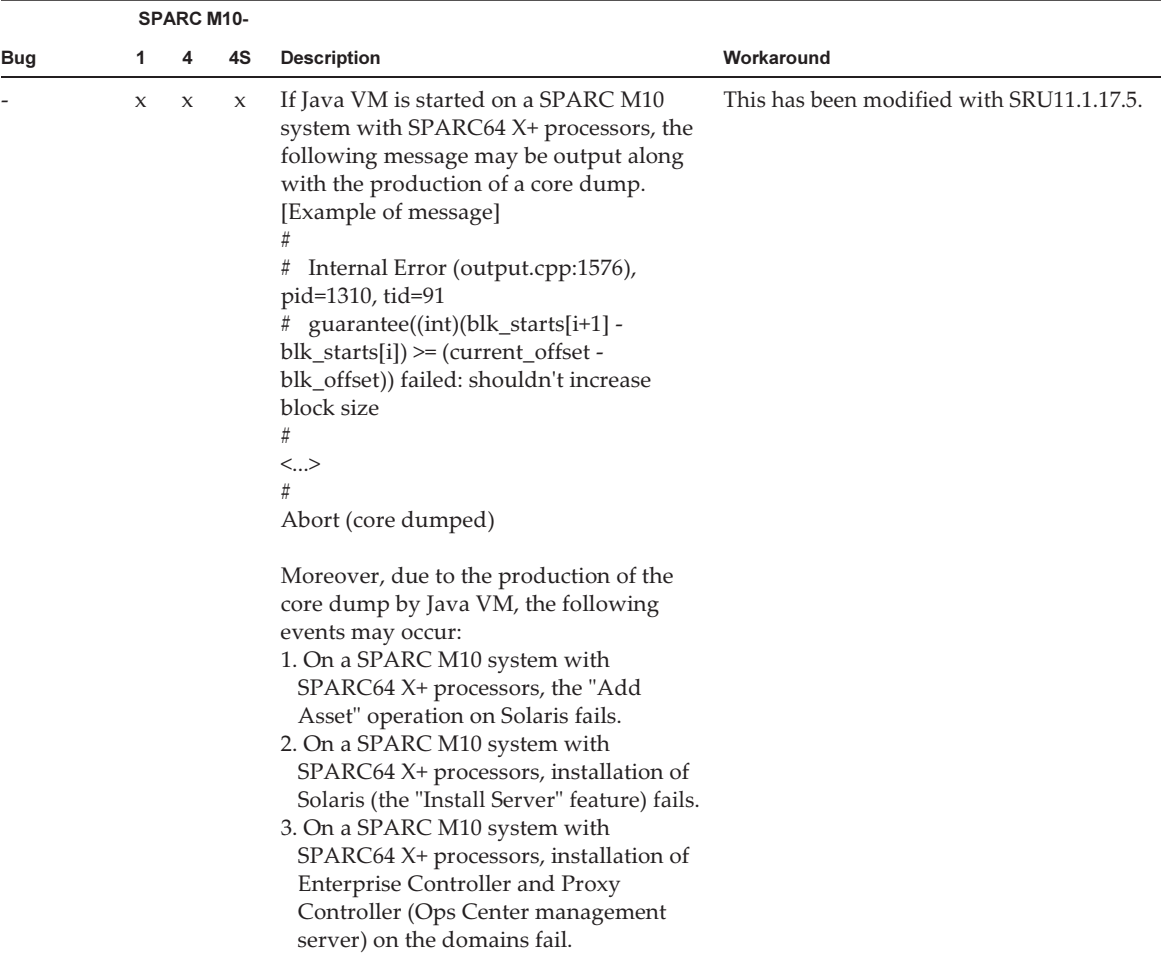

### <span id="page-178-0"></span>An error occurs in executing the scp(1), sftp(1), or ssh(1) command of Oracle Solaris or the installation of Oracle RAC fails (CR:15825208)

[Workaround]

Using the following procedure, change the setting so that the AES\_CTR, AES\_CBC\_ MAC, and AES\_CFB128 algorithms are not used with the assist function of the encryption unit.

- If you use it with the client function  $(\text{scp}(1), \text{stp}(1), \text{esh}(1), \text{etc.})$ :
	- 1. Add the content of the setting to the target file as one line. A space is necessary only between "Cipher" and "aes128-cbc."

- Target file

Settings for entire system: /etc/ssh/ssh\_config Settings per user: \$HOME/.ssh/ssh\_config

- Setting contents

```
Ciphers aes128-cbc,aes192-cbc,aes256-cbc,3des-bc,arcfour128,
arcfour256,arcfour,blowfish-cbc
```
- If you use it with the server function (sshd(1M) etc.):
	- 1. Add the content of the setting to the target file as one line.
		- Target file
		- /etc/ssh/ssh\_config
		- Setting contents (recommended)

Ciphers 3des-cbc,arcfour128,arcfour256,arcfour,blowfish-cbc

2. Restart the service with the following command:

# svcadm restart svc:/network/ssh:default

■ If the problem cannot be resolved with any of the client function and server function:

1. Add the following, in place of the above content of the setting:

UseOpenSSLEngine no

### <span id="page-179-0"></span>If Oracle Solaris is activated during memory degradation, a panic may occur (CR:15851441)

[Workaround]

If a panic occurs due to a memory failure, replace the failed memory. If a panic occurs due to the memory mirror mode setting, start the system from the XSCF by using the following procedure.

Also, if a panic occurs due to a memory failure, starting the system from the XSCF by using the procedure shown below may prevent the problem, but this method is not always reliable. If a panic recurs even after the system is started by using the following procedure, replace the failed memory.

- 1. Execute the poweroff(8) command to power off the physical partition (PPAR).
- 2. Execute the setdomainconfig(8) command to place the PPAR in the factory-default state.

XSCF> setdomainconfig -p ppar id -c default

### 3. Execute the poweron(8) command to activate the PPAR.

Oracle Solaris is started in the factory-default configuration which consists of only
control domains.

If you set the mirror mode for the memory, configure a logical domain after setting the mirror mode in the factory-default condition. Then, save the settings with ldm add-spconfig.

In addition, you must not specify with ldm set-config or the setdomainconfig(8) command of XSCF the settings that were saved with no mirror mode set, to the environment where the mirror mode is used.

# Chapter 4

## Information on SPARC M10-1 **Hardware**

This chapter describes special instructions and problems concerning the SPARC M10-1 hardware.

- Notes and [Restrictions](#page-182-0)
- Problems with Hardware and [Workarounds](#page-183-0)

## <span id="page-182-0"></span>Notes and Restrictions

#### Notes on using external DVD drive

USB bus power drive is not supported for external DVD drives connected via USB.

## Notes on using USB memory

Prepare a USB memory as a medium in advance if you execute the command specifying the USB memory as a destination of saving data, among XSCF commands. The saved data contains information on the system. If you use the USB memory, consideration should be made for the management of the USB memory in which the data is saved, for security reasons.

Not all the commercially available USB memories of any manufacturer are guaranteed for their connectivity and operability with XSCF. Abnormalities may occur such as an XSCF firmware error or reset depending on your USB memories. In such a case, immediately stop using the USB memory.

When connecting a USB memory to the USB port for XSCF, directly connect it to the USB port. If you connect the USB memory via the USB hub or USB extension cable, it may cause an error.

## <span id="page-183-0"></span>Problems with Hardware and **Workarounds**

There is no problem that has been confirmed as of this moment.

# Chapter 5

## Information on SPARC M10-4 **Hardware**

This chapter describes special instructions and problems concerning the SPARC M10-4 hardware.

- Notes and [Restrictions](#page-184-0)
- Problems with Hardware and [Workarounds](#page-185-0)

## <span id="page-184-0"></span>Notes and Restrictions

#### Notes on using external DVD drive

USB bus power drive is not supported for external DVD drives connected via USB.

## Notes on using USB memory

Prepare a USB memory as a medium in advance if you execute the command specifying the USB memory as a destination of saving data, among XSCF commands. The saved data contains information on the system. If you use the USB memory, consideration should be made for the management of the USB memory in which the data is saved, for security reasons.

Not all the commercially available USB memories of any manufacturer are guaranteed for their connectivity and operability with XSCF. Abnormalities may occur such as an XSCF firmware error or reset depending on your USB memories. In such a case, immediately stop using the USB memory.

When connecting a USB memory to the USB port for XSCF, directly connect it to the USB port. If you connect the USB memory via the USB hub or USB extension cable, it may cause an error.

## <span id="page-185-0"></span>Problems with Hardware and **Workarounds**

There is no problem that has been confirmed as of this moment.

# Chapter 6

## Information on SPARC M10-4S **Hardware**

This chapter describes special instructions and problems concerning the SPARC M10-4S hardware.

- Notes and [Restrictions](#page-186-0)
- Problems with Hardware and [Workarounds](#page-188-0)

## <span id="page-186-0"></span>Notes and Restrictions

#### Notes on using external DVD drive

USB bus power drive is not supported for external DVD drives connected via USB.

### Notes on using USB memory

Prepare a USB memory as a medium in advance if you execute the command specifying the USB memory as a destination of saving data, among XSCF commands. The saved data contains information on the system. If you use the USB memory, consideration should be made for the management of the USB memory in which the data is saved, for security reasons.

Not all the commercially available USB memories of any manufacturer are guaranteed for their connectivity and operability with XSCF. Abnormalities may occur such as an XSCF firmware error or reset depending on your USB memories. In such a case, immediately stop using the USB memory.

When connecting a USB memory to the USB port for XSCF, directly connect it to the USB port. If you connect the USB memory via the USB hub or USB extension cable, it may cause an error.

### Restrictions on replacing crossbar box

Replacement of a crossbar box using the replacefru(8) command is not supported at present. To replace a crossbar box, perform the following procedure:

1. Execute the showhardconf command to confirm that the crossbar box to be replaced is not the master chassis.

The crossbar box indicated as "Role:Master" is the master chassis.

```
XSCF> showhardconf
: 100 million 1
       XBBOX#80 Status:Normal; Role:Master; Ver:2038h; Serial:2111206001;
: 100 million 1
```
2. If the crossbar box to be replaced is the master chassis, execute the switchscf command to switch it to standby.

XSCF> switchscf -y -t Standby

- 3. The master XSCF is switched. Log in to the XSCF again.
- 4. Power off the physical partition (PPAR) that uses the crossbar box, and then power off the crossbar box to be replaced. Confirm that the Power-LED on the operation panel of the crossbar box is turned off.
- 5. Disconnect the input power supply to the crossbar box to be replaced, and replace it.

Note - Although error logs for the crossbar box to be replaced are registered when the input power supply is disconnected, ignore all of them.

6. Connect the power cord of the crossbar box to the input power supply. For details, see "5.4 Connecting Cable to Crossbar Box" in the Fujitsu M10/SPARC M10 Systems Installation Guide.

Wait until STANDBY-LED on the operation panel of the crossbar box turns on.

7. Execute the diagxbu command to perform diagnosis of the newly installed crossbar box.

XSCF> diagxbu -y -b XX -t YY -t ZZ

Specify the BB\_IDs (00 to 15) of SPARC M10-4S that is powered off in XX, YY, and ZZ.

8. Execute the showlogs command to confirm that no error occurred during the diagnosis.

```
XSCF> showlogs error
```
9. Confirm that there are no faulty components.

XSCF> showstatus

### Restrictions on adding expansion rack 2

Addition of a crossbar box using the addfru(8) command is not supported at present. To add a crossbar box, see the "8.4 Adding the Expansion Rack 2" in the Fujitsu M10/SPARC M10 Systems Installation Guide and read Steps 17 and 18 as follows:

17. Connect all power cords of the crossbar box and SPARC M10-4S to the input power supply.

For details, see "5.2 Connecting Cable to SPARC M10-4/SPARC M10-4S" and "5.4 Connecting Cable to Crossbar Box."

- 18. Update the firmware to the same version as the master XSCF.
	- XCP 2040 or earlier

```
XSCF> getflashimage file:///media/usb_msd/images/XCPxxxx.tar.gz
XSCF> flashupdate -c update -m xcp -s version
```
■ XCP 2041 or later

```
XSCF> flashupdate -c sync
```
## <span id="page-188-0"></span>Problems with Hardware and **Workarounds**

There is no problem that has been confirmed as of this moment.

# Chapter 7

## Information on PCI Expansion Unit **Hardware**

This chapter describes special instructions and problems concerning the PCI expansion unit hardware.

- Direct I/O Function for the PCI [Expansion](#page-190-0) Unit
- Problems with PCI Expansion Units and [Workarounds](#page-191-0)

## <span id="page-190-0"></span>Direct I/O Function for the PCI Expansion Unit

For XCP 2044 or later of SPARC M10-1/M10-4 and for XCP 2050 or later of SPARC M10-4S, the direct I/O function of Oracle VM Server for SPARC is supported for the PCI expansion unit. This makes it possible to assign an I/O domain for each slot of the PCI expansion unit. For details on the direct I/O function of Oracle VM Server for SPARC, see Oracle VM Server for SPARC Administration Guide for the version used. If the PCI expansion unit is connected to SPARC M10-4, make the setting below before using the direct I/O function. For SPARC M10-1, the setting below need not be made. The direct I/O function can be used simply by connecting the PCI expansion unit to SPARC M10-1.

## Setting/displaying the direct I/O function

To set the direct I/O function for the PCI expansion unit, use the setpciboxdio(8) command of the XSCF firmware. To confirm the present settings, use the showpciboxdio(8) command.

For details on the setpciboxdio(8) and showpciboxdio(8) commands, see *Fujitsu* M10/SPARC M10 Systems XSCF Reference Manual or the manual page for each command.

## <span id="page-191-0"></span>Problems with PCI Expansion Units and Workarounds

This section describes problems regarding the PCI expansion unit as well as the workarounds for them for each version of the PCI expansion unit firmware.

## Problems and their workarounds for all versions of the PCI expansion unit firmware

The following table shows problems that might occur in any versions of Oracle Solaris being supported and workarounds for them.

| <b>SPARC M10-</b>    |   |        |              |                                                                                                    |                                                                                                    |
|----------------------|---|--------|--------------|----------------------------------------------------------------------------------------------------|----------------------------------------------------------------------------------------------------|
| RTI No.              | 1 | 4      | 4S           | <b>Description</b>                                                                                                    | Workaround                                                                                                    |
| RTIF2-<br>130703-001 |   | $\chi$ | $\mathbf{x}$ | When installing a PCI expansion unit by<br>PCI hot plug (PHP), among PCI<br>expansion unit slots 6, 7, 10 and 11, those<br>without HBA will have command<br>execution result "disconnected" instead of<br>"empty" for the Oracle Solaris cfgadm<br>$(1M)$ command.<br>Although the display is not appropriate,<br>the slots work normally if you mount<br>HBA.<br>This phenomenon does not occur if you<br>restart the logical domain after<br>connecting the PCI expansion unit. | This is just a display problem and does<br>not affect operation.                                                                   |
| RTIF2-<br>130703-002 |   | $\chi$ | $\mathbf{x}$ | When you install a PCI expansion unit<br>with PCI hot plug (PHP), there may be<br>lane degrade.                                                                                                    | When using PHP, execute cfgadm -c<br>configure instead of cfgadm -c connect.                                                       |
| RTIF2-<br>130703-003 |   | X      | $\mathbf{x}$ | When you install a PCI expansion unit by<br>PCI hot plug (PHP), a PCI-Express<br>correctable error may occur and cause<br>degradation of the PCI expansion unit at<br>the next reboot.                                                                                                    | If there a fault error message is output<br>after installing a PCI expansion unit with<br>PHP, reinstalled the PCI expansion unit. |
| RTIF2-<br>130703-004 |   | $\chi$ | $\mathbf x$  | When you install a PCI expansion unit<br>with PCI hot plug (PHP), the PCI<br>expansion unit may not be recognized.                                                                                                    | If the PCI expansion unit is not<br>recognized after installing it with PHP,<br>reinstall the PCI expansion unit.                  |

Table 7-1 Problems and their workarounds for all versions of the PCI expansion unit firmware

| <b>SPARC M10-</b>    |                     |                     |                     |                                                                                                    |                                                                                                    |  |
|----------------------|---------------------|---------------------|---------------------|----------------------------------------------------------------------------------------------------|----------------------------------------------------------------------------------------------------|--|
| RTI No.              | 1                   | 4                   | 4S                  | <b>Description</b>                                                                                                    | Workaround                                                                                                    |  |
| RTIF2-<br>130724-002 | $\boldsymbol{\chi}$ | $\mathbf x$         | $\boldsymbol{\chi}$ | If you install a 6Gbps SAS card in the PCI<br>expansion unit with the PCI hot plug<br>(PHP), linkup with PCI Express 8lane<br>may not be successful and Speed may be<br>displayed as "5.0GTx4" or "5.0GTx2" in<br>response to executing the $prtdiag(M)$<br>command.                                                                                                    | Restart the physical partitions (PPARs) or<br>I/O domain, or reinstall the 6Gbps SAS<br>card by PHP.                                                                                                    |  |
|                      |                     |                     |                     | [prtdiag output example]<br>/SYS/PCI0 PCIE LSI, sas-pciex1000, 72<br>LSI, 2008 5.0GTx2<br>/pci@8000/pci@4/pci@0/pci@8/<br>pci@0/pci@0/pci@0/pci@1/pci@0/pci@8/<br>LSI, sas@0                                                                                                    |                                                                                                    |  |
| RTIF2-<br>130724-003 | $\boldsymbol{\chi}$ | $\boldsymbol{\chi}$ | X                   | The following error may be registered for<br>the PCI cards mounted in slots 6, 7, 10,<br>and 11 of the PCI expansion unit when<br>the physical partitions (PPARs) are<br>started.                                                                                                    | When the device can be recognized from<br>Oracle Solaris, ignore this error message.                                                                                                    |  |
|                      |                     |                     |                     | [Error message example]<br>FRU: /MBU/PCI#0/PCIBOX#0000/PCI#7<br>Msg: PCICARD failed                                                                                                    |                                                                                                    |  |
| RTIF2-<br>140715-001 | $\boldsymbol{\chi}$ | $\boldsymbol{\chi}$ | $\boldsymbol{\chi}$ | In a PCI expansion unit, if the power<br>supply unit (PSU) has a redundant<br>configuration and the power cable<br>connected to one of the power supply<br>units is pulled out, a PSU error may be<br>erroneously detected, and the PCI<br>expansion unit chassis Check LED<br>(amber) may go on. At this time,<br>executing the showlogs error command<br>outputs the "Msg: PSU failed" log. | There is no effective workaround.<br>[How to restore]<br>Use either of the following procedures.<br>- How to restore 1<br>Turn off the power to the SPARC M10<br>chassis connected to the PCI expansion<br>unit. Then disconnect both PCI<br>expansion unit power cables (AC OFF).<br>Then, wait for 30 seconds to reconnect<br>the cables (AC ON).<br>- How to restore 2<br>Perform pseudo active replacement of<br>the PSU in which the error has been<br>detected (temporarily remove the PSU<br>and then reinstall it). When performing<br>pseudo replacement of the PSU, use<br>the ioxadm(8) command. Note that the<br>fieldeng privilege is required to<br>execute the ioxadm $(8)$ command. |  |

Table 7-1 Problems and their workarounds for all versions of the PCI expansion unit firmware (continued)

### Problems resolved in version 1170 of the PCI expansion unit firmware

The following table lists the problems resolved in version 1170 of the PCI expansion unit firmware.

Table 7-2 Problems resolved in version 1170 of the PCI expansion unit firmware

|                      | <b>SPARC M10-</b> |             |              |                                                                                                    |                                   |
|----------------------|-------------------|-------------|--------------|----------------------------------------------------------------------------------------------------|-----------------------------------|
| RTI No.              | 1                 | 4           | 4S           | <b>Description</b>                                                                                                    | Workaround                        |
| RTIF2-<br>131224-003 | $\mathbf{x}$      | $\mathbf x$ | $\mathbf{x}$ | The following error messages related<br>to the link board may be displayed if<br>the link board with Part Number<br>"CA20365-B60X007AD/7061035" is<br>connected to the PCI expansion unit.<br>[Error message example 1]<br>FRU: /BB#0/PCI#3/PCIBOX#1234/IOB,<br>/BB#0/PCI#3/PCIBOX#1234/LINKBD<br>Msg: PCI access error<br>[Error message example 2]<br>FRU: /BB#0/PCI#3/PCIBOX#1234/IOB<br>Msg: PCI access error<br>[Error message example 3]<br>/BB#0/PCI#3/LINK,/BB#0/PCI#3/<br>LINK/LINKCBL#-,/BB#0/PCI#3/<br>PCIBOX#1234/LINKBD,*<br>Msg: PCI Express lane is degraded<br>The Part Number can be checked in<br>the "Part Num" line upon executing<br>the ioxadm -v list command.<br>[Example]<br>XSCF>ioxadm -v list<br>Location Type FW Ver Serial Num<br>Part Num State<br>--- Omitted ---<br>PCIBOX#9011/LINKBD BOARD -<br>PP134701CJ CA20365-B60X<br>007AD/7061035 On | There is no effective workaround. |

|                      |   | <b>SPARC M10-</b>   |    |                                                                                                    |                                                                                                    |
|----------------------|---|---------------------|----|----------------------------------------------------------------------------------------------------|----------------------------------------------------------------------------------------------------|
| RTI No.              | 1 | 4                   | 4S | <b>Description</b>                                                                                                    | Workaround                                                                                                    |
| RTIF2-<br>140902-001 | X | $\boldsymbol{\chi}$ | X  | If input power for the PCI<br>expansion unit is disconnected (AC<br>OFF) or power failure occurs, a<br>PSU "Information" level error log is<br>supposed to be registered.<br>However, a failure level error log<br>"Alarm" is incorrectly registered. At<br>this point, CHECK LED on the<br>front of the PCI expansion unit<br>lights up, "Faulted" is displayed on<br>the PSU status, and the error<br>message "AC Fail" is displayed.<br>You can check the error message of<br>this phenomenon by executing the<br>showlogs error command, and<br>check the status by executing the<br>showhardconf command.<br>[Error message example]<br>XSCF> showlogs error<br>Date: Jul 10 16:25:02 JST 2014<br>Code: 80000400-<br>00d4000000ff0000ff-<br>1100002a0000000000000000<br>Status: Alarm Occurred: Jul 10<br>16:24:57.269 JST 2014<br>FRU: /BB#0/PCI#8/PCIBOX#2003/<br>PSU#1<br>Msg: AC FAIL<br>[PSU status example]<br>$XSCF$ show hard conf<br>--- Omitted ---<br>PCIBOX#2003; Status:Normal;<br>Ver:1150h; Serial:2121152003;<br>--- Omitted ---<br>* PSU#1; Status:Faulted; Serial:<br>FEJD1201000170; | Update the PCI expansion unit firmware to<br>1170 or later, and the XCP firmware to XCP<br>2220 or later. There is no impact on system<br>operation from this phenomenon. |
| RTIF2-<br>140902-002 | X | X                   | X  | Link card fault may be incorrectly<br>registered if logs related to one PCI<br>expansion unit are registered more<br>than once in a short time (5 to 10)<br>minutes) when one or more<br>physical partitions (PPAR) are<br>operating in the configuration with<br>PCI expansion units connected.<br>For details, see "Confirmation<br>method of RTIF2-140902-002".                                                                                                    | Ignore this error message because there is no<br>impact on system operation.                                                                                              |

Table 7-2 Problems resolved in version 1170 of the PCI expansion unit firmware (continued)

#### <span id="page-195-0"></span>Confirmation method of RTIF2-140902-002

The phenomenon of RTIF2-140902-002 can be checked in the following ways.

- 1. The phenomenon of RTIF2-140902-002 can be checked in the following ways.
	- FRU displays "LINK" or "LINKBD"
	- Msg displays "TWI access error"
	- The first byte in the fourth line of the Diagnostic Code is "07"

[Example of incorrect registration]

```
XSCF> showlogs error -v
Date: Dec 20 10:50:05 JST 2013
Code: 80000480-001f010021ff00cc01-11000057d000000000000000
Status: Alarm Occurred: Dec 20 10:49:59.136 JST 2013
FRU: /MBU/PCI#1/LINK,/MBU/PCI#1/LINK/MGCBL,/MBU/PCI#1/PCIBOX#3001/LINKBD,*
Msg: TWI access error
Diagnostic Code:
00010000 00000000 0000
00010000 00000000 0000
00013330 30310000 0000
07100000 00000000 00000000 00000000
\wedge \wedge00000000 00000000 0000
```
- 2. When the showlogs event command or showlogs error command are executed on the same PCI expansion unit within 10 minutes, multiple logs shown below are registered.
	- 12 or more event logs related to the PCIe card are registered upon executing the showlogs event command. The number of event logs is calculated as follows depending on the event type.
		- Event of PCIe card insertion: 2
		- Event other than PCIe card insertion: 1

 For example, if a PCIe card is repeatedly inserted and removed four times, eight message lines are displayed. However, the number of registered event logs is 12, which is calculated by multiplying three events by four. This applies to this case.

[Example of PCIe card insertion/removal]

```
XSCF> showlogs event
Dec 20 10:49:59 JST 2013 Attach operation (/BB#0/PCI#1/
PCIBOX#3001/PCI#1) Dec 20 10:49:59 JST 2013 Detach
operation (/BB#0/PCI#1/PCIBOX#3001/PCI#1)
--- Omitted ---
```
- Six or more logs are registered by the PCI expansion unit firmware (the first byte in the third field of Code is 11) upon executing the showlogs error command.

[Example of log registration by PCI expansion unit firmware]

```
XSCF> showlogs error
Date: Jun 06 10:55:28 JST 2014
Code: 80000400-00d4000000ff0000ff-1100002a0000000000000000
\wedge \wedgeStatus: Alarm Occurred: Jun 06 10:55:28.028 JST 2014
FRU: /BB#0/PCI#1/PCIBOX#3001/PSU#0
Msg: AC FAIL
Date: Jun 06 10:55:34 JST 2014
Code: 10000400-00d4000000ff0000ff-1100002b0000000000000000
\wedge\wedgeStatus: Information Occurred: Jun 06 10:55:34.479 JST 2014
FRU: /BB#0/PCI#1/PCIBOX#3001/PSU#0
Msg: PSU RECOVERY
--- Omitted ---
```
### Problems resolved in version 1150 of the PCI expansion unit firmware

The following table lists the problems resolved in version 1150 of the PCI expansion unit firmware.

|                      | <b>SPARC M10-</b> |              |                                                                                                    |                                   |  |  |  |  |
|----------------------|-------------------|--------------|----------------------------------------------------------------------------------------------------|-----------------------------------|--|--|--|--|
| RTI No.              | 4                 | 4S           | <b>Description</b>                                                                                                    | Workaround                        |  |  |  |  |
| RTIF2-<br>131224-001 | $x \times$        | $\mathbf{x}$ | Oracle Solaris may hang while<br>starting up, if using the direct I/O<br>feature, in respect to the PCI<br>Expansion Unit.<br>The probability of the occurrence of<br>this symptom increases with the<br>number of PCI cards that are<br>mounted on the PCI Expansion Unit. | There is no effective workaround. |  |  |  |  |

Table 7-3 Problems resolved in version 1150 of the PCI expansion unit firmware

|                      | <b>SPARC M10-</b> |              |             |                                                                                                    |                                                                 |
|----------------------|-------------------|--------------|-------------|----------------------------------------------------------------------------------------------------|-----------------------------------------------------------------|
| RTI No.              | 1                 | 4            | 4S          | <b>Description</b>                                                                                                    | Workaround                                                      |
| RTIF2-<br>131224-002 | $\mathbf x$       | $\mathsf{x}$ | $\mathbf x$ | When the PCI Expansion Unit and<br>the chassis of SPARC M10 system<br>are connected by optical cables in a<br>low-temperature environment,<br>optical cable error logs may be<br>registered.<br>This symptom can be confirmed by<br>the "showlogs error -v" command.<br>If the result of the "showlogs error<br>-v" command is "Msg: LINKCBL<br>failed", and the 3rd byte of the 4th<br>line of the "Diagnostic Code" is<br>either "10", "50" or "60", it<br>corresponds to this symptom.<br>[Example of the error message]<br>In case the 3rd byte of the 4th line<br>of the "Diagnostic Code" is "10":<br>XSCF> showlogs error -v<br>Date: Dec 17 15:50:11 JST 2013<br>Code: 10000400-<br>009eff0000ff0000ff-<br>1100004400000000000000000<br>Status: Information Occurred: Dec<br>17 15:50:06.930 JST 2013<br>FRU: /BB#0/PCI#3/LINK/<br>LINKCBL#1<br>Msg: LINKCBL failed<br>Diagnostic Code:<br>00030001 00000000 0000<br>00030000 00000000 0000<br>00030000 00000000 0000<br>00001000 00000000 00000000<br>00000000<br>00000000 00000000 0000 | Ignore this error message as it has no effect on<br>the system. |

Table 7-3 Problems resolved in version 1150 of the PCI expansion unit firmware (continued)

### Problems resolved in version 1130 of the PCI expansion unit firmware

The following table lists the problems resolved in version 1130 of the PCI expansion unit firmware.

|                      |   | <b>SPARC M10-</b> |    |                                                                                                    |                                                                                                    |
|----------------------|---|-------------------|----|----------------------------------------------------------------------------------------------------|----------------------------------------------------------------------------------------------------|
| RTI No.              | 1 | 4                 | 4S | <b>Description</b>                                                                                                    | Workaround                                                                                                    |
| RTIF2-<br>131120-001 | X | $\mathsf X$       | X  | If an external factor causes an instantaneous<br>voltage drop or the like, an error in the<br>power supply unit (PSU) of the PCI<br>expansion unit is erroneously detected, and<br>the error log "Msg: PSU failed" may be<br>registered. Moreover, if the erroneous<br>detection of this PSU error occurs<br>simultaneously in two PSUs of the PCI<br>expansion unit, the physical partition<br>(PPAR) is shut down.<br>You can use the showlogs error -v<br>command to check whether this problem is<br>due to an instantaneous voltage drop<br>caused by an external factor. Suppose that<br>the execution result for this command is<br>"Msg: PSU failed" and that the first, second,<br>and third bytes on the fourth line of<br>Diagnostic Code have the following values.<br>The problem may be due to, for example, an<br>instantaneous voltage drop caused by an<br>external factor.<br>First byte; "00"<br>Second byte; The sixth (x04) bit from the left<br>is 0 (any of $*0$ , $*1$ $*2$ , $*3$ , $*8$ , $*9$ , $*a$ , or $*b$ ).<br>Third byte: The third $(x20)$ bit from the left<br>is 1 (any of $2^*$ , $3^*$ , $6^*$ , $7^*$ , $a^*$ , $b^*$ , $e^*$ , or $f^*$ ).<br>"*" for the second and third bytes indicates<br>any value. | There is no effective workaround.<br>If the value of the first to third bytes on<br>the fourth line of Diagnostic Code does<br>not match the value in the [Description]<br>column, assume that a PSU failure<br>occurred.<br>[How to restore]<br>- For this event occurring in a single PSU<br>- If the error log "Msg: PSU RECOVERY"<br>is registered, the system has already<br>been restored from the instantaneous<br>voltage drop. The system can be<br>operated continuously.<br>- If the error log "Msg: PSU RECOVERY"<br>is not registered, a PSU failure<br>occurred. Replace the PSU.<br>- For this event occurring in two PSUs<br>The PPAR is shut down. Reactivate the<br>PPAR. If the PCI expansion unit cannot<br>be powered on, it indicates that a PSU<br>has failed. Replace the PSU. |
|                      |   |                   |    | The first to third bytes on the fourth line of<br>Diagnostic Code are "000120".<br>XSCF> showlogs error -v<br>Date: Oct 30 10:27:17 JST 2013<br>Code: 80000408-00cb000000ff0000ff-                                                                                                    |                                                                                                    |
|                      |   |                   |    | 110000246101000000000000<br>Status: Alarm Occurred: Oct 30 10:27:17.597<br>JST 2013                                                                                                    |                                                                                                    |
|                      |   |                   |    | FRU: /MBU/PCI#1/PCIBOX#7010/PSU#1<br>Msg: PSU failed<br>Diagnostic Code:<br>00013730 31300100 0000                                                                                                    |                                                                                                    |
|                      |   |                   |    | 00010000 00000000 0000<br>00010000 00000000 0000<br>00012000 00000000 00000000 00000000<br>00000000 00000000 0000                                                                                                    |                                                                                                    |

Table 7-4 Problems resolved in version 1130 of the PCI expansion unit firmware

## Problems resolved in version 1120 of the PCI expansion unit firmware

The following table lists the problems resolved in version 1120 of the PCI expansion unit firmware.

Table 7-5 Problems resolved in version 1120 of the PCI expansion unit firmware

|                      | <b>SPARC M10-</b> |   |    |                                                                                                    |                                                                                                    |  |
|----------------------|-------------------|---|----|----------------------------------------------------------------------------------------------------|----------------------------------------------------------------------------------------------------|--|
| RTI No.              |                   | 4 | 4S | <b>Description</b>                                                                                                    | Workaround                                                                                                    |  |
| RTIF2-<br>130703-009 | $X \times X$      |   |    | When physical partitions (PPARs) or the<br>I/O domain is started, the 6Gbps SAS<br>card mounted in the PCI expansion unit<br>may not be successfully linked up with<br>the PCI Express 8 lane. | If the 6Gbps SAS card is not successfully<br>linked up with the PCI Express 8lane,<br>restart the PPARs or I/O domain, or<br>reinstall the 6Gbps SAS card by PCI hot<br>plug (PHP). |  |

### Problems resolved in version 1110 of the PCI expansion unit firmware

The following table lists the problems resolved in version 1110 of the PCI expansion unit firmware.

Table 7-6 Problems resolved in version 1110 of the PCI expansion unit firmware

|                      |              | <b>SPARC M10-</b> |              |                                                                                                    |                                                                                                    |
|----------------------|--------------|-------------------|--------------|----------------------------------------------------------------------------------------------------|----------------------------------------------------------------------------------------------------|
| RTI No.              | 1.           | 4                 | 4S           | <b>Description</b>                                                                                                    | Workaround                                                                                                    |
| RTIF2-<br>130703-007 | $\mathbf{x}$ | $\mathbf{x}$      | $\mathbf{x}$ | When physical partitions (PPARs) or the<br>I/O domain is started, a link card may be<br>erroneously detected as having an error.                                                                           | The display of this error message does<br>not affect the operation.                                                               |
|                      |              |                   |              | [Example of message]<br>FRU: /BB#0/PCI#1/LINK<br>Msg: TWI access error                                                                                                    |                                                                                                    |
| RTIF2-<br>130703-008 | $\mathbf{x}$ | $\mathbf{x}$      | $\mathbf{x}$ | When physical partitions (PPARs) or the<br>I/O domain is started, a PCI-Express<br>correctable error may occur and cause<br>degradation of the PCI expansion unit at<br>the next reboot of Oracle Solaris. | If the error message is output, restart the<br>PPARs or I/O domain, or reinstall the PCI<br>expansion unit by PCI hot plug (PHP). |

## Problems resolved in version 1100 of the PCI expansion unit firmware

The following table lists the problems resolved in version 1100 of the PCI expansion unit firmware.

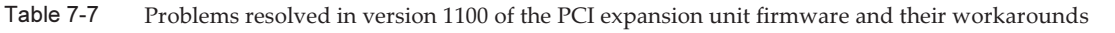

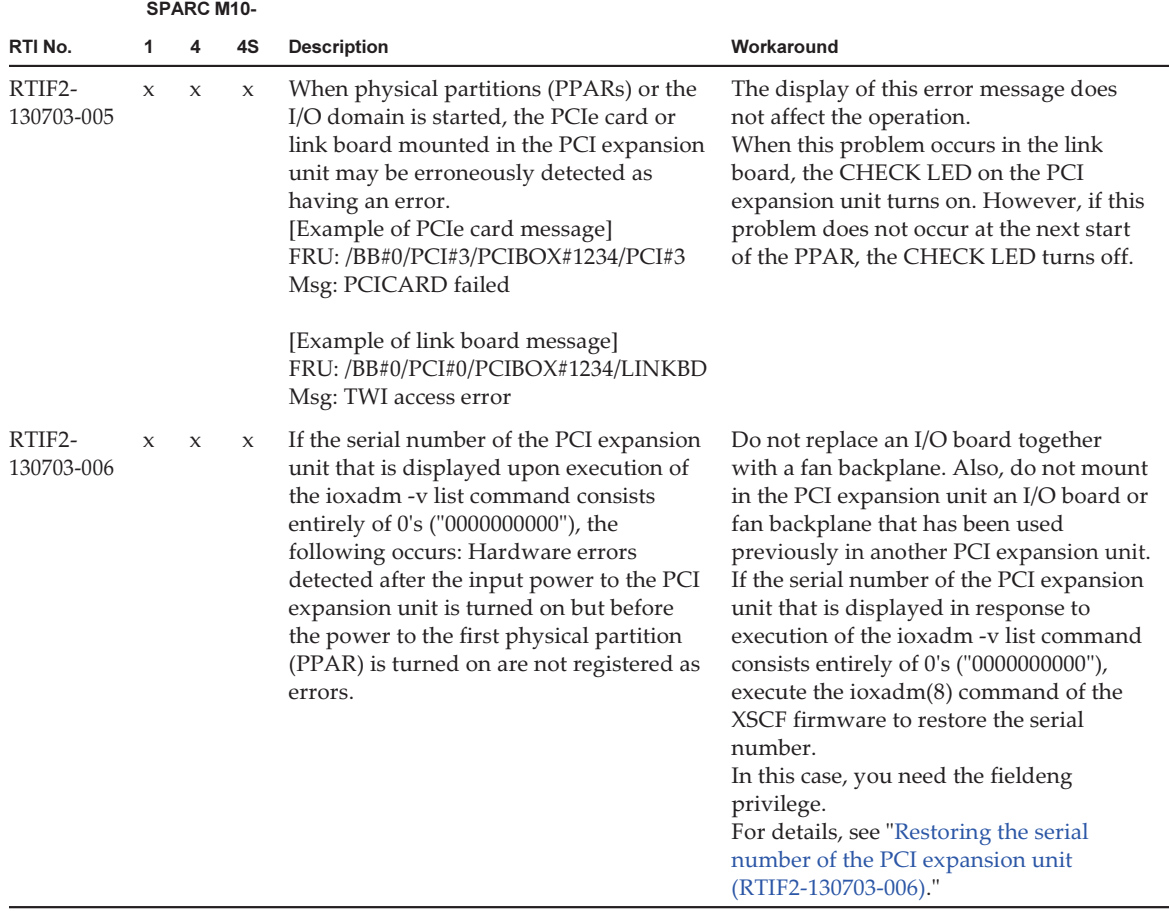

#### <span id="page-200-0"></span>Restoring the serial number of the PCI expansion unit (RTIF2-130703-006)

If the serial number of the PCI expansion unit that is displayed in response to execution of the ioxadm -v list command consists entirely of 0's ("0000000000"), execute the ioxadm(8) command of the XSCF firmware to restore the serial number. In this case, you need the fieldeng privilege.

#### XSCF> ioxadm [-fvAM] serial target serial\_num

For target, specify the identifier of the target PCI expansion unit. In this case, "PCIBOX#0000" is specified. For serial\_num, specify the serial number of the PCI expansion unit before the change in the format of "nnnnnnnnnn". The serial number is found on the label on the chassis of the PCI expansion unit.

This command replaces the serial number and identifier of the PCI expansion unit. By executing the ioxadm -v list command, you can confirm that the serial number and identifier have been replaced.

In the following example, the serial number of the PCI expansion unit is "2121212006".

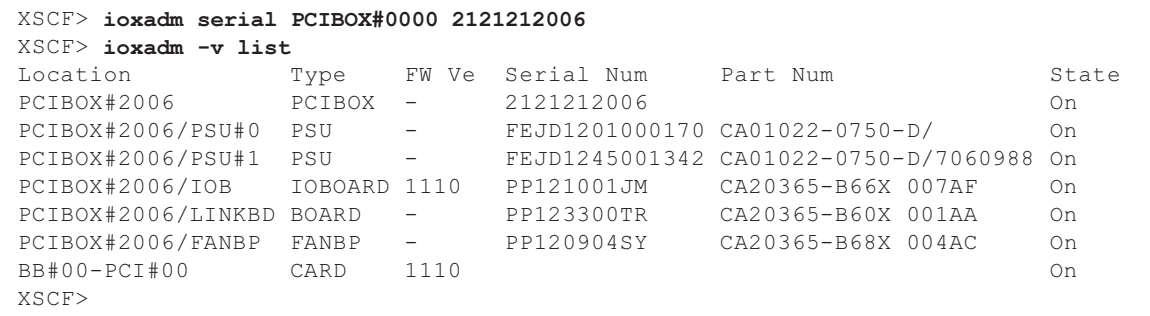

# Chapter 8

## Contents of Revision of Documentation

This chapter describes the latest information which has been confirmed after documentations related to SPARC M10 Systems are released and contents of revision of documentations.

- Contents of revision of Fujitsu [M10/SPARC](#page-202-0) M10 Systems Installation Guide
- Contents of Revision of Fujitsu [M10-1/SPARC](#page-237-0) M10-1 Service Manual
- Contents of Revision of Fujitsu [M10/SPARC](#page-238-0) M10 Systems RCIL User Guide

## <span id="page-202-0"></span>Contents of revision of Fujitsu M10/SPARC M10 Systems Installation Guide

This section describes the currently confirmed contents of revision of the Fujitsu M10/SPARC M10 Systems Installation Guide.

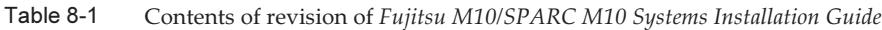

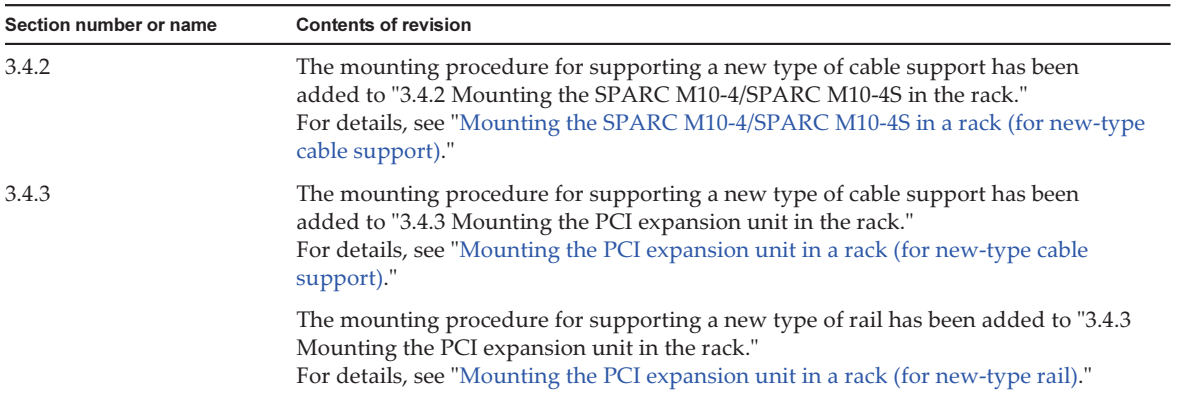

Table 8-1 Contents of revision of Fujitsu M10/SPARC M10 Systems Installation Guide (continued)

| Section number or name | <b>Contents of revision</b>                                                                                                    |
|------------------------|----------------------------------------------------------------------------------------------------|
| 6.7                    | The following descriptions in "6.7 Performing a Diagnostic Test" are revised.<br>- Before revision                                                                                                    |
|                        | For the SPARC M10 system, system power on cannot be performed until a CPU<br>core activation key is registered, and CPU core resources are assigned to a<br>physical partition.                                 |
|                        | This section describes how to perform the initial diagnostics for the specified<br>physical system board (PSB) with power off.                                                                                  |
|                        | 1. Execute the testsb command.                                                                                                    |
|                        | The testsb is a command to perform the initial diagnostics for the specified<br>physical system board (PSB). It performs system power on and power off during<br>diagnostics.                                   |
|                        | - After revision                                                                                                    |
|                        | This section describes how to perform the initial diagnostics for the specified<br>physical system board (PSB) with power off.                                                                                  |
|                        | <b>Note -</b> PSB power on and power off is performed during the diagnostic test. A<br>CPU core activation key is not required to be registered with power on during the<br>diagnostic test.                    |
|                        | 1. Execute the testsb command.<br>The testsb is a command to perform the initial diagnostics for the specified<br>physical system board (PSB). It performs PSB power on/off during diagnostics.                 |
| 8.3.2                  | The description in "8.3.2 Points of concern during removal" has been changed as<br>shown below.                                                                                                    |
|                        | - Before change<br>All the system setting information will be cleared and reset to the factory defaults.<br>Save the system information with the dumpconfig command.<br>- After change                          |
|                        | When the PPAR is stopped and the SPARC M10-4S that belongs to the PPAR is<br>removed, the logical domain configuration information will be switched to<br>factory-default the next time the PPAR is powered on. |
|                        | In this case, reconfigure the logical domain configuration information by referring<br>to the logical domain configuration information of the XML file that is saved at<br>system configuration.                |

### <span id="page-203-0"></span>Mounting the SPARC M10-4/SPARC M10-4S in a rack (for new-type cable support)

When the rack mount kit cable support supplied with the SPARC M10-4/M10-4S has the shape shown in [Figure](#page-204-0) 8-1, use the following procedure to attach it to a rack. This cable support integrates the parts numbered 2 to 5, among the parts shown in Figure 3-15 in the Fujitsu M10/SPARC M10 Systems Installation Guide.

<span id="page-204-0"></span>Figure 8-1 Cable support (new type)

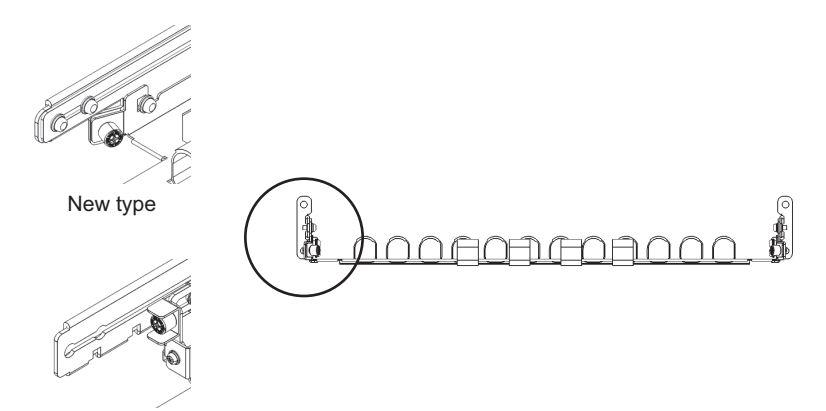

Reference: Conventional type

- 1. Confirm that the rack mount kit supplied with the SPARC M10-4 or SPARC M10-4S is complete.
- 2. Confirm that the rack is fixed in place to prevent the rack from toppling over. For details, see "3.3.2 Securing the rack" in the Fujitsu M10/SPARC M10 Systems Installation Guide.
- 3. Confirm the chassis mounting location in the rack. If necessary, mark the location on the supporting columns.

The mounting locations have been predetermined for the building block configurations. See "2.4.1 Mounting conditions for general racks" Figure 2-3 in the Fujitsu M10/SPARC M10 Systems Installation Guide.

4. Step 4 differs depending on the shape of the supporting column holes of the rack. Perform the work appropriate to the shape of the supporting column holes of the rack.

#### For racks with supporting columns having angled holes

Attach cage nuts to the left and right supporting columns of the rack.

- Attachment locations in the front supporting columns: (From the bottom) 1U center, 2U bottom, and 3U top
- Attachment locations in the rear supporting columns: (From the bottom) 1U center and 2U center

Figure 8-2 Cage nut attachment locations in the supporting columns of the rack

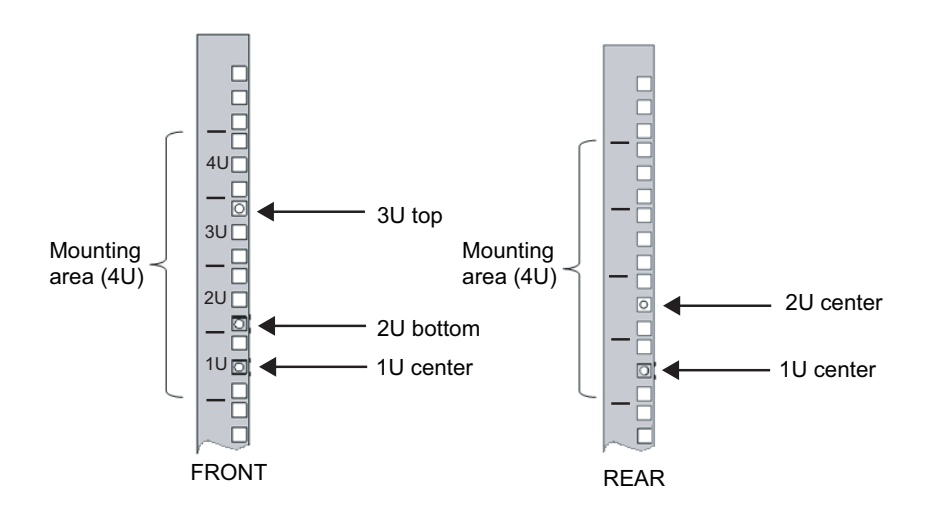

a. Attach cage nuts from the inside of the rack. Orient the hooks of the cage nut vertically. Attach the hook at one end of a cage nut into a cage nut attachment hole of the rack.

[Figure](#page-205-0) 8-3 shows a cage nut attached on the lower part of the hole.

#### <span id="page-205-0"></span>Figure 8-3 Direction of the hooks of a cage nut

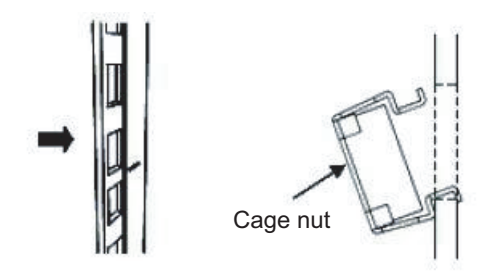

b. Insert the hook at the tip of the supplied cage nut attachment tool through the cage nut attachment hole, and engage the top hook of the cage nut.

Figure 8-4 Using the cage nut attachment tool

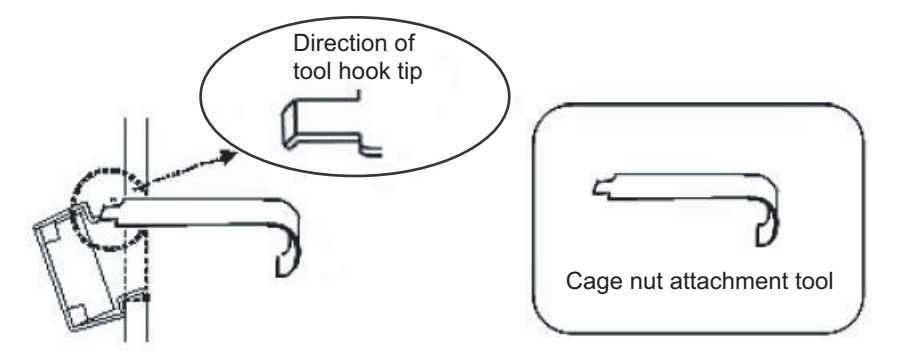

c. Pull the tool forward to attach the cage nut. As shown in [Figure](#page-206-0) 8-5, push in direction A while simultaneously pulling in direction B.

<span id="page-206-0"></span>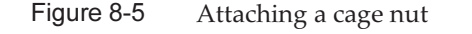

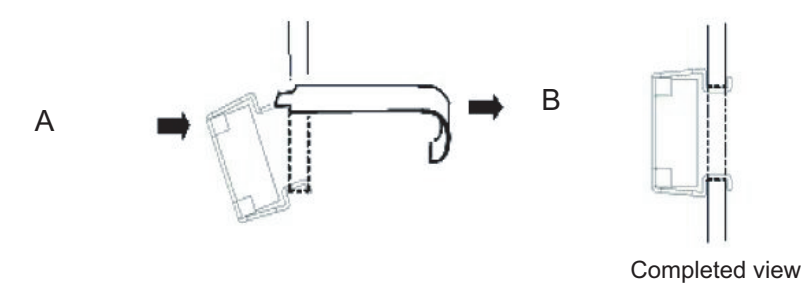

#### For supporting columns with M6 screw holes

Remove the pins at the front and rear of the rail.

- a. Remove the screw (A in [Figure](#page-207-0) 8-6) securing the rail pin.
- b. Remove the pin (B in [Figure](#page-207-0) 8-6).
- c. Remove the pins from the left and right rails in the same manner.
- d. Store the removed pins and screws (eight pins and eight screws in total) for future use when the chassis is moved.

<span id="page-207-0"></span>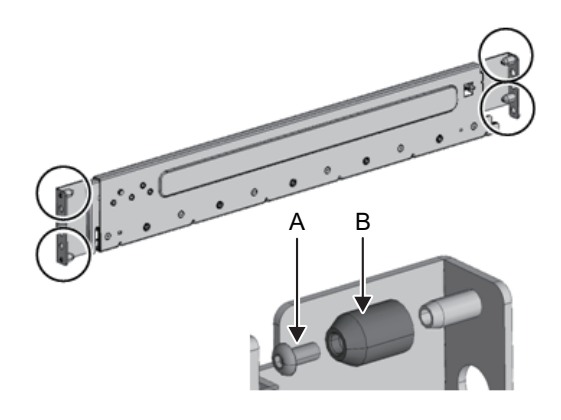

- 5. Remove one screw (A in [Figure](#page-207-1) 8-7) from the side of the rail. The removed screw will be used in step 8.
- <span id="page-207-1"></span>Figure 8-7 Screws on the sides of rails

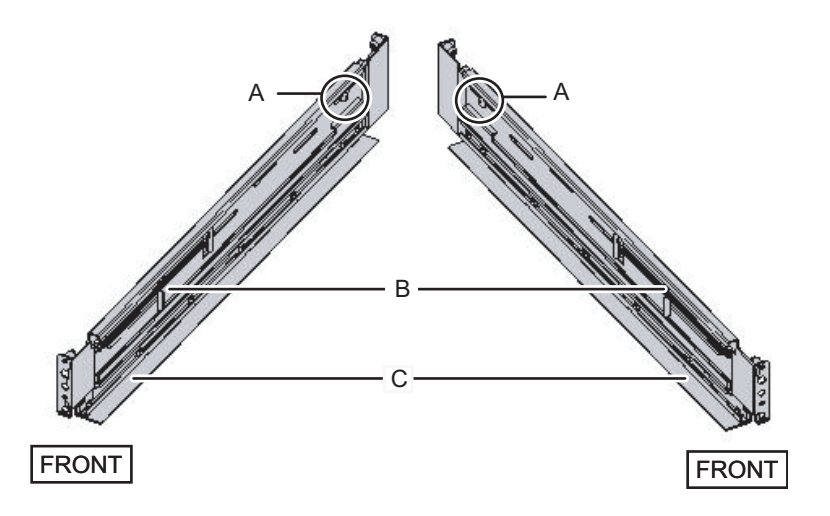

#### 6. Attach the rail to the rack.

Attach the rail such that the spring-loaded side (B in [Figure](#page-207-1) 8-7) faces the front and the flange (C in [Figure](#page-207-1) 8-7) faces the bottom.

- a. From the front of the rack, insert the rail protrusions into 2U top and 1U top in the front supporting column of the rack.
- b. Pull out the rail to as far as the depth of the rack.
- c. Insert the rail protrusions into 2U top and 1U bottom in the rear supporting column of the rack.
- d. Secure the rail with one M6 screw to the front supporting column of the rack. The fixing location is 2U bottom.
- e. Attach the other rail in the same manner.

Note - After removing its screw, hold the rail level with both hands. If the rail tilts, it may stretch.

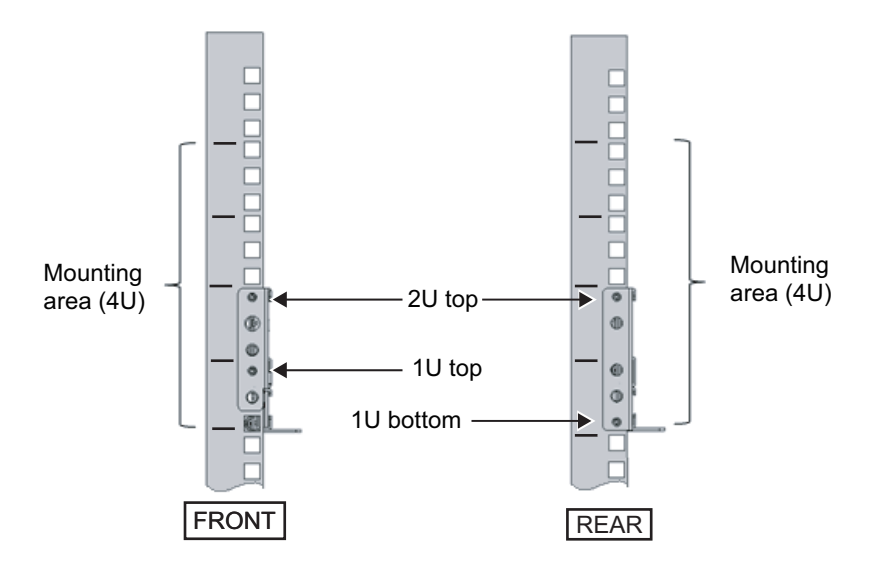

Figure 8-8 Attaching the rail: Locations of protrusions

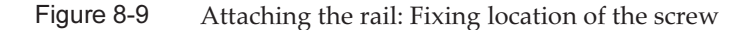

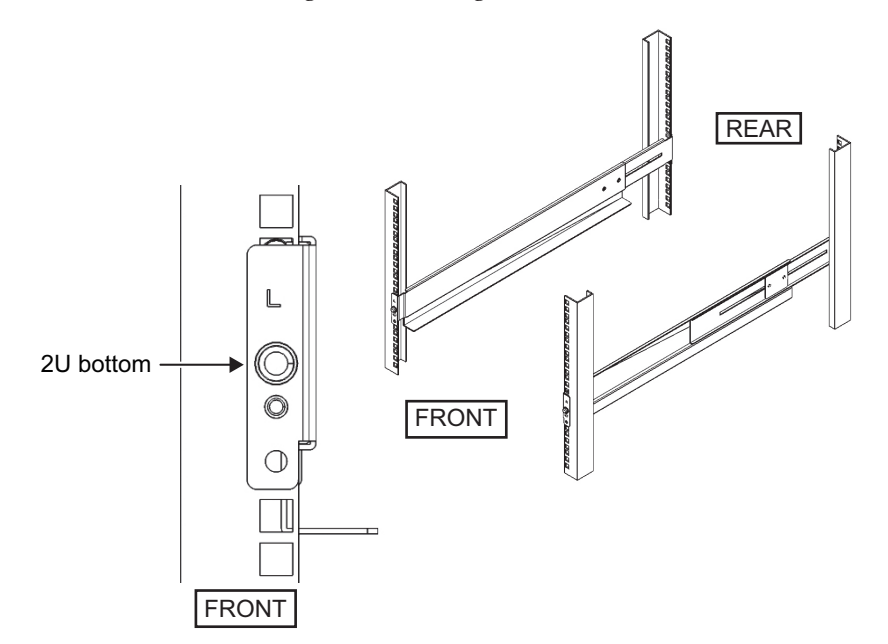

- 7. Attach the cable support fixing bracket to the rear supporting column of the rack.
	- a. Loosen the four screws (C in [Figure](#page-209-0) 8-10) on the inside of the cable support.

<span id="page-209-0"></span>Figure 8-10 Removing the cable support fixing bracket (1)

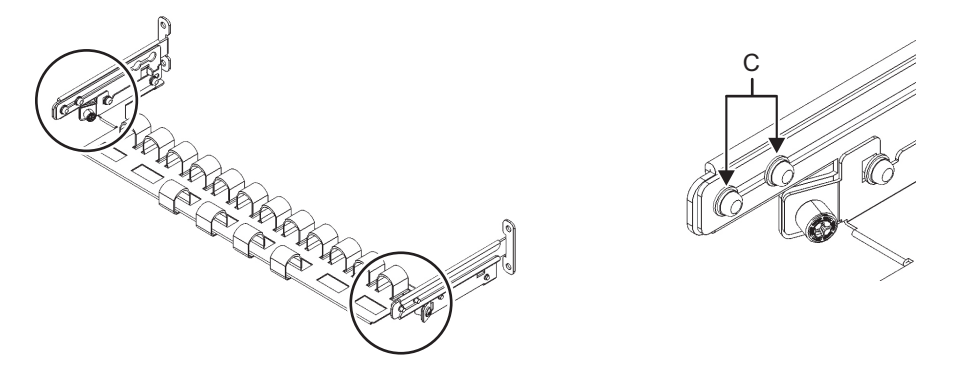

b. Slide the cable support fixing bracket (D in [Figure](#page-209-1) 8-11) to remove it.

<span id="page-209-1"></span>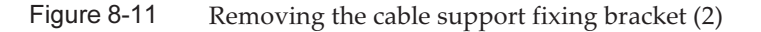

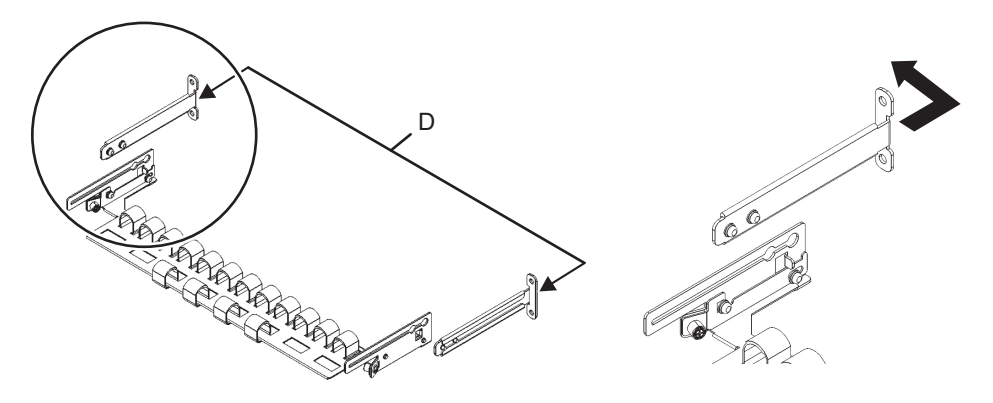

c. From the rear of the rack, secure the rail and the cable support fixing bracket (D) to the rear supporting column of the rack with the two M6 screws. The attachment locations are 1U center and 2U center.

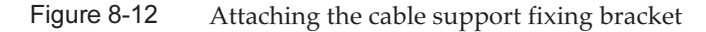

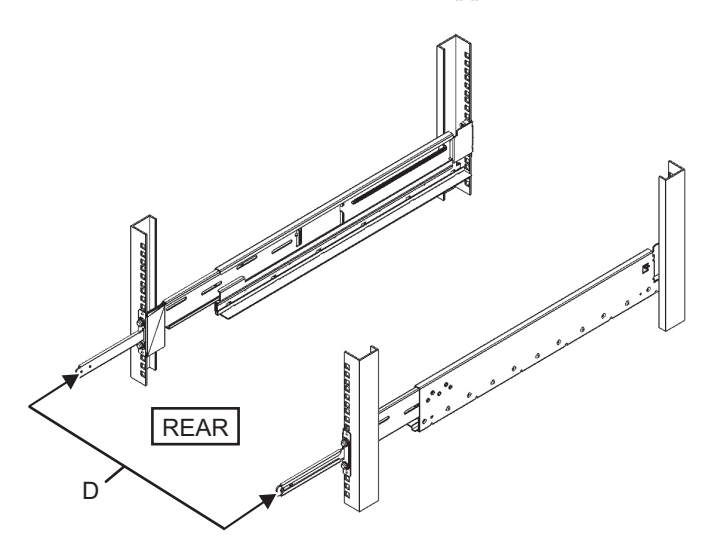

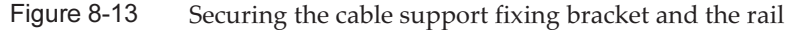

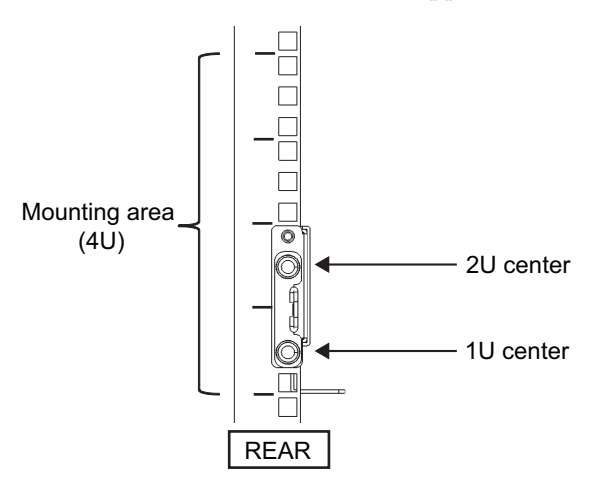

d. After attaching the cable support fixing bracket, confirm that the rack door can close.

Note - If the door cannot close because the cable support fixing bracket or the cable support protrudes from the rear of the rack, do not attach the cable support bracket. However, secure the rail to the rack with the two M6 screws.

8. Use the screws (M5 screws) removed in step 5 to secure the rail side (A in [Figure](#page-211-0) 8-14).

<span id="page-211-0"></span>Figure 8-14 Securing the sides of rails with screws

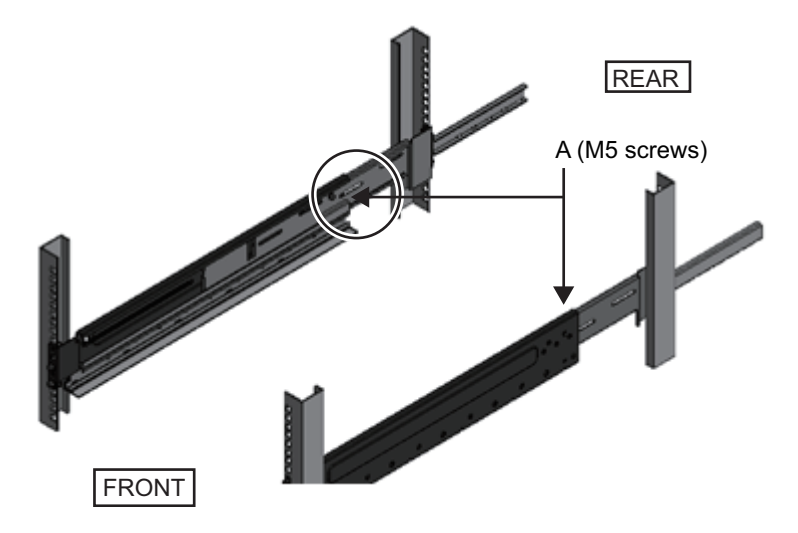

9. Mount the chassis in the rack. Mount the chassis from the front of the rack.

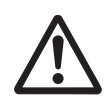

Caution - The SPARC M10-4/SPARC M10-4S weighs 60 kg. When you mount the chassis in the rack, use a lifter, such as a hydraulic jack or a mechanical jack, or mount it with four or more people working together.

- a. When using a lifter, secure it horizontally.
- b. Lift the chassis to the mounting location with the lifter or with human force.
- c. Put the rear part of the chassis on the flanges of the rails.
- d. Slide the chassis into the rack. At this time, store the handle on the side of the chassis. Also, confirm that the guide pins of the chassis (A in [Figure](#page-212-0) 8-15) fit into their rail guides (B in [Figure](#page-212-0) 8-15).
- e. Insert the chassis all the way in to store it inside the rack.

<span id="page-212-0"></span>Figure 8-15 Mounting in the rack

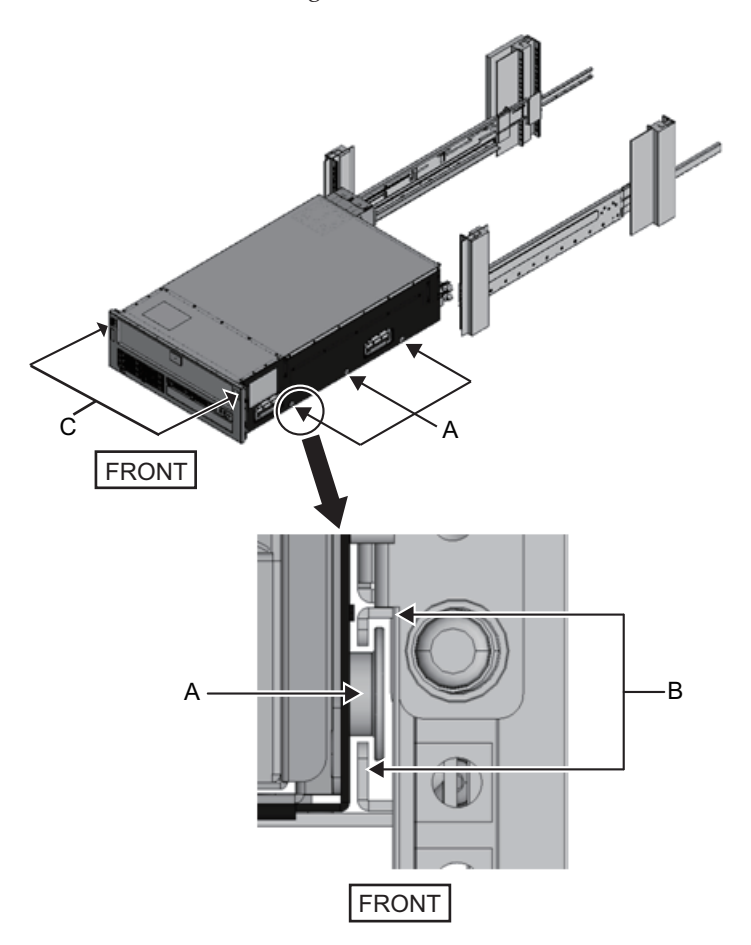

#### 10. Secure the chassis to the rack.

- a. Push out the left and right slide locks on the front cover (C in [Figure](#page-212-0) 8-15) to release the locks, and remove the front cover.
- b. Tighten the four M6 screws at four locations on the front of the chassis (A in [Figure](#page-213-0) 8-16) to secure the chassis to the rack.
- c. Insert the left and right hooks on the inside of the bottom of the front cover into the notches at the bottom front of the chassis to attach the front cover.

Note - A label with the serial number of the chassis is affixed to the front cover. Be sure to attach the front cover to the corresponding chassis.

<span id="page-213-0"></span>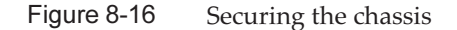

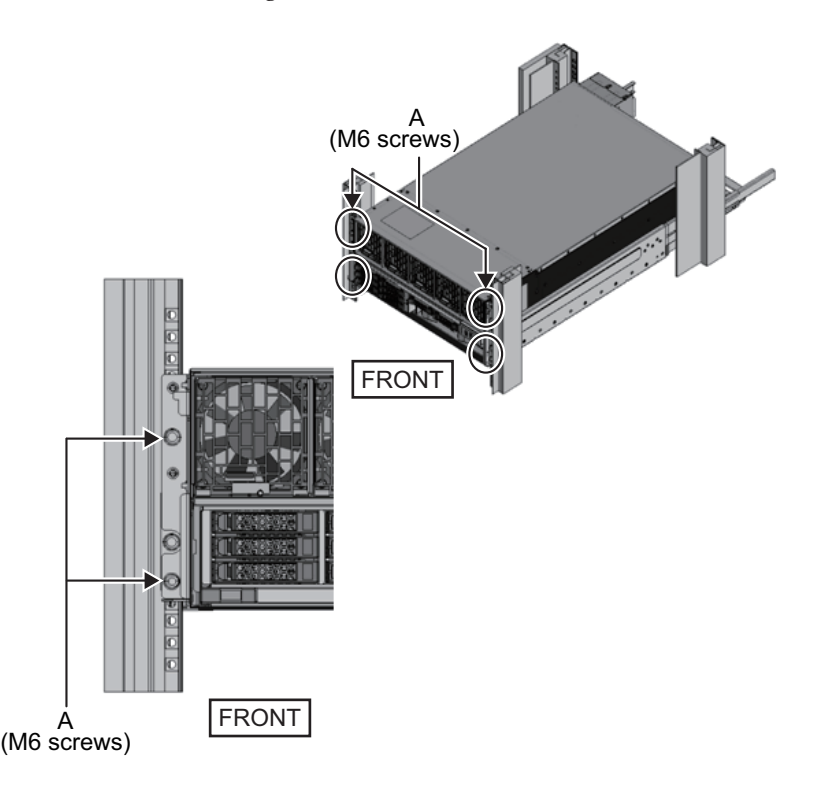

#### 11. Attach the cable support.

a. To mount the cable support, tilt the cable support and align the two screws in the bracket of the cable support with the circular holes at the back of the groove (D in Figure 8-17), then attach the screws. Hold the cable support level, and align the two screws with the circular holes at the opposite side to attach them.

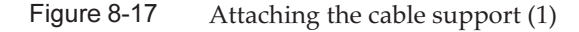

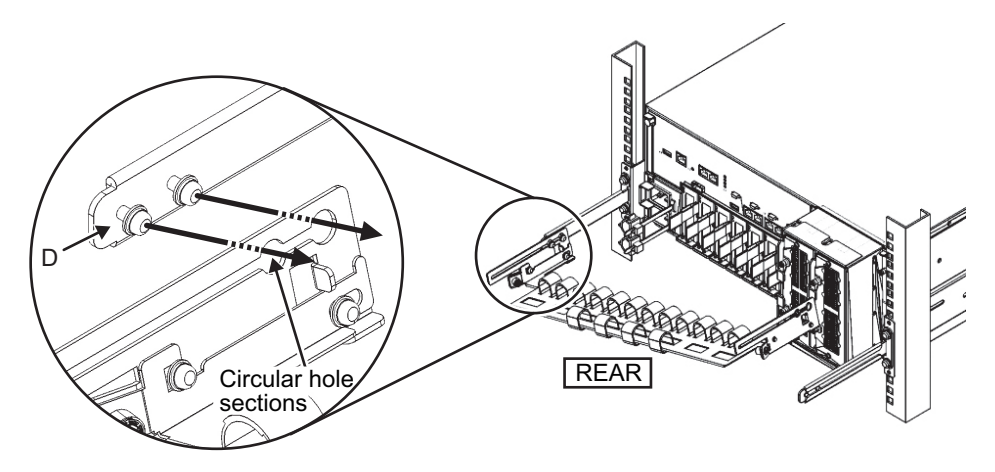

b. Slide the cable support all the way in, and tighten the four screws (C in [Figure](#page-214-0) [8-18\)](#page-214-0).

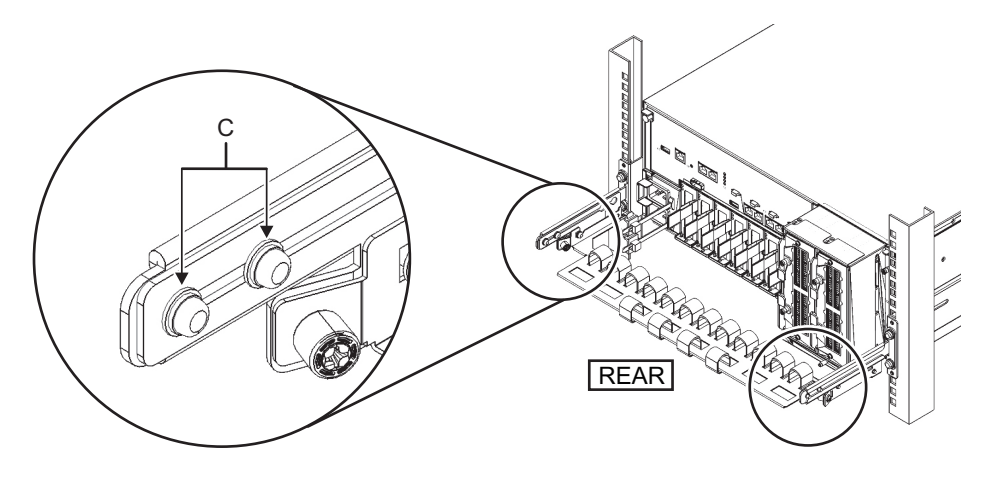

<span id="page-214-0"></span>Figure 8-18 Attaching the cable support (2)

Note - If the dimension between the front and rear columns of the rack is shorter than 740 mm, secure the cable support without sliding it all the way in. The fixing location varies depending on the dimension between front and rear columns of the rack. According to [Table](#page-214-1) [8-3,](#page-214-1) align the fixing bracket screws with the scale markings on the cable support (E in [Figure](#page-214-2) [8-19\)](#page-214-2) (pitch 10 mm), and secure it with the fixing bracket screws (F in [Figure](#page-214-2) 8-19).

<span id="page-214-2"></span>Figure 8-19 Attaching the cable support (3)

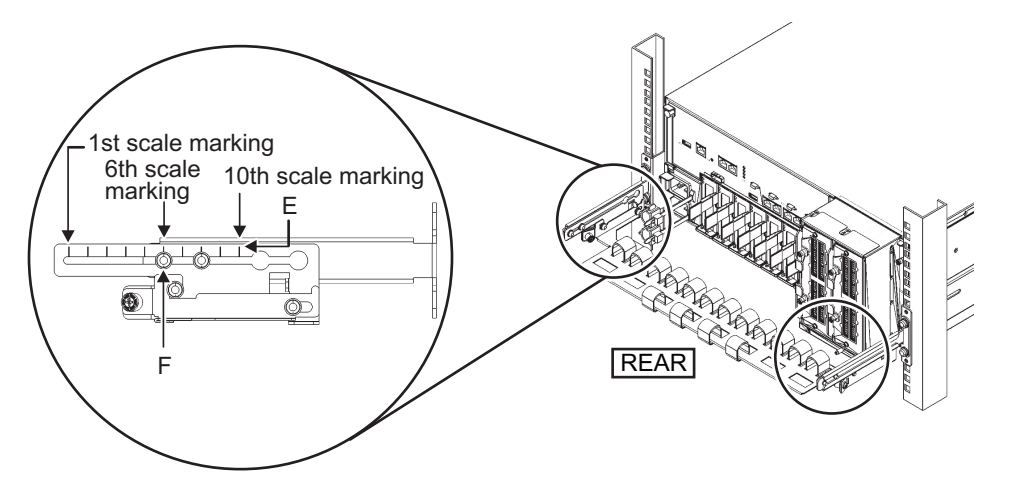

Table 8-2 Dimension between front and rear columns and scale marking positions

<span id="page-214-1"></span>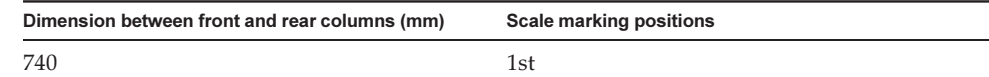

| Dimension between front and rear columns (mm) | <b>Scale marking positions</b> |
|-----------------------------------------------|--------------------------------|
| 730                                           | 2 <sub>nd</sub>                |
| 720                                           | 3rd                            |
| 710                                           | 4th                            |
| 700                                           | 5th                            |
| 690                                           | 6th                            |
| 680                                           | 7th                            |
| 670                                           | 8th                            |
| 660                                           | 9th                            |
| 650                                           | 10th                           |

Table 8-2 Dimension between front and rear columns and scale marking positions (continued)

**Note -** If the cables are thick and it is difficult to fix the cables to the cable support, slide the fixed location of the cable support toward the front and secure it there to make it easier to fix the cables.

c. Close the rear door of the rack, and confirm that the cable support does not interfere.

If the cable support interferes with the rear door, remove the cable support. Even if the cable support is removed, be sure to secure the rail to the rack with the two M6 screws.

#### 12. If SPARC M10-4S is used, detach the hook-and-loop fastener strips on the cable support.

The hook-and-loop fasteners to be detached are the four fastener strips on the right side (A in [Figure](#page-216-0) 8-20) as viewed from the rear of the chassis.
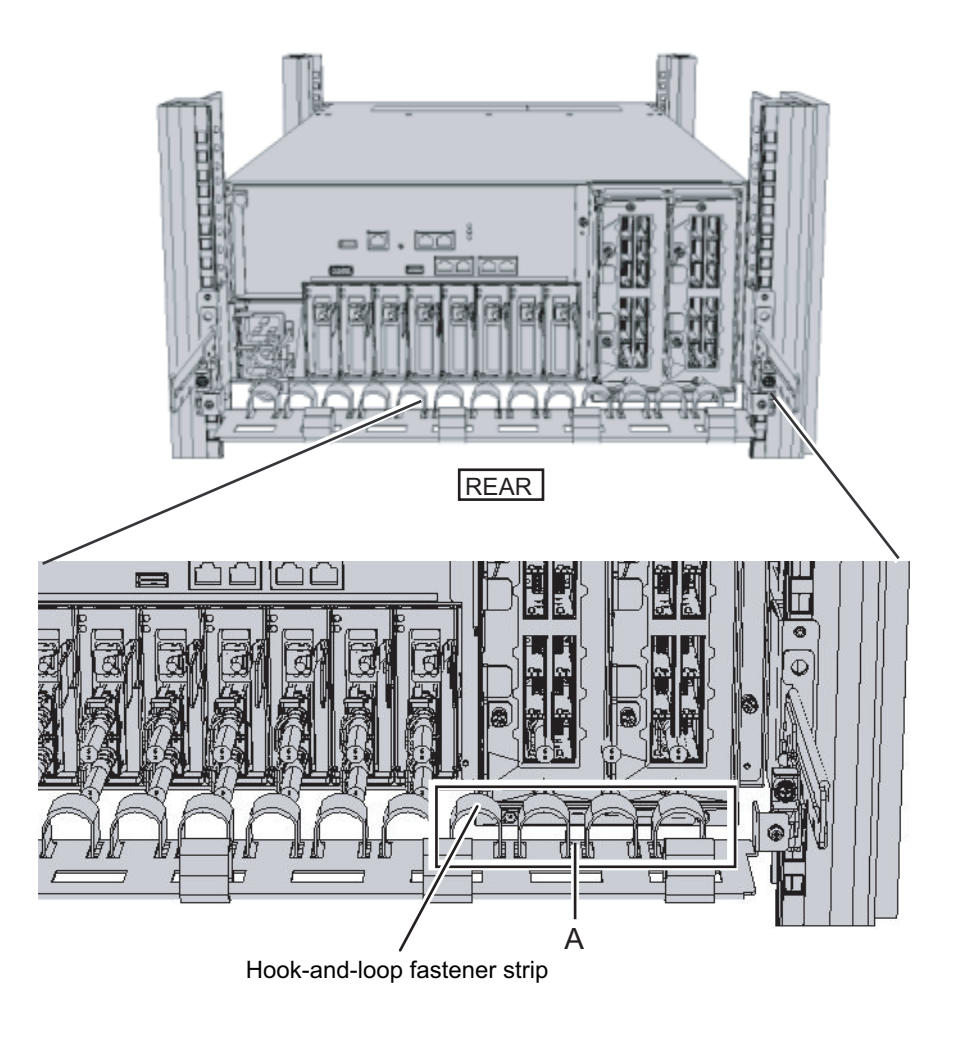

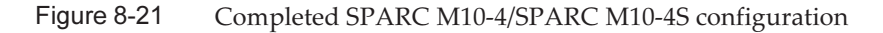

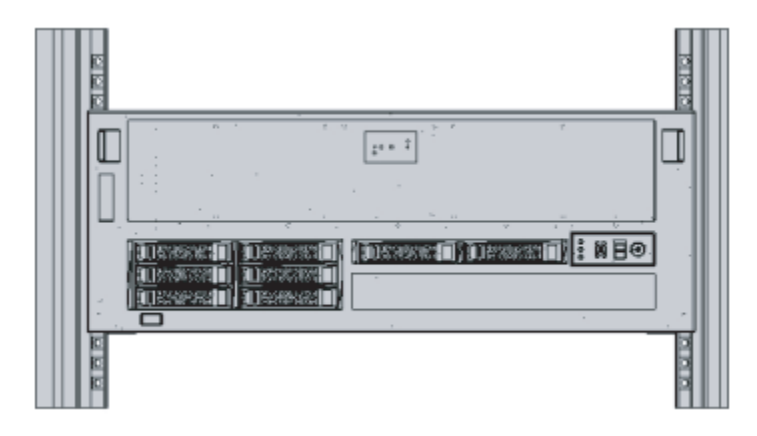

### Mounting the PCI expansion unit in a rack (for new-type cable support)

When the rack mount kit cable support supplied with the PCI expansion unit has the shape shown in [Figure](#page-217-0) 8-22, use the following procedure to attach it to a rack. This cable support integrates the parts numbered 2 to 5, among the parts shown in Figure 3-53 in the Fujitsu M10/SPARC M10 Systems Installation Guide.

<span id="page-217-0"></span>Figure 8-22 Cable support (new type)

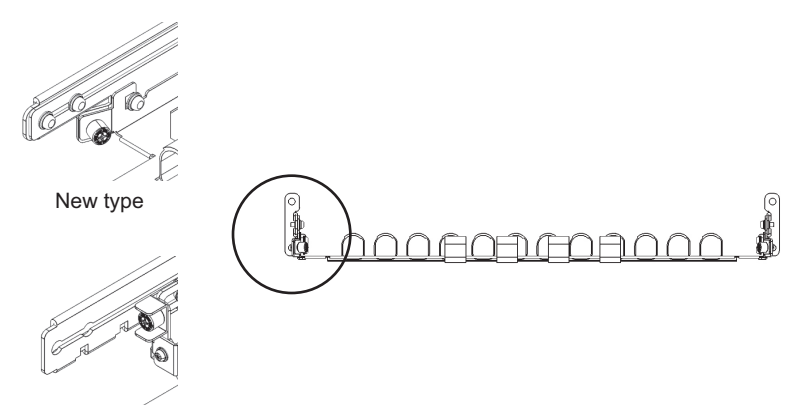

Reference: Conventional type

- 1. Confirm that the rack mount kit supplied with the PCI expansion unit is complete.
- 2. Confirm that the rack is secured in place to prevent the rack from toppling over.

For details, see "3.3.2 Securing the rack" in the Fujitsu M10/SPARC M10 Systems Installation Guide.

3. Step 3 differs depending on the shape of the supporting column holes of the rack. Perform the work appropriate to the shape of the supporting column holes of the rack.

#### For racks with supporting columns having angled holes

Attach cage nuts to the left and right supporting columns of the rack.

- Attachment locations in the front supporting columns: (From the bottom) 1U center and 2U bottom
- Attachment locations in the rear supporting columns: (From the bottom) 1U center and 2U center

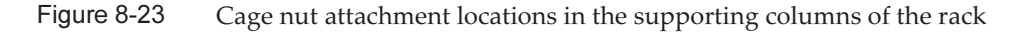

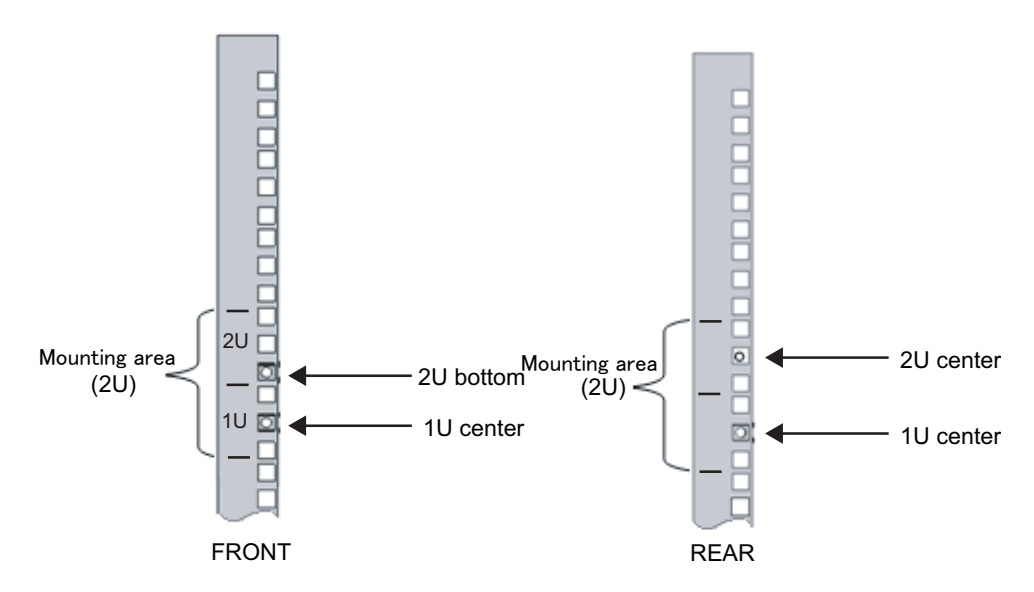

a. Attach cage nuts from the inside of the rack. Orient the hooks of the cage nut vertically. Attach the hook at one end of a cage nut into a cage nut attachment hole of the rack.

[Figure](#page-218-0) 8-24 shows a cage nut hooked on the lower part of the hole.

<span id="page-218-0"></span>Figure 8-24 Direction of the hooks of a cage nut

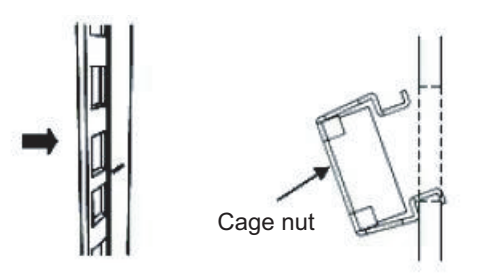

b. Insert the hook at the tip of the supplied cage nut attachment tool through the cage nut attachment hole, and engage the top hook of the cage nut.

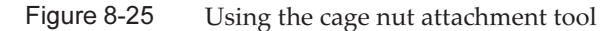

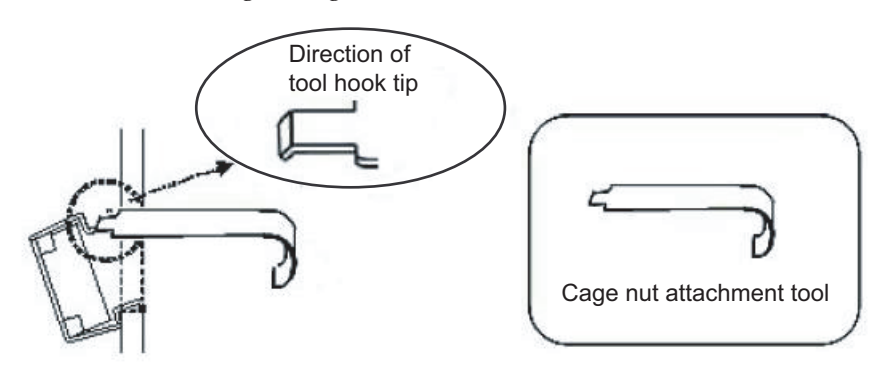

c. Pull the tool forward to attach the cage nut. As shown in [Figure](#page-219-0) 8-26, push in direction A while simultaneously pulling in direction B.

<span id="page-219-0"></span>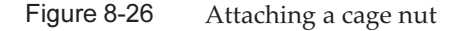

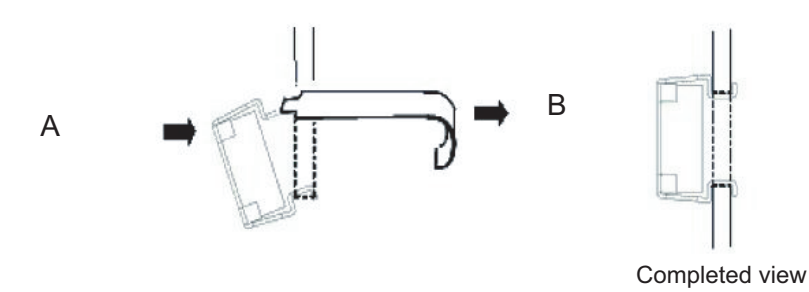

### For supporting columns with M6 screw holes

Remove the pins at the front and rear of the rail.

- a. Remove the screw (A in [Figure](#page-220-0) 8-27) securing the rail pin.
- b. Remove the pin (B in [Figure](#page-220-0) 8-27).
- c. Remove the pins from the left and right rails in the same manner.
- d. Store the removed pins and screws (eight pins and eight screws in total) for future use when the chassis is moved.

<span id="page-220-0"></span>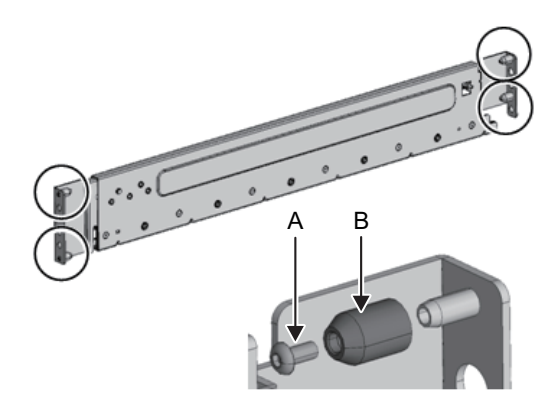

4. Remove one screw (A in [Figure](#page-220-1) 8-28) from the side of the rail. The removed screw will be used in step 7.

<span id="page-220-1"></span>Figure 8-28 Screws on the sides of rails

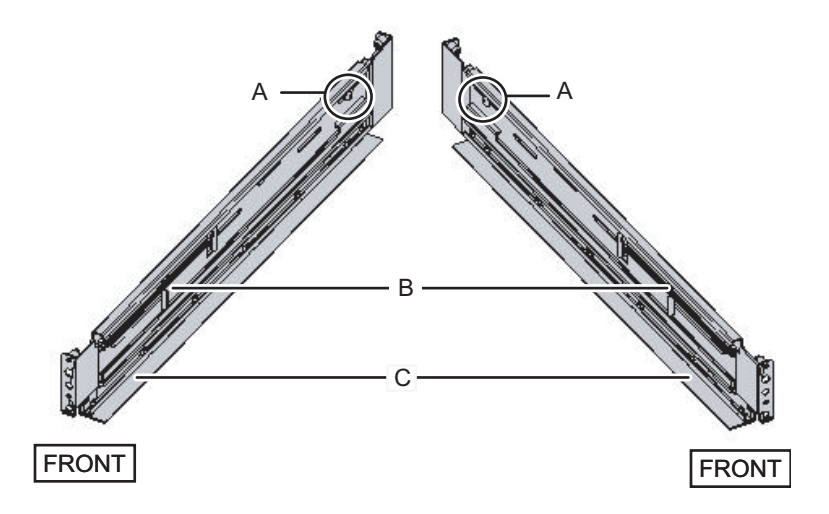

### 5. Attach the rail to the rack.

Attach the rail such that the spring-loaded side (B in [Figure](#page-220-1) 8-28) faces the front and the flange (C in [Figure](#page-220-1) 8-28) faces the bottom.

- a. From the front of the rack, insert the rail protrusions into 2U top and 1U top in the front supporting column of the rack.
- b. Pull out the rail to as far as the depth of the rack.
- c. Insert the rail protrusions into 2U top and 1U bottom in the rear supporting column of the rack.
- d. Secure the rail with one M6 screw to the front supporting column of the rack. The fixing location is 2U bottom.
- e. Attach the other rail in the same manner.

Note - After removing its screw, hold the rail level with both hands. If the rail tilts, it may stretch.

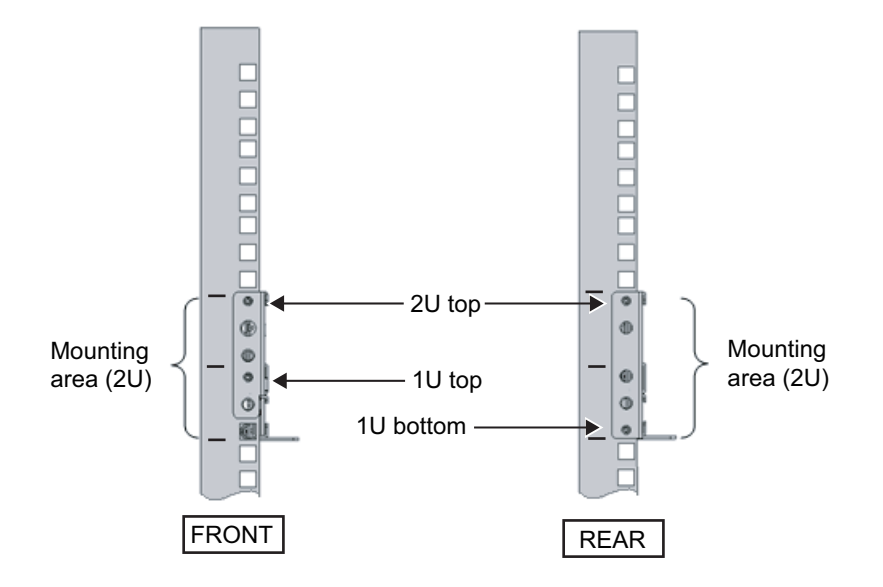

Figure 8-29 Attaching the rail: Locations of protrusions

Figure 8-30 Attaching the rail: Fixing location of the screw

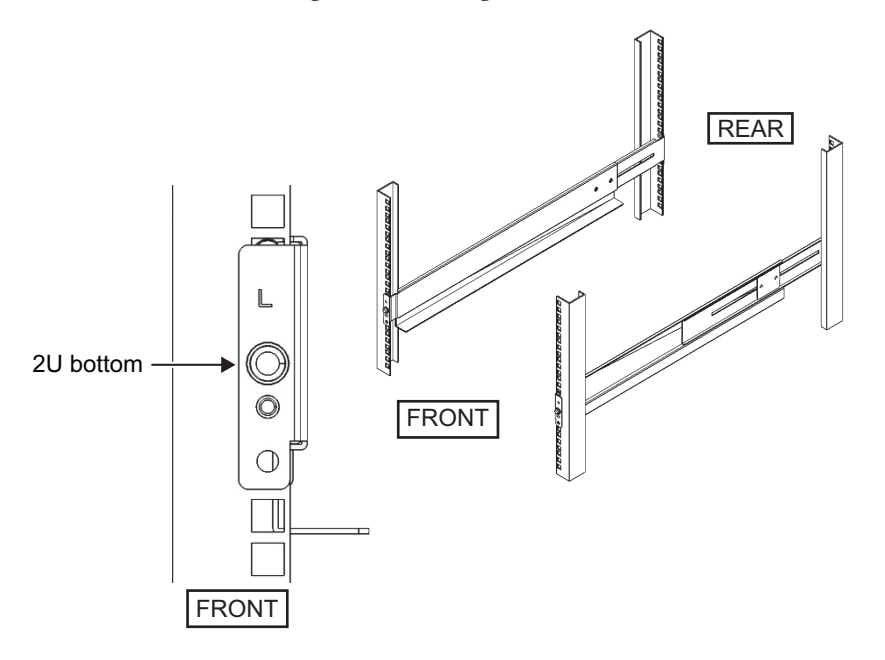

6. Attach the cable support fixing bracket to the rear supporting column of the rack.

a. Loosen the four screws (C in [Figure](#page-222-0) 8-31) on the inside of the cable support.

<span id="page-222-0"></span>Figure 8-31 Removing the cable support fixing bracket (1)

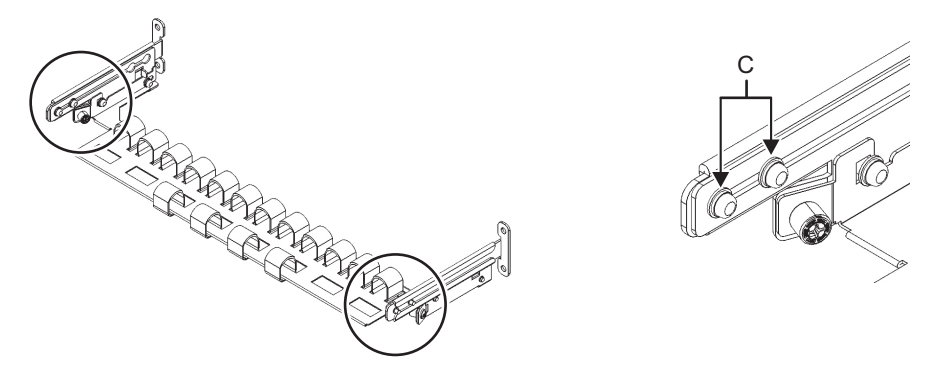

b. Slide the cable support fixing bracket (D in [Figure](#page-222-1) 8-32) to remove it.

<span id="page-222-1"></span>Figure 8-32 Removing the cable support fixing bracket (2)

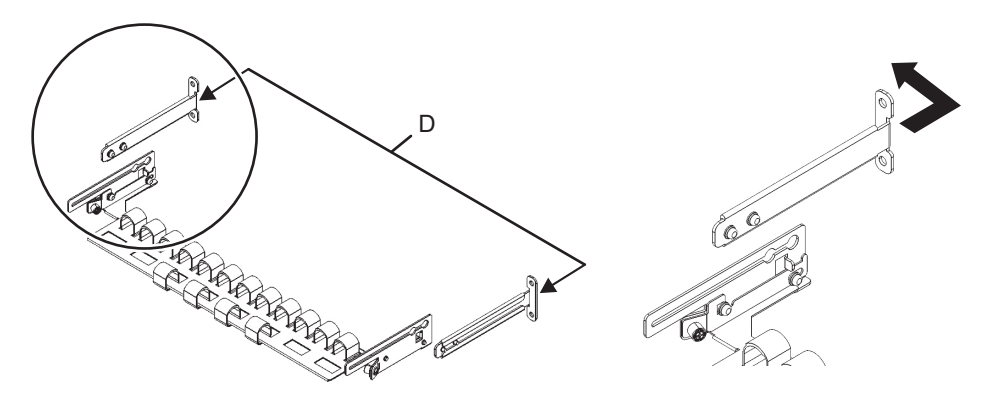

c. From the rear of the rack, secure the rail and the cable support fixing bracket (D) to the rear supporting column of the rack with the two M6 screws. The attachment locations are 1U center and 2U center.

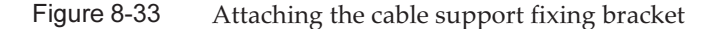

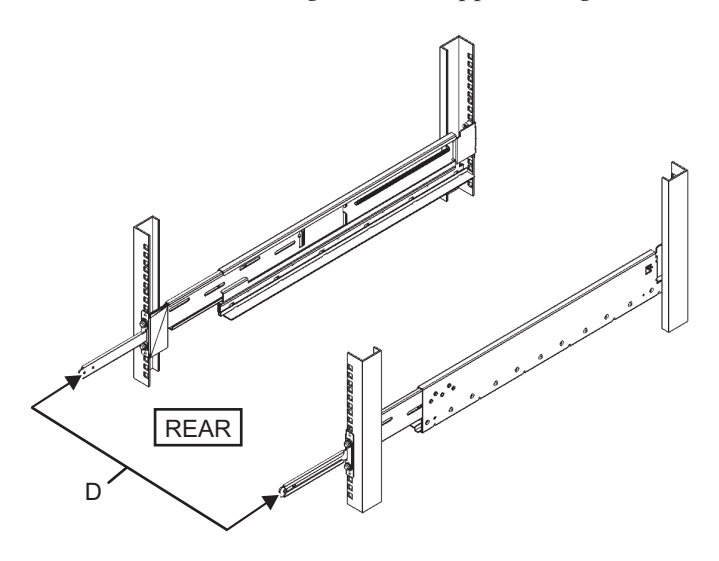

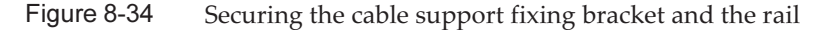

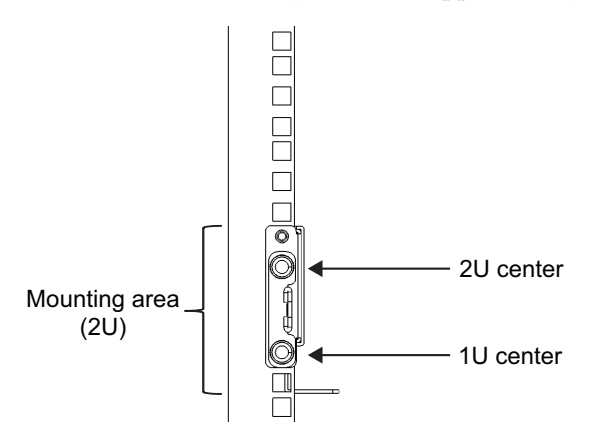

d. After attaching the cable support fixing bracket, confirm that the rack door can close.

Note - If the door cannot close because the cable support fixing bracket or the cable support protrudes from the rear of the rack, do not attach the cable support bracket. However, secure the rail to the rack with the two M6 screws.

7. Use the screws (M5 screws) removed in step 5 to secure the rail side (A in [Figure](#page-224-0) 8-35).

<span id="page-224-0"></span>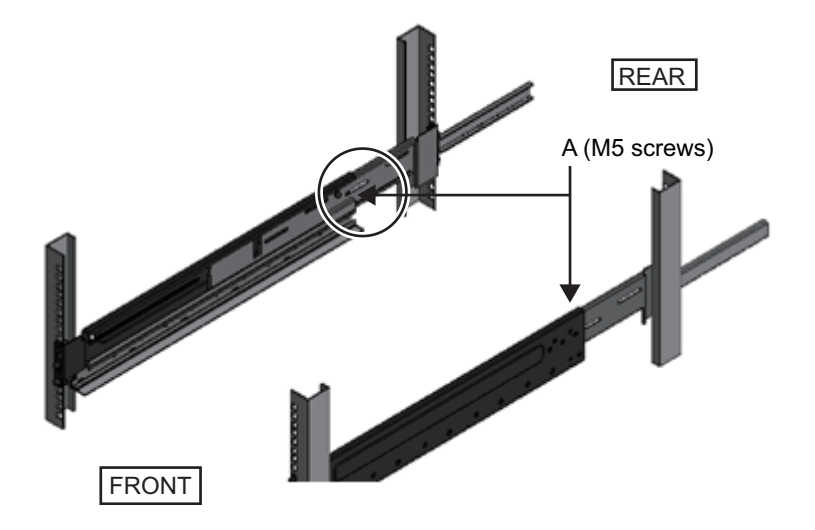

8. Mount the PCI expansion unit in the rack. Mount the chassis from the front of the rack.

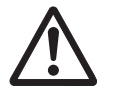

**Caution -** The PCI expansion unit weighs 22 kg. Exercise caution when mounting it in the rack.

**Note** - When you mount the PCI expansion unit, use a lifter, or perform it with two or more people working together.

- a. When using a lifter, secure it horizontally.
- b. Lift the chassis to the mounting location with the lifter or with human force.
- c. Put the rear part of the chassis on the flanges of the rails.
- d. Slide the chassis into the rack. At this time, confirm that the PCI expansion unit sits on the rail and that the guide pins on the PCI expansion unit (A in [Figure](#page-225-0) 8-36) fit into their rail guides (B in [Figure](#page-225-0) 8-36).
- e. Insert the PCI expansion unit all the way in to store it inside the rack.

<span id="page-225-0"></span>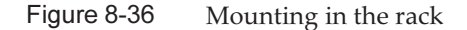

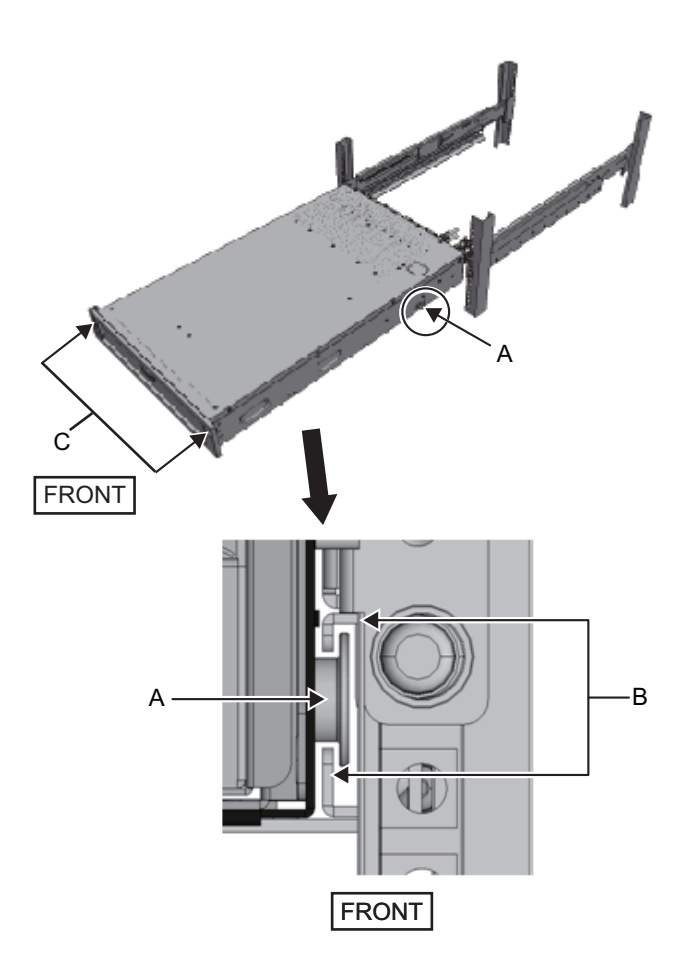

### 9. Secure the PCI expansion unit in the rack.

- a. Push out the left and right slide locks on the front cover (C in [Figure](#page-225-0) 8-36) to release the locks, and remove the front cover.
- b. Tighten the two M6 screws at two locations on the front of the chassis (A in [Figure](#page-226-0) 8-37) to secure the PCI expansion unit to the rack.
- c. Insert the left and right hooks on the inside of the bottom of the front cover into the notches at the bottom front of the chassis to attach the front cover.

Note - A label with the serial number of the PCI expansion unit is affixed to the front cover. Be sure to attach the front cover to the corresponding chassis.

<span id="page-226-0"></span>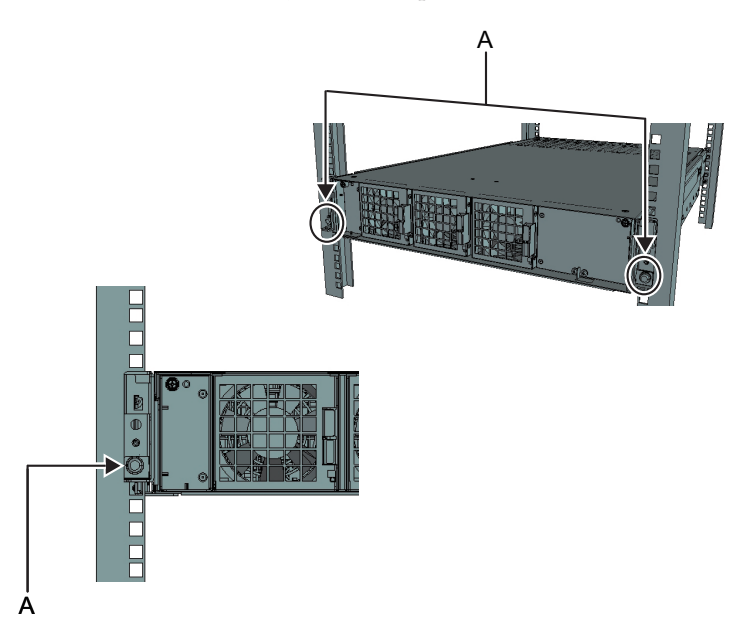

### 10. Attach the cable support.

a. To mount the cable support, tilt the cable support and align the two screws in the bracket of the cable support with the circular holes at the back of the groove (D in [Figure](#page-226-1) 8-38), then attach the screws. Hold the cable support level, and align the two screws with the circular holes at the opposite side to attach them.

<span id="page-226-1"></span>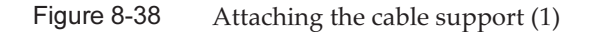

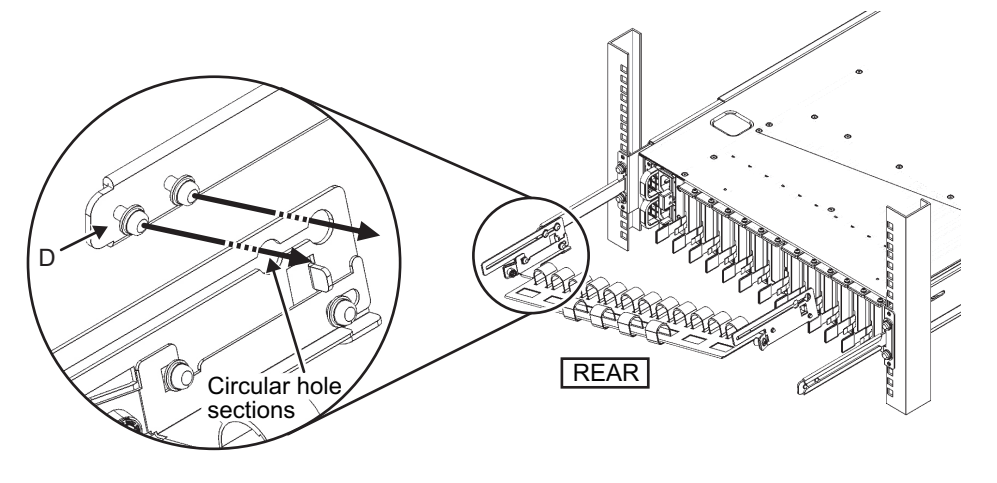

b. Slide the cable support all the way in, and tighten the four screws (C in [Figure](#page-227-0) [8-39\)](#page-227-0).

<span id="page-227-0"></span>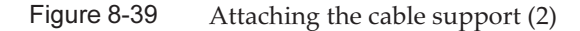

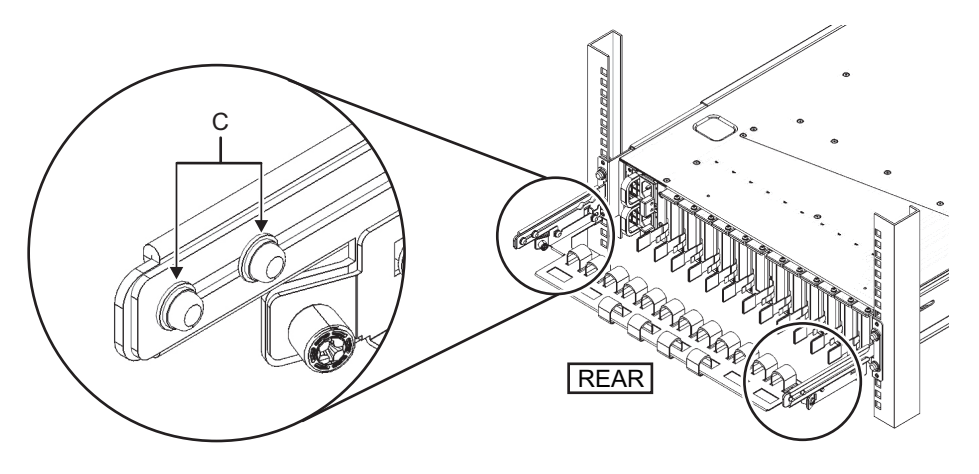

Note - If the dimension between the front and rear columns of the rack is shorter than 740 mm, secure the cable support without sliding it all the way in. The fixing location varies depending on the dimension between front and rear columns of the rack. According to [Table](#page-227-1)  $8-4$ , determine the position of the scale markings on the cable support (E in [Figure](#page-227-2)  $8-40$ ) (pitch 10 mm) and secure it with the fixing bracket screws (F in [Figure](#page-227-2) 8-40).

<span id="page-227-2"></span>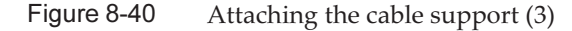

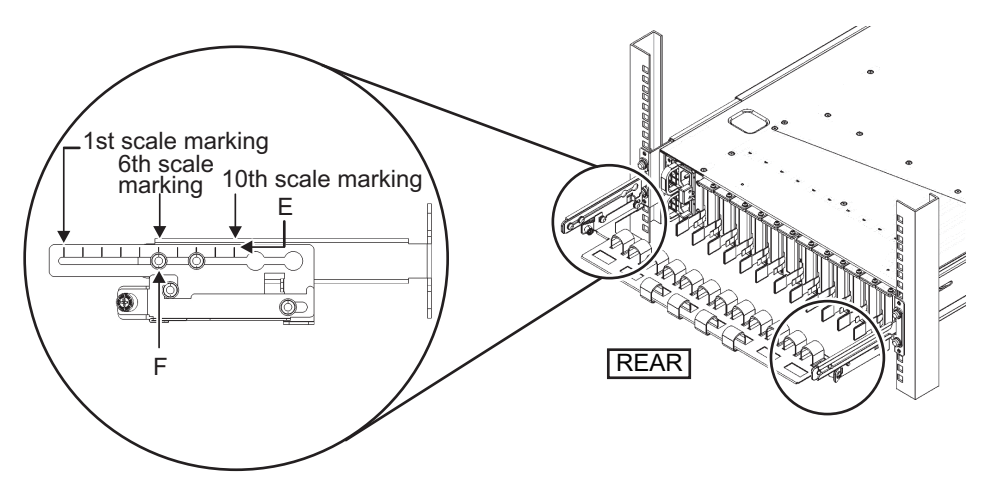

Table 8-3 Dimension between front and rear columns and scale marking positions

<span id="page-227-1"></span>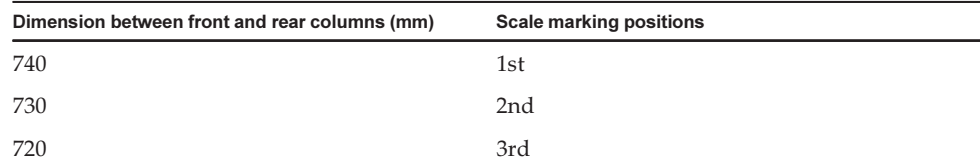

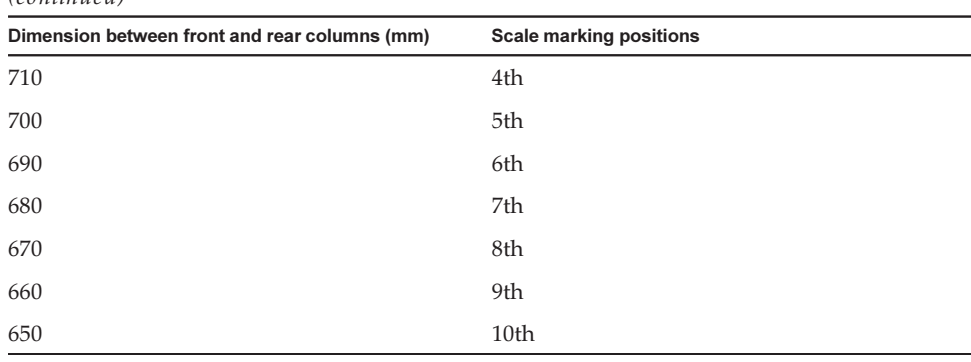

Table 8-3 Dimension between front and rear columns and scale marking positions (continued)

Note - If the cables are thick and it is difficult to fix the cables to the cable support, slide the fixed location of the cable support toward the front and secure it there to make it easier to fix the cables.

c. Close the rear door of the rack, and confirm that the cable support does not interfere.

If the cable support interferes with the rear door, remove the cable support. Even if the cable support is removed, be sure to secure the rail to the rack with the two M6 screws.

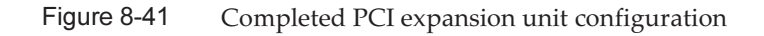

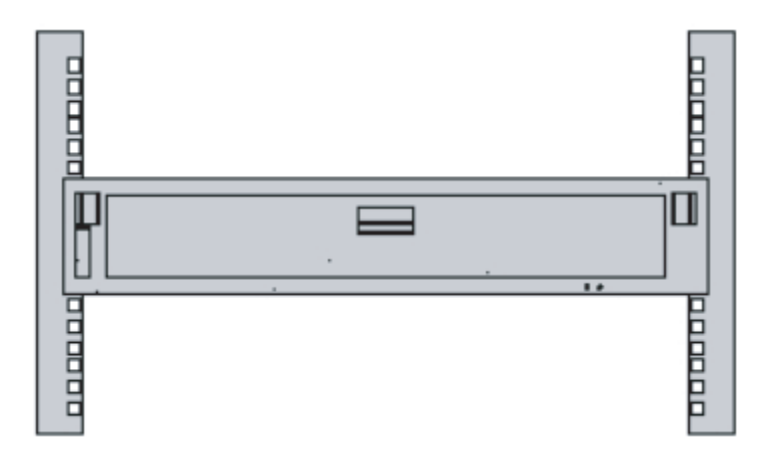

### Mounting the PCI expansion unit in a rack (for new-type rail)

When the rack mount kit rails supplied with the PCI expansion unit have the shape

shown in [Figure](#page-229-0) 8-42, use the following procedure to attach them to a rack. These rails make up a modification of the part numbered 1, among the parts shown in Figure 3-53 in the Fujitsu M10/SPARC M10 Systems Installation Guide.

<span id="page-229-0"></span>Figure 8-42 Rails (new type)

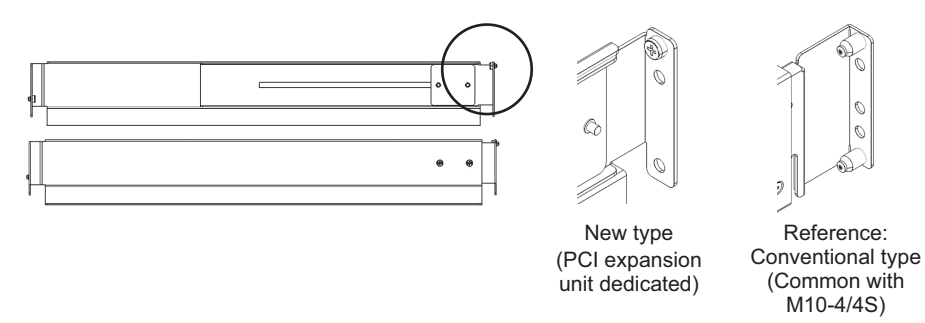

- 1. Confirm that the rack mount kit supplied with the PCI expansion unit is complete.
- 2. Confirm that the rack is fixed in place to prevent the rack from toppling over. For details, see "3.3.2 Securing the rack" in the Fujitsu M10/SPARC M10 Systems Installation Guide.
- 3. Step 3 differs depending on the shape of the supporting column holes of the rack. Perform the work appropriate to the shape of the supporting column holes of the rack.

For racks with supporting columns having angled holes

Attach cage nuts to the left and right supporting columns of the rack.

- Attachment locations in the front supporting columns: (From the bottom) 1U center and 2U bottom
- Attachment locations in the rear supporting columns: (From the bottom) 1U center and 2U center

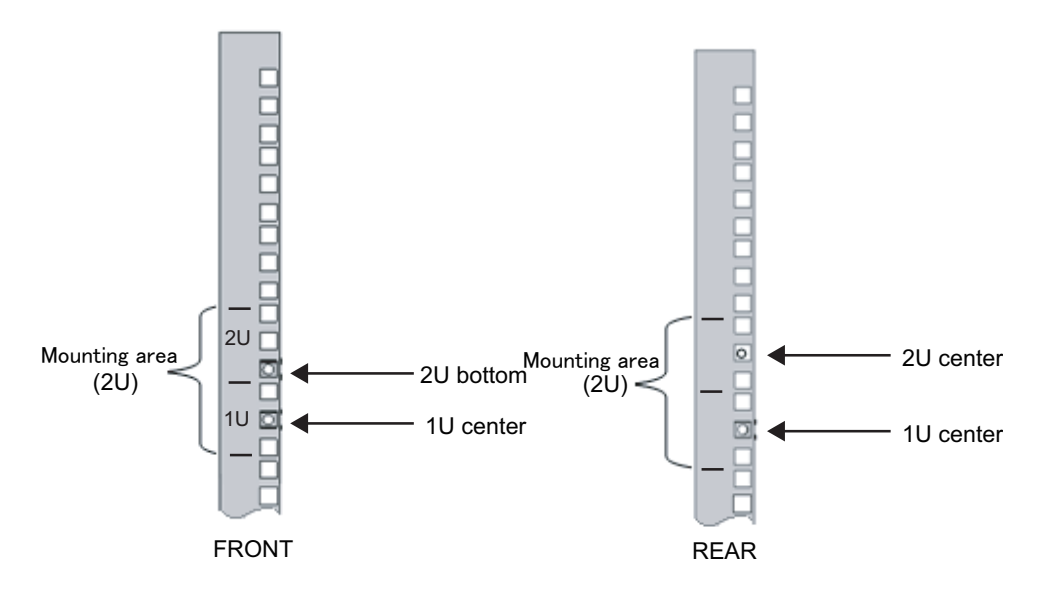

a. Attach cage nuts from the inside of the rack. Orient the hooks of the cage nut vertically. Hook the hook at one end of a cage nut into a cage nut attachment hole of the rack.

[Figure](#page-230-0) 8-44 shows a cage nut hooked on the lower part of the hole.

<span id="page-230-0"></span>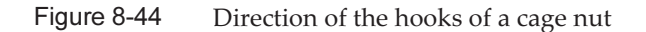

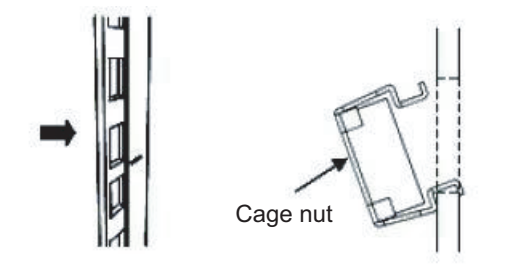

b. Insert the hook at the tip of the supplied cage nut attachment tool of the cage nut through a cage nut attachment hole from the front, and engage it with the hook at the other end of the cage nut.

Figure 8-45 Using the cage nut attachment tool

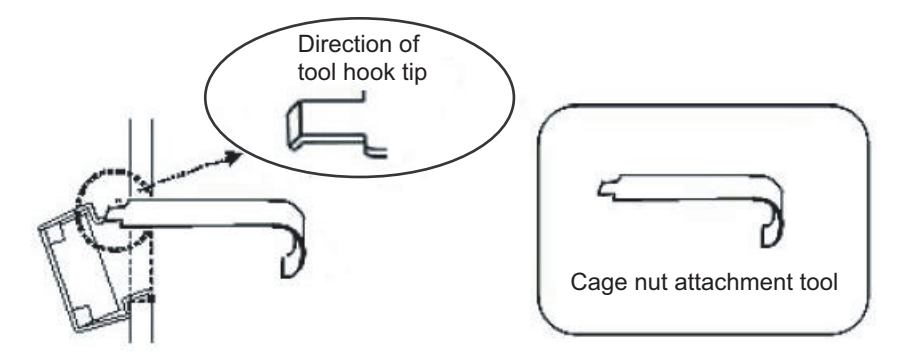

c. Pull the tool forward to attach the cage nut. As shown in [Figure](#page-231-0) 8-46, push in direction A while simultaneously pulling in direction B.

<span id="page-231-0"></span>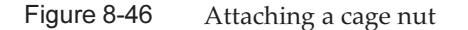

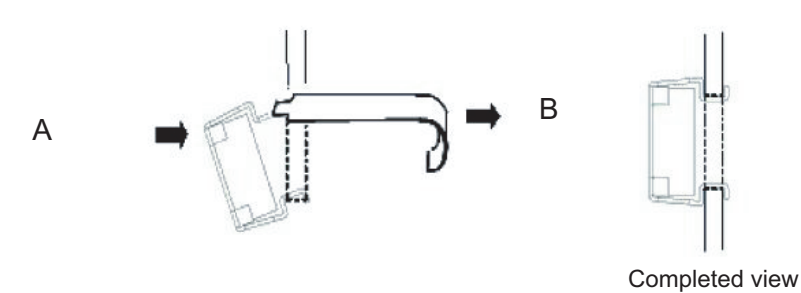

#### For supporting columns with M6 screw holes

Remove the pins at the front and rear part of the left and right rails (A in [Figure](#page-232-0) [8-47\)](#page-232-0).

Store the removed pins and screws (four pins and four screws in total) for future use when the chassis is removed.

<span id="page-232-0"></span>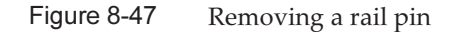

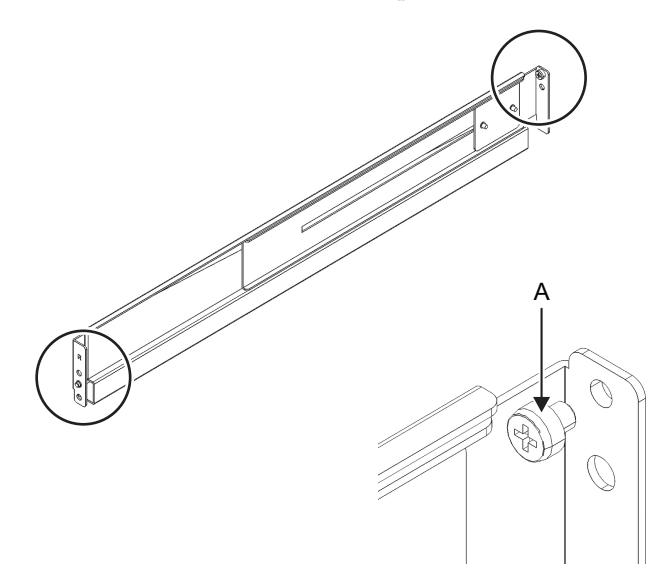

4. Loosen the two screws (B in [Figure](#page-232-1) 8-48) on the side of the rail.

Note - After loosening the screws, hold the rail level with both hands. If the rail tilts, it may stretch.

<span id="page-232-1"></span>Figure 8-48 Screws on the sides of rails

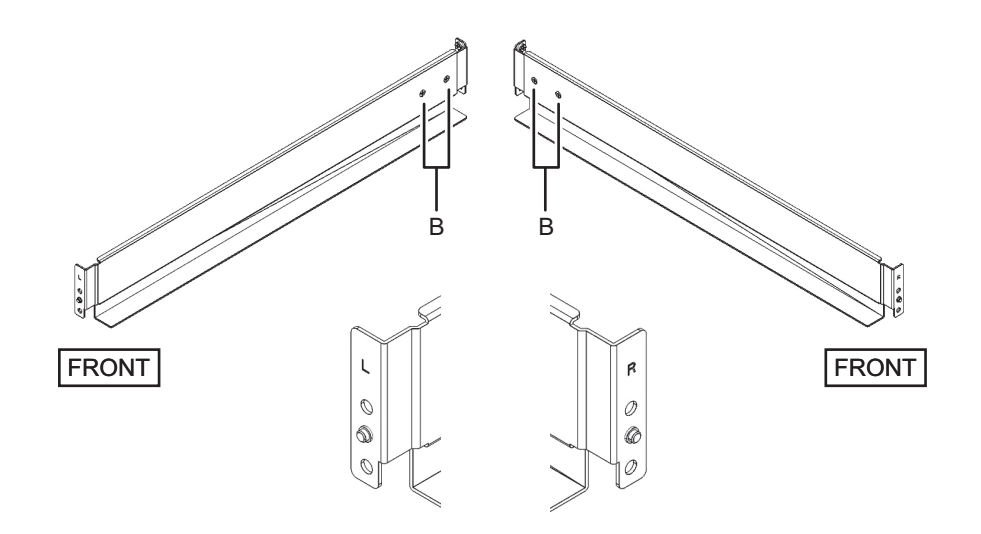

### 5. Attach the rail to the rack.

a. Confirm the attachment orientation direction of the rails. Set the rail with the [R] indication on the right, and the one with [L] indication on the left.

- b. From the rear of the rack, insert the rail protrusions into 1U top in the front supporting column of the rack.
- c. Pull out the rail to as far as the depth of the rack.
- d. Insert the rail protrusions into 2U top in the rear supporting column of the rack.
- e. Secure the rail with one M6 screw to the front supporting column of the rack. The fixing location is 2U bottom.
- f. Attach the other rail in the same manner.

Note - After removing its screw, hold the rail level with both hands. If the rail tilts, it may stretch.

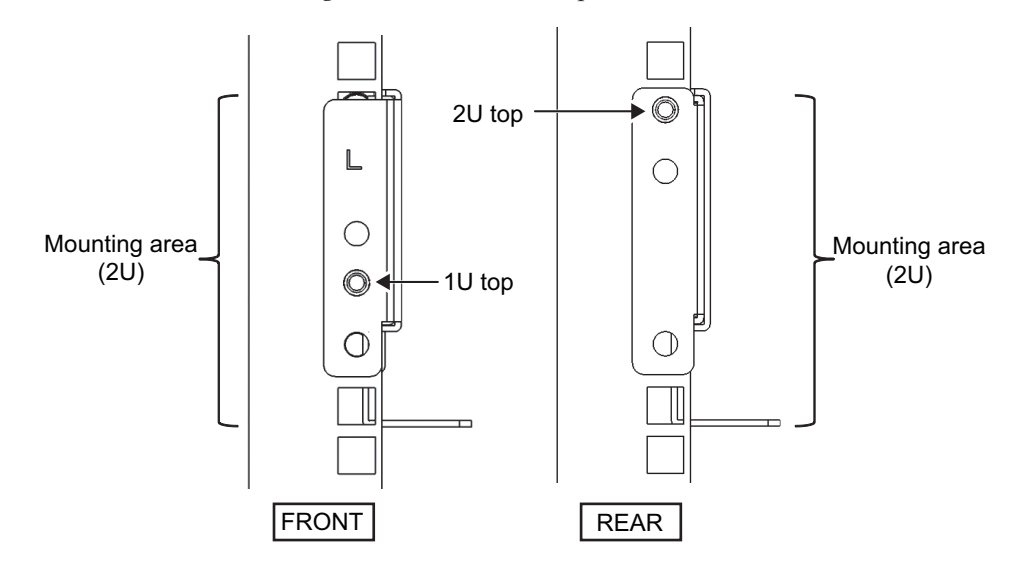

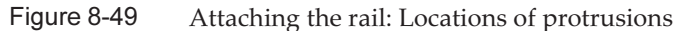

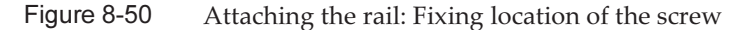

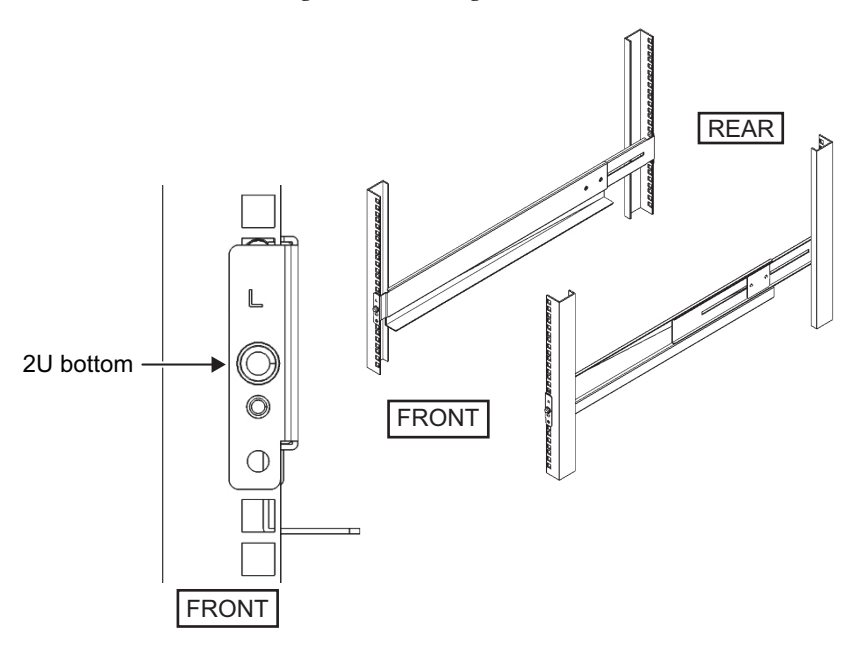

- 6. Attach the cable support fixing bracket to the rear supporting column of the rack.
	- a. Set the cable support fixing bracket (A in [Figure](#page-235-0) 8-51) so that the notch side (A in [Figure](#page-235-0) 8-51) faces downward.
	- b. From the rear of the rack, secure the rail and the cable support fixing bracket to the rear supporting column of the rack with the two M6 screws.

The attachment locations are 1U center and 2U center.

c. After attaching the cable support fixing bracket, confirm that the rack door can close.

Note - If the door cannot close because the cable support fixing bracket or the cable support protrudes from the rear of the rack, do not attach the cable support bracket. However, secure the rail to the rack with the two M6 screws.

<span id="page-235-0"></span>Figure 8-51 Attaching the cable support fixing bracket

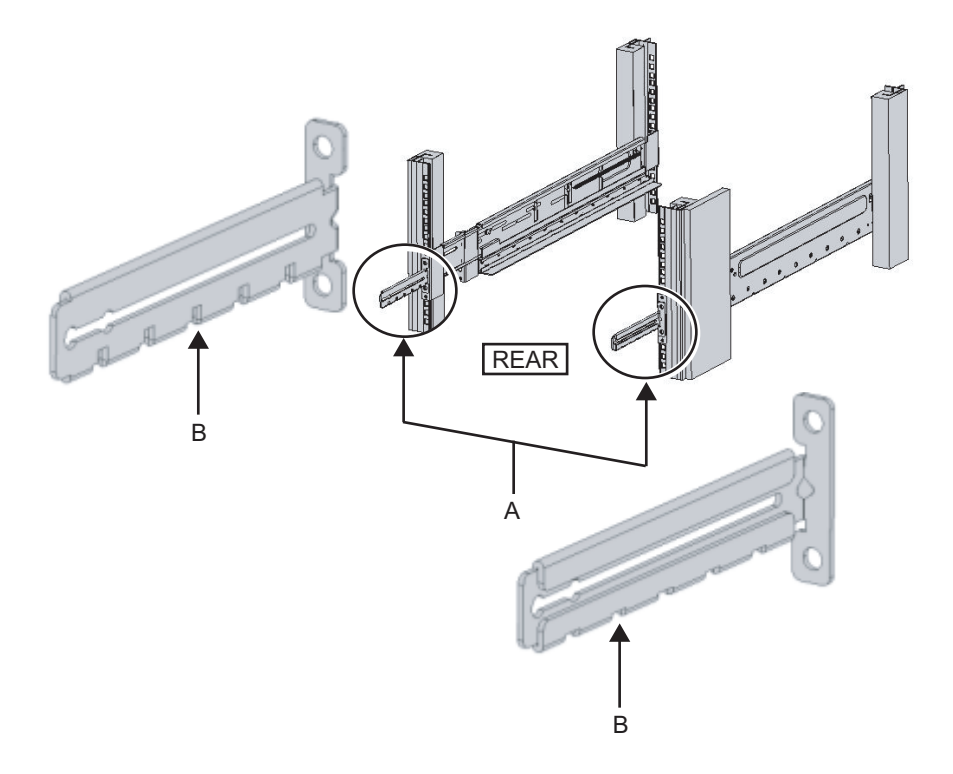

Figure 8-52 Securing the cable support fixing bracket and the rail

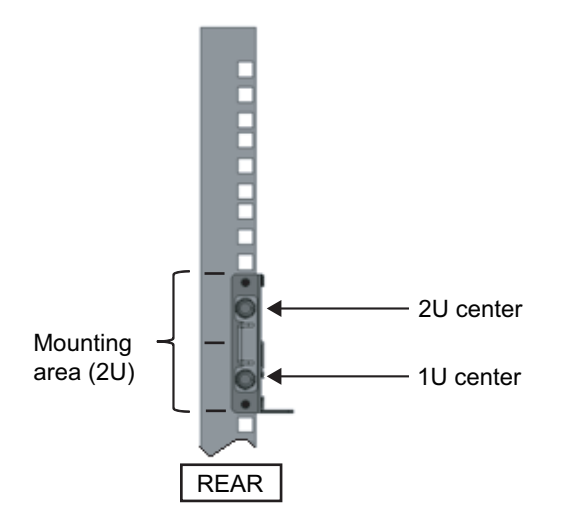

7. Tighten the screws (B in [Figure](#page-236-0) 8-53), which were loosened in step 4, to secure the rail sides.

<span id="page-236-0"></span>Figure 8-53 Securing the sides of rails with screws

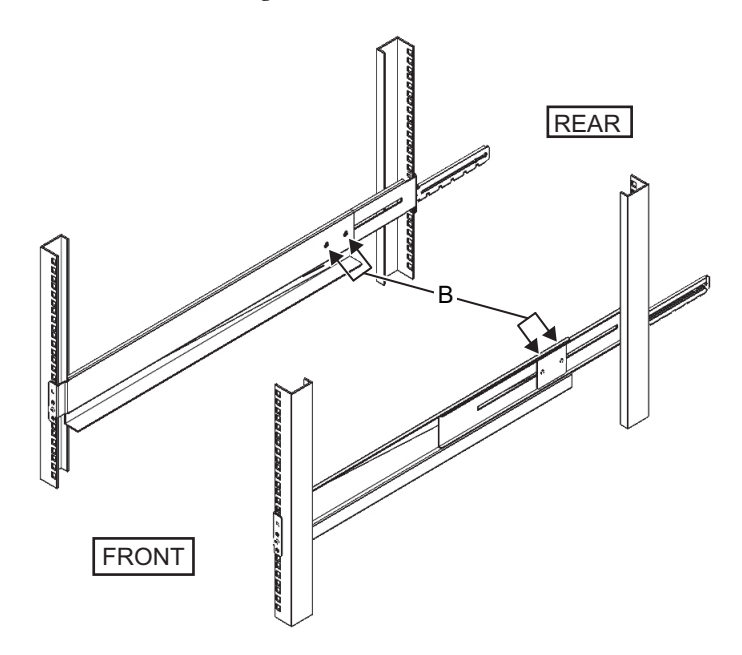

8. Mount the PCI expansion unit in the rack. Mount the chassis from the front of the rack.

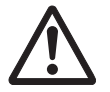

Caution - The PCI expansion unit weighs 22 kg. Exercise caution when mounting it in the rack.

Note - When you mount the the PCI expansion unit, use a lifter, or perform it with two or more people working together.

- a. When using a lifter, secure it horizontally.
- b. Lift the chassis to the mounting location with the lifter or with human force.
- c. Put the rear part of the chassis on the flanges of the rails.
- e. Insert the PCI expansion unit all the way in to store it inside the rack.

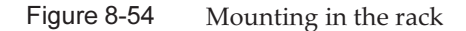

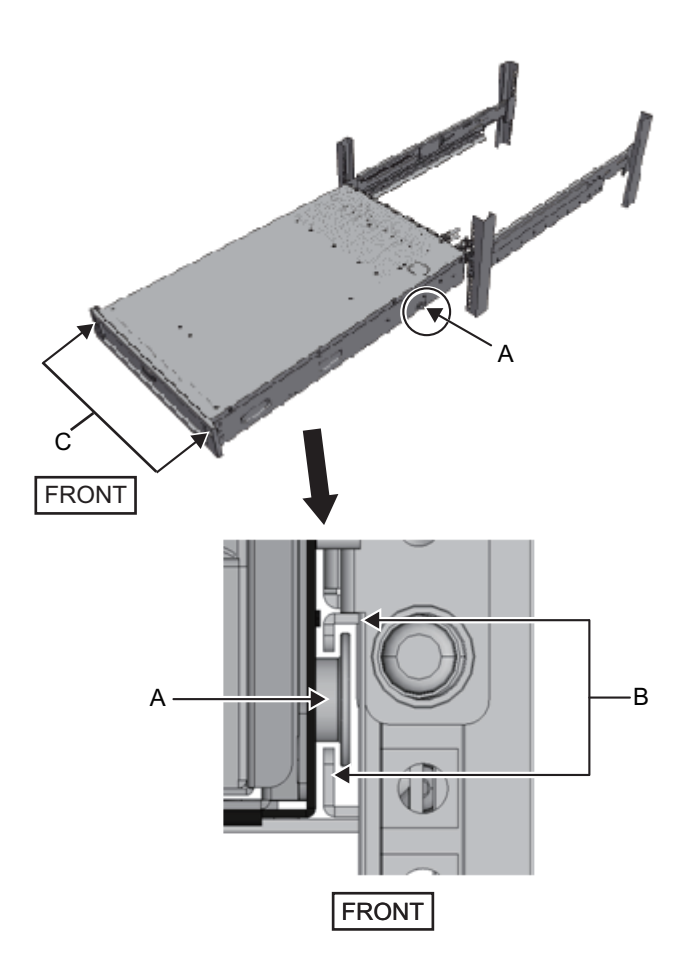

The subsequent procedures are the same as from step 9 onwards described in "3.4.3 Mounting the PCI expansion unit in the rack" in the Fujitsu M10/SPARC M10 Systems Installation Guide.

# Contents of Revision of Fujitsu M10-1/SPARC M10-1 Service Manual

This section describes the currently confirmed contents of revision of the *Fujitsu* M10-1/SPARC M10-1 Service Manual.

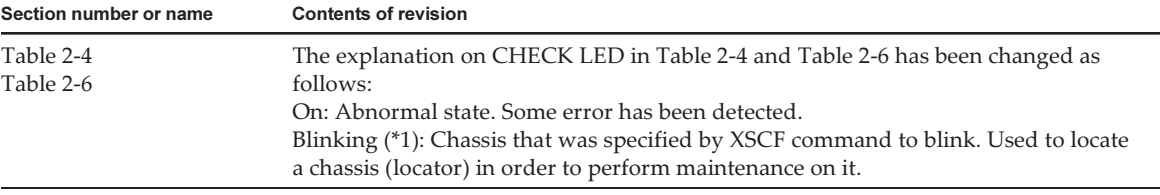

## Contents of Revision of Fujitsu M10/SPARC M10 Systems RCIL User **Guide**

This section describes the contents of revision of the Fujitsu M10/SPARC M10 Systems RCIL User Guide.

Table 8-5 Contents of revision of Fujitsu M10/SPARC M10 Systems RCIL User Guide

| Section number or name                                              | <b>Contents of revision</b>                                                                                                    |
|---------------------------------------------------------------------|----------------------------------------------------------------------------------------------------|
| $3.1.1$ , $3.1.2$ , $3.1.3$ , $3.1.4$<br>$3.2.2$ , $3.2.3$<br>3.3.1 | If a management file is created in CSV format for each power supply interlocking<br>group, the description "Linefeed code is CR" is changed to the following:<br>Use CR and LF, or LF as linefeed code.                              |
| Each table in Chapter 3                                             | The items for which "blank" are provided as the MAC address setting value for each<br>table of the management file in "Chapter 3 Examples of Power Supply Interlocking<br>Configuration" is changed to the value of the MAC address. |